## **Инверторы HCB**

# **Руководство пользователя**

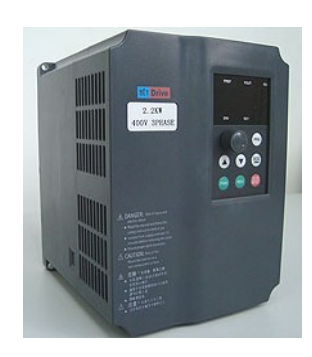

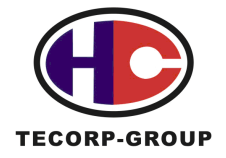

**TECORP-GROUP TECORP. ELECTRONICS** CO., LTD

## **1 Меры предосторожности и обеспечения безопасности**

Внимательно прочитайте настоящее руководство по эксплуатации, прежде чем приступать к распаковке и внешнему осмотру, установке, эксплуатации и техническому обслуживанию оборудования.

В настоящем руководстве указания по безопасности подразделяются на предупреждения типа «Осторожно» и «Внимание».

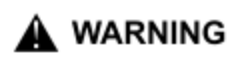

Указывает на потенциально опасную ситуацию, которая может привести к тяжелым травмам или смерти.

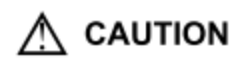

Указывает на потенциально опасную ситуацию, которая может привести к менее тяжелым или легким травмам и повреждению оборудования. Этот символ также используется для обозначения опасных операций.

В некоторых случаях объекты, обозначенные символом **CAUTION,** сами по себе могут привести к серьезному несчастному случаю. Эти предупреждающие знаки играют очень серьезную роль и поэтому необходимо всегда строго выполнять меры предосторожности и обеспечения безопасности, которые приводятся вместе с этими знаками.

[верстальщику: вставить символ «звездочка» и «NOTE» в прямоугольнике] указывает на операцию, которая необходима для надлежащего функционирования оборудования.

Выполняйте эти указания при эксплуатации

**WARNING** 

\* При использовании оборудования можно получить травму или удар электрическим током.

\* Строго выполняйте меры предосторожности и обеспечения безопасности при установке и эксплуатации оборудования.

\* Перед тем, как открывать передний кожух оборудования, всю установку следует полностью обесточить. После этого необходимо подождать, по крайней мере, 10 минут, чтобы разрядились все электрические емкости.

\* Необходимо использовать соответствующее заземление оборудования.

\* Ни в коем случае не подключайте сеть электропитания к зажимам U, V, W оборудования.

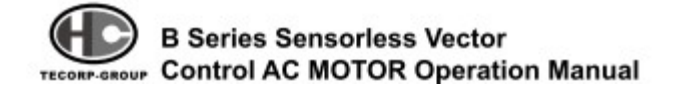

## **СОДЕРЖАНИЕ**

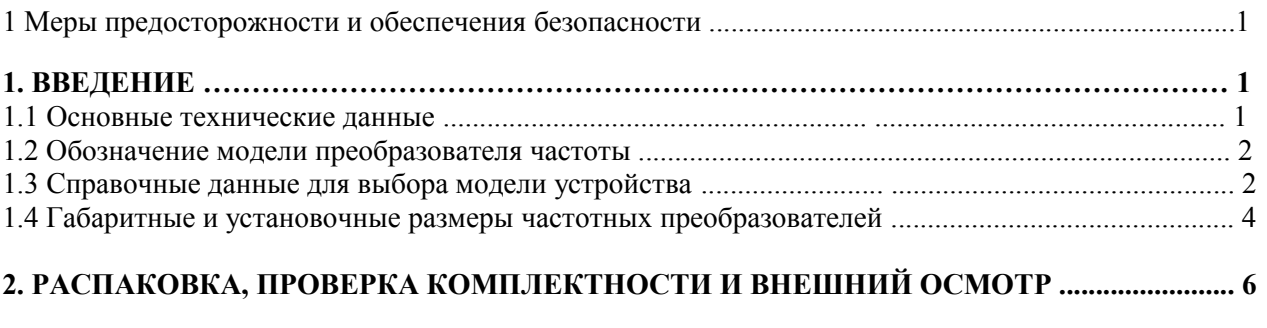

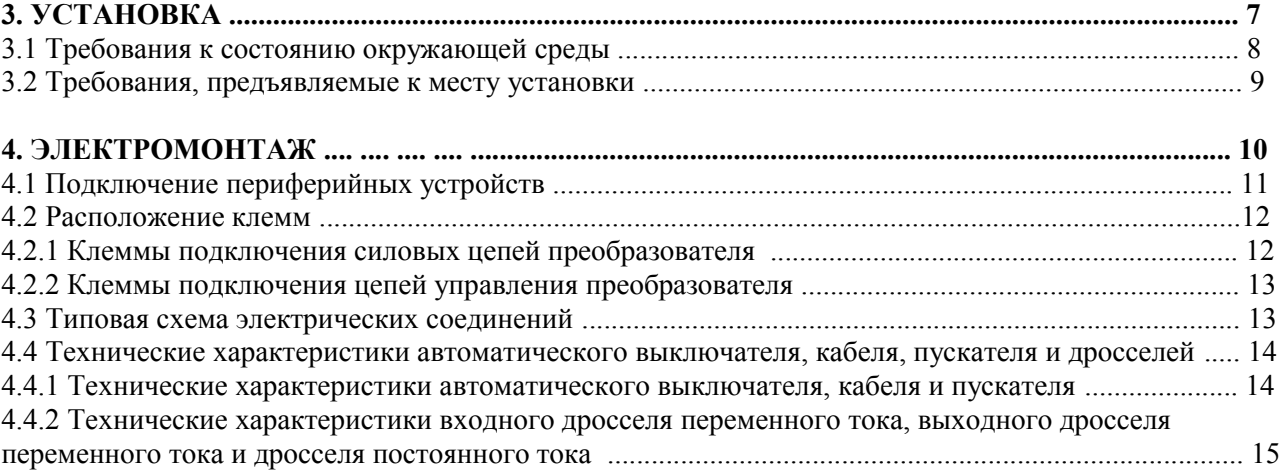

Содержание │ 2

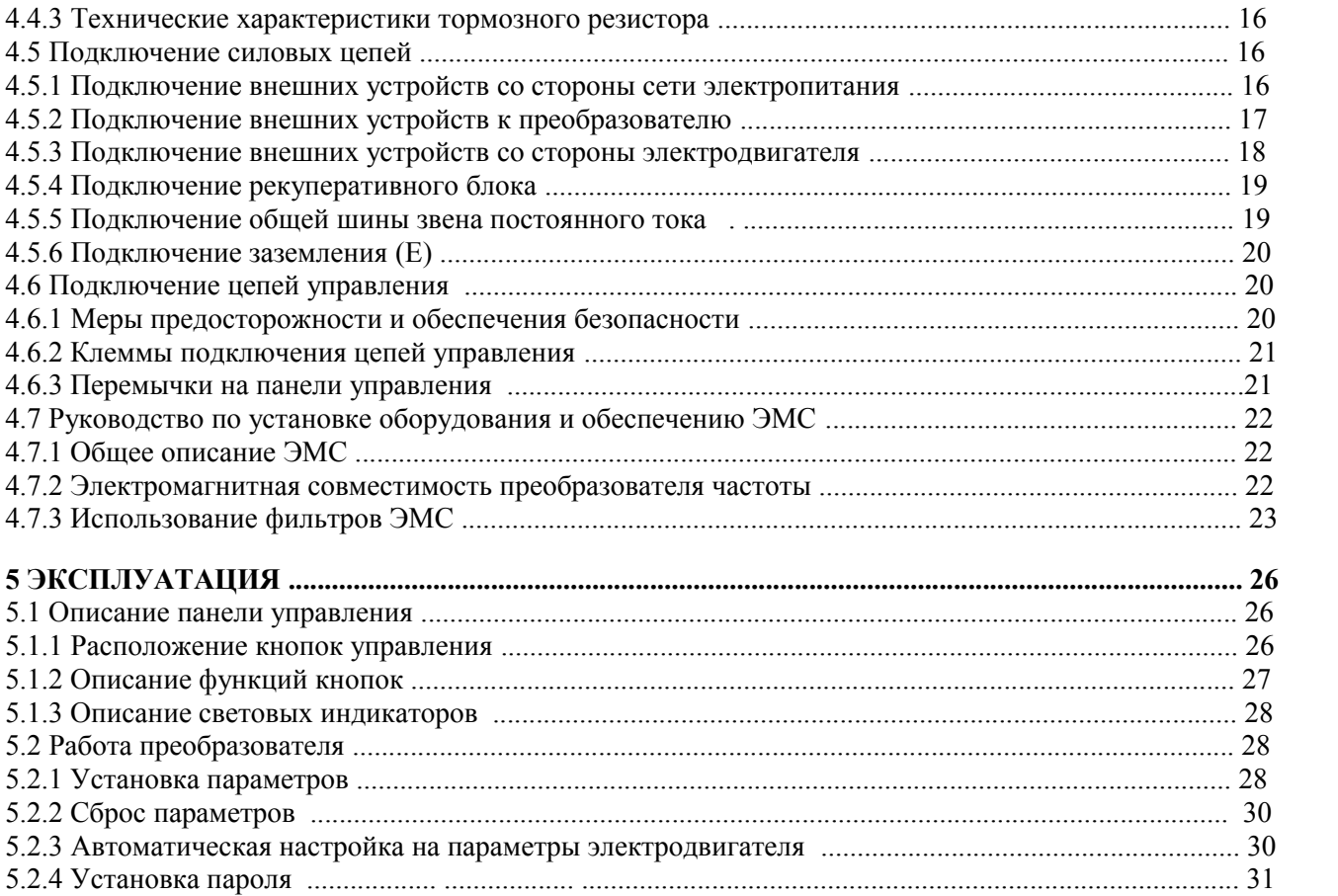

3 | Содержание

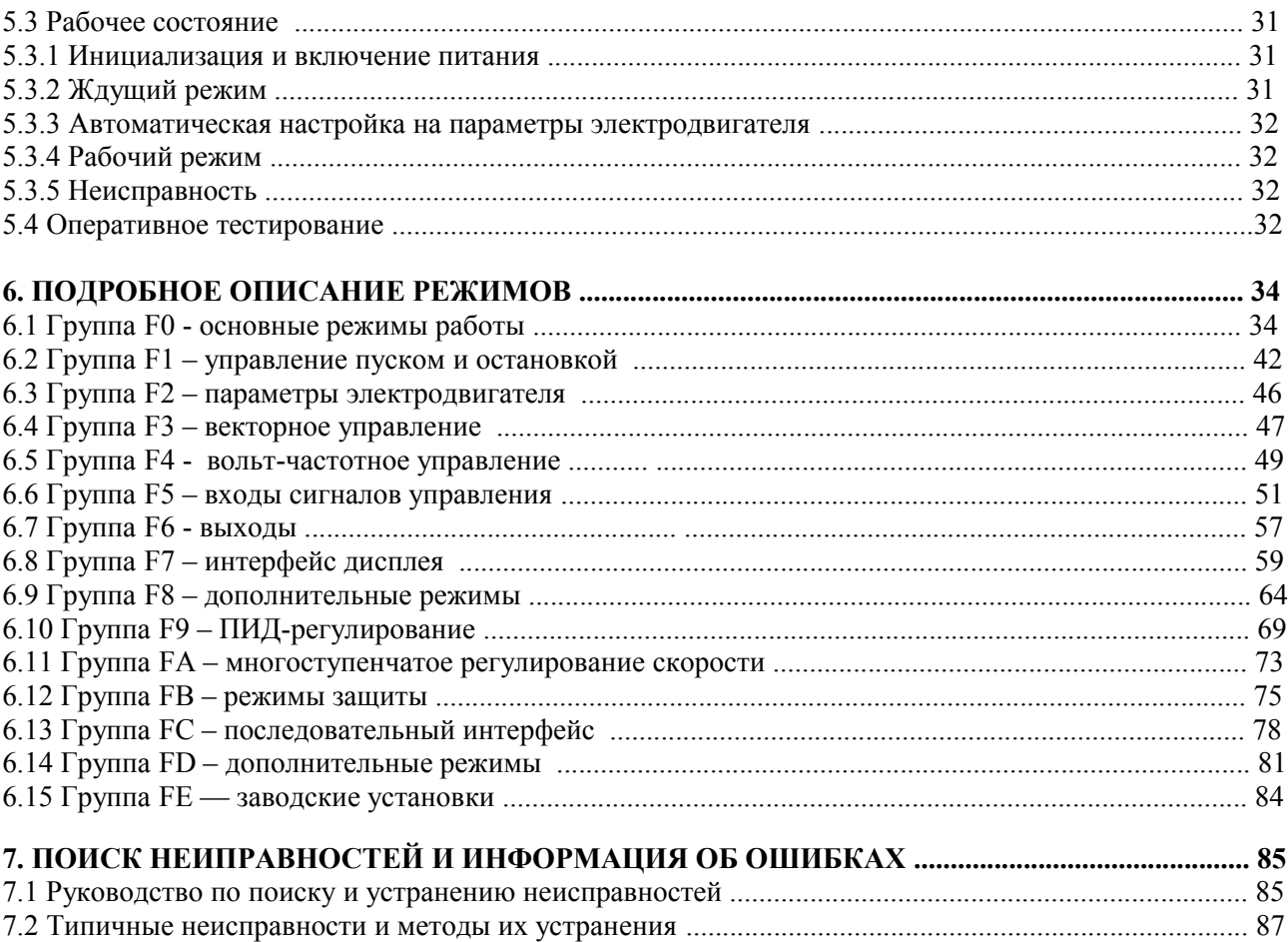

Содержание | 4

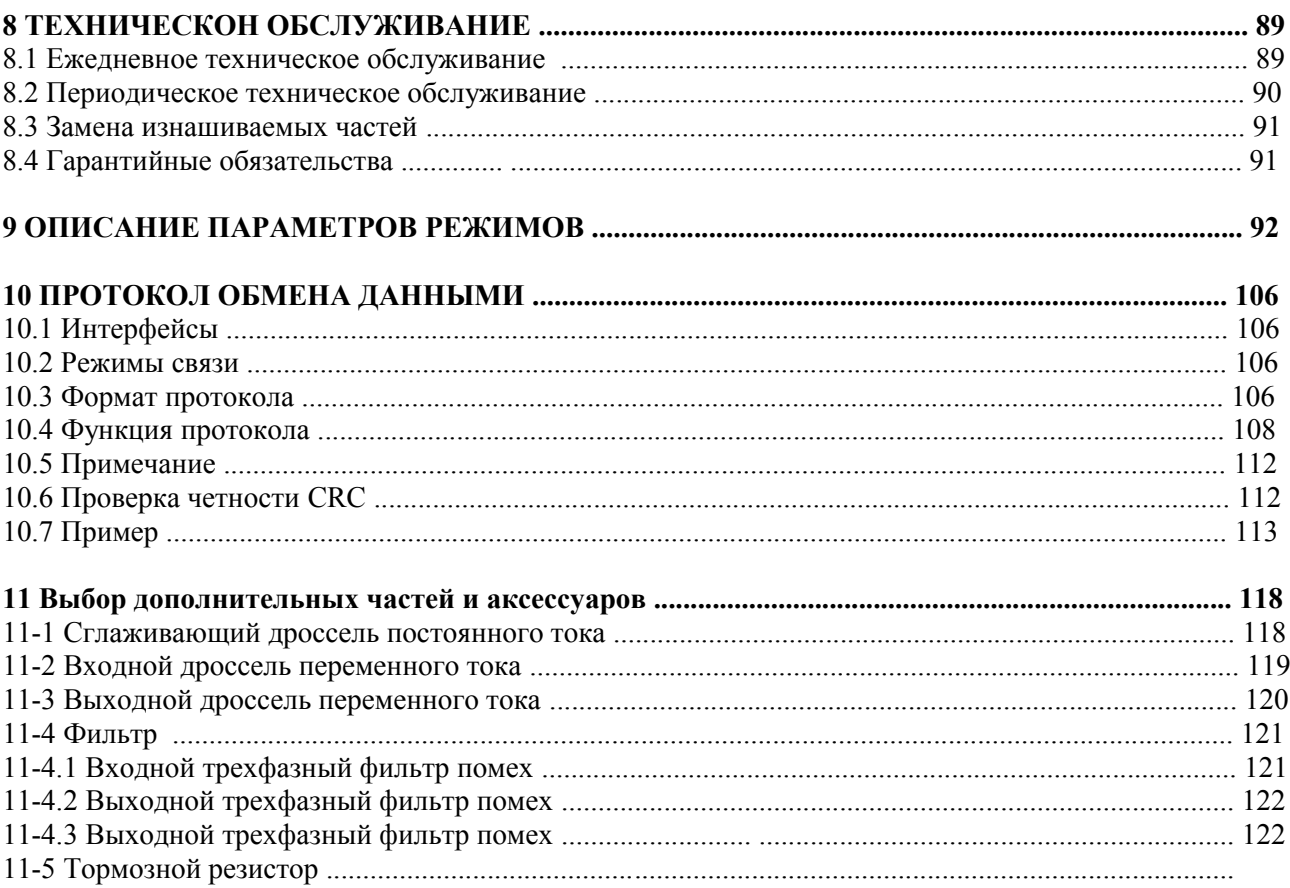

5 | Содержание

## **1. ВВЕДЕНИЕ**

## **1.1 Основные технические данные**

□ Диапазон частот входного напряжения: 47 - 63 Гц

□ Диапазон изменения выходного напряжения: 0 - номинальное входное напряжение

□ Диапазон частот выходного напряжения: 0 - 600 Гц

● Описание входных/выходных сигналов

□ Программируемый цифровой вход:

Имеется 4 входа для сигналов ВКЛ-ВЫКЛ.

□ Программируемый аналоговый вход:

Аналоговый вход по напряжению (FIV): возможна подача сигнала напряжением 0 - 10 В; аналоговый вход по току (FIC): возможна подача сигнала напряжением 0 - 10 В или управляющего тока величиной 0 - 20 мА.

□ Программируемый выход с открытым коллектором:

Имеется один выход (выход с открытым коллектором или высокоскоростной импульсный выход) □ Релейный выход: имеется 1 выход.

 $\Box$  Аналоговый выход: имеется 1 аналоговый выход (0/4 - 20 мА или 0 - 10 В, по выбору).

● Основные функции управления

 $\Box$  Режимы управления: бессенсорное векторное управление (SVC), вольт-частотное управление (V/F). □ Перегрузочная способность:

 150% перегрузка по номинальному току в течение 60 сек, 180% перегрузка по номинальному току в течение 10 сек.

 $\Box$  Стартовый момент: 150% от номинального вращающего момента на частоте 0,5Гц (бессенсорное векторное управление).

□ Точность поддержания скорости: 1:100 (бессенсорное векторное управление).

 $\Box$  Точность задания скорости:  $\pm 0.5\%$  от максимальной скорости (бессенсорное векторное управление). □ Несущая частота: 0,5 кГц - 15,0 кГц.

□ Источники заданной частоты: панель управления, аналоговый вход, последовательный порт, пошаговое задание скорости, ПИД регулятор и т.д.

**- 1 -**

□ Функции управления моментом: Обеспечивает многовариантную настройку вращающего момента.

□ Функция ПИД управления.

□ Функция многоступенчатого регулирования скорости: можно установить 8 скорости.

□ Функция режима осциллографа*.*

□ Функция безостановочной работы при мгновенном провале напряжения.

□ Функция отслеживания скорости: плавный запуск электродвигателя.

□ Функция JOG: программируемые кнопки быстрого доступа.

□ Функция автоматического регулирования напряжения: выходное напряжение остается стабильным при изменении входного.

□ До 25 защит от внештатных ситуаций: защита от перегрузки по току, от перенапряжения, от пониженного напряжения, превышения температуры, пропадания фазы, перегрузки и Т.Д.

## **1.2 Обозначение модели преобразователя частоты**

Модель преобразователя частоты обозначена на табличке с заводской характеристикой изделия.

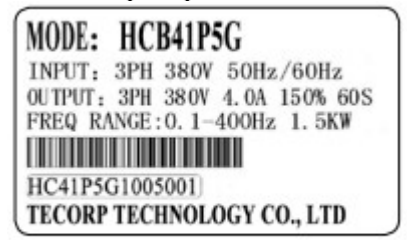

Model:  $HCB$   $4$   $1P5$   $G$ 

- G: постоянный вращающий момент; P: переменный вращающий момент
- 1P5: Мощность котроллера: 1P5 означает 1,5 кВт
- 4: Входное напряжение: 4: означает трехфазное напряжение 380 В пер. тока; 2: означает однофазное напряжение 220 В пер. тока
- HCB: Контроллер управления скоростью вращения электродвигателей переменного тока серии B

Рис. 1.1 Табличка с заводской характеристикой частотного преобразователя

**- 2 -**

## **1.3 Справочные данные для выбора модели устройства**

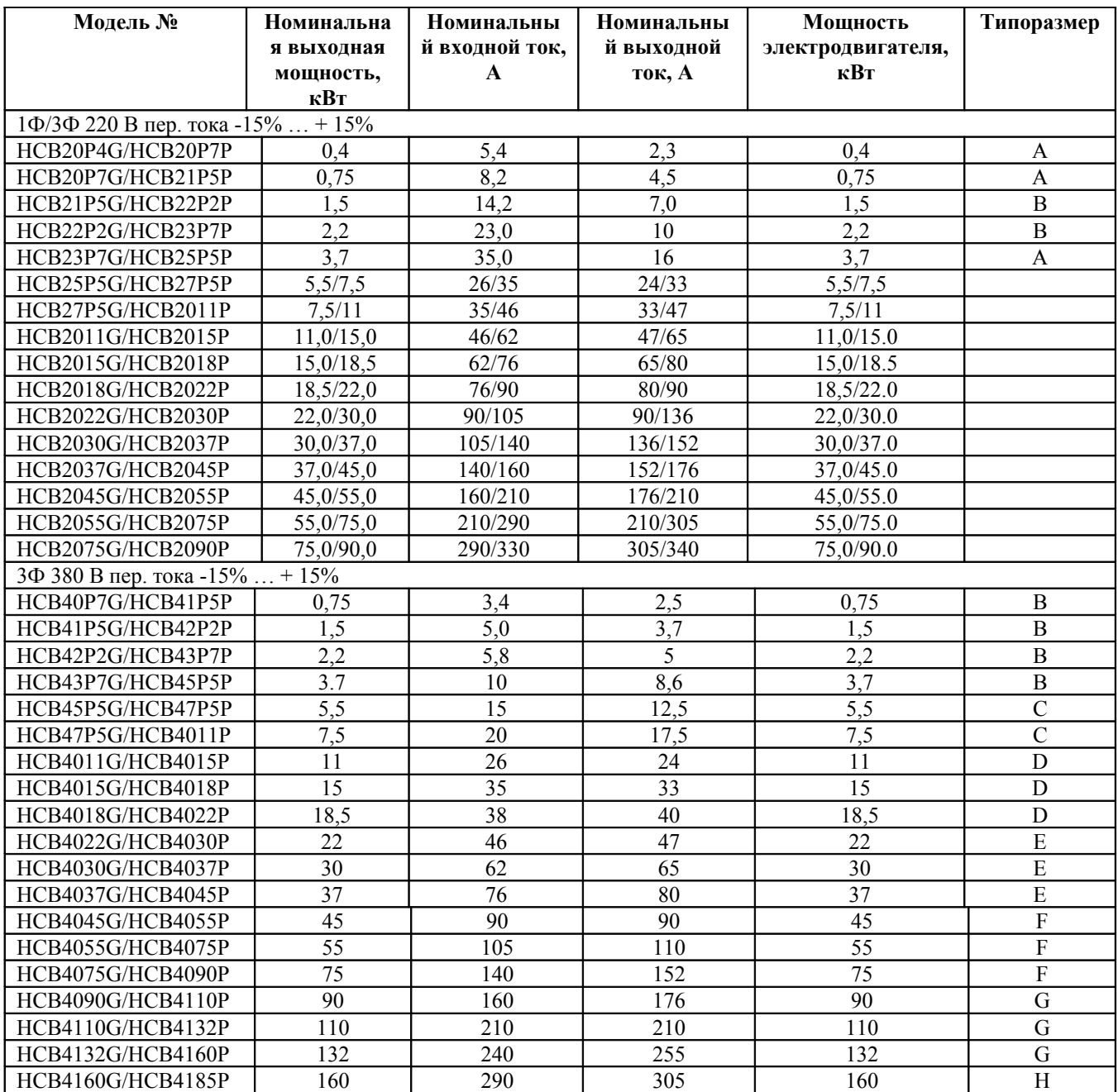

## **1.4 Габаритные и установочные размеры частотных преобразователей**

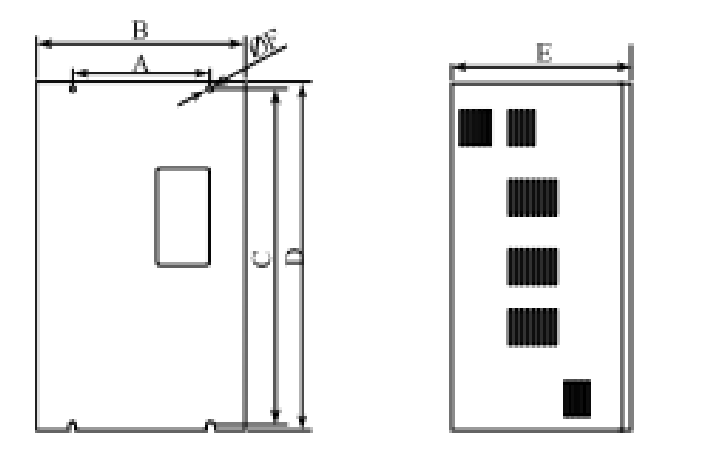

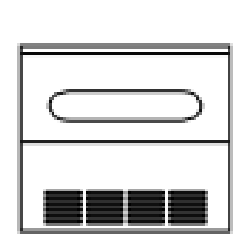

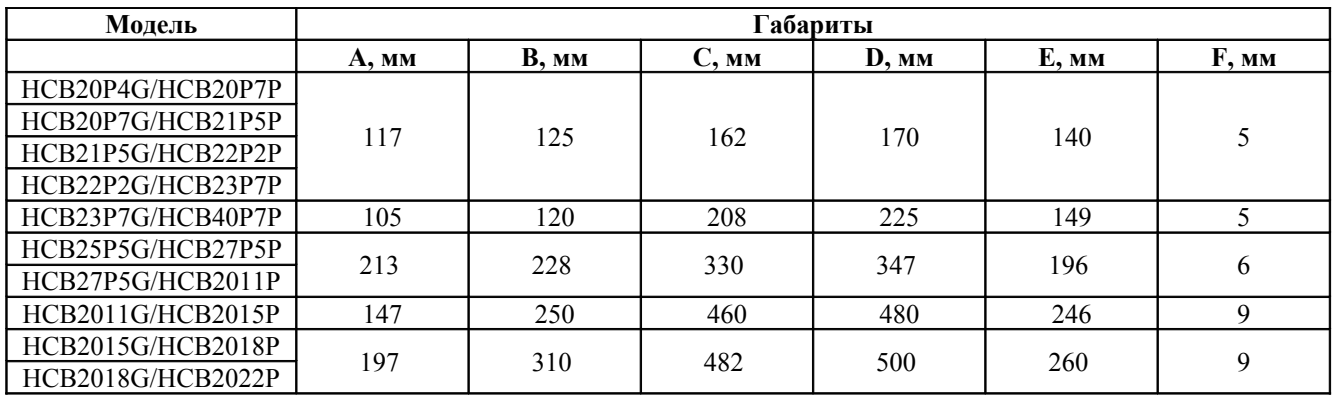

**- 4 -** 

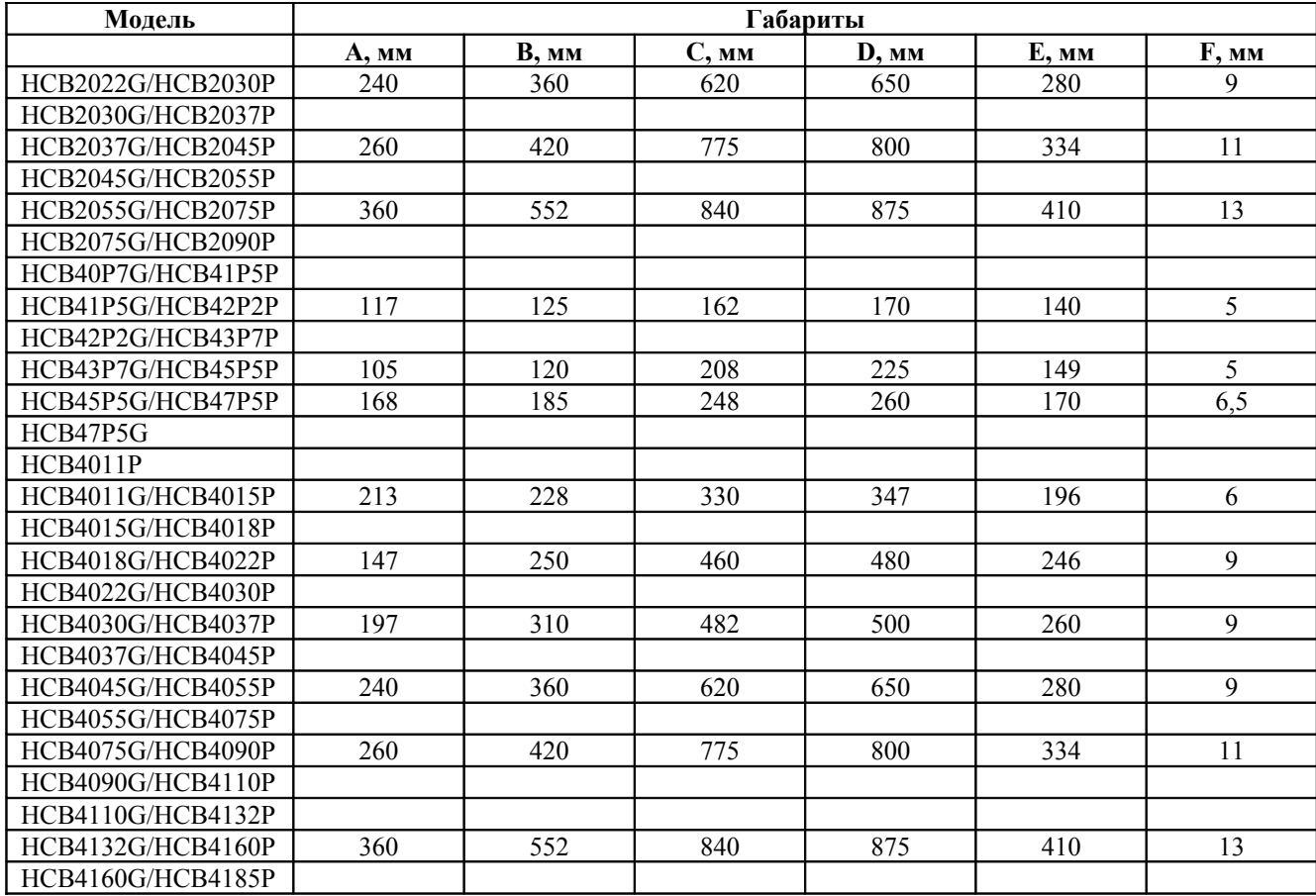

**- 5 -** 

## **2. РАСПАКОВКА, ПРОВЕРКА КОМПЛЕКТНОСТИ И ВНЕШНИЙ ОСМОТР**

# $\wedge$  CAUTION

\* Не устанавливайте и не используйте поврежденный преобразователь частоты или преобразователь с неисправной частью. В противном случае можно получить травму.

При распаковке преобразователя частоты необходимо выполнить следующее.

1. Внимательно осмотрите всю наружную поверхность преобразователя, чтобы удостовериться, что в результате транспортировки на ней не появились какие-либо царапины или другие повреждения.

2. Проверьте наличие руководства по эксплуатации и гарантийного талона.

3. Внимательно изучите информацию, приведенную на табличке с заводской характеристикой частотного преобразователя и убедитесь, что получено именно заказанное изделие.

4. Если были заказаны дополнительные части или оборудование, убедитесь, что получены именно заказанные части и оборудование.

Если у преобразователя, частей или оборудования имеются какие-либо повреждения, свяжитесь с местным агентом изготовителя.

**- 6 -** 

## **3. УСТАНОВКА**

# A WARNING

\* Персонал, не прошедший специального обучения, при работе на данном оборудовании может получить тяжелую травму или вызвать поломку оборудования. К работе на оборудовании допускаются только лица, прошедшие обучение по конструкции, установке, вводу в эксплуатацию и работе на данном оборудовании, и получившие соответствующий сертификат.

\* Винты клемм подключения кабеля электропитания должны быть тщательно затянуты, а оборудование должно быть надежно заземлено.

\* Даже если преобразователь не работает, следующие клеммы продолжают оставаться под опасным напряжением:

- клеммы подключения кабеля электропитания: R, S, T;

- клеммы подключения электродвигателя: U, V, W.

\* После выключения электропитания преобразователь нельзя подключать к сети или отключать от нее, по крайней мере, 5 минут. Это необходимо, чтобы разрядились все электрические емкости.

\* Площадь поперечного сечения провода заземления должна быть не меньше площади

поперечного сечения проводов кабеля электропитания.

## **CAUTION**

\* При перемещении преобразователя его следует поднимать, взявшись за основание, но ни в коем случае не за панель. В противном случае основная часть установки может упасть и причинить травму.

\* С целью предупреждения возгорания, преобразователь следует устанавливать на несгораемое основание, например, из металла.

\* Если необходимо установить два или более преобразователей в одном шкафу управления, необходимо предусмотреть вентилятор охлаждения с тем, чтобы температура в шкафу не превышала 45° C. В противном случае существует опасность возгорания или же выхода их строя оборудования.

## **3.1 Требования к состоянию окружающей среды**

## **1. Температура**

Диапазон допустимых температур окружающей среды: -10°C … +40°C. В случае превышения температуры окружающей среды  $+40^{\circ}\text{C}$ , рабочие характеристики преобразователя будут ухудшаться.

## **2. Влажность**

Допустимая относительная влажность не должна превышать 95% (без образования конденсата).

## **3. Высота над уровнем моря**

Настоящий преобразователь обеспечивает номинальную мощность при установке не выше 1000 м над уровнем моря. В случае установки преобразователя на больших высотах, рабочие характеристики преобразователя будут ухудшаться (см. рис. 3.1.).

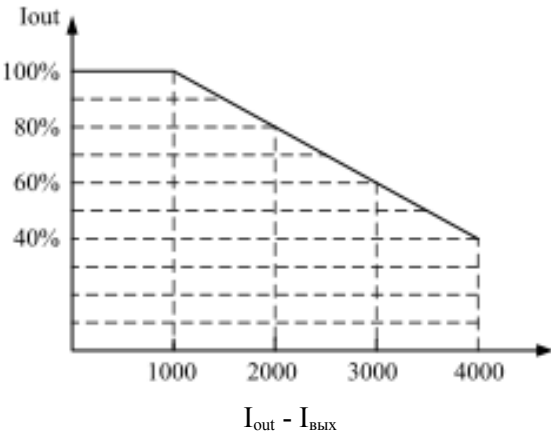

Рис. 3.1 Зависимость между выходным током преобразователя и его высотой установки над уровнем моря

### **4. Вибрация, удары и сотрясения**

Нельзя допускать падений преобразователя, подвергать его ударам и тряске. Не допускается устанавливать преобразователь в местах, где он часто подвергается вибрации.

### **5. Электромагнитное излучение**

Преобразователь необходимо устанавливать вдали от источников электромагнитного излучения.

## **6. Воздействие воды и влаги**

Не допускается устанавливать преобразователь в сырых местах и местах, где возможно образование конденсата.

**- 8 -** 

## **7. Места с загрязненной атмосферой**

Преобразователь необходимо устанавливать вдали от источников, загрязняющих воздух, т.е. источников пыли и агрессивных газов.

## **8. Хранение**

Не допускается хранение преобразователя в местах, где он находится под воздействием непосредственного солнечного излучения, испарений, масляного тумана и вибрации.

## **3.2 Требования, предъявляемые к месту установки**

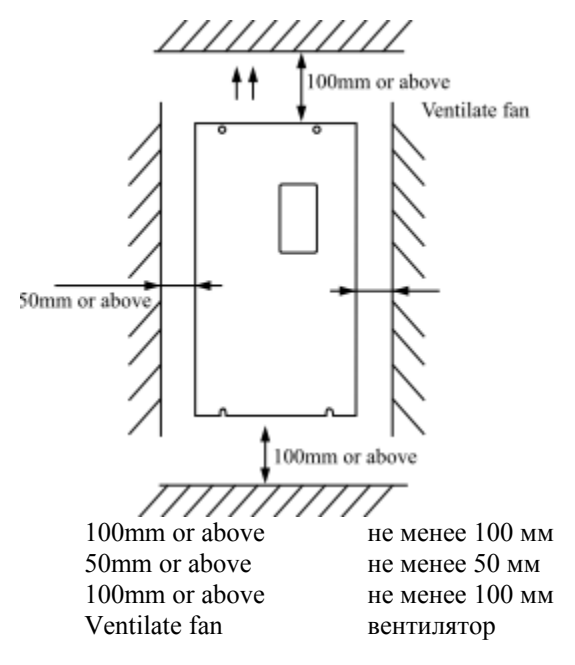

Рис. 3.2 Требования, предъявляемые к месту установки преобразователя

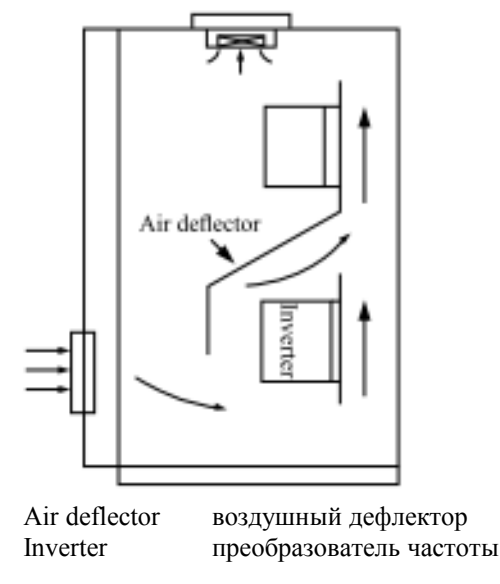

Рис. 3.3 Установка двух преобразователей в одном шкафу управленияs.

Примечание: При установке преобразователей друг над другом необходимо обязательно предусмотреть воздушный дефлектор **- 9** -

## **4. ЭЛЕКТРОМОНТАЖ**

# $\mathbf{\hat{a}}$  warning

\* Электрический монтаж должен выполнять квалифицированный электрик, имеющий соответствующий сертификат.

\* Изоляцию кабелей, подключаемых к преобразователю частоты, запрещается проверять при помощи высоковольтных тестеров изоляции.

\* После выключения электропитания преобразователь нельзя подключать к сети или отключать от нее, по крайней мере, 5 минут. Это необходимо, чтобы разрядились все электрические емкости.

\* Клемму заземления следует подключить к заземлению.

(Для класса 200 В: сопротивление заземления не должно превышать 100 Ом; для класса 400 В: сопротивление заземления не должно превышать 10 Ом; для класса 600 В: сопротивление заземления не должно превышать 5 Ом).

В противном случае возможно поражение электрическим током или возгорание оборудования.

\* Следите за правильность подключения кабелей: кабель электропитания подключайте к клеммам преобразователя R, S, T; кабель электродвигателя подключайте к клеммам преобразователя U, V, W.

В противном случае преобразователь будет поврежден.

\* Не производите монтаж и не выполняйте никаких работ на преобразователе с влажными руками. В противном случае имеется опасность получения поражения электрическим током.

# **CAUTION**

\* Проверьте, чтобы напряжение сети электропитания соответствовало номинальному входному напряжению преобразователя. В противном случае возможно поражение электрическим током или возгорание оборудования.

\* Винты клемм подключения кабелей электропитания и электродвигателя должны быть тщательно затянуты.

**- 10 -** 

#### **4.1 Подключение внешних устройств**

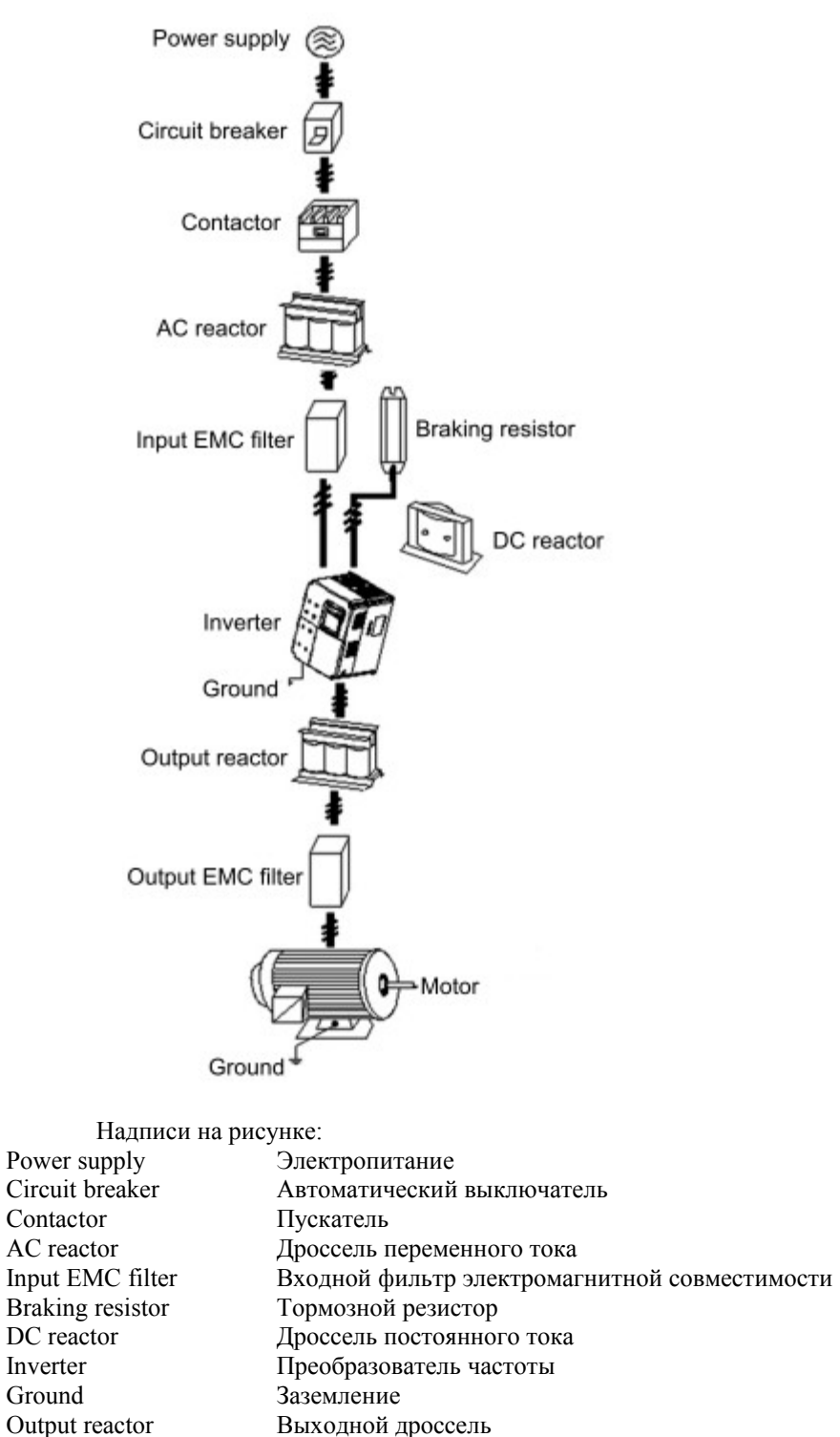

Output EMC filter Выходной фильтр электромагнитной совместимости Motor Электродвигатель

Ground Заземление Рис. 4.1 Подключение внешних устройств

### **4.2 Расположение клемм**

#### **4.2.1 Клеммы подключения силовых цепей преобразователя**

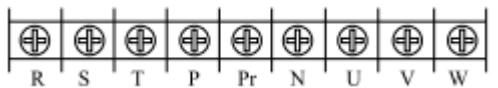

Рис. 4.2 Клеммы подключения силовых цепей (в моделях мощностью 0,4 - 3,7 кВт ).

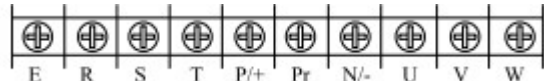

Рис. 4.3 Клеммы подключения силовых цепей. Модель A (380 В/5,5 - 7,5 кВт) в пластмассовом корпусе и модель P (7,5 кВт) в пластмассовом корпусе

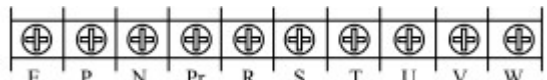

Рис. 4.4 Клеммы подключения силовых цепей. Модель A (380 В/11 -15 кВт) в пластмассовом корпусе и модель P (11 —18,5 кВт) в пластмассовом корпусе

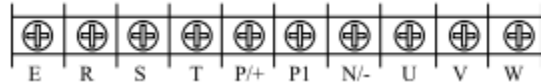

Рис. 4.5 Клеммы подключения силовых цепей. Модель A, с трехфазным питанием 380 В/18,5 – 160 кВт в металлическом корпусе

Функции клемм для подключения силовых цепей и соответствующие символы, которыми промаркированы клеммы, приведены в таблице ниже. Провода необходимо подключать в строгом соответствии с назначением клемм.

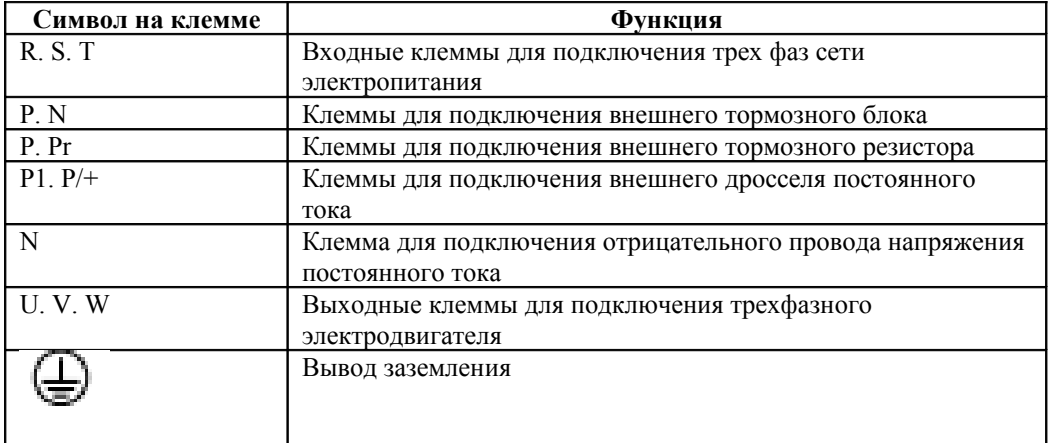

**- 12 -** 

## **4.2.2 Клеммы подключения цепей управления преобразователя**

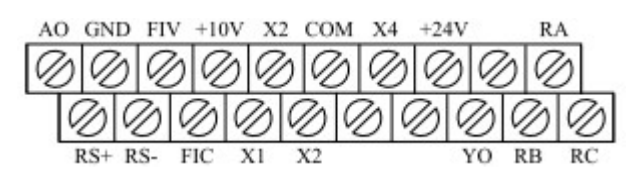

Рис. 4.9 Клеммы подключения цепей управления (модели мощностью 3,7 кВт – 160 кВт)

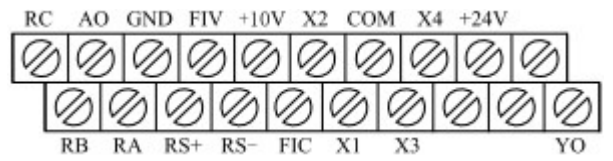

Рис. 4.10 Клеммы подключения цепей управления (модели мощностью 0,4 – 2,2 кВт)

#### **4.3 Типовая схема электрических соединений**

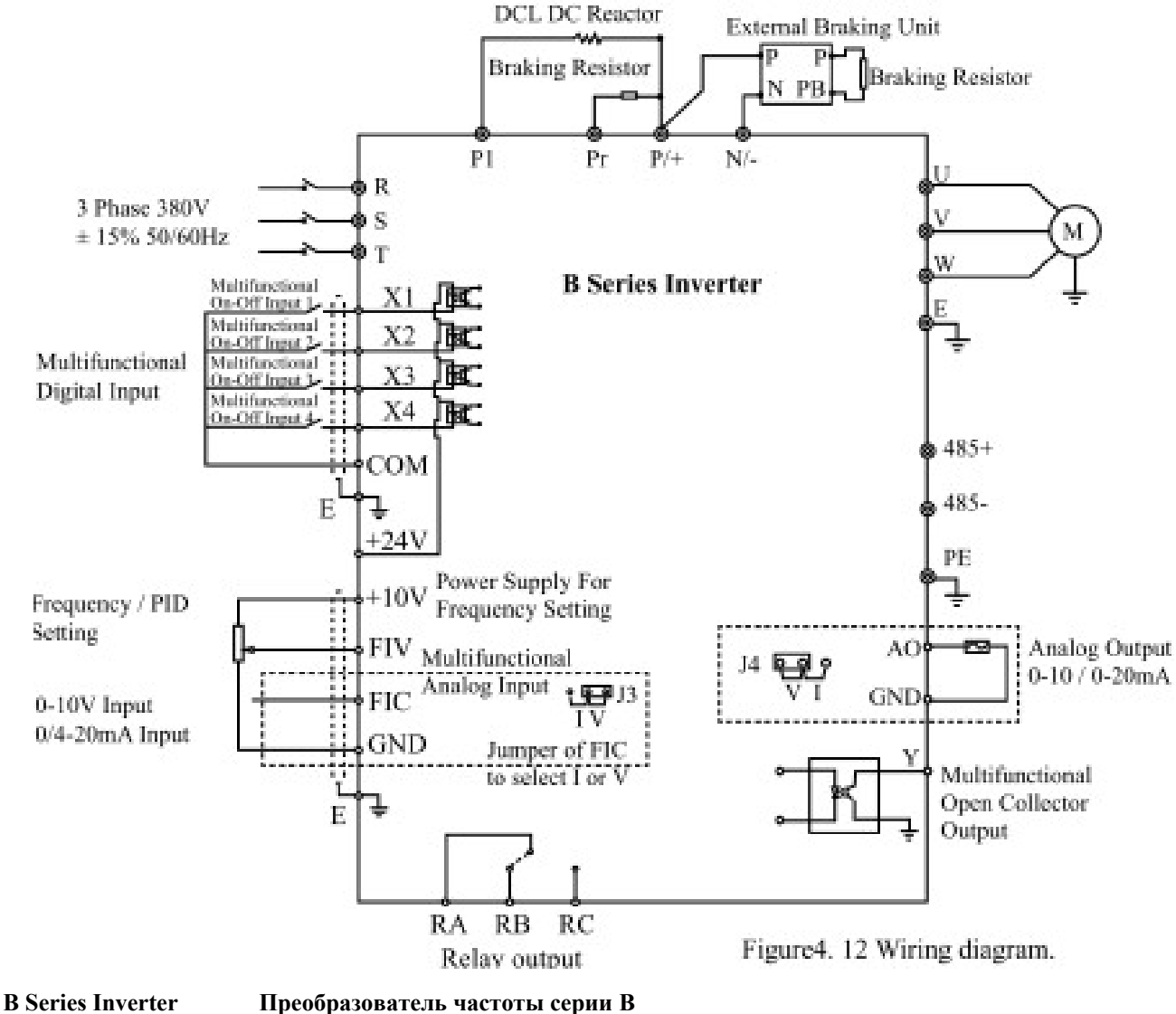

DCL DC Reactor Дроссель постоянного тока Braking Resistor **T**ормозной резистор External Braking Unit Внешний тормозной блок

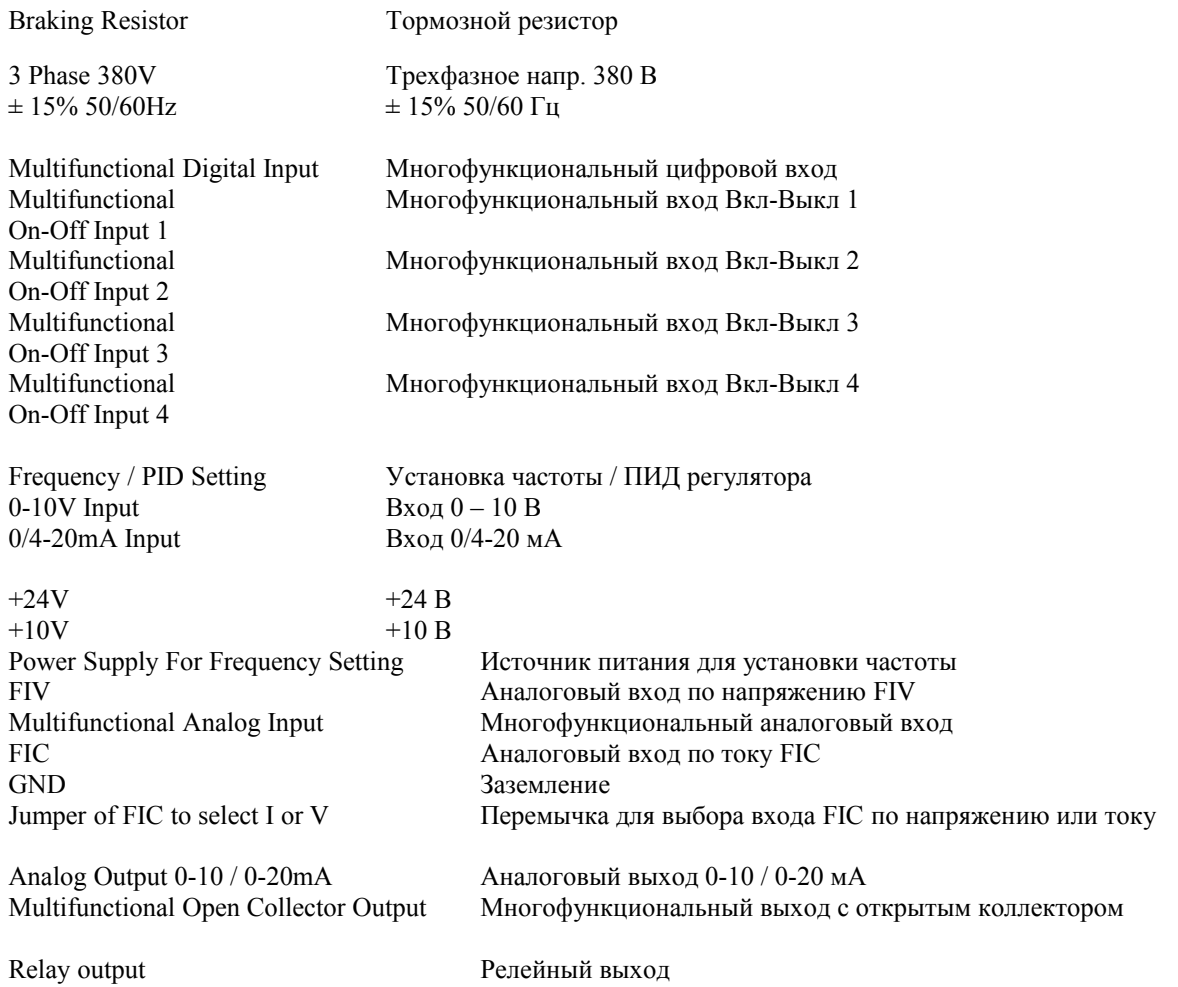

Рис. 4. 12 Схема электрических соединений

**- 13 -** 

## **Примечание**

1. Для преобразователей частоты с мощностью выше 110 кВт рекомендуется подключать дроссель постоянного тока к клеммам P1 и P/+.

2. У преобразователей частоты с мощностью до 15 кВт имеется встроенный тормозной блок. Чтобы реализовать торможение, достаточно подключить тормозной резистор к клеммам Pr и P. 3. Чтобы реализовать торможение в преобразователях с мощностью выше 18,5 кВт, необходимо подключить внешний тормозной блок к клеммам P и N.

#### **4.4 Технические характеристики автоматического выключателя, кабеля, пускателя и дросселей**

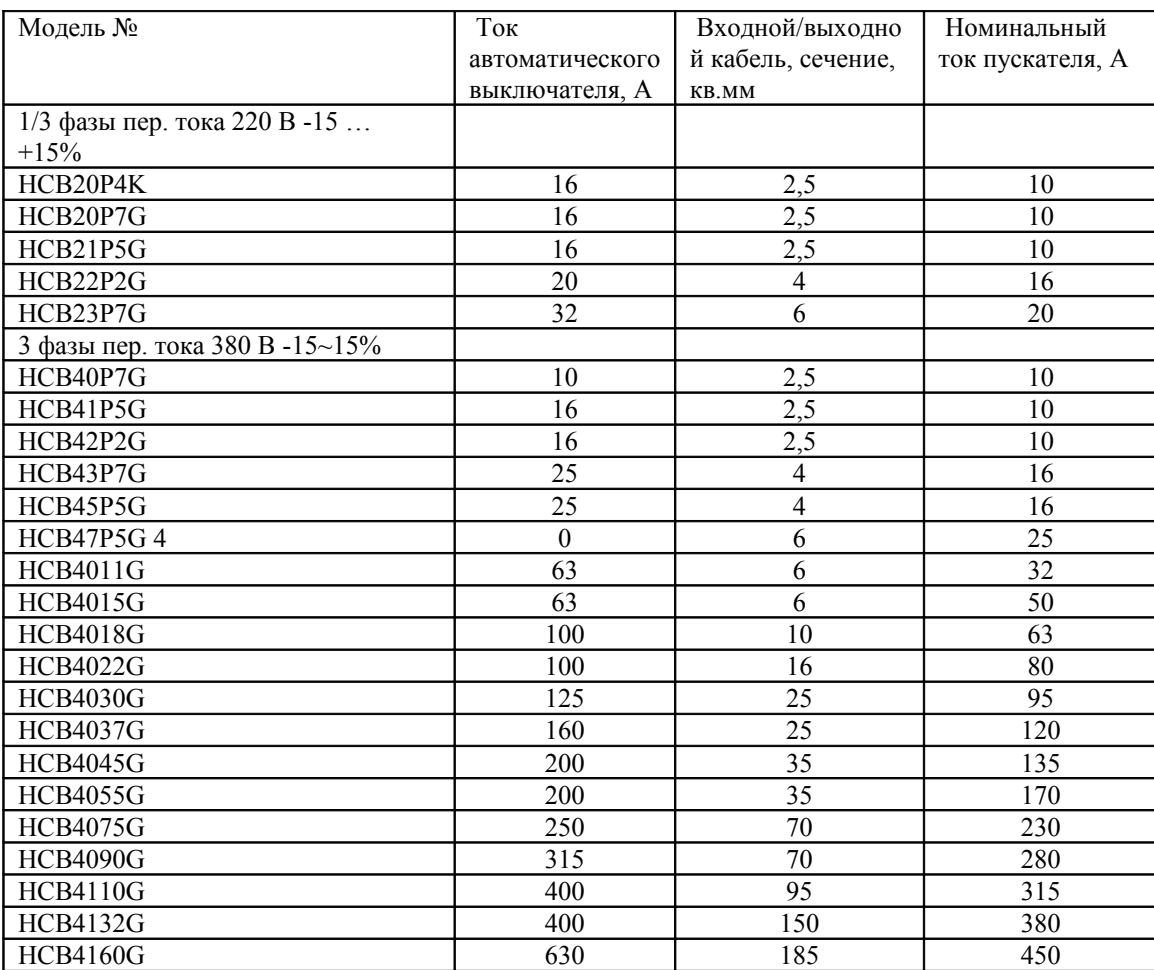

## **4.4.1 Технические характеристики автоматического выключателя, кабеля и пускателя**

## **4.4.2 Технические характеристики входного дросселя переменного тока, выходного дросселя переменного тока и дросселя постоянного тока**

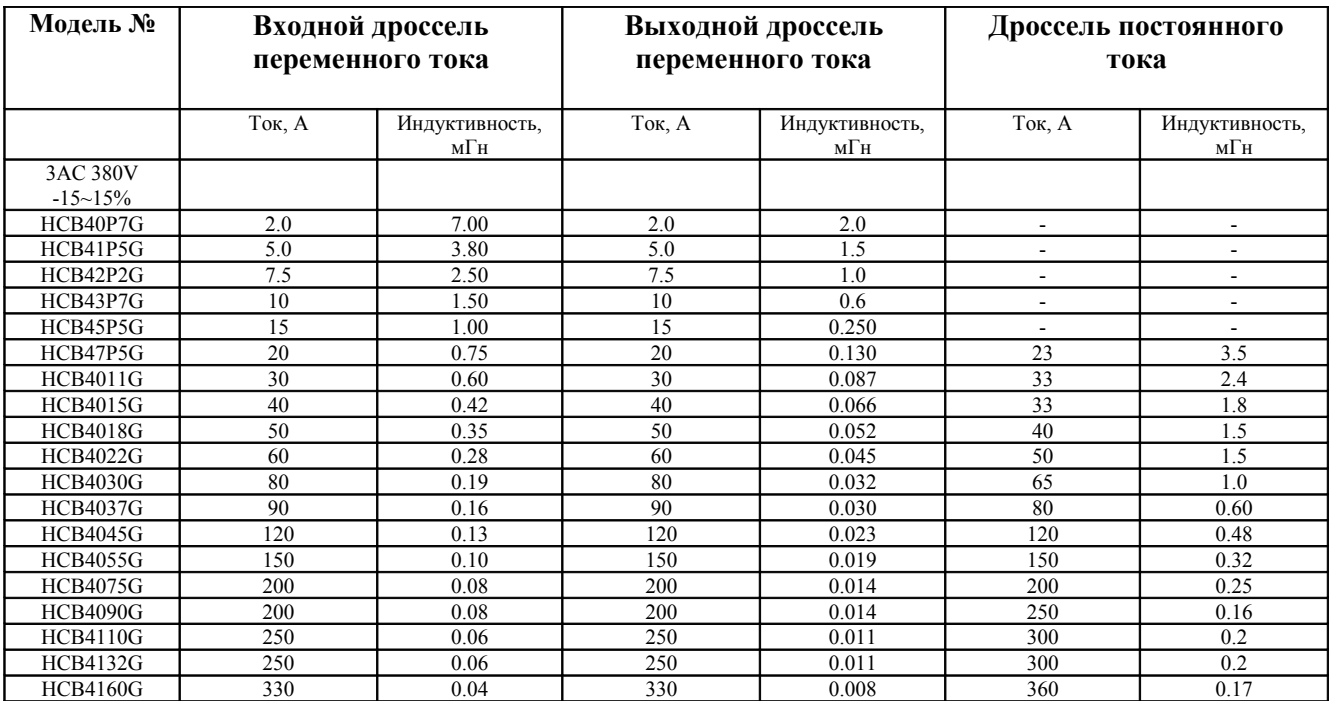

## **4.4.3 Технические характеристики тормозного резистора**

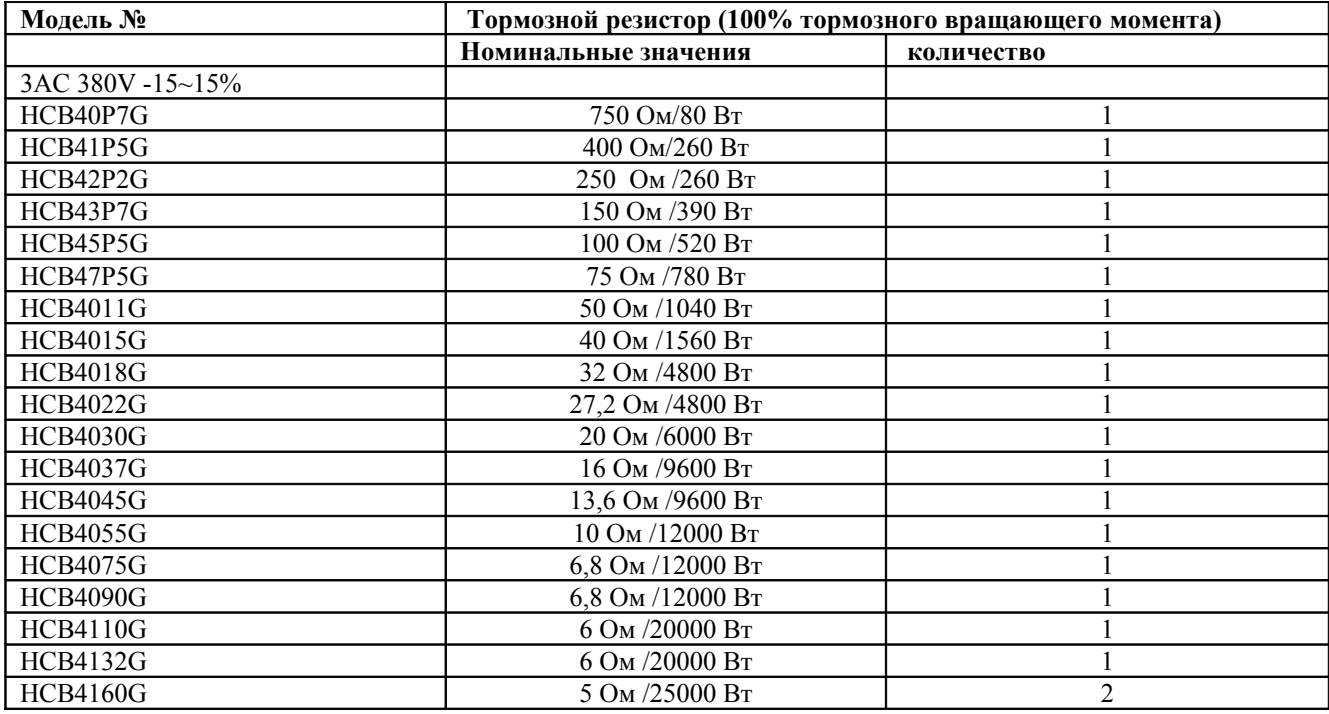

## **4.5 Подключение силовых цепей**

## **4.5.1 Подключение внешних устройств со стороны сети электропитания**

1. Автоматический выключатель

Между трехфазной сетью электропитания и клеммами подключения сети на преобразователе (R, S, T) необходимо установить автоматический выключатель, соответствующий характеристикам преобразователя. Ток срабатывания этого выключателя должен быть в 1,5 – 2 раза больше номинального входного тока преобразователя. Подробную информацию см. в разделе «Технические характеристики автоматического выключателя, кабеля и пускателя».

**- 16 -** 

## 2. Пускатель

В целях эффективного отключения входного напряжения в случае каких-либо неполадок в оборудовании, со стороны входа преобразователя необходимо установить пускатель.

## 3. Дроссель переменного тока

В целях предотвращения повреждения преобразователя вследствие протекания больших токов, со стороны входа преобразователя необходимо установить дроссель переменного тока. Этот дроссель также предохраняет выпрямитель от бросков напряжения в сети электропитания и от гармоник, возникающих в нагрузке при фазовом управлении.

## 4. Входной фильтр ЭМС

При работе преобразователя частоты помехи, передающиеся по электропроводке, могут создавать помехи другому оборудованию. Фильтр ЭМС позволяет минимизировать эти помехи. Фильтр ЭМС следует подключать в соответствии со схемой, приведенной на рисунке.

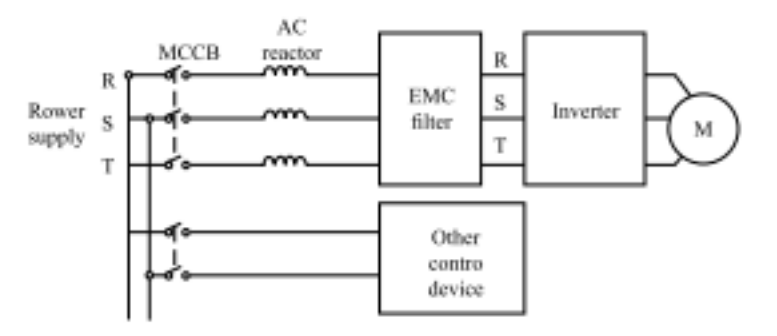

Figure 4.13 Wiring at input side of main circuit.

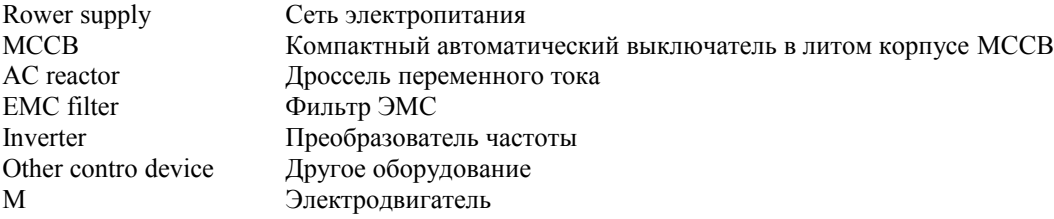

Рис. 4.13 Подключение внешних устройств со стороны сети электропитания.

## **4.5.2 Подключение внешних устройств к преобразователю**

1. Тормозной блок и тормозной резистор

.

\* У преобразователей частоты с мощностью до 15 кВт имеется встроенный тормозной блок. Чтобы рассеять рекуперативную энергию, которая получается при динамическом торможении, следует подключить тормозной резистор к клеммам P и Pr. Длина проводов, при помощи которых подключается тормозной резистор, не должна превышать 5 м.

\* В случае преобразователей с мощностью выше 18,5 кВт необходимо использовать внешний тормозной блок, который следует подключить к клеммам P/+ и N/-. Длина проводов, соединяющих тормозной резистор и тормозной блок, не должна превышать 10 м.

• Температура тормозного резистора будет повышаться, поскольку рекуперативная энергия будет превращаться в тепло. Исходя из этого рекомендуется применять соответствующие меры защиты и хорошую вентиляцию.

**Примечание**: Проверьте полярность подключения проводов к клеммам P/+ and N/- . Клеммы P/+ N/ нельзя напрямую соединять между собой; в противном случае может возникнуть возгорание или повреждение оборудования.

4.5.3 Подключение внешних устройств со стороны электродвигателя

1. Выходной дроссель

Если расстояние между преобразователем и электродвигателем составляет более 50 м, преобразователь может зачастую отключаться вследствие срабатывания токовой защиты, которая в свою очередь срабатывает из-за больших токов утечки через паразитные емкости на землю. В то же время использование выходного дросселя позволяет предотвратить повреждение изоляции электродвигателя.

2. Выходной фильтр ЭМС

Выходной фильтр ЭМС следует использовать чтобы минимизировать токи утечки по цепям питания и снизить радиочастотные шумы, возникающие в проводке между преобразователем и электродвигателем. Фильтр ЭМС следует подключать в соответствии со схемой, приведенной на рисунке.

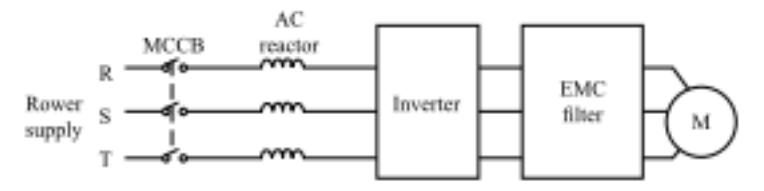

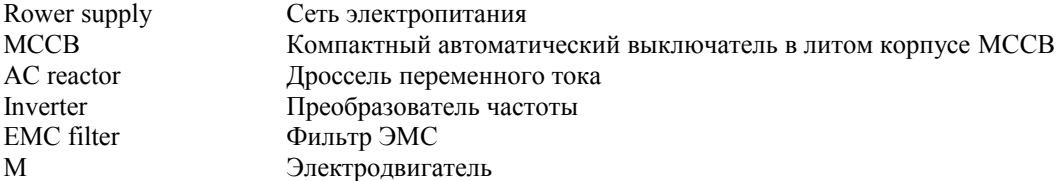

Рис. 4.14 Подключение внешних устройств со стороны электродвигателя

**- 18 -** 

## **4.5.4 Подключение рекуперативного блока**

Рекуперативный блок используется для того, чтобы вернуть электроэнергию, создающуюся при торможении электродвигателя, в сеть электропитания. По сравнению с традиционно используемыми устройствами рекуперации на основе параллельного трехфазного мостового выпрямителя, в рекуперативном блоке используется модуль IGBT (модуль на базе «биполярных транзисторов с изолированным затвором»). Благодаря этому удается снизить коэффициент нелинейных искажений (THD) менее чем до 4%. Рекуперативные блоки широко используется в оборудовании с центрифугами и грузоподъемном оборудовании.

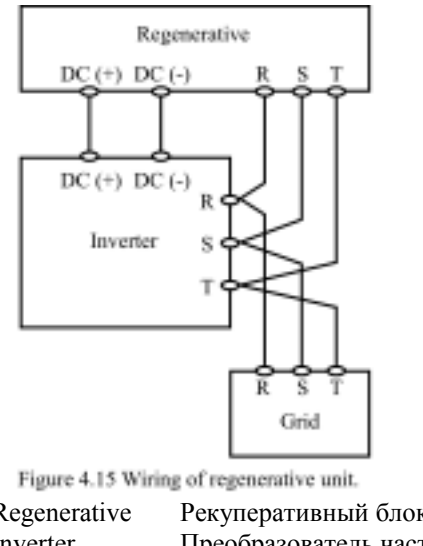

Regenerative Рекуперативный блок Inverter Преобразователь частоты Grid **Сеть электропитания** 

Рис. 4.15 Подключение рекуперативного блока

## **4.5.5 Подключение общей шины звена постоянного тока**

Общая шина звена постоянного тока широко используется в бумажной промышленности и при производстве химических волокон, т.е. там, где типично использование многочисленных электродвигателей, работа которых координирована между собой. В таких случаях некоторые двигатели находятся в состоянии приводов, т.е. работают как электромоторы, в то время как остальные двигатели работают в режиме рекуперации электроэнергии, т.е. в режиме динамического торможения. Рекуперированная электроэнергия поступает в общую шину постоянного тока и автоматически распределяется между теми двигателями, которые работают в режиме привода. При такой организации системы она потребляет меньше энергии по сравнению с традиционным методом, когда один преобразователь управляет одним электродвигателем.

Если в данный момент времени одновременно работают два электродвигателя (например, в намоточном оборудовании), один из них находится в режиме привода, а другой – в состоянии рекуперации электрической энергии. В этом случае шины постоянного тока обоих преобразователей могут быть соединены параллельно и, таким образом, энергия от двигателя, работающего в режиме рекуперации, может передаваться работающему двигателю в необходимые моменты времени. Подробная схема электрических соединений приведена ниже на рисунке.

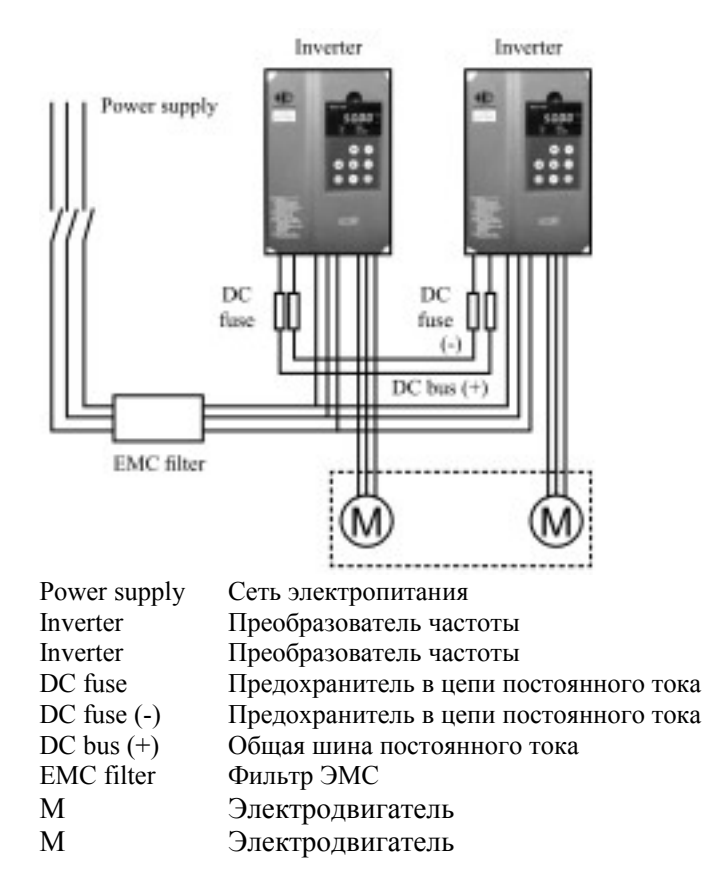

Рис. 4.16 Схема электрических соединений общей шины постоянного тока.

**Примечание**: При объединение двух преобразователей по общей шине постоянного тока, они должны быть одной и той же модели. При этом питание на них должно подаваться одновременно.

## **4.5.6 Подключение заземления (E)**

В целях обеспечения безопасности работы и для предотвращения поражения электрическим током и возможности возникновения пожара, клемма E должна быть подключена к заземлению с соответствующим сопротивлением. Провод заземления должен быть коротким и иметь достаточно большое сечение. Рекомендуется использовать медный провод с сечением не менее 3,5 кв. мм. Если используется несколько преобразователей частоты, провод заземления не должен образовывать замкнутых контуров.

## **4.6 Подключение цепей управления**

### **4.6.1 Меры предосторожности и обеспечения безопасности**

• Для подключения устройств к клеммам управления используйте экранированные кабели или кабели с витыми жилами.

• Подключение заземления к клемме (E) необходимо выполнять экранированным проводом.

• Провода, подключенные к клеммам управления, не должны проходить вблизи силовых цепей и цепей с сильными токами (включая кабели сети электропитания, кабели подачи питания на электродвигатели и кабели подключения пускателя) и должны отстоять от них по крайней мере, на 20 см; кроме того, следует избегать параллельного расположения указанных проводов и кабелей. Во избежание сбоев в работе преобразователя, вызванных внутренними помехами, рекомендуется располагать указанные провода и кабели перпендикулярно друг другу.

## **4.6.2 Клеммы подключения цепей управления**

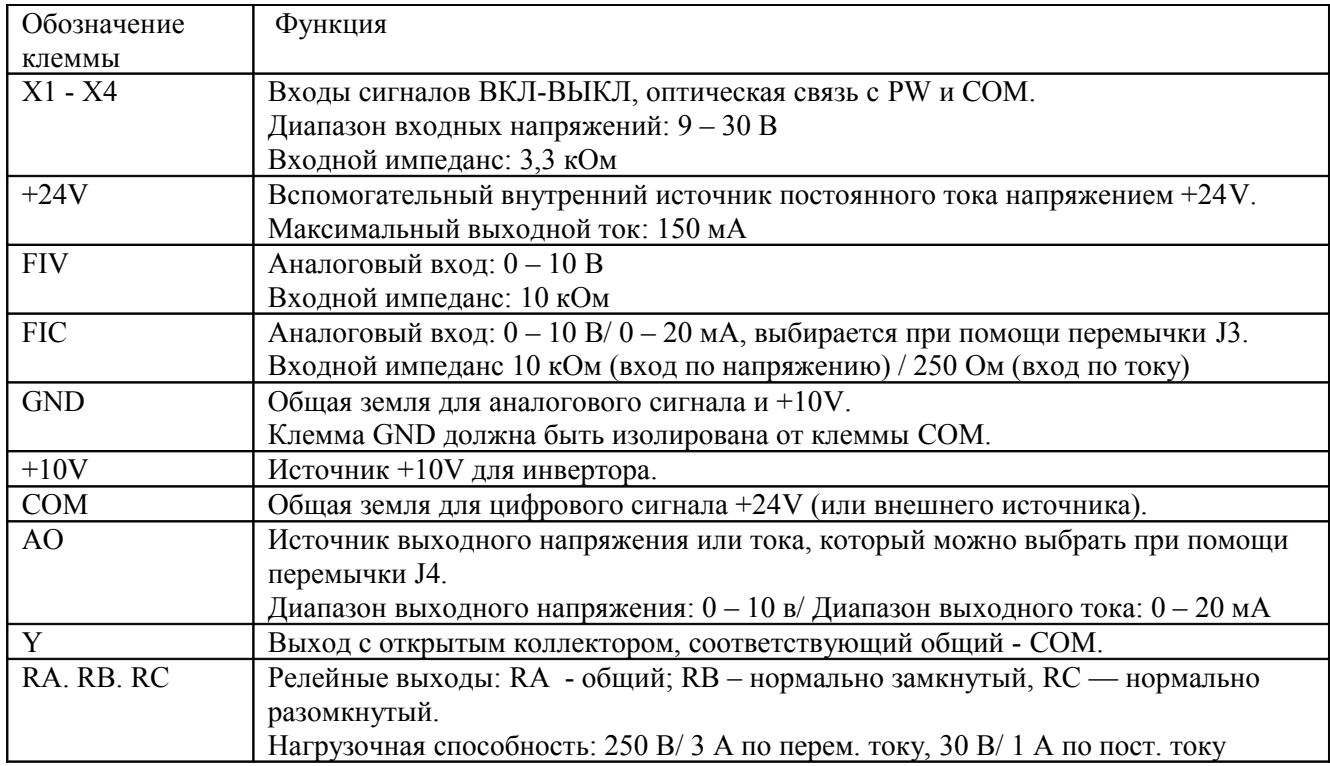

## **4.6.3 Перемычки на панели управления**

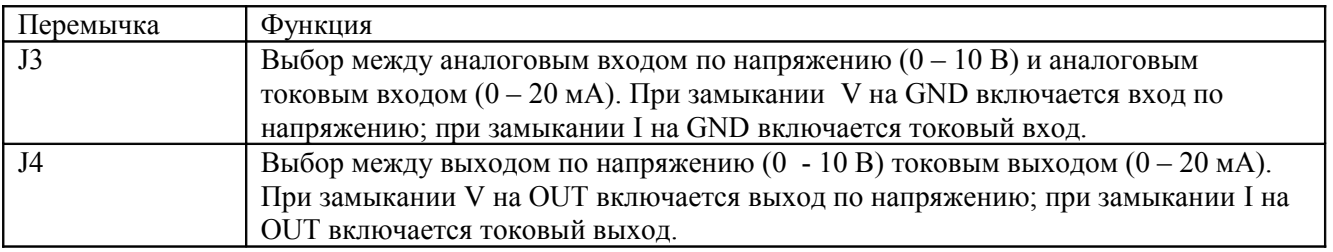

**- 21 -** 

## **4.7 Руководство по установке оборудования и обеспечению ЭМС**

## **4.7.1. Общее описание ЭМС**

Электромагнитная совместимость (ЭМС) какого-либо устройства или системы означает их способность нормально функционировать в условиях реальной электромагнитной обстановки и не создавать электромагнитных помех другому оборудованию.

ЭМС включает два аспекта: электромагнитные помехи (ЭМП) и помехоустойчивость.

В соответствии с режим передачи, помехи могут быть разделены на две категории: кондуктивные, т.е. наведенные электромагнитные помехи, и радиационные помехи, т.е. электромагнитные помехи от излучения.

Кондуктивные помехи представляют собой помехи, передающиеся по проводнику. Следовательно, любой проводник электрического тока (такой, как провод, линия электропередачи, катушка индуктивности, конденсатор и Т.Д.) представляют собой каналы передачи помех.

Радиационные помехи представляют собой помехи, передающиеся в виде электромагнитных волн. В этом случае энергия помехи падает пропорционально квадрату расстояния от источника.

Три необходимых условия или, иными словами, три основных фактора возникновения электромагнитной помехи, заключаются в следующем: источник помехи, канал передачи помехи и чувствительный приемник. С точки зрения потребителей, решение проблемы ЭМС состоит, главным образом, в канале передачи помехи, поскольку ни источник помех, ни приемник, представляющие собой конкретное оборудование, изменить невозможно.

## **4.7.2 Электромагнитная совместимость преобразователя частоты**

Как и любое электрическое или электронное устройство, преобразователь частоты является не только источником электромагнитных помех, но также и их приемником. Принцип работы преобразователя частоты предполагает, что он может производить определенные электромагнитные помехи. В то же время преобразователь должен обладать определенной помехоустойчивостью, чтобы обеспечивать бесперебойную работу в условиях реальной электромагнитной обстановки. Ниже перечислены основные аспекты ЭМС, относящиеся к преобразователям частоты.

**- 22 -** 

1. Входной ток не является синусоидальным. Входной ток содержит большое количество высших гармоник, которые могут явиться причиной электромагнитных помех, привести к снижению коэффициента мощности сети и увеличению потерь в линии.

2. Выходное напряжение собой высокочастотный сигнал с широтно-импульсной модуляцией. Напряжение такого вида может вызвать увеличить нагревание электродвигателя и сократить срок его службы. Кроме того, увеличивается также и ток утечки, что может приводить к неправильному срабатыванию устройств защиты от токов утечки и, таким образом, производить сильные электромагнитные помехи, которые сказываются на надежности работы остального электрооборудования.

3. Поскольку преобразователь частоты сам является приемником помех, слишком сильные помехи способны повредить преобразователь и сказаться на конечных пользователях.

4. В системном смысле, в преобразователе частоты сосуществуют ЭМС и ЭМП. Уменьшение ЭМП может увеличить его ЭМС.

## **4.7.3 Рекомендации по обеспечению ЭМС при установке оборудования**

В настоящем разделе приводятся рекомендации, направленные на обеспечение совместного надежного и бесперебойного функционирования всех электротехнических устройств системы. С учетом специфики работы преобразователя частоты, даются рекомендации относительно нескольких аспектов, относящихся к ЭМС, а именно: ограничение электромагнитных помех, выполнение электрических соединений при монтаже, выполнение заземления, защита от токов утечки и использование сетевых фильтров. Успешное обеспечение ЭМС зависит от эффективности реализации всех пяти указанных аспектов.

1. Ограничение электромагнитных помех

Все соединения с клеммами цепей управления должны выполняться экранированными проводами. При этом экранирующая оплетка провода должна быть заземлена вблизи точки ввода провода в преобразователь. Соединение с землей выполнено в виде кольцевого контакта окружностью 360º, при помощи кабельного зажима. Категорически запрещается соединять экранирующую оплетку с заземлением преобразователя, поскольку в этом случае эффективность экранирования снижается или вовсе отсутствует.

Преобразователь и электродвигатель соединяются при помощи экранированных проводов. Одна из сторон экранированной оплетки или металлического экрана кабеля или металлического кожуха отдельного кабельного лотка должна соединяться с землей, а другая сторона должна быть соединена с кожухом электродвигателя. Электромагнитные помехи значительно ослабляются, если устанавливается фильтр ЭМС.

### 2. Выполнение электрических соединений при монтаже

Подключение сети электропитания: напряжение питание должно подаваться от отдельного трансформатора. Обычно используется 5 проводов: три фазных провода, один нейтральный провод и, наконец, провод заземления. Категорически запрещается в качестве нейтрального проводника и проводника заземления использовать один и тот же провод.

Разбивка оборудования по категориям. В одном шкафу управления находятся различные электротехнические и электронные устройства, такие как преобразователь частоты, фильтры, программируемый логический контроллер, измерительные приборы и т.д. Все эти устройства обладают разной восприимчивостью к электромагнитным помехам и в разной степени создают эти помехи. Таким образом, все эти устройства необходимо распределить на категорию устройств, создающие сильные помехи и на категорию устройств, чувствительных к электромагнитным помехам. Все устройства, относящиеся к одной категории, должны располагаться в одном месте, а расстояние между устройствами разных категорий должно составлять не менее 20 см.

Расположение проводов в шкафу управления: все провода разделяются на сигнальные (слаботочные цепи) и силовые провода (сильноточные цепи). В случае преобразователя частоты силовые провода в свою очередь подразделяются на выходные и выходные. Если сигнальные провода находятся в непосредственно близости от силовых проводов, в них могут быть легко наведены помехи, что приведет к сбоям в работе оборудования. Поэтому при прокладке проводов необходимо сигнальные провода и силовые провода размещать в разных областях. Строго запрещается размещать их параллельно или же так, чтобы они перемежались друг с другом, приближаясь на расстояние менее 20 см, или переплетались друг с другом. Если необходимо, чтобы сигнальный провод пересекал силовой провод, они должны располагаться под углом 90º друг к другу. Входной и выходной силовые кабели также не должны они перемежаться или переплетаться друг с другом, в особенности в тех случаях, когда установлении фильтр ЭМС. В противном случае может возникнуть связь между распределёнными ёмкостями входного и выходного силовых кабелей и фильтр ЭМС окажется бесполезным.

**- 24 -** 

### 3. Выполнение заземления

Преобразователь должен быть надежно заземлен. Среди всех методов обеспечения ЭМС заземление имеет наивысший приоритет, поскольку не только обеспечивает безопасность оборудования и персонала, но также является самым простым, наиболее эффективным и дешевым решением проблемы ЭМС.

Существует три типа заземления: заземление при помощи отдельного штыря, заземление при помощи общего штыря и заземление при помощи контура заземления. В каждой системе управления должно использоваться отдельное заземления при помощи штыря, в разных устройствах одной и той же системы управления должно использоваться заземление при помощи общего штыря и в разных устройствах, подключенных к одной и той же сети электропитания должно использоваться заземление при помощи контура.

## 4. Защита от токов утечки

Токи утечки включают в себя токи утечки между проводами и токи утечки на землю. Величина токов утечки зависит от распределенных емкостей и частоты несущей преобразователя. Токи утечки на землю, которые представляют собой токи, проходящие по проводу заземления на общий штырь, могут протекать не только через преобразователь частоты, но также и через другие устройства. Эти токи утечки могут также создаваться автоматическим выключателем, реле и, кроме того, другими устройствами в случае их неисправности. Величина токов утечки между проводами, т.е. токами утечки через распределенные емкости входных и выходных проводов, зависит от частоты несущей преобразователя, длины и площади сечения проводов подключения электродвигателя. Чем выше частота несущей преобразователя, чем длиннее провода подключения электродвигателя и чем больше их сечение, чем больше ток утечки автоматического выключателя, тем больше значение тока утечки.

## Меры по снижению токов утечки

Эффективной мерой снижения токов утечки является уменьшение частоты несущей преобразователя. Если провода, при помощи которых подключен электродвигатель, относительно длинные (длиннее 50 м), со стороны выхода преобразователя необходимо установить дроссель переменного тока или синусоидальный фильтр; если длина проводов еще больше, то рекомендуется устанавливать дроссели через определенные расстояния.

5. Использование фильтров ЭМС

Фильтры ЭМС являются весьма эффективным средством улучшения ЭМС, поэтому заказчику рекомендуется их применение.

В случае преобразователя частоты используются следующие способы фильтрации помех:

1) Фильтры помех, устанавливаемые со стороны входа преобразователя частоты;

2) Фильтрация помех на другом оборудовании посредством установки развязывающих трансформаторов или сетевых фильтров.

**- 26 -** 

## **5 ЭКСПЛУАТАЦИЯ**

## **5.1 Панель управления**

#### **5.1.1 Расположение кнопок управления**

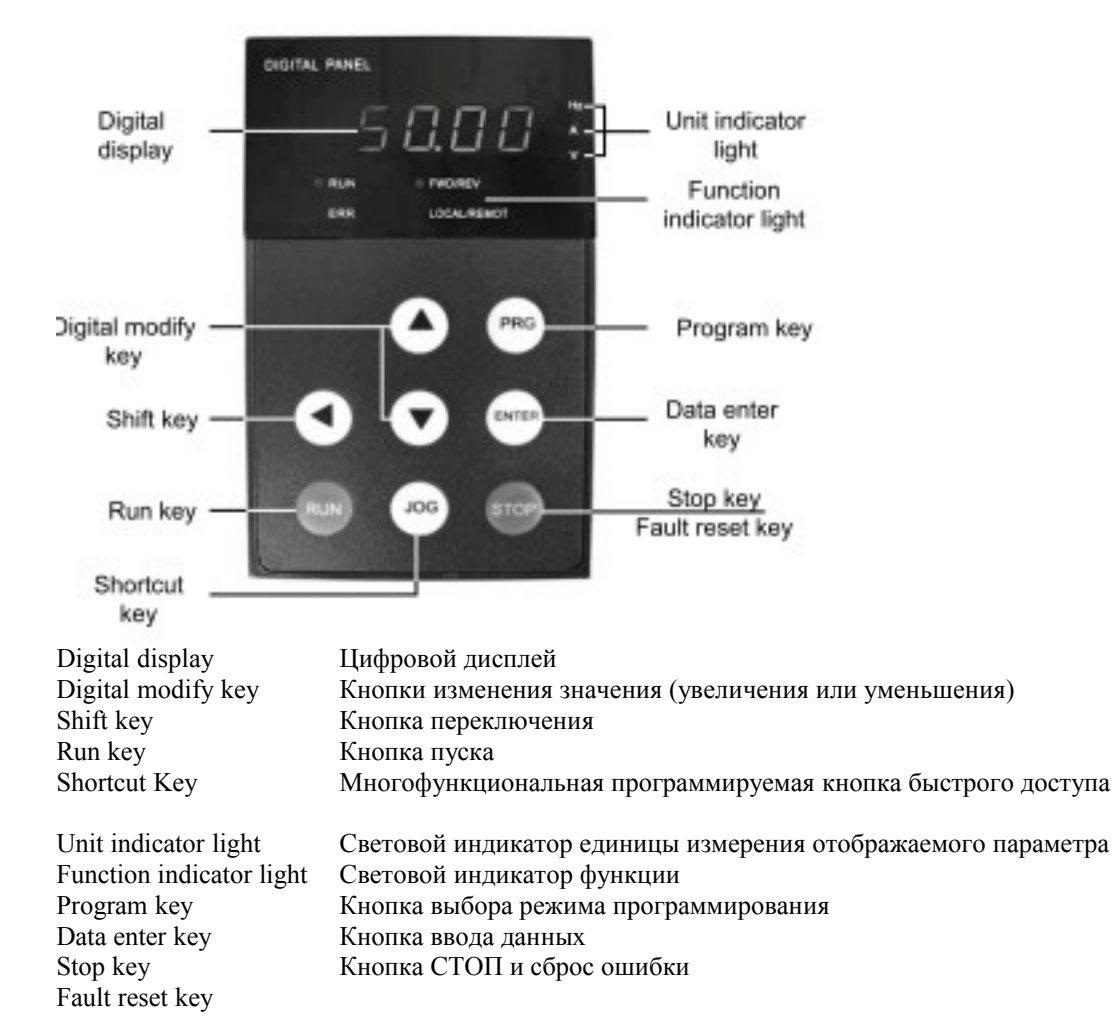

Рис. 5.1 Расположение кнопок управления

## **5.1.2 Описание функций кнопок**

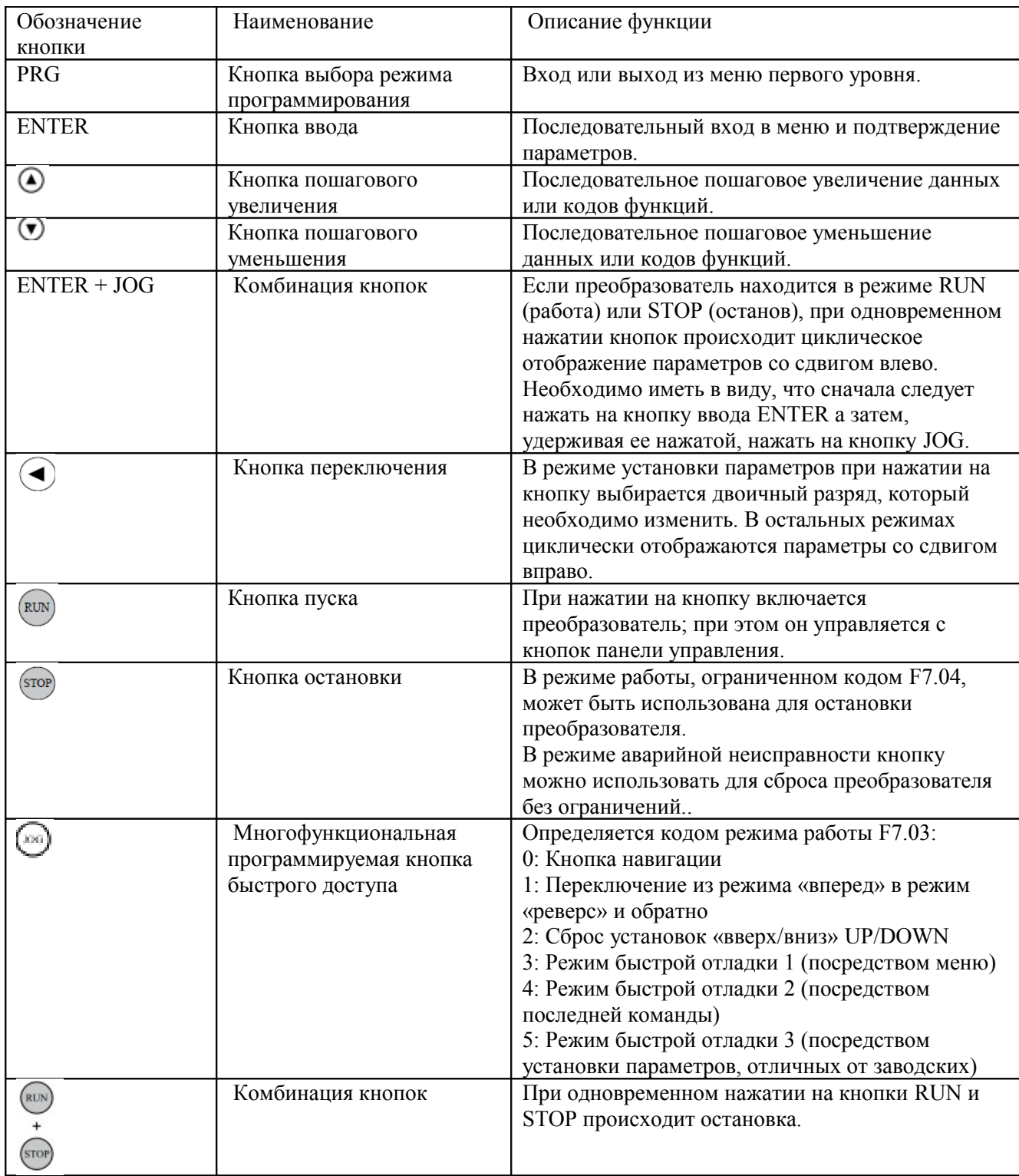

## **5.1.3 Описание световых индикаторов**

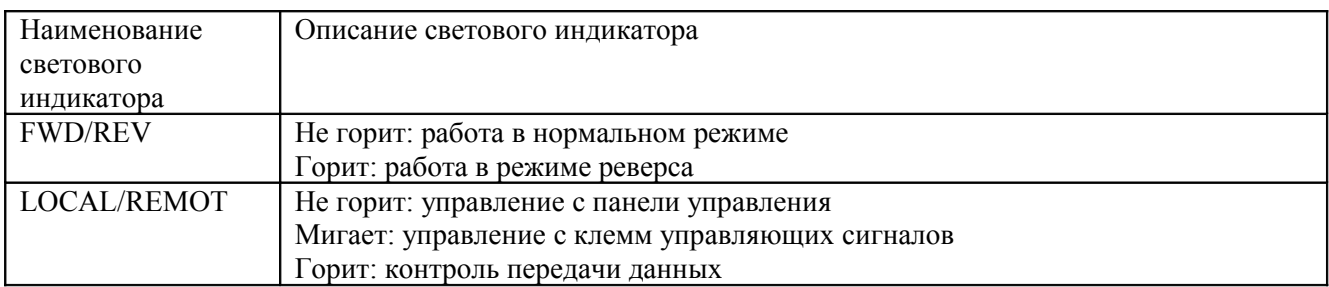

1) Описание назначения световых индикаторов

2) Описание светового индикатора единицы измерения отображаемого параметра

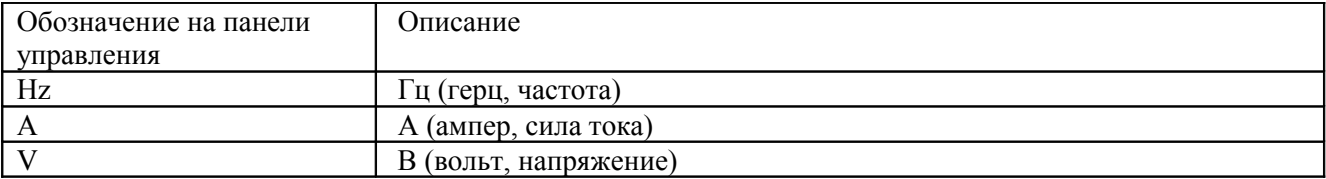

3) Цифровой дисплей

Цифровой дисплей светодиода имеет 5 разрядов, при помощи которых отображаются все виды контролируемых данных и коды ошибок, в том числе заданная частота, выходная частота и т.д.

### **5.2 Работа преобразователя**

### **5.2.1 Установка параметров**

В меню имеется три уровня:

- 1. Группа кодов режима работы (первый уровень);
- 2. Код режима работы (второй уровень);
- 3. Значение кода режима работы (третий уровень).

**Примечание** : Как при нажатии на кнопку  $\left( \widehat{\mathbb{R}} \right)$ , так и на кнопку  $\widehat{\mathbb{R}}$  происходит возврат из меню

третьего уровня в меню второго уровня. Разница состоит в следующем: при нажатии на кнопку будет сохранен набор параметров, а затем будет выполнен переход в меню второго уровня с переходом к

следующему коду режима; в то время как при нажатии на кнопку **произойдет непосредственный** переход в меню второго уровня без сохранения набора параметров, при этом останется текущий код режима.

**- 29 -**
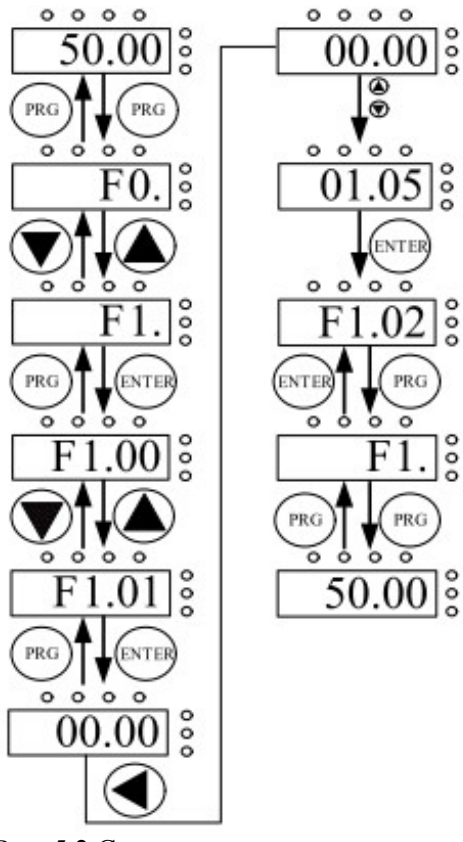

Рис. 5.2 Схема установки параметра

Если какой-либо параметр в меню третьего уровня не имеет мерцающего разряда, это означает, что код режима не может быть изменен. Возможные причины:

1) Данный код режим работы не является изменяемым параметром. Например, текущий измеряемый параметр, записи процесса работы и т.п.;

2) Данный код режима работы не может быть изменен в текущем режиме, но может быть изменен в режиме остановки СТОП.

**- 30 -** 

### **5.2.2 Сброс ошибки**

Если в процессе работы преобразователя обнаружена ошибка, будет выведена соответствующая

информация. Чтобы сбросить ошибку, пользователь может использовать кнопку <sup>(пое)</sup> или использовать клеммы, описанные в группе F5. После того как ошибка сброшена, преобразователь переходит в ждущий режим. Если пользователь не сбросит преобразователь, когда тот находится в режиме ошибки, преобразователь будет продолжать оставаться в режиме защиты и его невозможно запустить в работу.

### **5.2.3 Автоматическая настройка на параметры электродвигателя**

Если выбран режим "Sensorless Vector Control" («бессенсорное векторное управление»), в систему должны быть безошибочно введены параметры, приведенные на табличке с заводской характеристикой изделия, поскольку на них основана автоматическая настройка. Рабочие характеристики в режиме бессенсорного векторного управления сильно зависят от параметров электродвигателя, поэтому с целью достижения наилучших характеристик сначала следует получить параметры электродвигателя как можно более точно.

Процедура автоматической настройки на параметры электродвигателя заключается в следующем:

Вначале необходимо выбрать канал управления с панели управления в качестве рабочего канала управления (F0.01). Затем следует ввести следующие параметры в соответствии с имеющимися параметрами электродвигателя:

- F2.01: номинальная мощность электродвигателя;
- F2.02: номинальная частота электродвигателя;
- F2.03: номинальная скорость электродвигателя;
- F2.04: номинальное напряжение электродвигателя;
- F2.05: номинальный ток электродвигателя.

**Примечание**: от электродвигателя должна быть отключена нагрузка. В противном случае параметры электродвигателя, полученные при автоматической настройке, могут оказаться неправильными. Значение кода F0.12 установите равным 1; подробную информацию относительно процесса автоматической настройки на параметры электродвигателя см. в описании кода режима работы F0.12. Затем нажмите на кнопку RUN на панели управления, при этом преобразователь автоматически рассчитает следующие параметры электродвигателя:

F2.06: сопротивление статора электродвигателя;

- F2.07: сопротивление ротора электродвигателя;
- F2.08: индуктивность рассеяния статора и ротора электродвигателя;
- F2.09: взаимная индуктивность статора и ротора электродвигателя;
- F2.10: ток холостого хода электродвигателя,

после чего автоматическая настройка завершается.

#### **5.2.4 Установка пароля**

В преобразователях частоты серии B имеется функция защиты посредством пароля пользователя. Если код F7.00 установлен не равным нулю, он служит паролем пользователя. После активизации режима редактирования пароль действует 1 минуту. Если вновь нажать на кнопку PRG, чтобы войти в режим редактирования, на дисплее высвечивается "0.0.0.0.0", после чего оператор должен ввести правильный пароль, в противном случае доступ в режим будет запрещен.

Если необходимо снять защиту паролем, необходимо установить код F7.00 равным нулю.

#### **5.3 Рабочее состояние**

#### **5.3.1 Инициализация и включение питания**

При подаче питания на преобразователь система инициализируется, т.е. устанавливается в исходное состояние. При этом на дисплее отображается "-00000-". По окончании инициализации преобразователь переходит в ждущий режим.

#### **5.3.2 Ждущий режим**

Если система находится в режиме остановки или в рабочем режиме, на дисплее могут отображаться мультипараметры состояния. Чтобы эти параметры отображались, или, наоборот, не отображались, можно установить посредством кода режима F7.06 (выбор отображения параметров в рабочем режиме) и кода режиме F7.07 (выбор отображения параметров в режиме остановки), установив соответствующим образом необходимые двоичные разряды. Подробное описание всех двоичных разрядов см. в описании кодов режимов F7.06 и F7.07.

**- 32 -** 

В режиме остановки имеется девять параметров, которые по выбору могут отображаться на дисплее, или не отображаться. К ним относятся: заданная частота, напряжение шины постоянного тока, состояние входа ВКЛ-ВЫКЛ, состояние выхода с открытым коллектором, установка ПИД-регулятора, обратная связь ПИД-регулятора, напряжение на аналоговом входе FIV, напряжение на аналоговом входе FIС, количество ступеней при многоступенчатом регулировании скорости. Указанные параметры могут отображаться или не отображаться на дисплее при установке соответствующим образом разрядов кода

F7.07. Для прокрутки параметров вперед нажимайте на  $\bigcirc$ . Для прокрутки параметров назад одновременно нажимайте на .

#### **5.3.3 Автоматическая настройка параметров электродвигателя**

Подробную информацию см. в описании кода режима F0.12.

#### **5.3.4 Рабочий режим**

В рабочем режиме имеются следующие параметры: выходная частота, заданная частота, напряжение шины постоянного тока, выходное напряжение, выходной ток, выходная мощность, выходной вращающий момент, установка ПИД-регулятора, обратная связь ПИД-регулятора, состояние входа ВКЛ-ВЫКЛ, состояние выхода с открытым коллектором, значение длины, значение счетчика, номер шага программируемого логического контроллера и скорость многоступенчатой регулировки, напряжение AI1, напряжение AI2 и номер шага при многоступенчатой регулировке скорости. Указанные параметры могут отображаться или не отображаться на дисплее при установке соответствующим образом разрядов кода F7.06 (преобразованного в двоичную систему). Для прокрутки параметров вперед нажимайте на

кнопку  $\bigodot$ . Для прокрутки параметров назад одновременно нажимайте на кнопки  $\bigodot$  +  $\bigodot$ 

#### **5.3.5 Неисправность**

Преобразователи серии B обеспечивают возможность получения обширных данных о неисправности системы. Подробную информацию см. в Руководстве по поиску и устранению неисправностей.

#### **5.4 Оперативное тестирование**

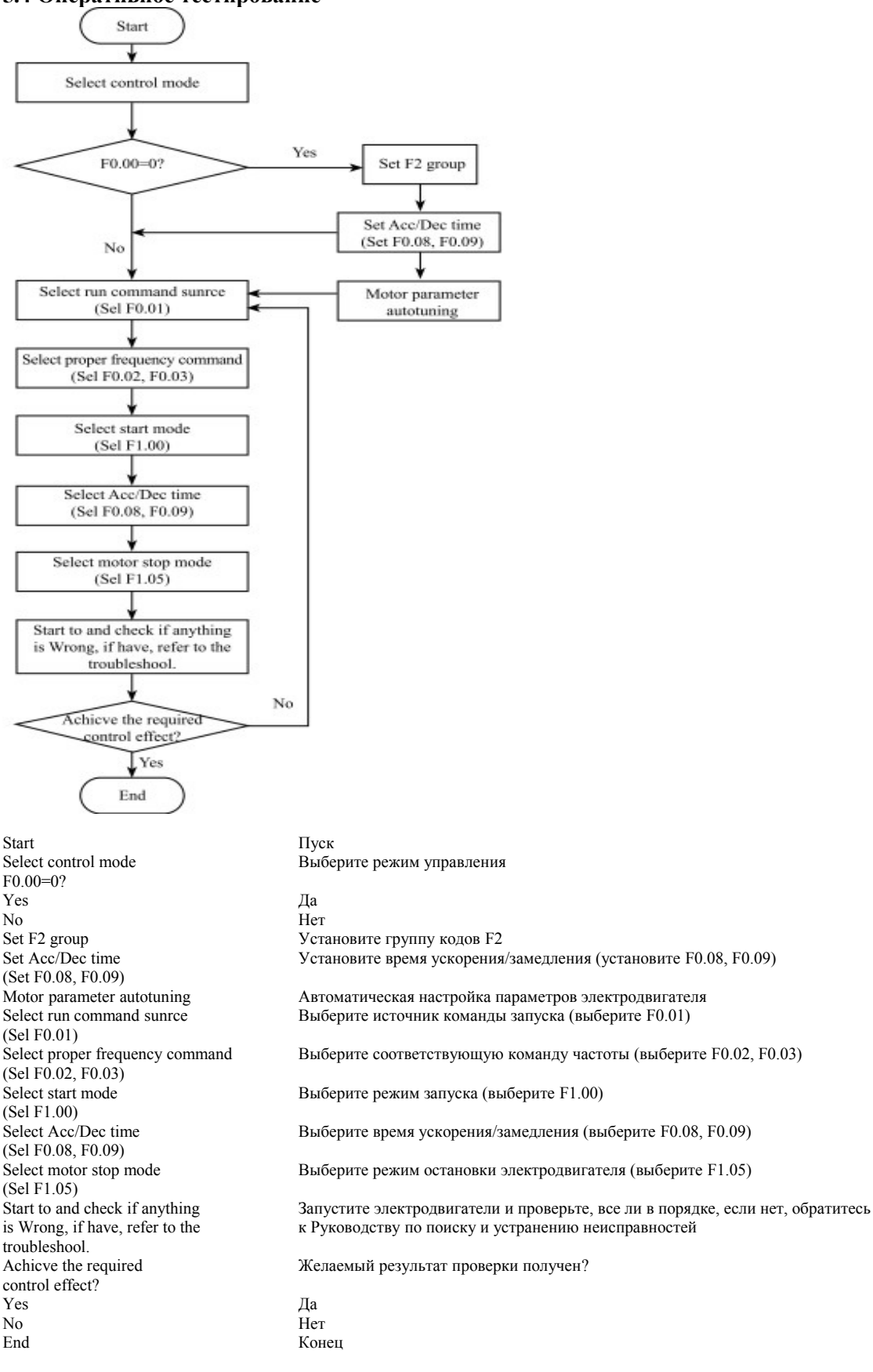

**- 34 -** 

# **6. ПОДРОБНОЕ ОПИСАНИЕ РЕЖИМОВ**

#### **6.1 Группа F0 – основные режимы работы**

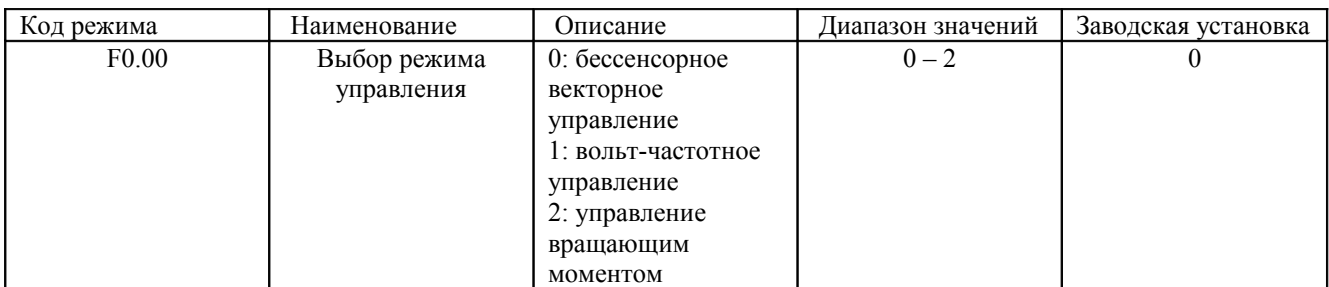

0: бессенсорное векторное управление: Этот режим широко используется для применений, когда требуется высокий вращающий момент на низких скоростях, высокая точность регулирования скорости и быстрый динамический отклик. Например, для механических станков, станков литья под давлением, центрифуг, волочильных станов для производства проволоки и т.п.

1: вольт-частотное управление: Этот режим пригоден для универсальных применений. Например, для насосов, вентиляторов и т.п.

2: управление вращающим моментом. Этот режим пригоден для применений в режимах, когда допустима низкая точность вращающего момента. Например, для волочильных станов. В режиме управления вращающим моментом скорость электродвигателя определяется его нагрузкой, а величина Ускорения/замедления никак не связана со значениями кодов F0.08 и F0.09 (или F8.00 и F8.01).

### **Примечание**:

1. Если значение кода F0.00 установлено равным 0 или 2, преобразователь частоты может управлять только одним электродвигателем. Если код F0.00 установлен в 1, преобразователь частоты может управлять несколькими электродвигателями.

2. Если значение кода F0.00 установлено равным 0 или 2, необходимо надлежащим образом выполнить автоматическую настройку параметров электродвигателя.

3. Если значение кода F0.00 установлено равным 0 или 2, то с целью получения наилучших характеристик управления параметры регулятора скорости ((F3.00 - F3.05) должны быть настроены в соответствии с текущей ситуацией.

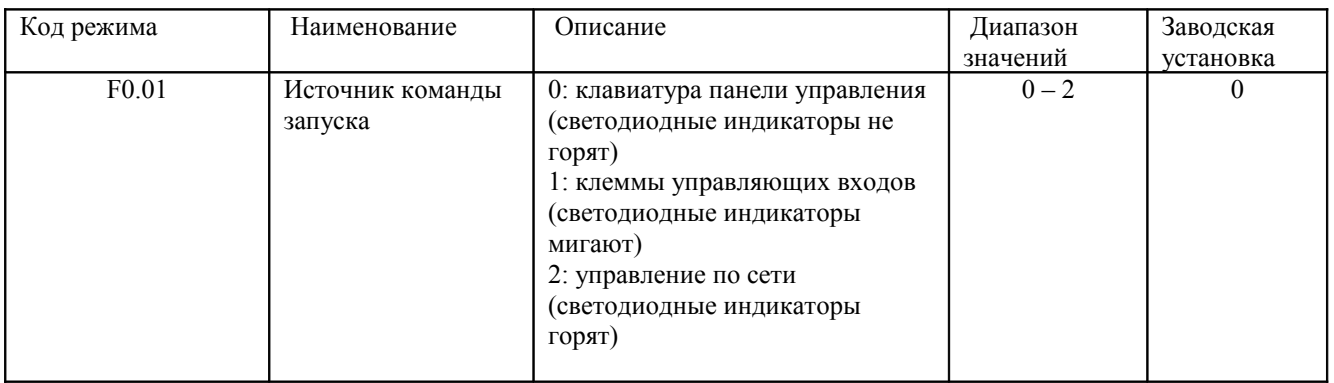

Команды управления преобразователем включают: пуск, стоп, вращение вперед, вращение назад, пошаговый режим работы, сброс ошибки и т.д.

0: клавиатура панели управления (светодиодные индикаторы не горят)

Для подачи команд управления используются кнопки **(ARC)** и **ГСР**. Если многофункциональная кнопка ( $\circ$ ) установлена в режим FWD/REV («вперед/назад») (код F7.03 установлен в 1), она будет использоваться

для изменения направления вращения. Если в рабочем режиме одновременно нажать на кнопку  $\overset{(m,n)}{\longrightarrow}$  и

кнопку  $\bigcirc$ , преобразователь выполнит плавную остановку.

1: клеммы управляющих входов (светодиодные индикаторы мигают)

Работа преобразователя, включая команды вращение вперед, вращение назад, пошаговый режим вращения вперед, пошаговый режим вращения назад и т.д., может управляться с многофункциональных входов управления.

2: управление по сети (светодиодные индикаторы горят)

Работа преобразователя может управляться главным компьютером через линию связи.

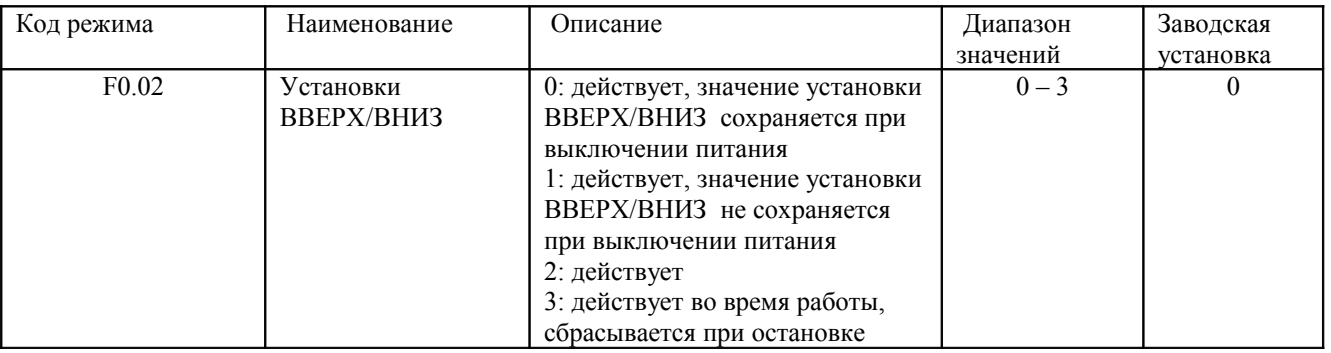

0: Пользователь может отрегулировать заданную частоту установкой параметра ВВЕРХ/ВНИЗ. Значение параметра ВВЕРХ/ВНИЗ может быть сохранено при выключении питания.

1: Пользователь может отрегулировать заданную частоту установкой параметра ВВЕРХ/ВНИЗ, но значение параметра ВВЕРХ/ВНИЗ не сохраняется при выключении питания.

2: Пользователь может отрегулировать заданную частоту установкой параметра ВВЕРХ/ВНИЗ. Значение параметра ВВЕРХ/ВНИЗ будет сброшено при установке кода F3.05 в 2.

3: Пользователь может отрегулировать заданную частоту только во время работы преобразователя. установкой параметра ВВЕРХ/ВНИЗ. Значение параметра ВВЕРХ/ВНИЗ будет сброшено при остановке преобразователя.

**- 36 -** 

## **Примечание**:

1. Режим ВВЕРХ/ВНИЗ может управляться кнопками  $\mathbb{Z}$  and  $\mathbb{Z}_c$  многофункциональных входов управления.

2. Заданную частоту можно регулировать кнопками ВВЕРХ/ВНИЗ.

3. Режим имеет наивысший приоритет. Это означает, что режим остается всегда действующим вне зависимости от того, какой источник команд установлен в данный момент.

4. При восстановлении заводской установки (код F1.03 установлен в 1), значение ВВЕРХ/ВНИЗ будет сброшено.

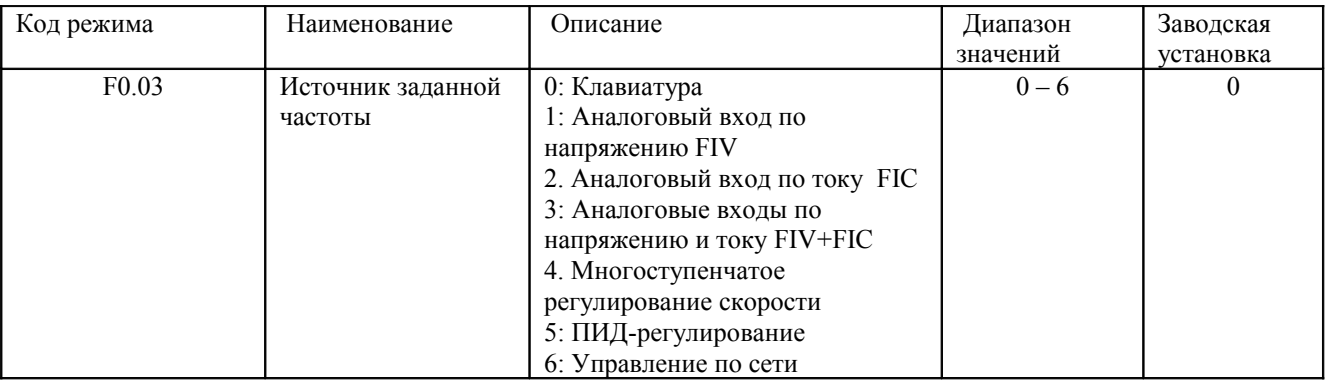

0: Клавиатура: См. описание кода F3.00

1: Аналоговый вход по напряжению FIV

2: Аналоговый вход по току FIC

3: Аналоговые входы по напряжению и току FIV+FIC

Заданная частота устанавливается сигналом аналогового входа. В преобразователях частоты серии B имеется два аналоговых входа. На аналоговый вход по напряжению FIV может подаваться напряжение 0  $-10 B$ , а на аналоговый вход по току может подаваться либо напряжение  $0-10 B$ , либо ток силой  $0-20 M$ . Вход по напряжению или по току можно выбрать посредством переключения перемычки J3.

### **Примечание**:

• Если аналоговый вход FIC установлен на входной ток  $0-20$  мА, то соответствующий диапазон для напряжения составляет 0 – 5 В. Подробное описание взаимоотношения между аналоговым входным напряжением и частотой см. в описании кодов F5.07 - F5.11.

• 100% величина напряжения на входе FIV соответствует максимальной частоте (код F0.04)

4: Многоступенчатое регулирования скорости

Заданная частота определяется группой кодов FA. Выбор ступеней определяется комбинацией сигналов на клеммах многоступенчатого регулирования скорости.

## **Примечание**:

• Режим многоступенчатого регулирования скорости имеет приоритет в установке заданной частоты, если код F0.03 не установлен в 4. В этом случае возможны только ступени с 1 по 15.

• Если код F0.03 установлен в 4, возможны ступени с 0 по 15. Наивысший приоритет имеет режим пошагового выполнения JOG.

5: ПИД-регулирование

Заданная частота является результатом ПИД-регулирования (пропорционально-интегральнодифференциального регулирования). Подробную информацию см. в описании группы кодов F9. 6: Управление по сети

Заданная частота устанавливается через линию связи, т.е. через последовательный интерфейс RS485. Подробную информацию см. в Главе 10.

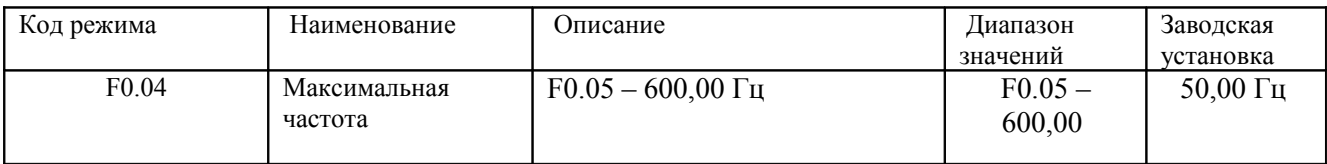

## **Примечание**:

1. Заданная частота не должна превышать максимальную частоту.

2. Фактическое время ускорения и замедления определяются максимальной частотой. См. описание кодов F0.08 и F0.09.

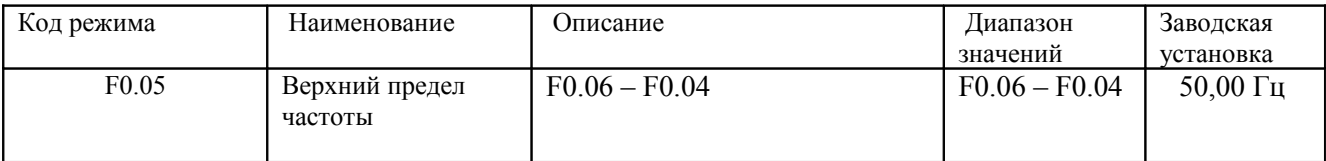

### **Примечание**:

1. Верхний предел частоты не должен превышать максимальную частоту (F0.04).

2. Выходная частота не должна превышать верхний предел частоты.

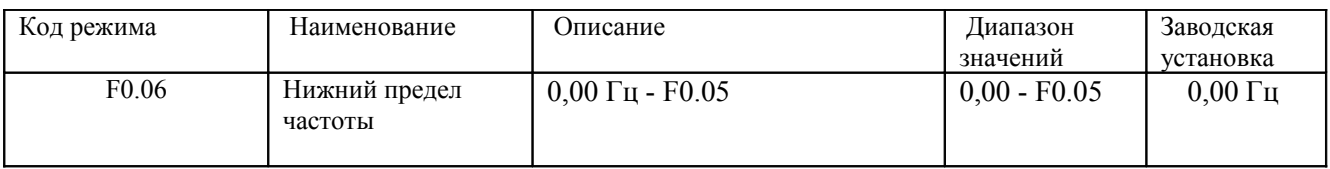

## **Примечание**:

1. Нижний предел частоты не должен превышать верхний предел частоты (F0.05).

**- 38 -** 

2. Если заданная частота ниже чем F0.06, работа преобразователя определяется кодом F1.12. См. описание кода F1.12.

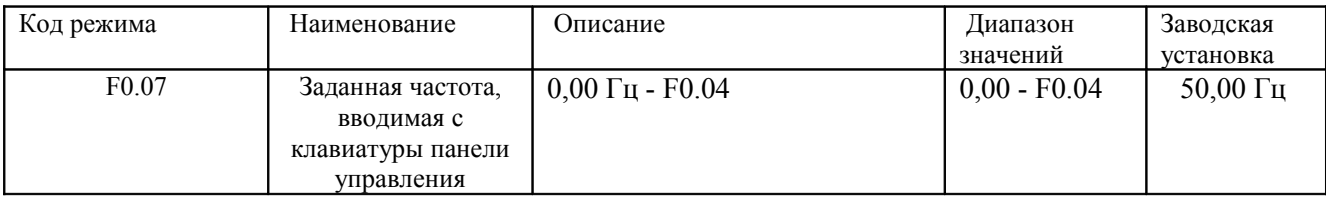

Если код F0.03 установлен в 0 входом по напряжению FIV, этот параметр является первоначальным значением заданной частоты преобразователя.

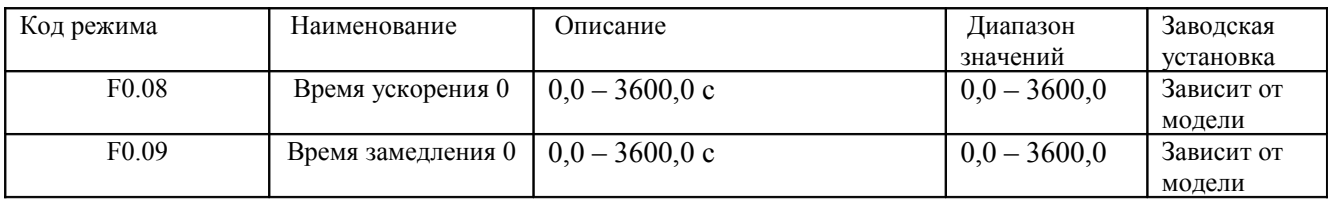

Время ускорения – это время ускорения от 0 Гц до максимальной частоты (F0.04). Время замедления – это время замедления от максимальной частоты (F0.04) до 0 Гц. См. рисунок ниже.

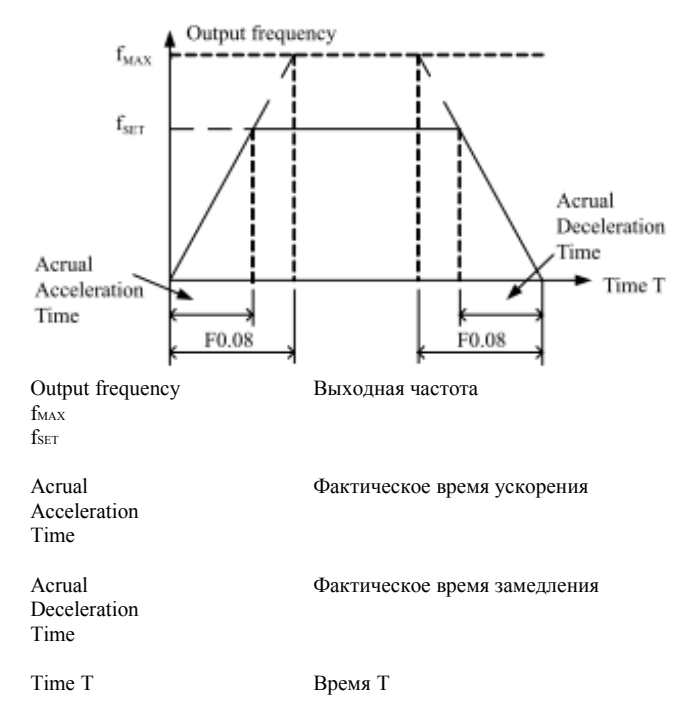

Рис. 6.1 Время ускорения и время замедления.

Если заданная частота равна максимальной частоте, фактические время ускорения и замедления будут равны значениям кодов F0.08 и F0.09, соответственно.

Если заданная частота меньше максимальной частоты, фактические время ускорения и замедления будут равны меньше значений кодов F0.08 и F0.09, соответственно.

Если фактическое время ускорения (замедления) = значению кода F0.08 (F0.09) \* заданную частоту F0.04.

Преобразователи частоты серии B имеют две группы времен ускорения и замедления.

1-я группа: F0.07, F0.08 2-я группа: F8.00, F8.01

Время ускорения и замедления может быть выбрано при помощи комбинации управляющих сигналов ВКЛ-ВЫКЛ, определяемых группой F5. Заводские установки времени ускорения и замедления следующие:

• преобразователи мощностью 5,5 кВт и меньше: 10,0 с

• преобразователи мощностью 7,5 кВт – 30 кВт: 20,0 с

• преобразователи мощностью 37 кВт и больше: 40,0 с

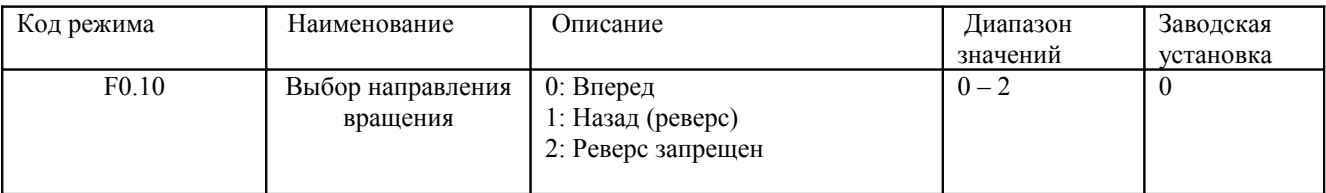

#### **Примечание**:

1. Направление вращения электродвигателя соответствует подключению электродвигателя.

2. Если восстанавливается заводская установка (код F0.13 устанавливается в 1), направление вращения электродвигателя может быть изменено. Эти коды необходимо использовать с осмотрительностью.

Если код F0.10 установлен в 2, пользователь не может изменить направление вращения электродвигателя посредством режима пошагового выполнения JOG или подачей сигналов на входы управления.

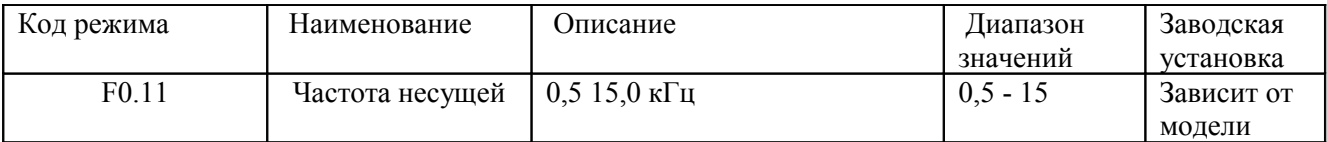

**- 40 -** 

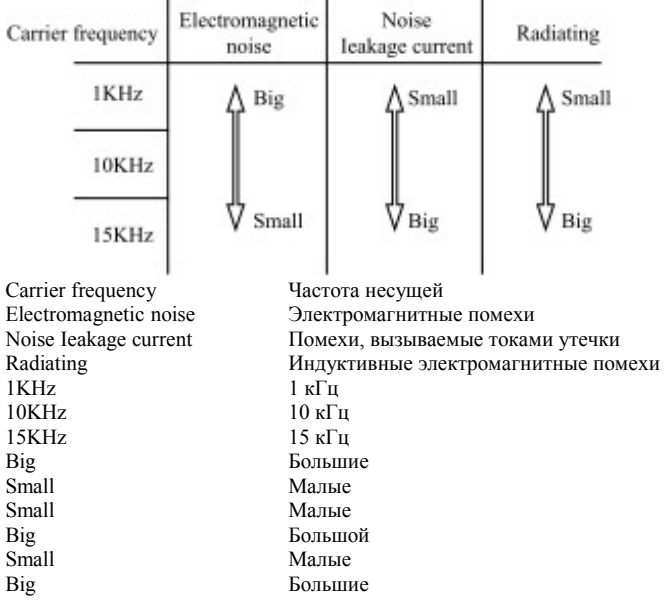

 $\mathbf{r}$ 

Рис. 6.2 Влияние частоты несущей на величину помех.

В приведенной ниже таблице представлена взаимосвязь между номинальной мощностью и частотой несущей.

[верстальщику: в таблице разбить левую верхнюю ячейку по диагонали]

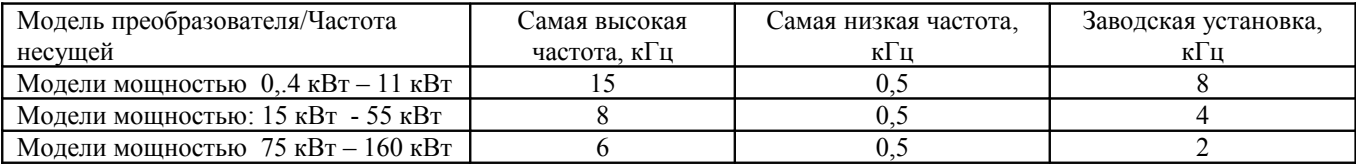

Частота несущей влияет на шум электродвигателя и электромагнитные помехи преобразователя.

При увеличении частоты несущей улучшается форма тока, уменьшаются гармонические искажения тока и снижается шум двигателя.

#### **Примечание**:

1. Заводские установки в большинстве случаев являются оптимальными. Модификация этого параметра не рекомендуется.

2. Если частота несущей превышает значение заводской установки, номинальные параметры преобразователя должны быть уменьшены, поскольку при повышении частоты несущей увеличиваются потери на переключение, повышается рабочая температура преобразователя и увеличиваются электромагнитные помехи.

Если частота несущей ниже значения заводской установки, это может привести к уменьшению вращающего момента электродвигателя и увеличению высших гармоник тока.

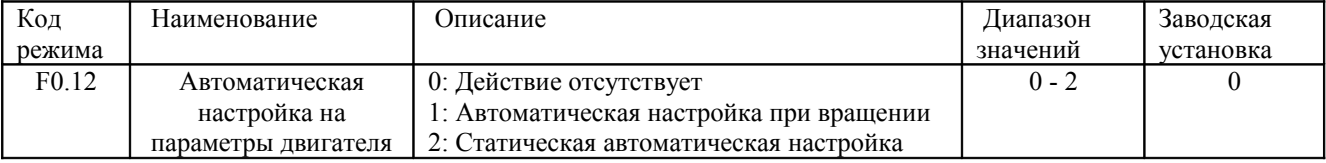

0: Действие отсутствует: Запрет автоматической настройки.

1: Автоматическая настройка при вращении:

• При выполнении автоматической настройки не подключайте к двигателю никакой нагрузки и убедитесь, что электродвигатель находится в статическом режиме.

• Прежде чем выполнять автоматическую настройку, введите параметры электродвигателя с таблички с заводской характеристикой преобразователя (F2.01 - F2.05). Убедитесь, что параметры введены правильно. В противном случае параметры, обнаруженные при автоматической настройке, окажутся неверными; это может отрицательно сказаться на рабочих характеристиках преобразователя.

• Прежде чем выполнять автоматическую настройку, установите соответствующие времена ускорения и замедления (F0.08 и F0.09) в соответствии с инерцией электродвигателя. В противном случае при выполнении автоматической настройки возникнуть перегрузка по току или по напряжению.

• Процесс настройки заключается в следующем:

а. Установите код F0.12 в 1, затем нажмите на , на дисплее отобразится мигающее сообщение "-

TUN-". Если нажать на кнопку <sup>РАС</sup> при мигающем сообщении "-TUN-", произойдет выход из режима автоматической настройки.

**b. Чтобы начать автоматическую настройку, нажмите на кнопку . На дисплее высветится сообщение** "TUN-0".

c. Спустя несколько секунд электродвигатель начнет вращаться. На дисплее высветится сообщение "TUN-1" и начнет мигать индикатор "RUN".

d. Спустя несколько минут на дисплее высветится сообщение "-END-". Это означает, что автоматическая настройка на параметры электродвигателя закончена и преобразователь вернулся в режим остановки.

е. Чтобы остановить настройку в процессе ее выполнения, нажмите на кнопку

## **Примечание**:

В режиме автоматической настройки управление может осуществляться только с клавиатуры панели управления. По окончании настройки или при ее прерывании код F0.12 автоматически устанавливается в 0.

2: Статическая автоматическая настройка:

• Если нагрузку электродвигателя отключить затруднительно, рекомендуется использовать режим статической настройки на параметры электродвигателя.

• Процесс настройки такой же, как и описанный выше, за исключением шага c.

### **Примечание**:

В режиме автоматической статической автоматической настройки не будут определены такие параметры как взаимная индуктивность и ток без нагрузки. Эти параметры пользователь должен ввести исходя из своего опыта.

**- 42 -** 

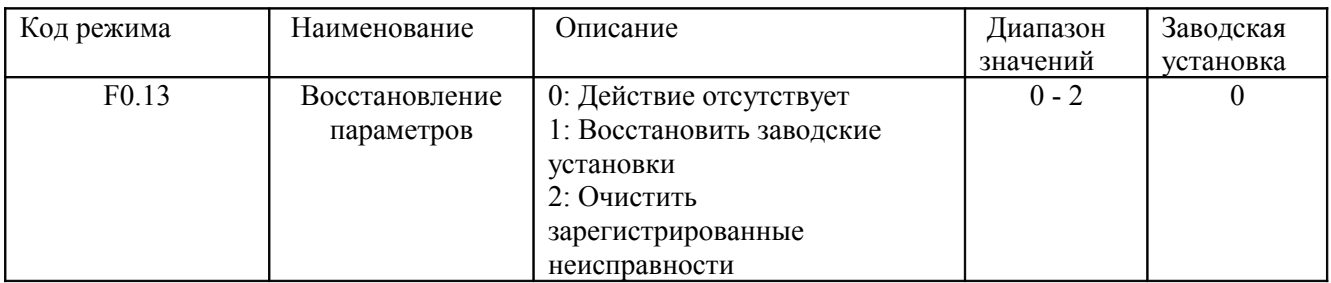

0: Действие отсутствует

1: В преобразователе восстанавливаются все заводские установки за исключением группы F2.

2: В преобразователе стираются все зарегистрированные неисправности.

Этот код режима автоматически восстанавливает значение 0 при завершении работы в данном режиме.

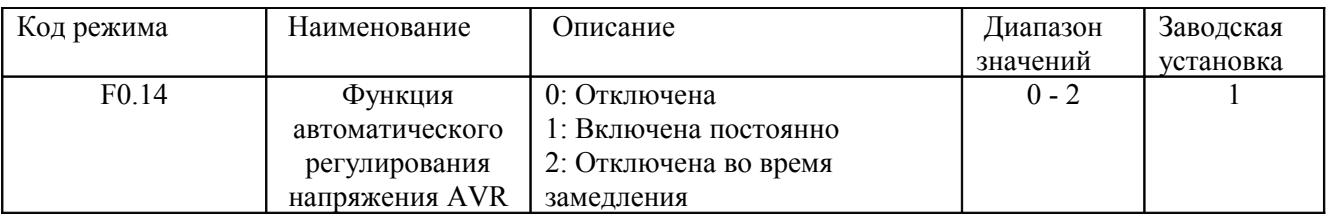

Функция автоматического регулирования напряжения AVR обеспечивает постоянство выходного напряжения преобразователя вне зависимости от изменения напряжения в шине постоянного тока. Если функцию автоматического регулирования напряжения AVR отключать при замедлении, время замедления снижается, но увеличивается ток. Если функция автоматического регулирования напряжения AVR включена постоянно, время замедления будет увеличиваться, но ток будет маленьким.

### **6.2 Группа F1 – управление пуском и остановкой**

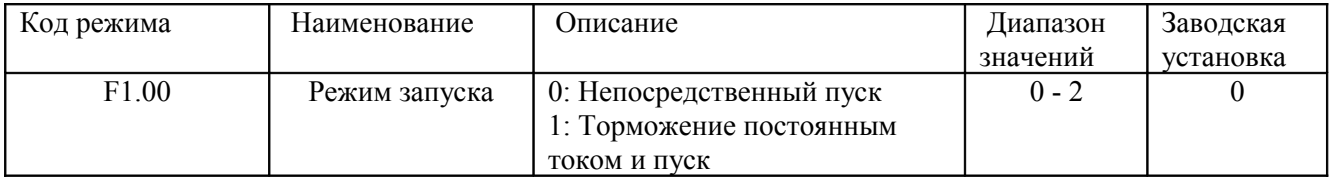

0: Непосредственный пуск: Пуск электродвигателя осуществляется на частоте пуска, определяемой кодом F1.01.

1: Торможение постоянным током и пуск: Преобразователь сначала подаст на выход постоянный ток, а затем запустит электродвигатель на частоте пуска. См. описание кодов F1.03 и F1.04. Этот режим подходит для электродвигателей, имеющих малую инерцию, которые способны выполнять реверсное вращение при запуске.

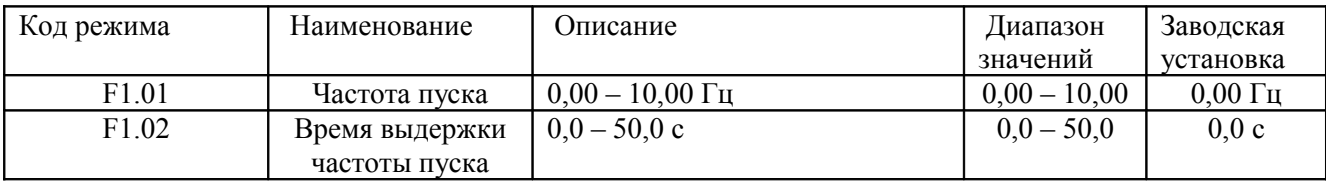

• Установка соответствующей частоты пуска может увеличить стартовый вращающий момент.

• Если заданная частота меньше частоты пуска, преобразователь будет находится в режиме выдержки.

При этом горит индикатор RUN, выходное напряжение преобразователя отсутствует.

• Частота пуска может быть меньше нижнего предела частоты (F0.06).

• Коды F1.01 и F1.02 не оказывают влияния на переключение ВПЕРЕД/НАЗАД.

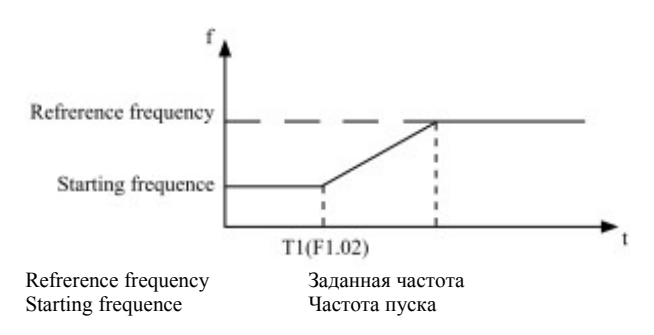

Рис. 6.3 Пусковая диаграмма

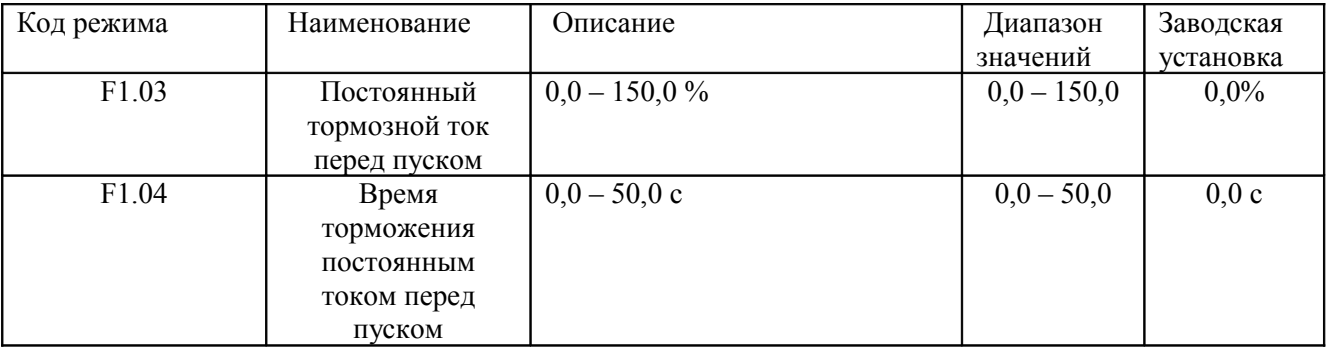

При пуске преобразователя он сначала выполняет торможение постоянным током в соответствии с кодом F1.03, а затем, по прошествии времени торможения F1.04, происходит пуск.

### **Примечание**:

1. Торможение постоянным током имеет место только когда код F1.00 установлен в 1.

2. Торможение постоянным током выполняться не будет, если код F1.04 установлен в 0. Величина параметра F1.03 представляет собой процент от номинального тока преобразователя. Чем

больше ток торможения, тем больше момент торможения.

**- 44 -** 

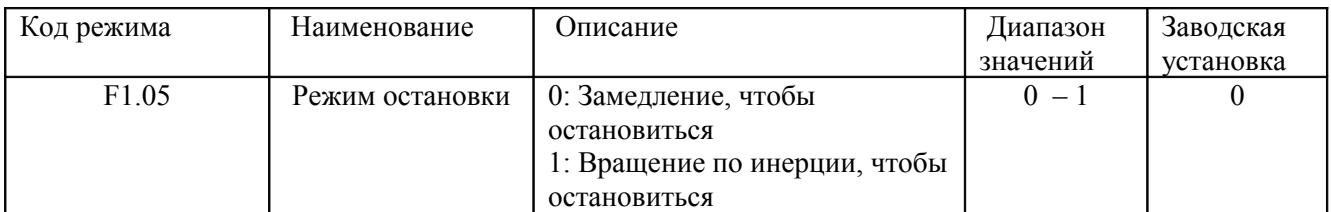

0: Замедление, чтобы остановиться

При получении команды на остановку, преобразователь уменьшает выходную частоту в соответствии с установленными значениями ускорения/замедления до остановки электродвигателя.

1: Вращение по инерции, чтобы остановиться

При получении команды на остановку, преобразователь немедленно блокирует выходное напряжение. Электродвигатель вращается по инерции пока не остановится.

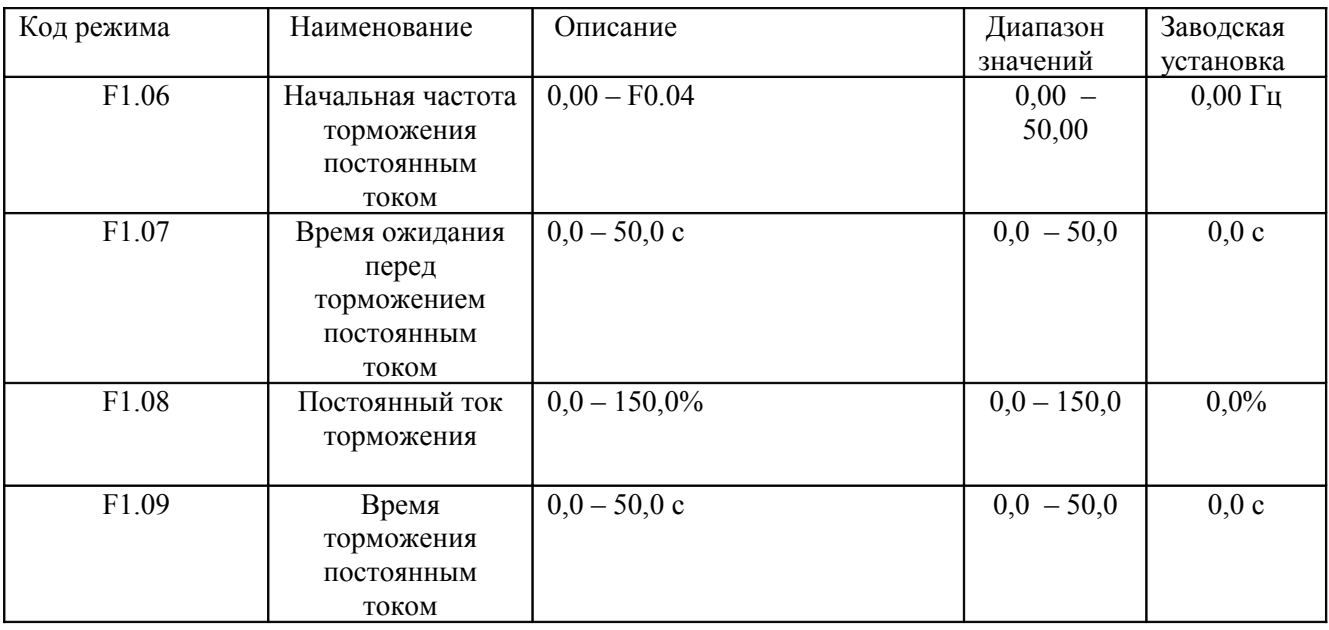

Начальная частота торможения постоянным током: Торможение постоянным током начинается, когда выходная частота достигает частоты, определяемой кодом F1.06.

Время ожидания перед торможением постоянным током: преобразователь блокирует выходное напряжение перед тем как начать торможение постоянным током. После того, как пройдет указанное время, начнется торможение постоянным током. Это необходимо для того, чтобы предотвратить перегрузку по току, возникающую при торможении постоянным током на высокой скорости.

Постоянный ток торможения: Величина кода F1.08 представляет собой процент номинального тока преобразователя. Чем больше тормозной ток, тем больше момент торможения.

Время торможения постоянным током: Это время, в течение которого производится торможение постоянным током. Если это время установлено равным 0, торможение постоянным током будет отсутствовать.

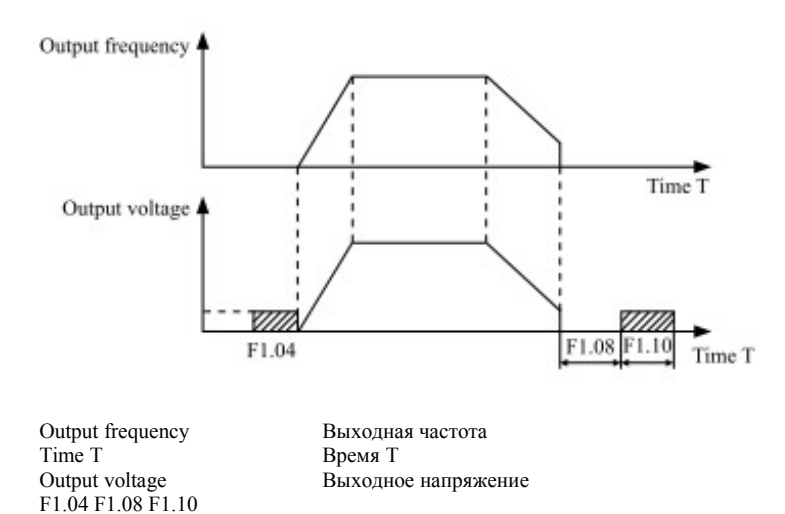

Рис. 6.4 Диаграмма торможения постоянным током

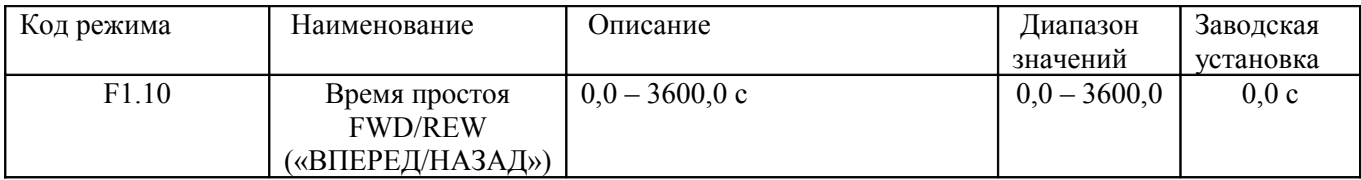

Время простоя устанавливается на нулевой частоте, при переходе от режима вращения вперед к режиму вращения назад (реверсу). Время простоя иллюстрируется на рисунке ниже.

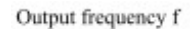

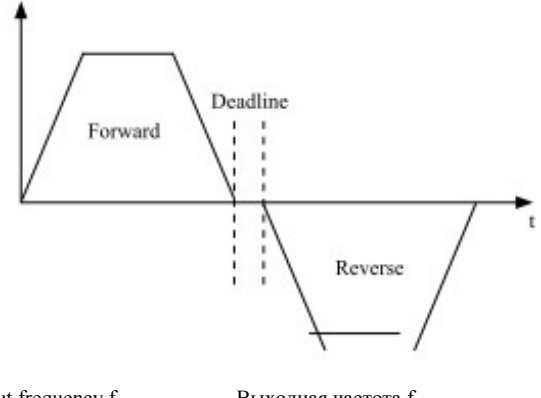

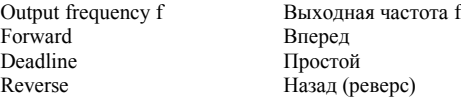

Рис. 6.5 Диаграмма, поясняющая время простоя между режимом вращения вперед и назад (реверсом)

**- 46 -** 

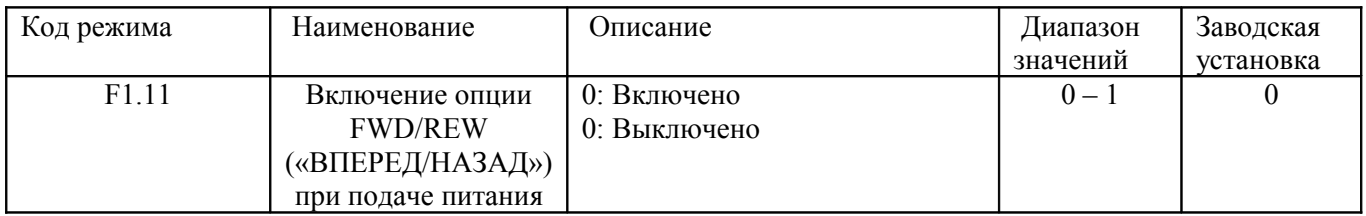

### **Примечание**:

1. Этот режим действует только при управлении преобразователем с управляющих входов.

2. Если код F1.11 установлен в 0, то при подаче питания на преобразователь он не запустится, даже если имеется сигнал управления FWD/REV; пуск не произойдет до тех пор, пока сигнал FWD/REV не снимется, а затем не появится вновь.

3. Если код F1.11 установлен в 1, то при подаче питания на преобразователь он запустится автоматически.

4. Этот режим может запустить преобразователь автоматически, поэтому проявляйте осторожность.

### **6.3 Группа F2 – параметры электродвигателя**

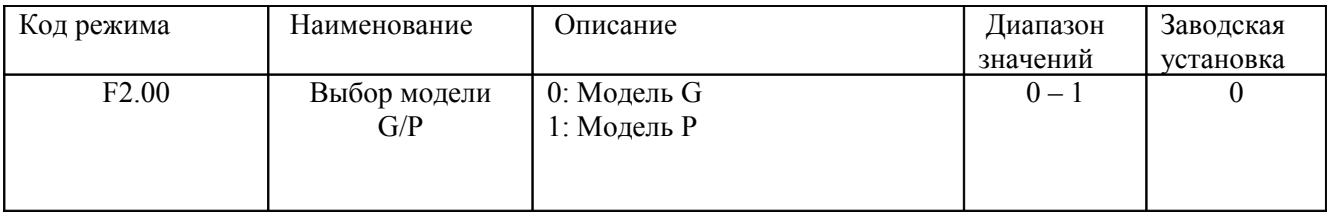

0: Модель может использоваться в приложениях с постоянной нагрузкой, создаваемой крутящим моментом

1: Модель может использоваться в приложениях с переменной нагрузкой, создаваемой крутящим моментом (т.е. вентиляторы, насосы)

Преобразователи серии B имеют встроенную функцию выбора A/G. Адаптивная мощность электродвигателя, используемого для режима с постоянной нагрузкой (модель G) должна быть на один класс ниже, чем модель, используемая для переменной нагрузки (модель P).

Чтобы перейти от модели A к модели P, необходимо выполнить следующую процедуру:

1. Установить код F2.00 в 1;

2. Вновь ввести параметры электродвигателя в группу кодов F2.

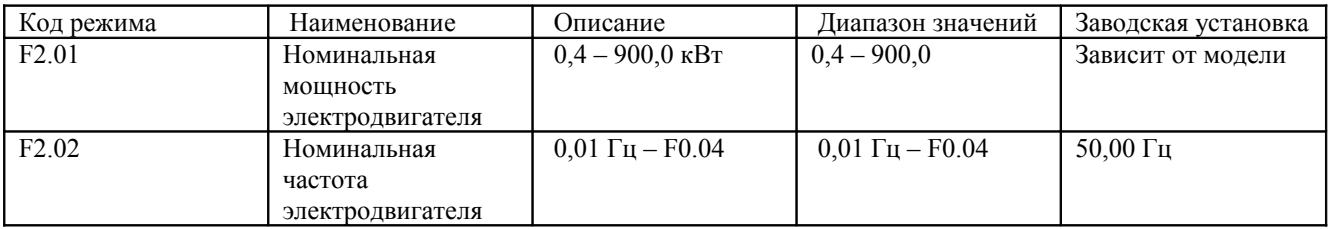

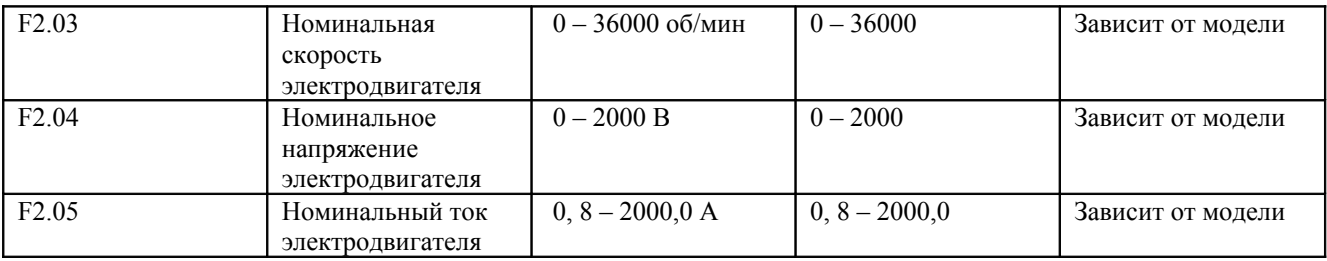

### **Примечание**:

1. Для достижения наилучших рабочих характеристик преобразователя установите эти параметры в соответствии со значениями, приведенными на табличке с заводской характеристикой, а затем выполните процедуру автоматической настройки параметров.

2. Мощность преобразователя частоты должна соответствовать мощности электродвигателя. Если разница слишком велика, характеристики управления преобразователем существенно ухудшатся.

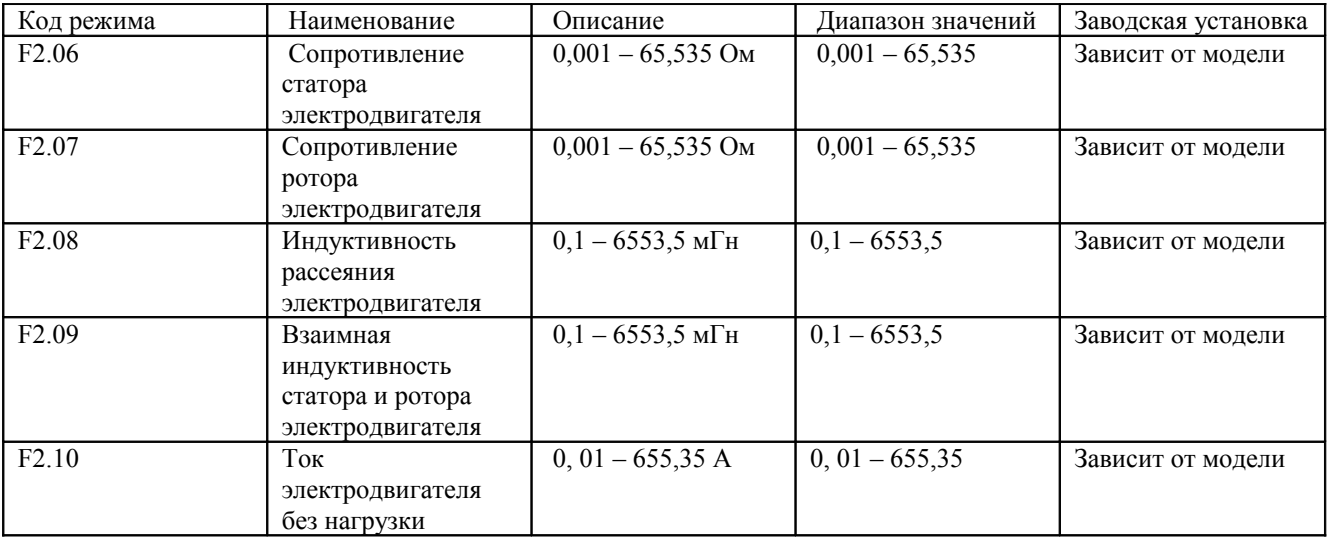

При сбросе кода F2.01 автоматически инициализируются коды F2.02 F2.10.

По окончании автоматической настройки параметров значения кодов F2.06 - F2.10 будут автоматически обновлены.

**Примечание**: Эти параметры не следует изменять. В противном случае могут ухудшиться рабочие характеристики преобразователя.

#### **6.4 Группа F3 – векторное управление**

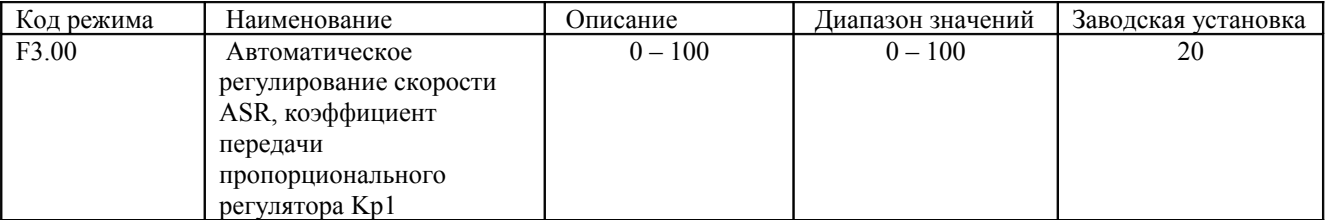

**- 48 -** 

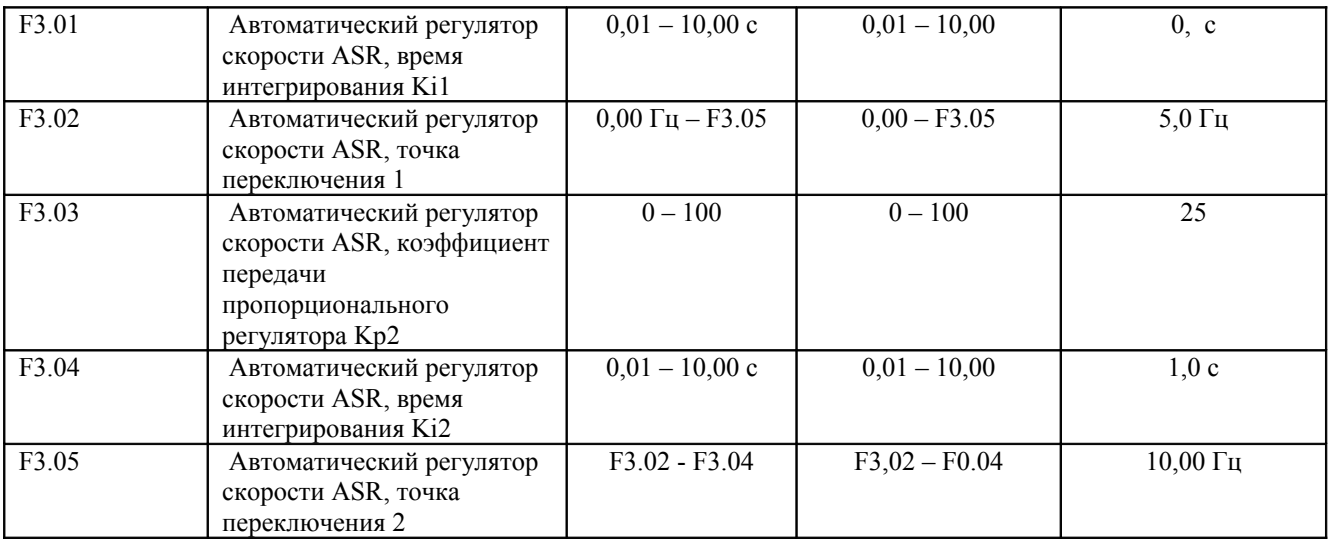

Коды F3.00 - F3.05 действительны только для векторного управления и управления вращающим моментом, но недействительны для вольт-частотного управления. При помощи кодов F3.00 - F3.05 пользователь может устанавливать коэффициент передачи пропорционального регулятора Kp и время интегрирования Ki1 автоматического регулятора скорости так, чтобы изменять характеристики отклика скорости. Структура автоматического регулятора скорости показана ниже на рисунке.

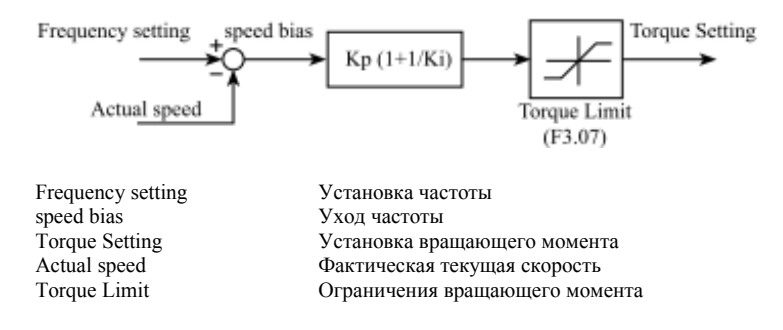

Рис. 6.6 Диаграмма работы автоматического регулятора скорости ASR

Коды F3.00 и F3.01 действуют только в том случае, когда выходная частота меньше, чем значение F3.02. Коды F3.03 и F3.04 действуют только в том случае, когда выходная частота больше, чем значение F3.05. Если значение выходной частоты находится между значениями кодов F3.02 и F3.05, параметры Kp и Ki пропорциональны разнице между значениями F3.02 и F3.05. См. рисунок ниже.

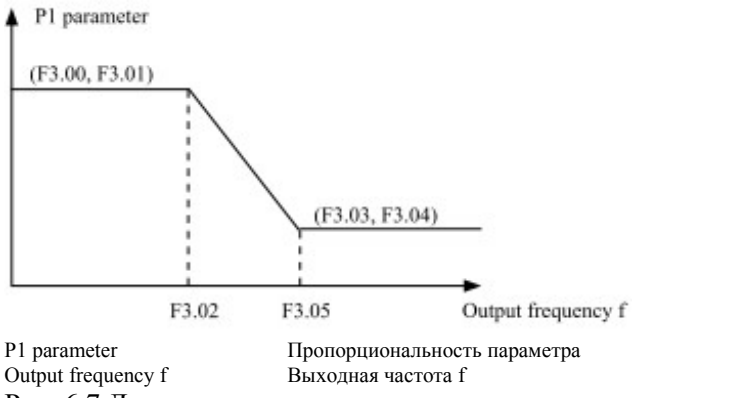

Рис. 6.7 Диаграмма, поясняющая пропорциональность параметра

При увеличении коэффициент передачи пропорционального регулятора Kp динамический отклик системы улучшается. Однако если коэффициент Kp становится слишком большим, система имеет тенденцию к переходу в колебательный режим.

При уменьшении время интегрирования Ki динамический отклик системы улучшается. Однако если коэффициент Kp становится слишком мал, наступает перерегулирование системы и появляется тенденция к переходу в колебательный режим.

Значения кодов F3.00 и F3.01 соответствуют Kp и Ki на низкой частоте, в то время как значения кодов F3.03 и F3.04 соответствуют Kp и Ki на высокой частоте. Отрегулируйте эти параметры в соответствии с имеющейся ситуацией. Процедура регулировки заключается в следующем:

1. Увеличивайте коэффициент передачи пропорционального регулятора (Kp) насколько возможно, но до появления генерации.

2. Уменьшайте время интегрирования (Ki) насколько возможно, но до появления генерации. Более подробную информацию см. в описании группы кодов F9.

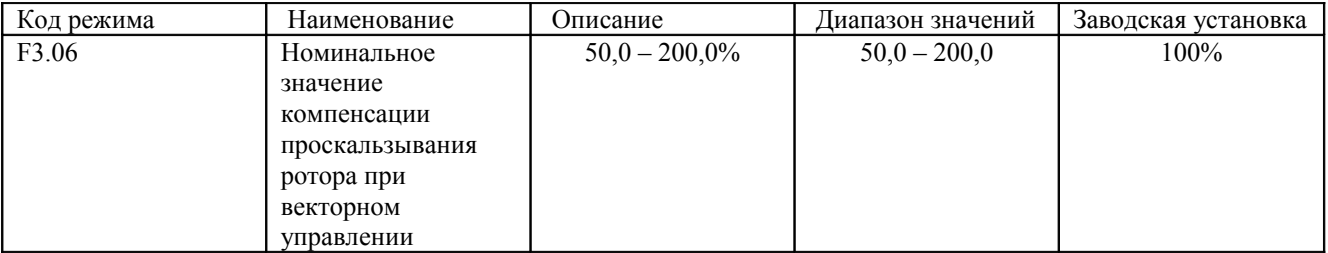

Этот параметр используется для подстройки частоты проскальзывания ротора при векторном управлении с целью повышения точности управления скоростью. Если этот параметр настроен надлежащим образом, удается в значительной степени ограничить статический уход скорости.

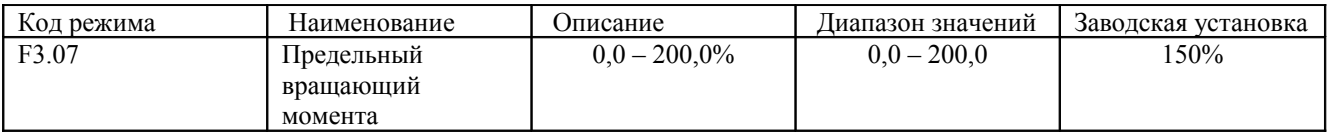

Этот параметр используется для ограничения выходного тока вращающего момента регулятора скорости. Значение предельного вращающего момента 0,0 – 200,0% представляет собой процент от номинального тока преобразователя.

#### **6.5 Группа F4 - вольт-частотное управление**

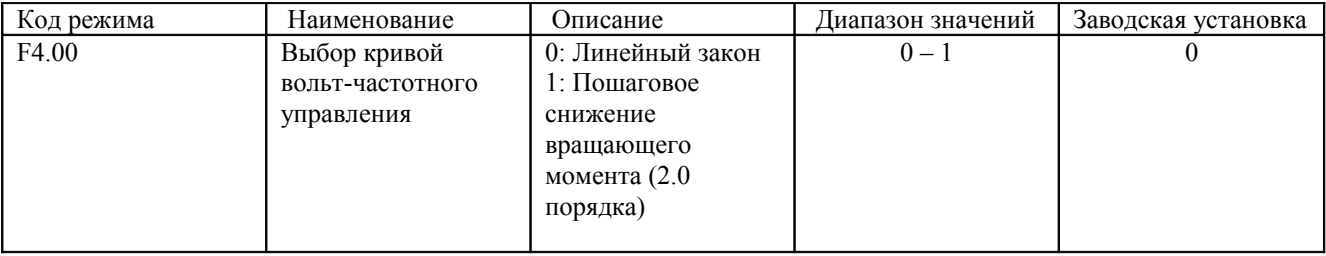

**- 50 -** 

0: Линейный закон. Применим при обычной постоянной нагрузке вращающего момента.

1: Ступенчатое снижение вращающего момента. Применим при переменной нагрузке вращающего момента, таких как у вентиляторов, насосов и т.д. См. рисунок ниже.

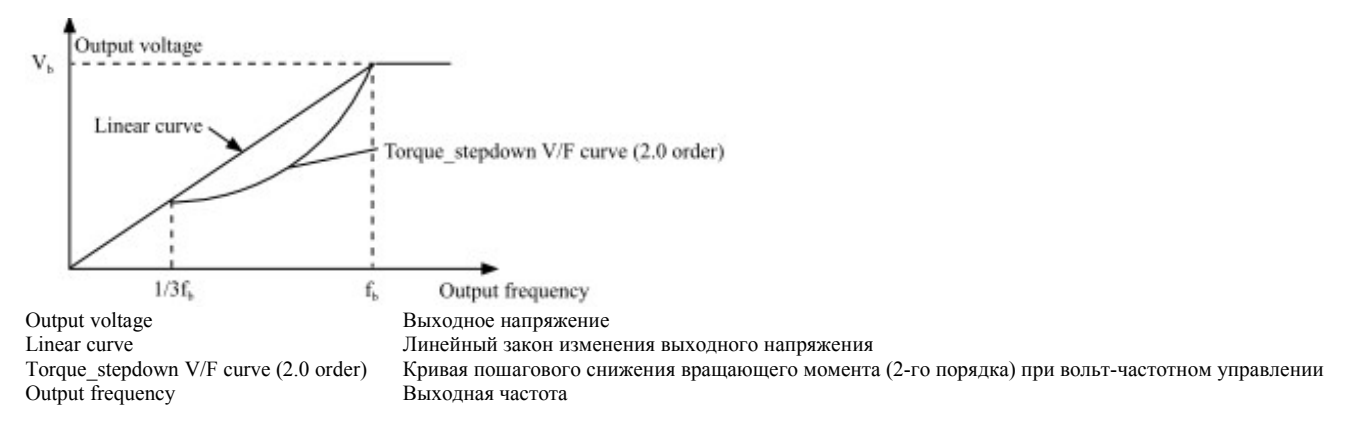

Рис.6.8 Кривые вольт-частотного управления.

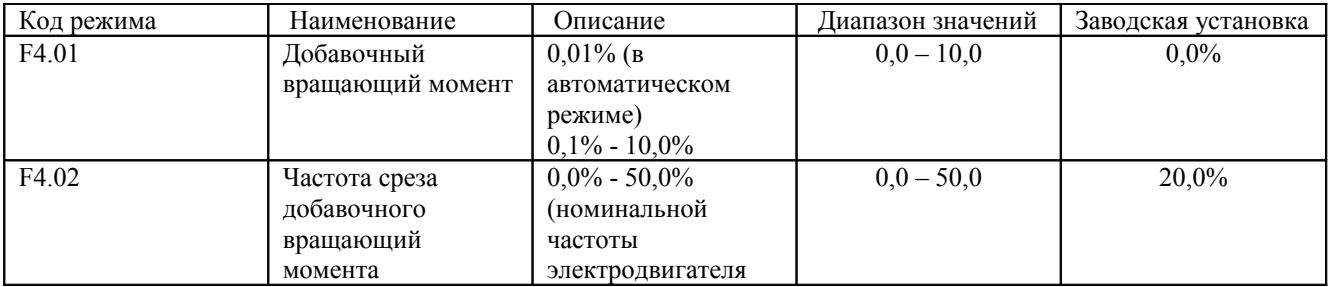

Добавочный вращательный момент действует в тот момент, когда выходная частота оказывается меньше частоты среза добавочного вращающего момента (F4.02). Добавочный вращательный момент может улучшить рабочую характеристику вращающего момента при вольт-частотном управлении на малых скоростях.

Величина добавочного вращающего момента должна определяться нагрузкой. Чем больше нагрузка, тем больше это значение.

### **Примечание**:

Значение параметра F4.01 не должно быть слишком большим, в противном случае электродвигатель может перегреться или наступит перегрузка преобразователя по току или по напряжению.

Если код F4.01 установлен в 0, преобразователь будет автоматически добавлять вращающий момент в соответствии с нагрузкой. См. рисунок ниже.

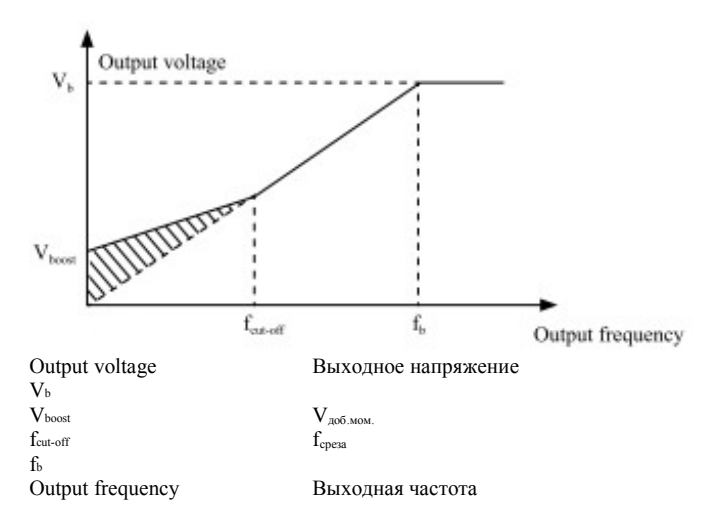

Рис. 6.9 Добавочный вращающий момент

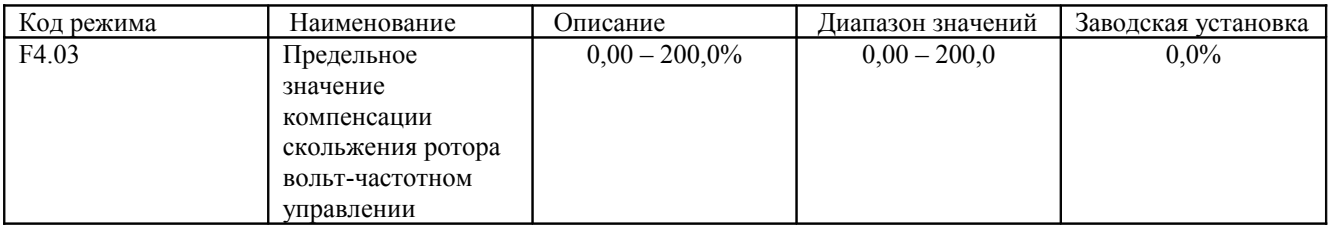

В этом режиме рассчитывается вращающий момент электродвигателя в соответствии с выходным током и компенсируется выходная частота. Этот режим используется для повышения точности управления скоростью при работе с нагрузкой. Код F4.03 устанавливает предельное значение компенсации как процент от номинального скольжения ротора электродвигателя, причем номинальное скольжение ротора берется равным 100%.

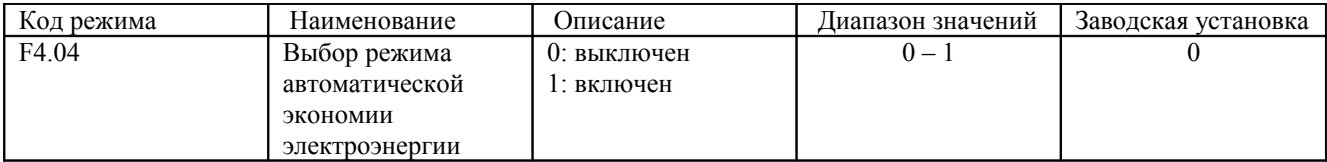

Если код F4.04 установлен в 1, то в случае небольшой нагрузки преобразователь уменьшает выходное напряжение и таким образом экономится электроэнергия.

#### **6.6 Группа F5 – входы сигналов управления**

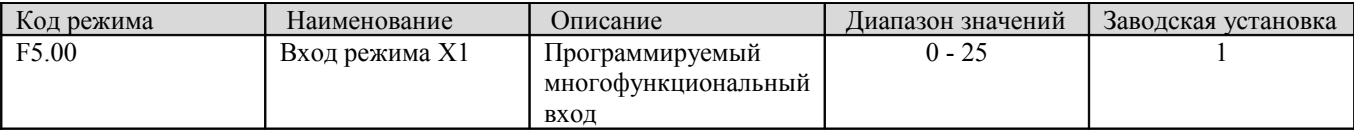

**- 52 -** 

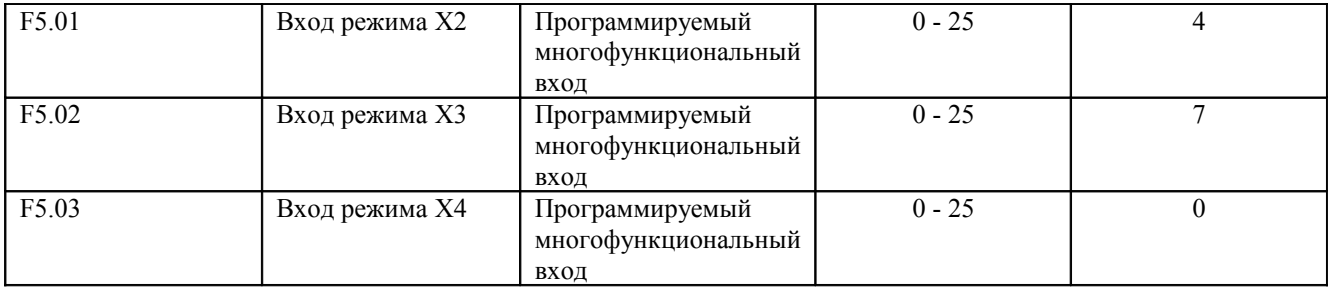

Значение каждого из параметров приведено ниже в таблице.

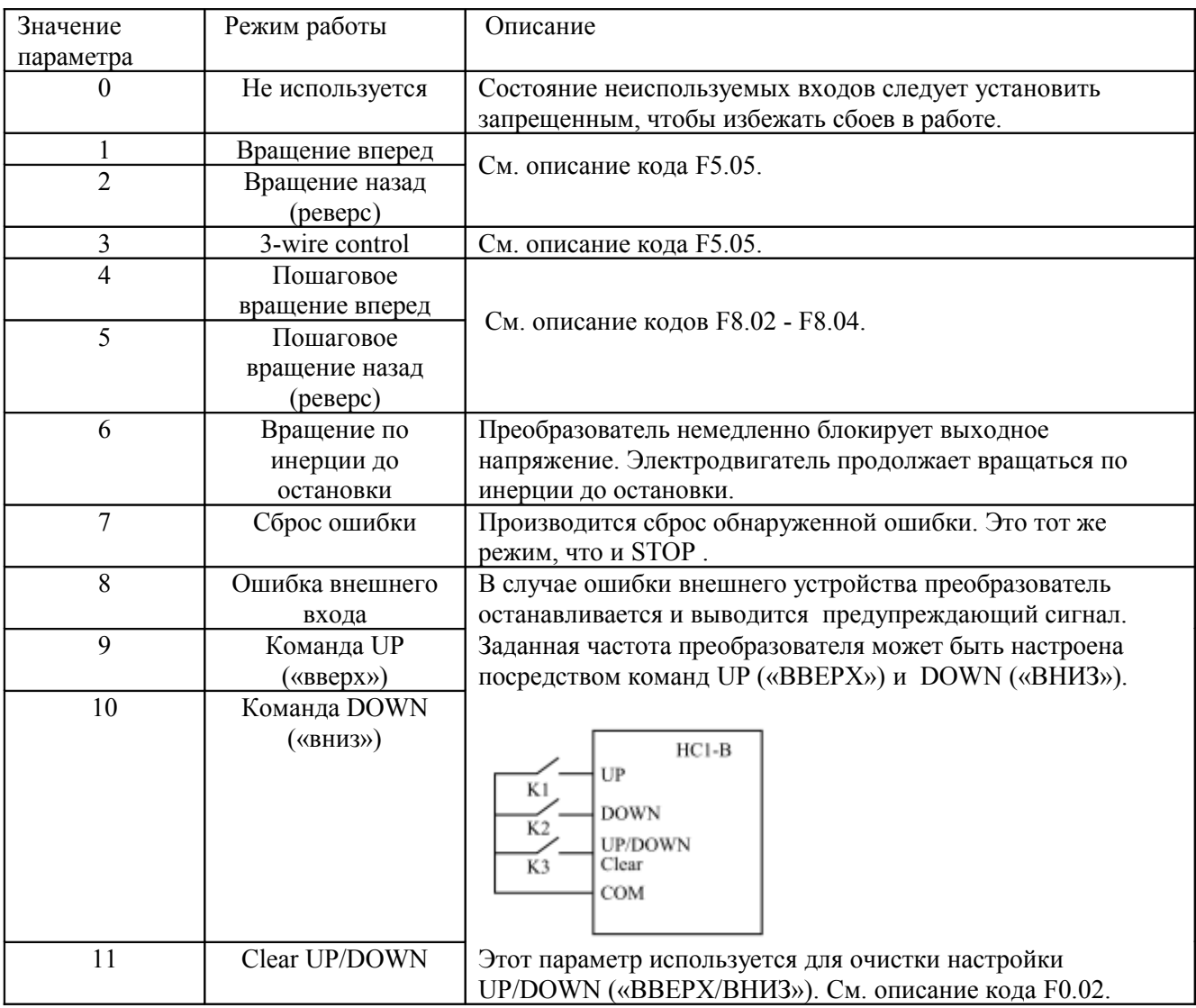

**- 53 -** 

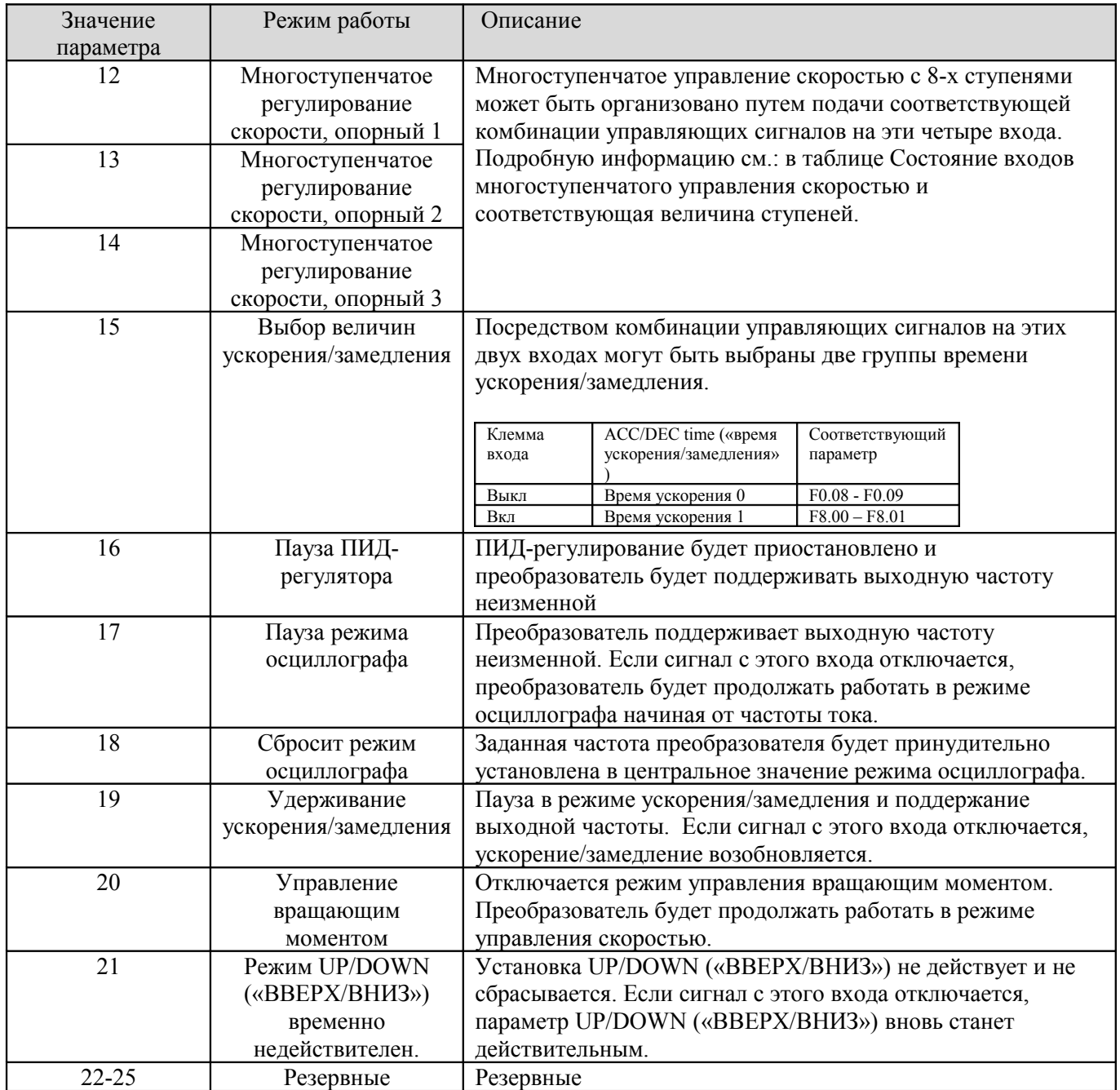

**- 54 -** 

Состояние входов многоступенчатого управления скоростью и соответствующая величина ступеней приведена в таблице ниже.

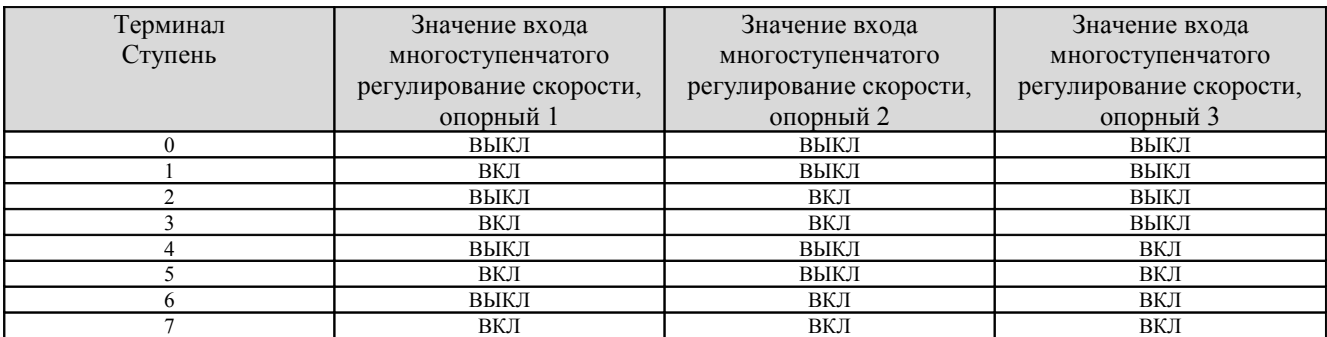

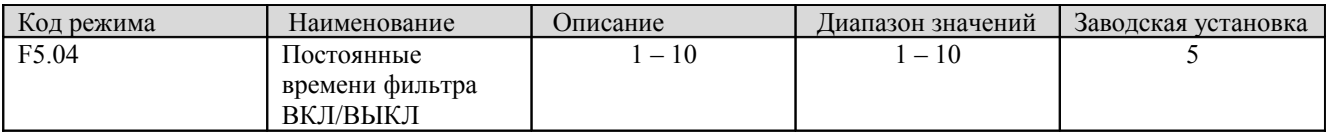

Этот параметр используется, чтобы изменить степень фильтрации фильтра на клеммах (S1 – S4). Если помехи велики, пользователь может увеличить значение этого параметра, чтобы снизить уровень помех и предотвратить сбои в работе преобразователя.

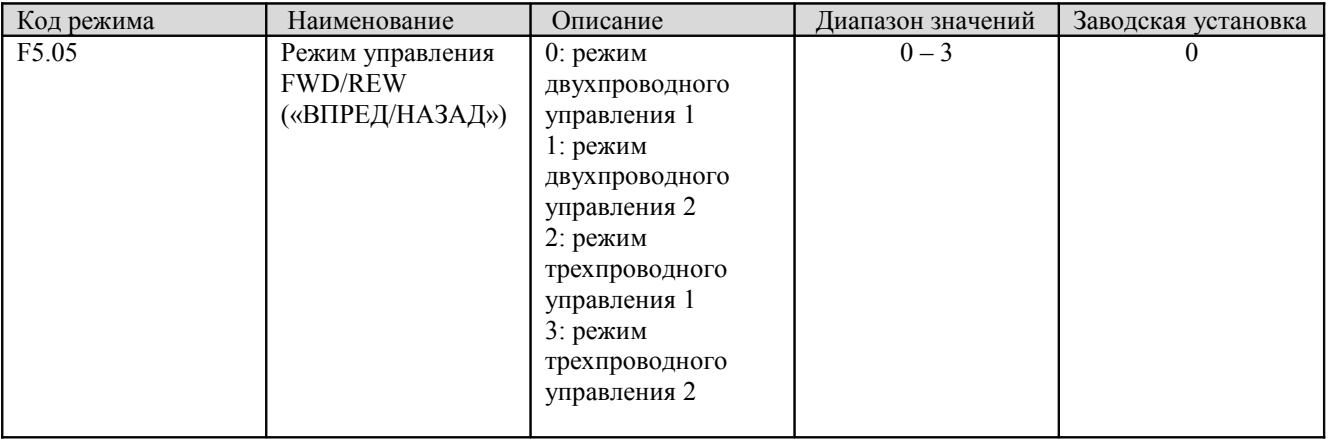

Этот параметр определяет четыре различных режима управления преобразователем через внешние входы.

0: режим двухпроводного управления 1: Встроенная команда START/STOP с направлением вращения.

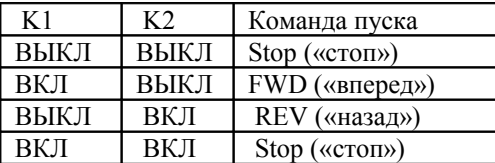

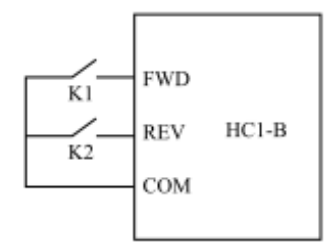

Рис. 6.10 режим двухпроводного управления 1

1: режим двухпроводного управления 2: Команда START/STOP определяется входом FWD («ВПЕРЕД»). Направление вращения определяется входом REV («назад»).

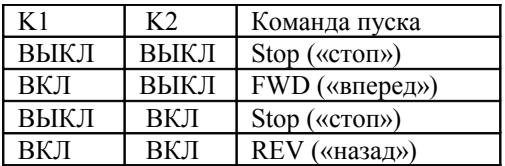

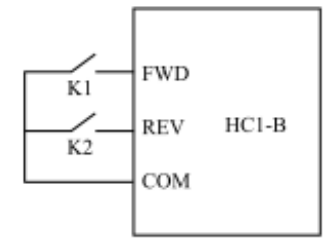

Рис. 6.11 режим двухпроводного управления 2

2: режим трехпроводного управления 1:

SB1: Кнопка Start SB2: Кнопка Stop (нормально замкнутая)

K: Кнопка направления вращения

Вход SIn является многофункциональным входом X1 – X4. Код этого входа должен быть установлен в 3 (трехпроводное управление).

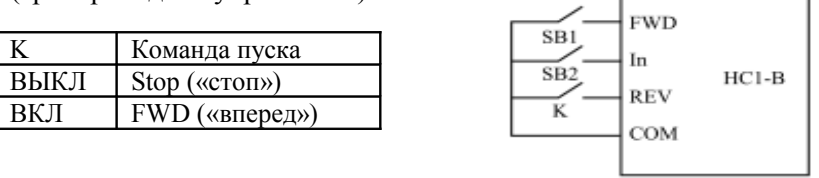

Рис. 6.12 Режим трехпроводного управления 1

3: режим трехпроводного управления 2:

- SB1: Кнопка FWD («вперед»)
- SB2: Кнопка Stop (нормально замкнутая)
- SB3: Кнопка REV («назад»)

Вход SIn является многофункциональным входом X1 – X4. Код этого входа должен быть установлен в 3 (трехпроводное управление).

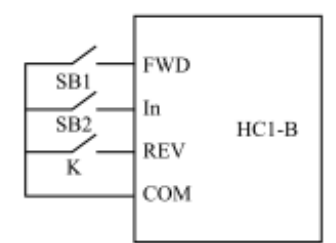

Рис. 6.13 Режим трехпроводного управления 2

**- 56 -** 

### **Примечание**:

Когда включен режим двухпроводного управления преобразователь не будет работать в следующих случаях, даже если на входе FWD/REV («ВПЕРЕД/НАЗД») имеется сигнал включения:

• Выполняется режим «вращение по инерции до остановки» (одновременно нажаты кнопки  $\overline{\mathbb{Q}}_H$ 

• Поступает команда Stop из последовательного порта передачи данных.

Сигнал включения на вход FWD/REV («ВПЕРЕД/НАЗД») подается до подачи питания.

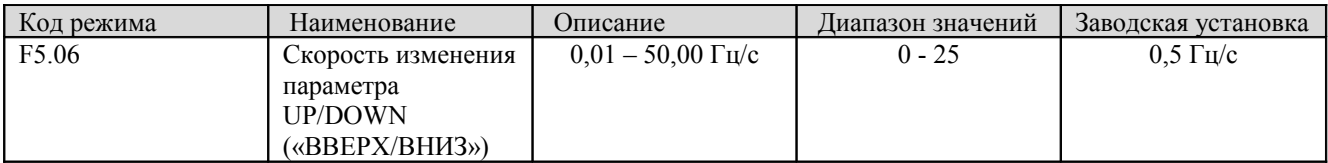

Вход UP/DOWN регулирует пошаговое приращение установленной частоты.

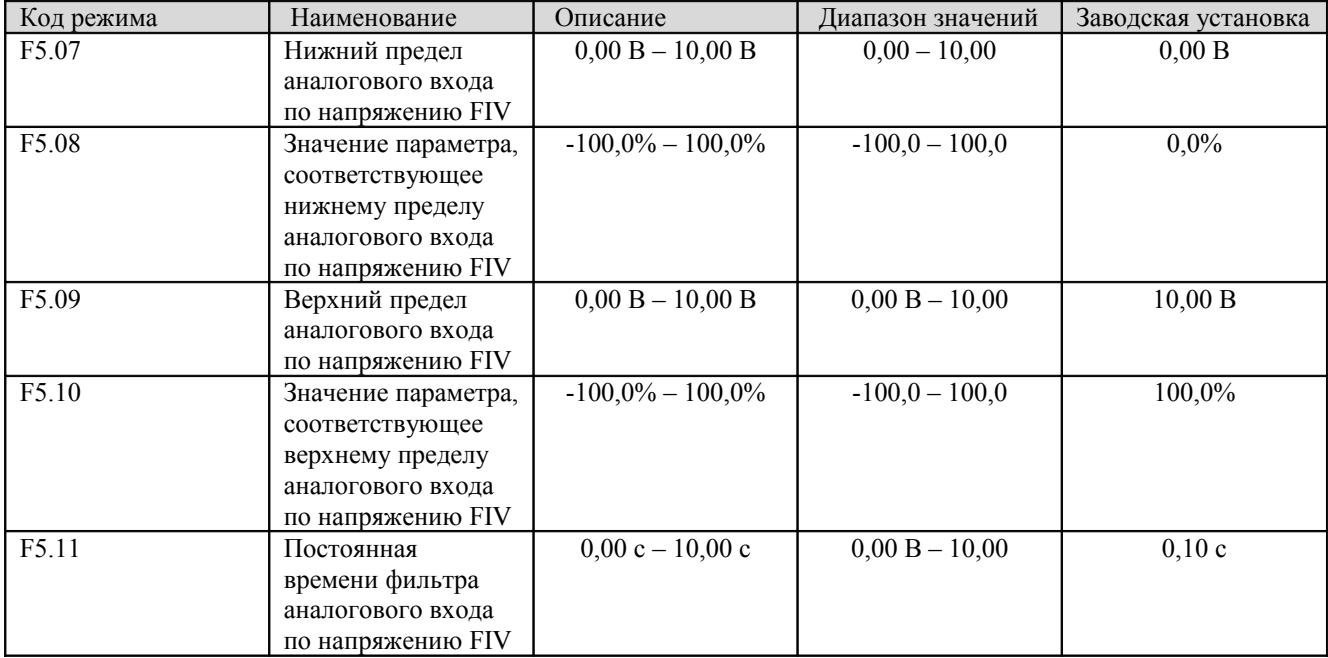

Эти параметры определяют взаимосвязь между аналоговым напряжением на вход и значением соответствующего параметра. Если аналоговое напряжение на входе выходит за установленные нижний или верхний пределы, оно будет считаться равным нижнему или верхнему пределу.

На аналоговый вход FIV может подаваться только напряжение, а диапазон этого напряжения может находиться только в пределах 0 – 10 В.

Для разных приложений значения, соответствующие 100,0% величине, являются разными. Подробную информацию см. отдельно для каждого для конкретного применения.

**Примечание**: Нижний предел аналогового входа по напряжению FIV должен быть меньше верхнего предела аналогового входа по напряжению FIV, либо равен ему.

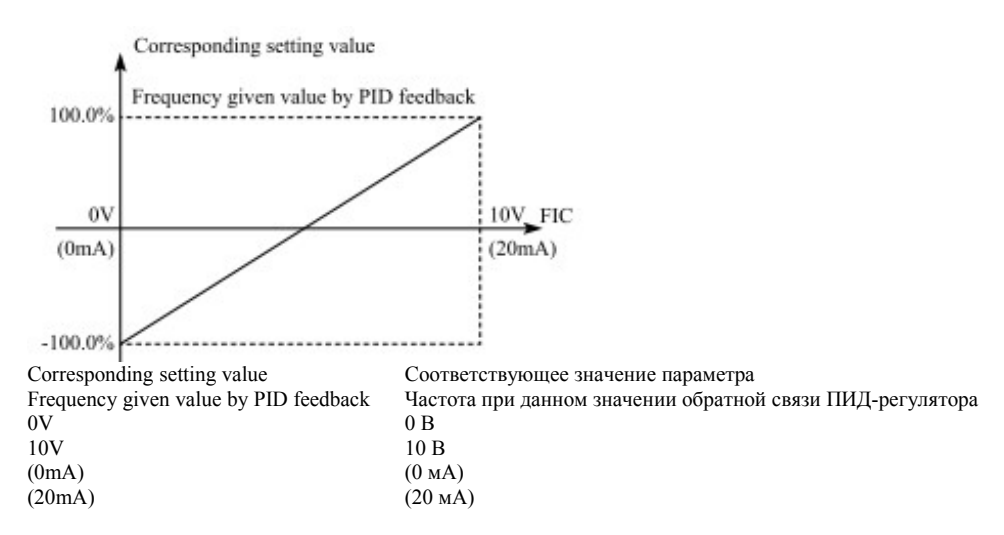

Рис. 6.14 Соотношение между аналоговым напряжением на входе FIV и соответствующим ему значением параметра

Фильтр аналогового входа по напряжению FIV оказывается эффективным в случае помех на аналоговом входе. Чувствительность входа понижается в соответствии с таблицей, приведенной ниже.

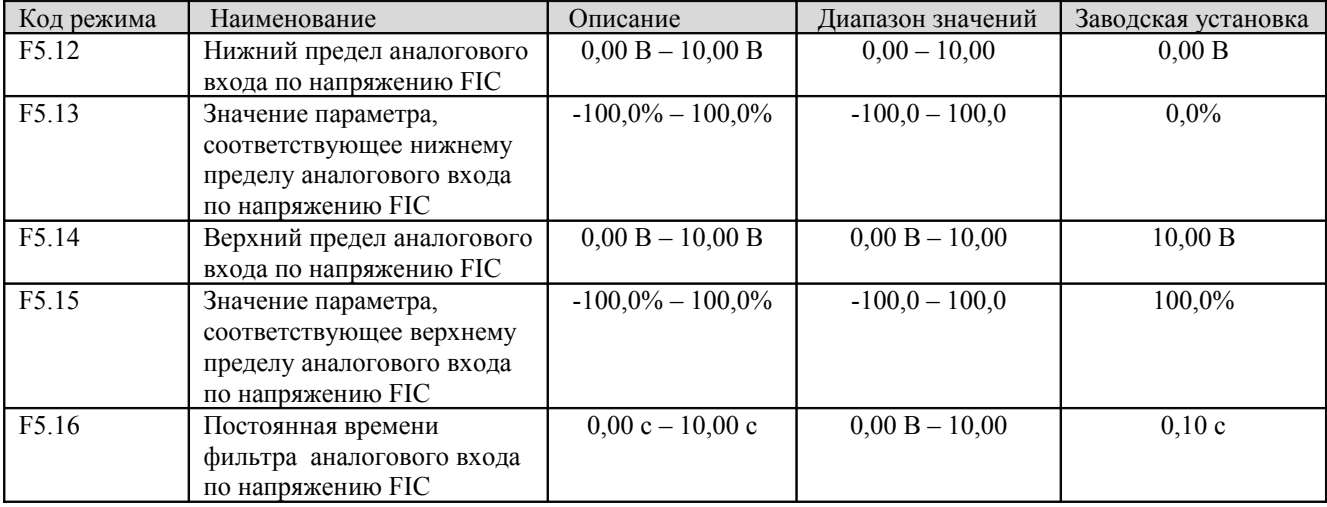

См. описание аналогового входа FIV. Если аналоговый вход установлен в режим тока 0 – 20 мА, соответствующий диапазон напряжений равен 0 – 5 В.

#### **6.7 Группа F6 - выходы**

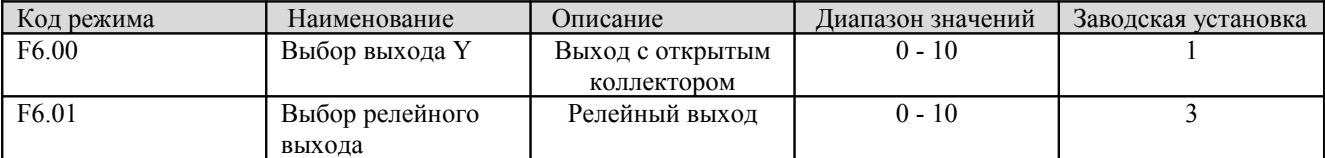

Режимы реле с нормально разомкнутыми контактами приведены в таблице ниже.

**- 58 -** 

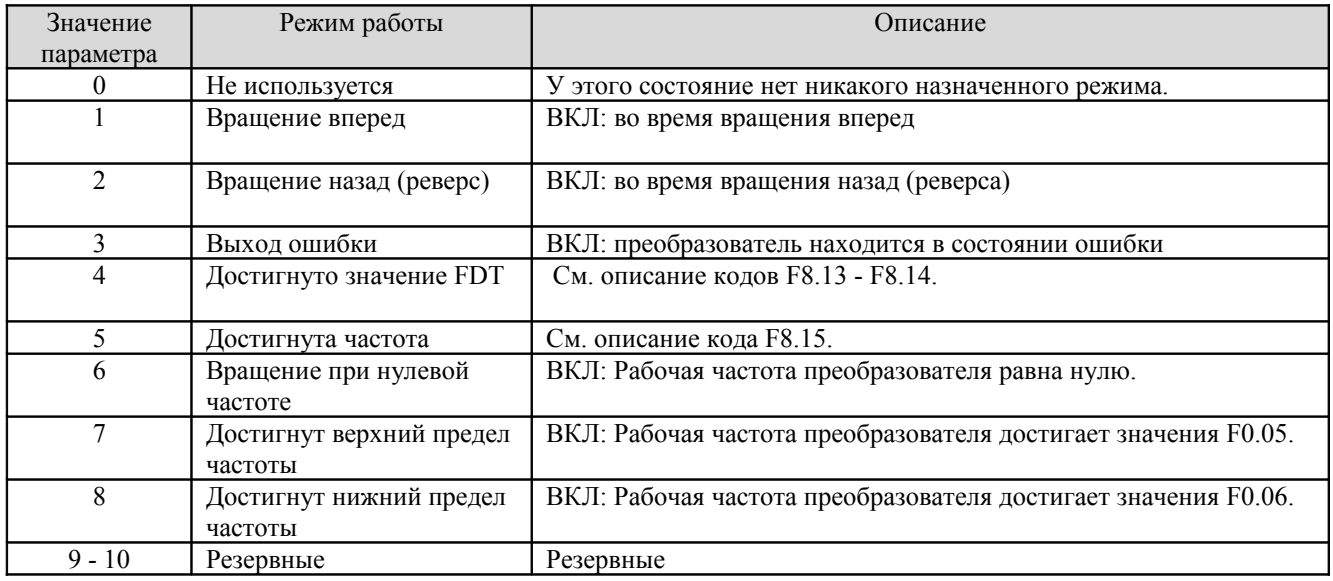

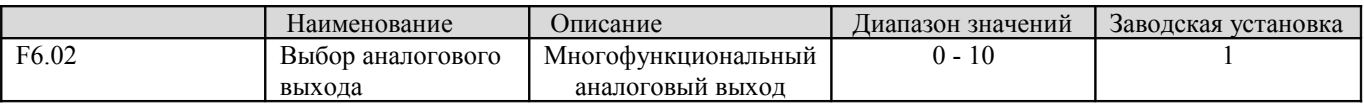

При помощи перемычки J4 можно выбрать токовый сигнал управления (0 – 20 мА) или управление напряжением  $(0 - 10 B)$ .

Режимы многофункционального аналогового выхода приведены в таблице ниже.

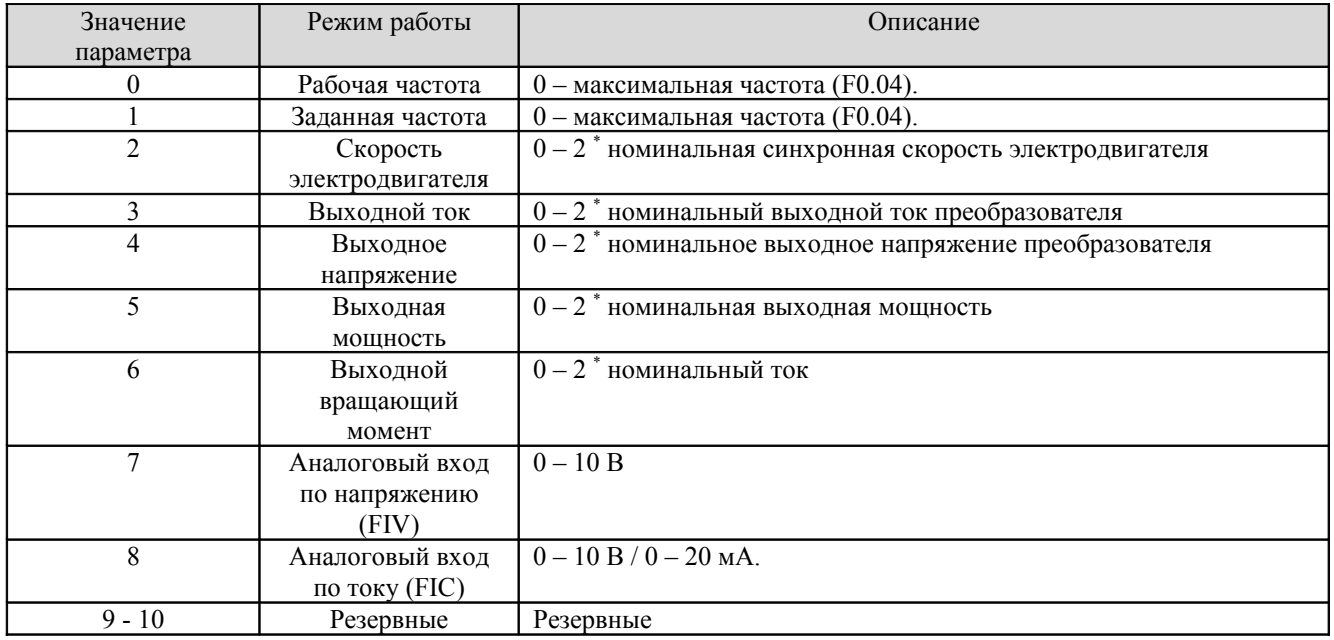

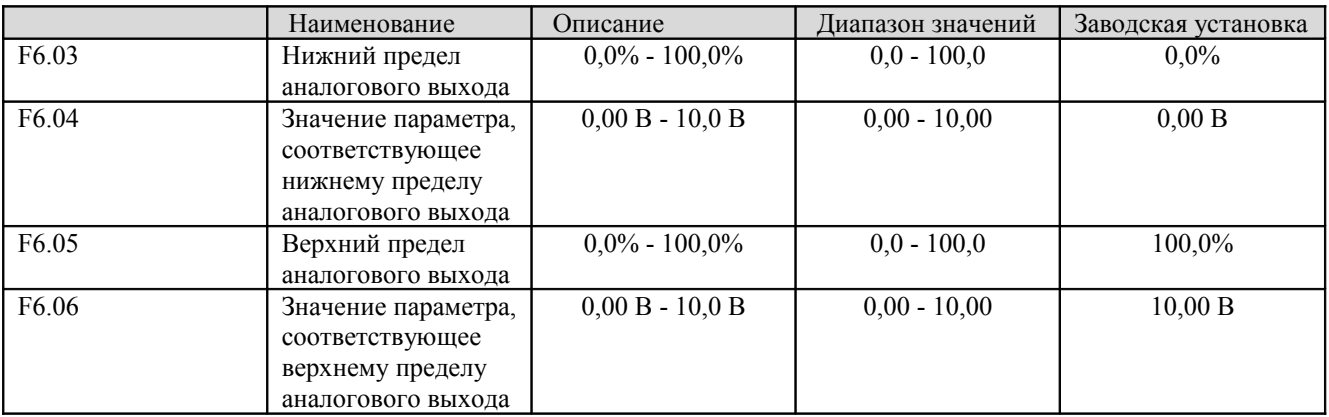

Эти параметры определяют взаимосвязь между аналоговым выходным напряжением или током и соответствующим выходным параметром. Если выходное аналоговое напряжение или ток выходит за установленные нижний или верхний пределы, на выходе будет напряжение или ток, равное нижнему или верхнему пределу.

Если выходной сигнал представляет собой ток, то току 1 мА соответствует напряжение 0,5 В.

Для разных приложений значения, соответствующие 100,0% величине, являются разными. Подробную информацию см. отдельно для каждого для конкретного применения.

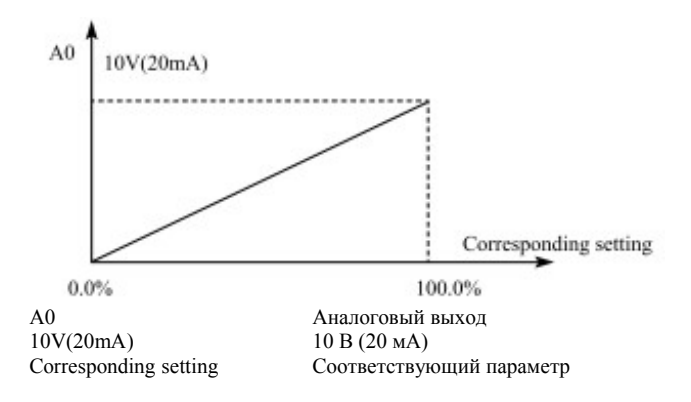

Рис. 6.15 Соотношение между аналоговым выходным сигналом соответствующим параметром

#### **6.8 Группа F7 – Интерфейс дисплея**

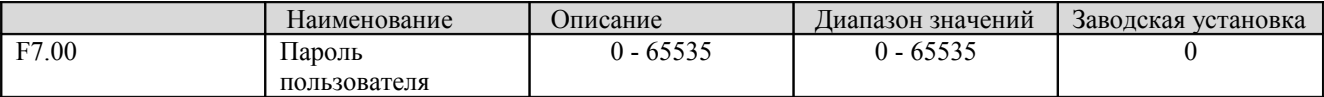

Пароль действует, если установлено значение, отличное от нуля. Если код F7.00 установлен равным 00000, пароль пользователя, установленный ранее, очищается и защита паролем снимается.

**- 60 -** 

После того как пароль установлен и стал действовать, пользователь не может получить доступ к меню, если не введен правильный пароль. Только после того, как введен правильный пароль, пользователь получает возможность просматривать и изменять параметры. Пароль необходимо помнить.

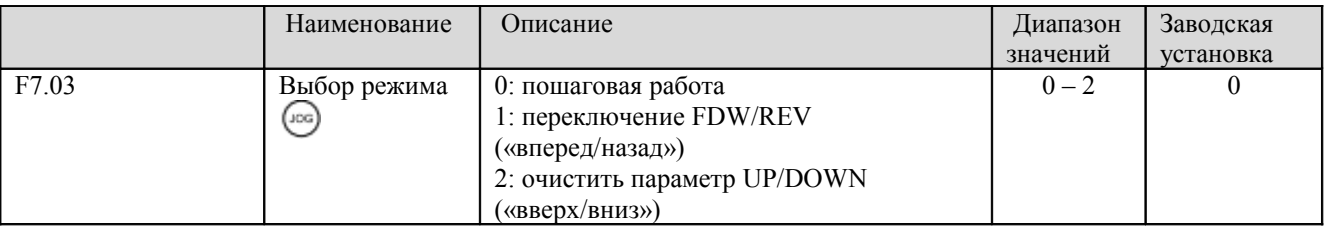

Кнопка является многофункциональной. Ее режим можно определить значением кода F7.03.

0: Пошаговая работа: нажмите на кнопку  $\mathbb{G}$ , при этом преобразователь перейдет в режим пошаговой работы.

1: Переключение FWD/REV («вперед/назад»): нажмите на кнопку  $\frac{1}{2}$ , при этом направление вращения электродвигателя изменится на противоположное. Режим действует только если код F0.03 установлен в 0.

2: Очистить параметр UP/DOWN («вверх/вниз»): нажмите на кнопку  $\circled{c}$ , при этом направление параметр UP/DOWN («вверх/вниз») будет сброшен.

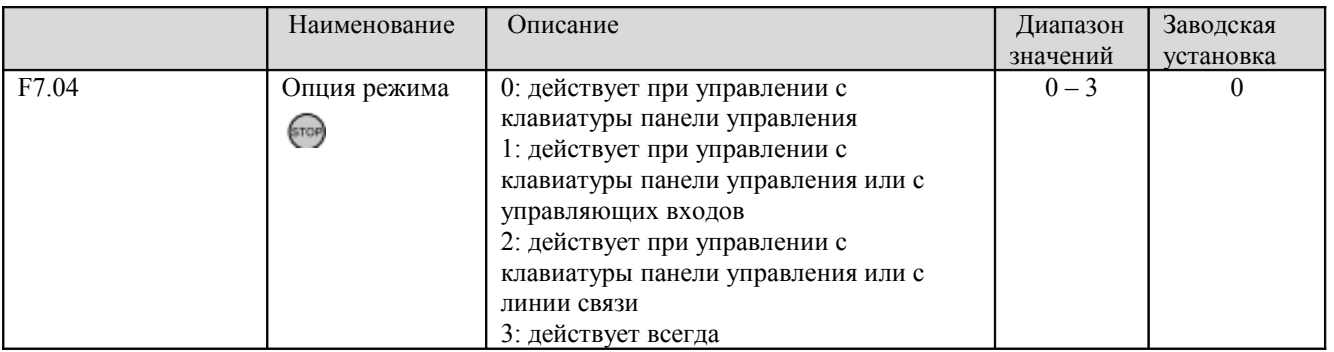

**Примечание**:

- 1. Значение кода F7.04 определяет только функцию STOP («останов») кнопки .
- 2. Режим RESET («сброс») кнопки действует всегда.

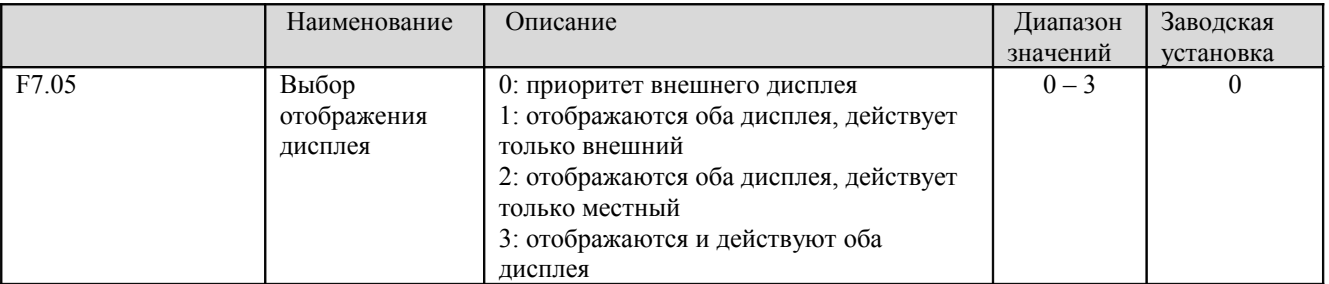

0: Если имеется внешний дисплей, действовать будет местный дисплей

1: Одновременно отображается как местный, так и внешний дисплей, но действует только внешний.

2: Одновременно отображается как местный, так и внешний дисплей, но действует только местный.

3: Отображаются и действуют оба дисплея.

**Примечание**: Этот режим следует использовать с осторожностью. В противном случае может возникнуть неисправность.

**Примечание**: Если код F7.05 установлен в 1, местный дисплей действует, а внешний дисплей оказывается отключенным.

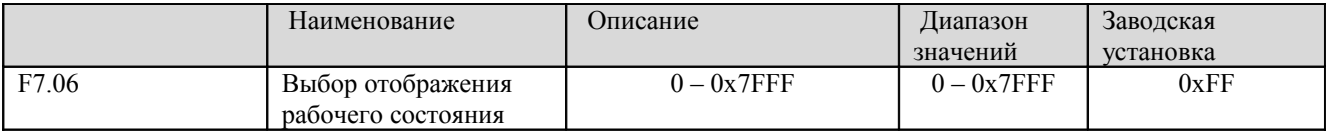

Код F7.06 определяет параметры, которые могут отображаться на светодиодном индикаторе в рабочем режиме. Если бит установлен в 0, данный параметр отображаться не будет, если бит установлен в 1, данный параметр будет отображаться. Чтобы прокручивать параметры в прямом порядке, необходимо нажимать на кнопку . Чтобы прокручивать параметры в обратном порядке, необходимо одновременно нажимать на кнопки  $\overline{u}$  и  $\overline{u}$ 

Содержание отображаемой информации в соответствии со значением каждого бита кода F7.06 описано в таблице ниже.

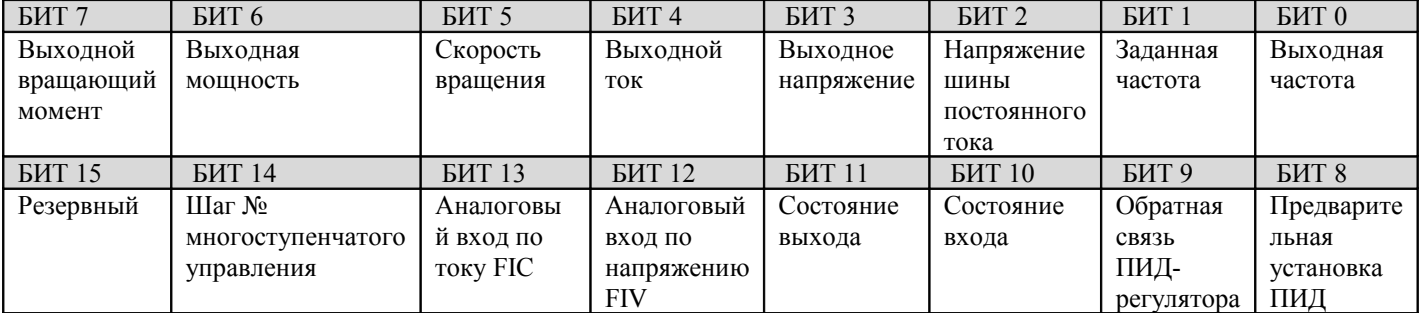

Например, если пользователь желает, чтобы отображались выходное напряжение, напряжение шины постоянного тока, заданная частота, выходная частота, состояние выхода, величины для всех битов будут следующими (см. таблицу ниже):

**- 62 -** 

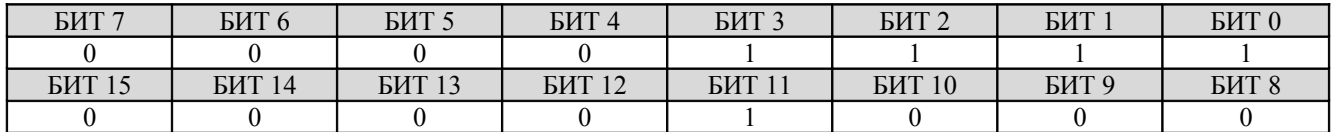

Значение кода F7.06 равно 100Fh.

**Примечание**: Состояние входа/выхода отображается в виде десятичного числа. Подробную информацию см. в описании кодов F7.18 и F7.19.

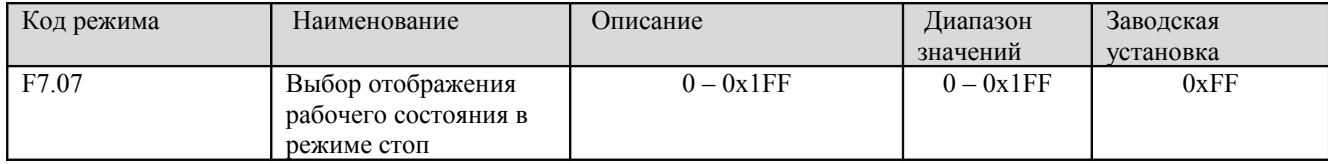

Код F7.07 определяет отображение параметров в режиме остановки. Метод установки параметров аналогичен коду F7.06.

Содержание отображаемой информации в соответствии со значением каждого бита кода F7.07 описано в таблице ниже.

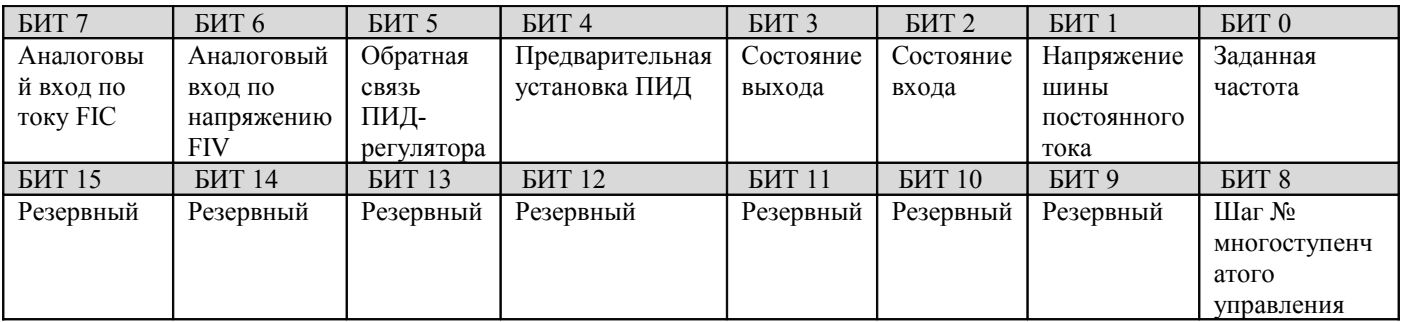

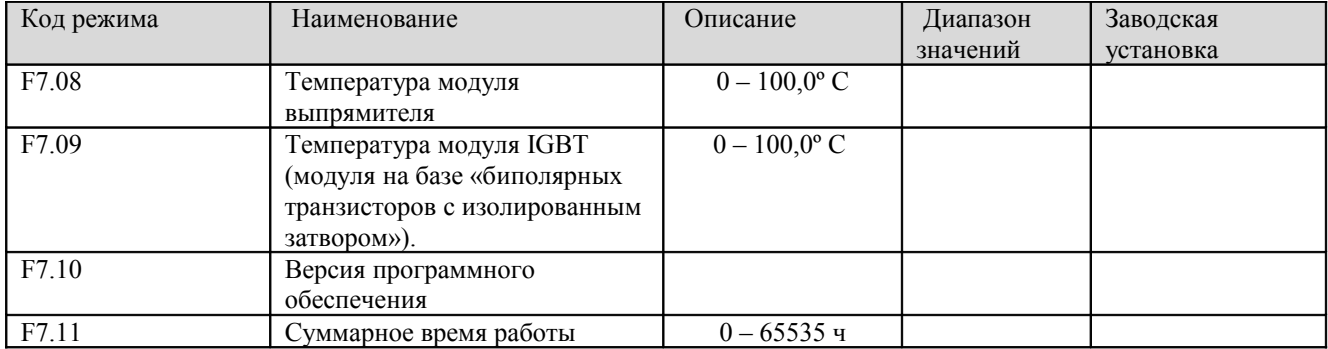

Температура модуля выпрямителя: Указывает температуру модуля выпрямителя. Точка срабатывания защиты от перегрева может быть разной для разных преобразователей.

Температура модуля IGBT: Указывает температуру модуля IGBT (модуля на базе «биполярных транзисторов с изолированным затвором»). Точка срабатывания защиты от перегрева может быть разной для разных преобразователей.

Версия программного обеспечения: Указывает текущую версию программного обеспечения для цифрового процессора сигналов.

Суммарное время работы: Отображает суммарное время работы преобразователя.

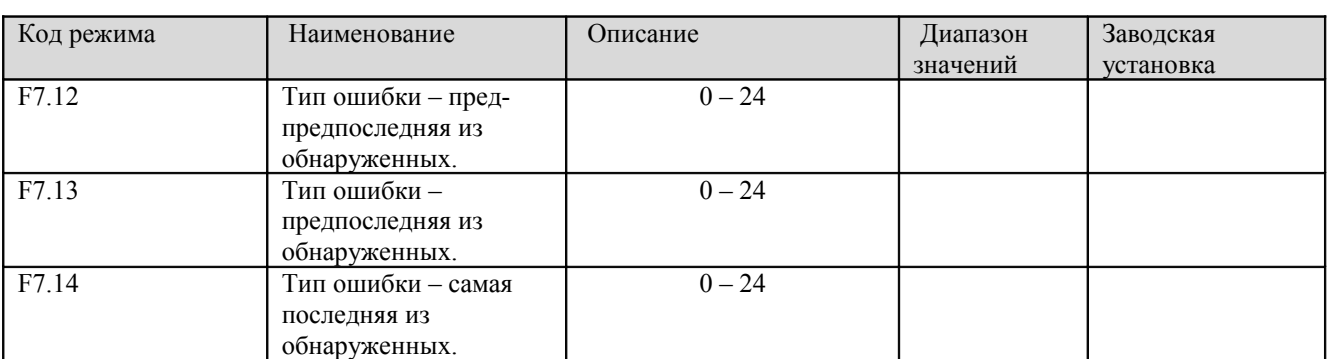

**Примечание**: Указанные выше параметры доступны только для чтения.

Эти параметры представляют собой три последние зарегистрированные ошибки. Подробную информацию см. в главе 7.

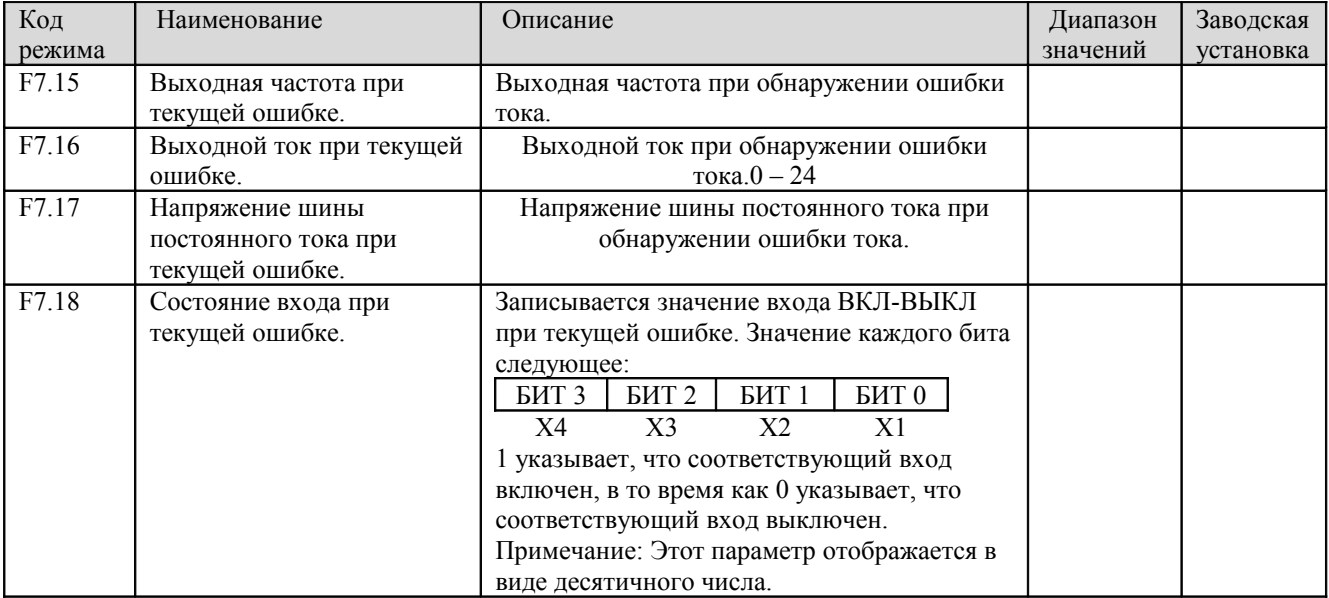

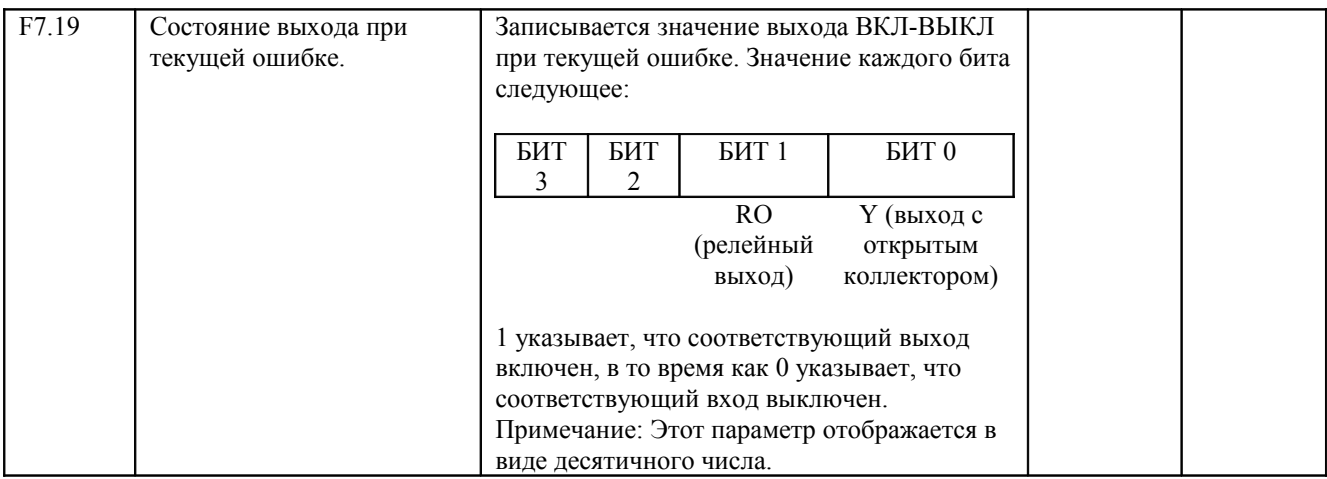

#### **6.9 Группа F8 – дополнительные режимы**

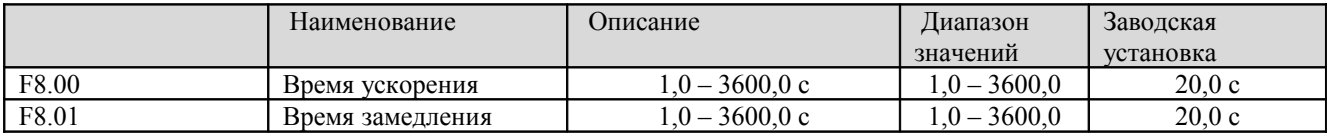

Подробную информацию см. в описании кодов F0.08 и F0.09.

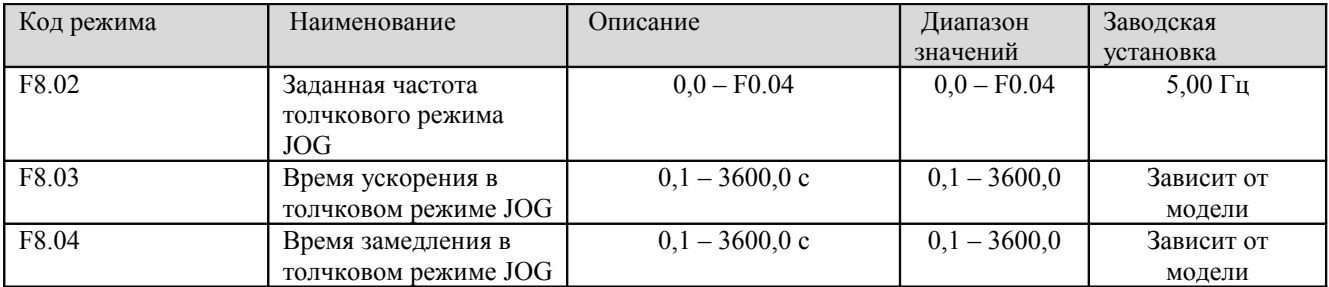

Значение и величины заводских установок для кодов F8.03 и F8.04 те же самые, что и для кодов F0.08 и F0.09. Вне зависимости от того, какие значения имеют коды F1.00 и F1.05, режим пошагового выполнения начнется так же, как непосредственный пуск, а остановка произойдет в режиме замедления до остановки.

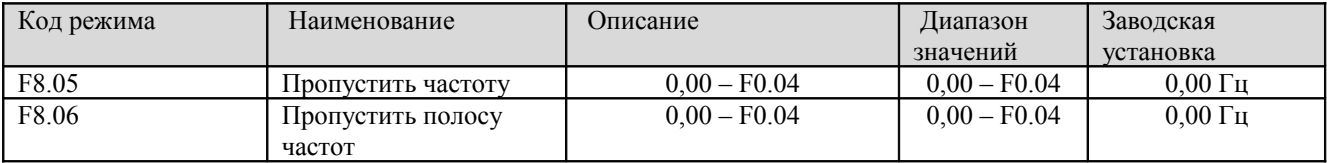

При помощи режима «пропустить частоту» преобразователь может быть отстроен от частоты механического резонанса с нагрузкой. Значение кода F8.05 представляет собой центральную частоту, которую необходимо пропустить.
# **Примечание**:

1. Если код F8.06 установлен в 0, режим пропуска не действует.

2. Если код F8.05 установлен в 0, режим пропуска не действует вне зависимости от того, чему равен код F8.06.

3. Внутри полосы частот запрещена работа, однако при ускорении и замедлении происходит плавное прохождение через эти частоты без пропуска.

Соотношение между текущей частотой и заданной частотой показано на рисунке ниже.

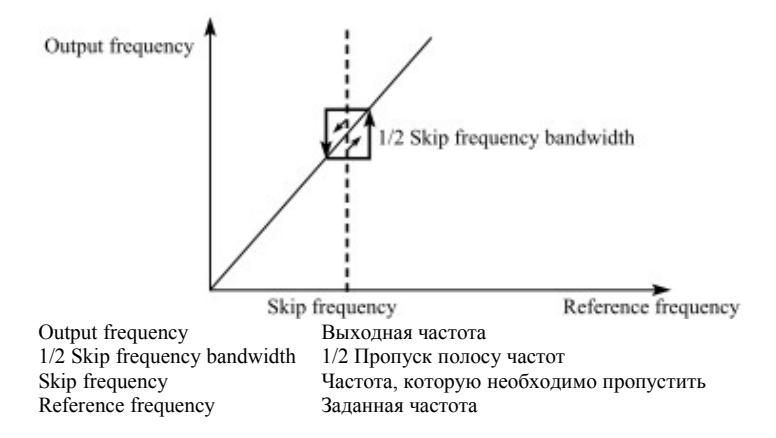

#### Рис. 6.16 Диаграмма, поясняющая пропуск частоты

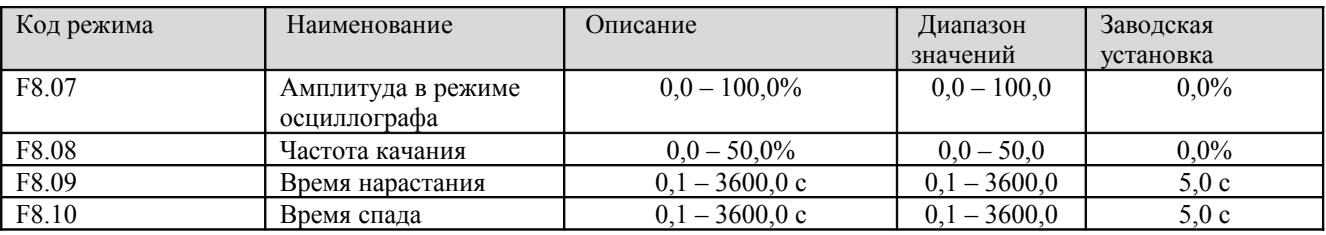

Работа в режиме осциллографа широко используется в текстильной промышленности и при производстве искусственных волокон. Типичное применение показано на рисунке ниже.

**- 66 -** 

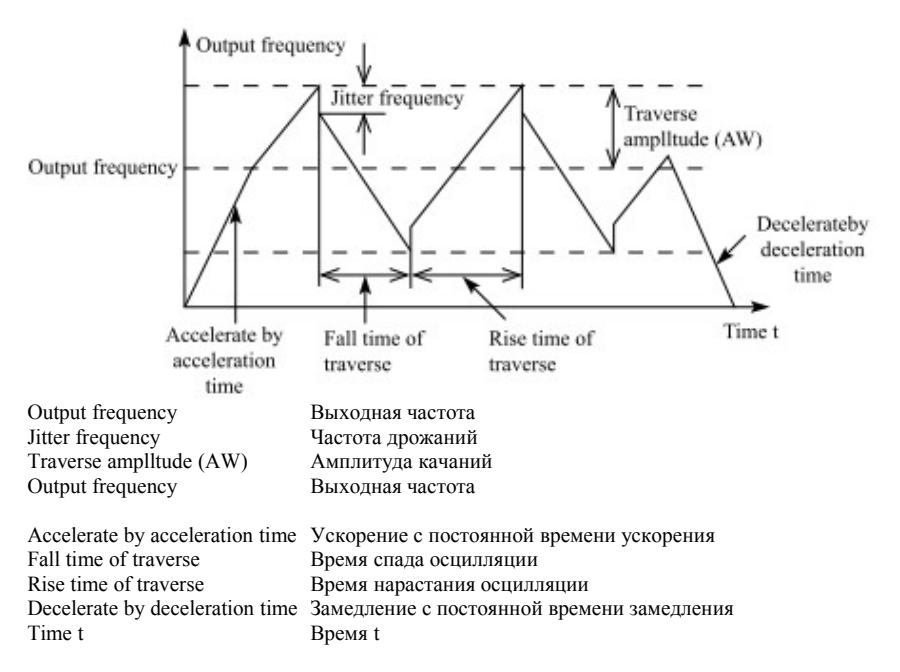

Рис. 6.17 Диаграмма, поясняющая работу в режиме осциллографа

Центральная частота (CF) – это заданная частота.

Амплитуда качаний (AW) = центральная частота (CF) \* P8.08%

Частота качания = амплитуда качаний  $(AW) * P8.08%$ 

Время нарастания осцилляции: показывает время нарастания от нижней частоты колебаний до верхней частоты колебаний.

Время спада осцилляции: показывает время спада от верхней частоты колебаний до нижней частоты колебаний.

## **Примечание**:

1. Значение кода F8.07 определяет диапазон выходных частот следующим образом:

(1-F8.07%) \* заданная частота ≤ выходная частота ≤ (1+F8.07%) \* заданная частота

2. Выходная частота осцилляции ограничена верхней предельной частотой (F0.05) и нижней предельной частотой (F0.06).

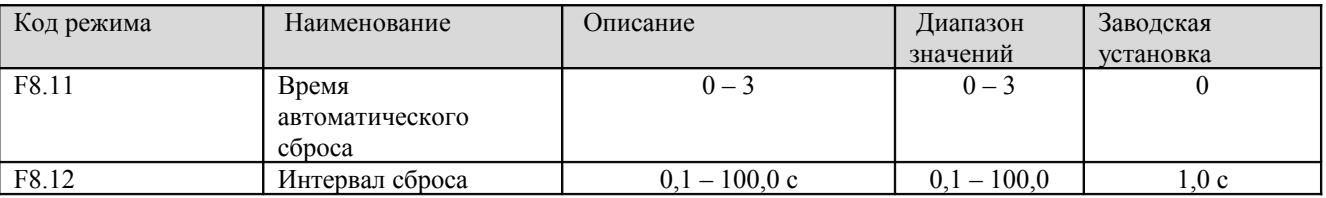

Режим автоматического сброса может сбрасывать ошибку в течение заранее установленных времен и интервалов. Если код F8.11 установлен в 0, это означает, что «автоматический сброс» автоматический сброс не действует и в случае обнаружения ошибки будет активировано защитное устройство.

**Примечание**: Такие ошибки, как OUT 1, OUT 2, OUT 3, OH1 и OH2 сбрасываться автоматически не могут.

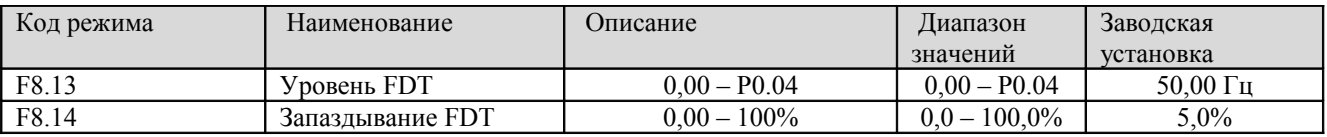

Если выходная частота преобразователя достигнет определенного заранее установленного значения (уровня FDT), то на выходе появится сигнал типа ВКЛ-ВЫКЛ и будет оставаться таким до тех пор, пока выходная частот не опустится ниже заранее установленного уровня (запаздывания FDT), как показано на рисунке ниже.

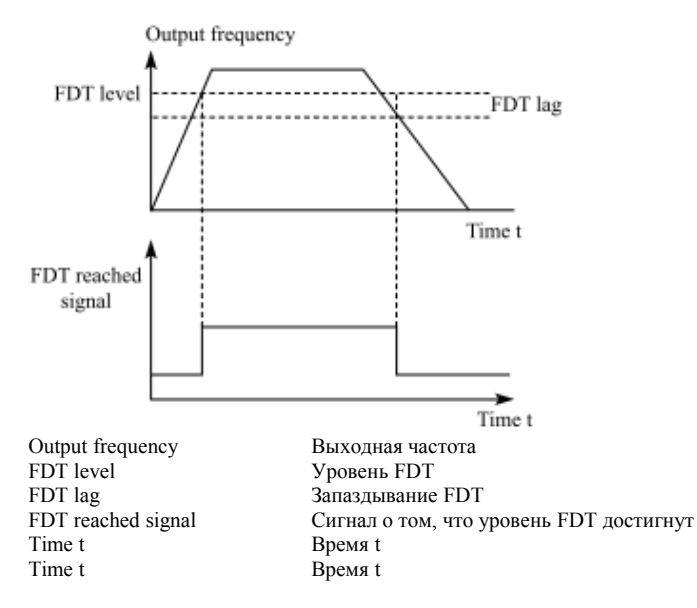

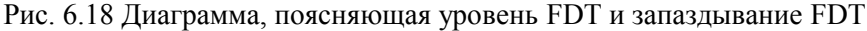

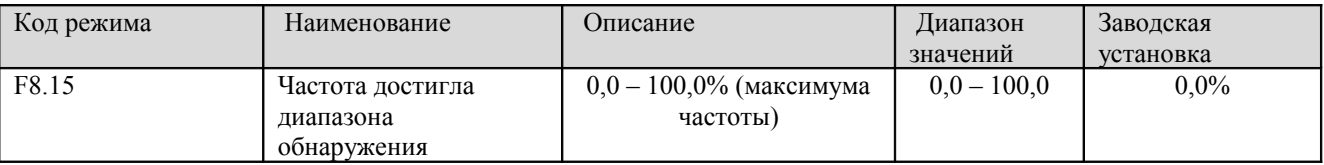

Если выходная частота находится в пределах диапазона обнаружения заданной частоты, подается выходной сигнал типа ВКЛ-ВЫКЛ.

**- 68 -** 

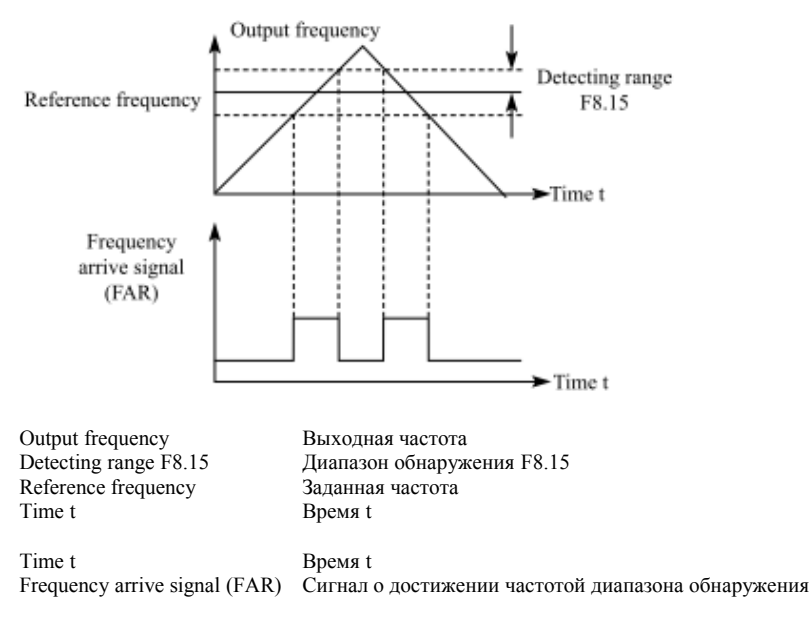

Рис. 6.19 Диаграмма, поясняющая как выходная частота достигает диапазона обнаружения

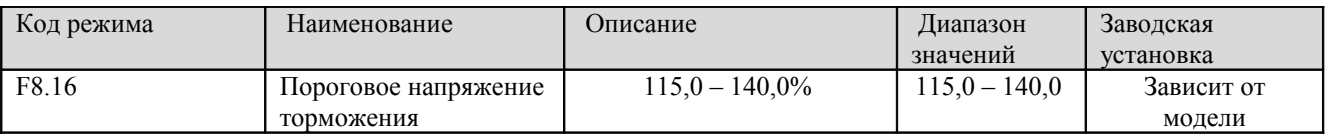

Если напряжение шины постоянного тока превышает значение кода F8.16, преобразователь начинает динамическое торможение.

## **Примечание**:

1. Заводская установка этого параметра составляет 120%, если номинальное напряжение преобразователя 220 В.

2. Заводская установка этого параметра составляет 130%, если номинальное напряжение преобразователя 380 В.

3. Значение кода F8.16 соответствует напряжению шины постоянного тока при номинальном входном напряжении.

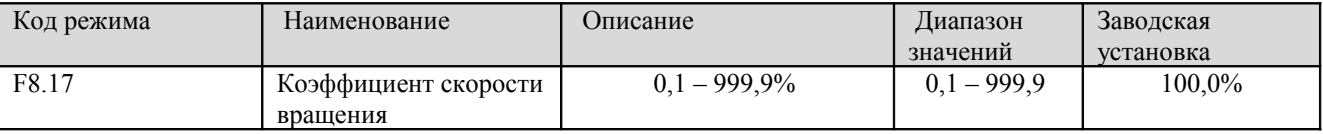

Этот параметр используется калибровки разницы между фактической механической скоростью и скоростью вращения. Формула выглядит следующим образом:

Фактическая механическая скорость = 120 \* выходная частота \* F8.17/количество полюсов электродвигателя

# **6.10 Группа F9 – ПИД-регулирование**

ПИД-регулирование представляет собой распространенный метод, используемый в различных системах для управления потоками, давлением, температурой и т.п. Принцип управления состоит в том, что сначала определяются разница между предварительно установленным значением и значением параметра, полученного из цепи обратной связи. Затем рассчитывается выходная частота преобразователя в соответствии с пропорциональной, интегральной и дифференциальной составляющих. См. рисунок ниже.

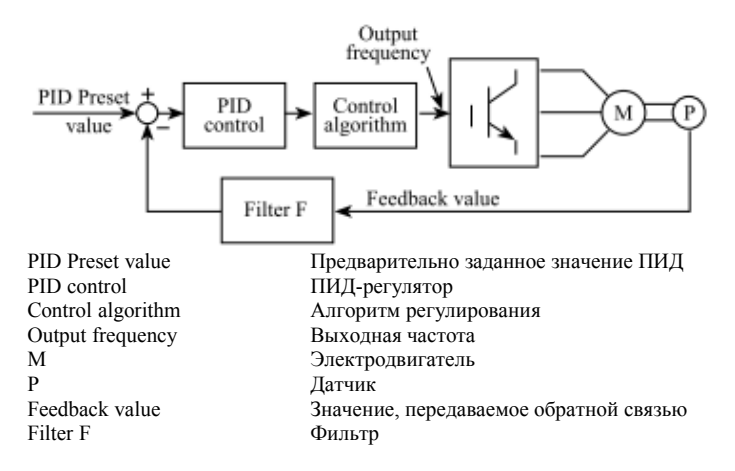

#### Рис. 6.20 Диаграмма ПИД-регулирования

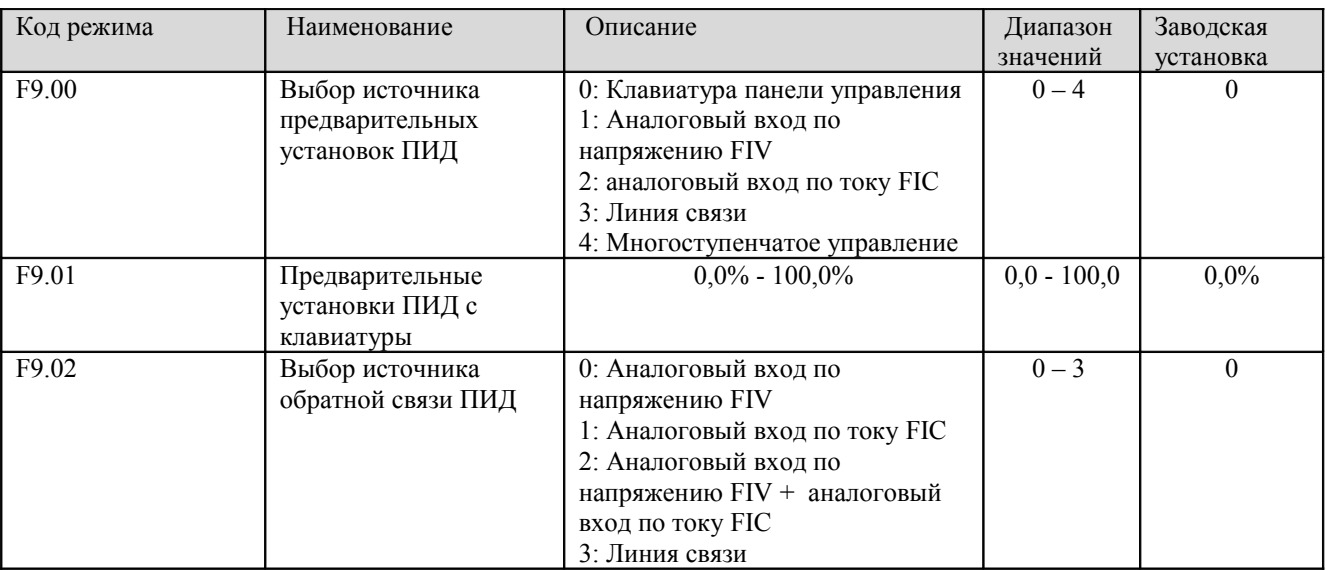

Эти параметры используются для того, чтобы выбрать источник предварительных установок ПИД и обратной связи ПИД.

1. Величина предварительных установок ПИД и обратной связи ПИД задается в процентах.

2. 100% значение установленной величины соответствует 100% обратной связи.

3. Выбранный источник предварительных установок и обратной связи не должен быть одним и тем же, в противном случае GBL будет работать неверно.

**- 70 -** 

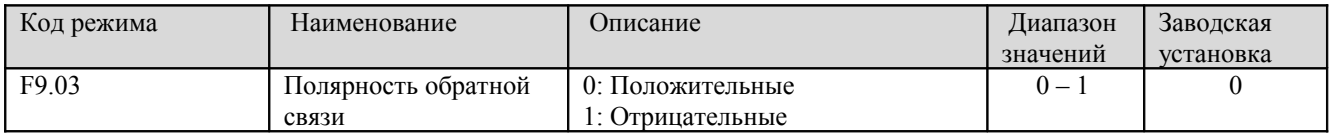

0: Положительные. Если значение параметра обратной связи будет превышать предварительно установленное значение, выходная частота будет уменьшена. Например, при управлении натяжением в навивочных станках при наматывании.

1: Отрицательные. Если значение параметра обратной связи будет превышать предварительно установленное значение, выходная частота будет увеличена. Например, при управлении натяжением в навивочных станках при разматывании.

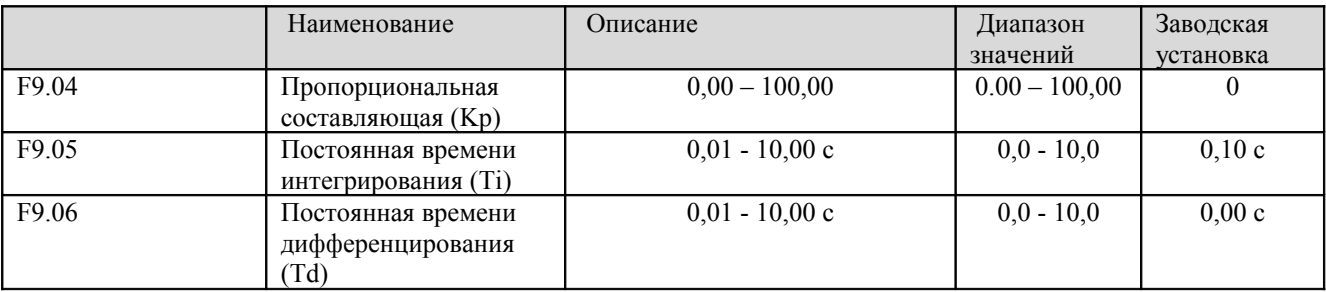

Чтобы оптимизировать отклик ПИД-регулятора, необходимо настроить эти параметры при работе с реальной нагрузкой.

Настройка параметров ПИД-регулятора.

С использованием приводимой ниже процедуры необходимо активировать режим ПИД-регулирования и настроить его, отслеживая отклик системы.

1. Установить режим ПИД-регулирования (F0.03=5)

2. Увеличивать пропорциональную составляющую (Kp) как можно больше, но не заходя при этом в режим генерации колебаний.

3. Уменьшать постоянную времени интегрирования (Ti) как можно больше, но не заходя при этом в режим генерации колебаний.

4. Увеличивать постоянную времени дифференцирования (Td) как можно больше, но не заходя при этом в режим генерации колебаний.

## **Точная настройка ПИД-регулятора**

Сначала введите отдельные константы ПИД-регулятора, а затем приступайте к точной настройке. ● Уменьшение перерегулирования

Если имеет место перерегулирование, следует уменьшать постоянную времени дифференцирования и увеличивать постоянную времени интегрирования.

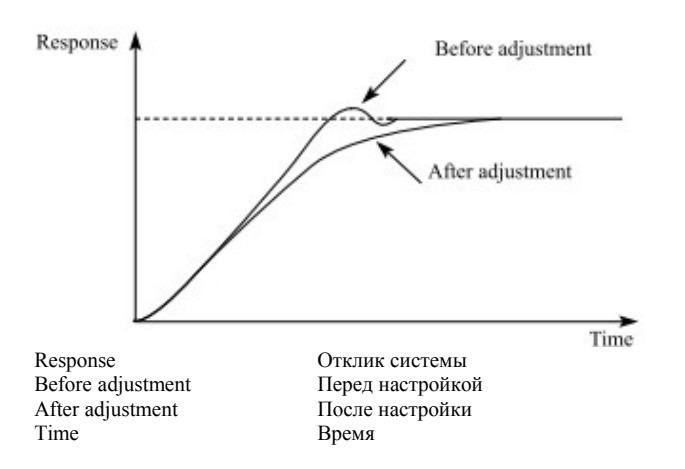

Рис. 6.21 Диаграмма, поясняющая уменьшение перерегулирования

● Быстрая стабилизация выходного параметра

Чтобы достичь быстрой стабилизации выходного параметра преобразователя при появлении перерегулирования, необходимо уменьшить постоянную времени интегрирования и увеличить постоянную времени дифференцирования.

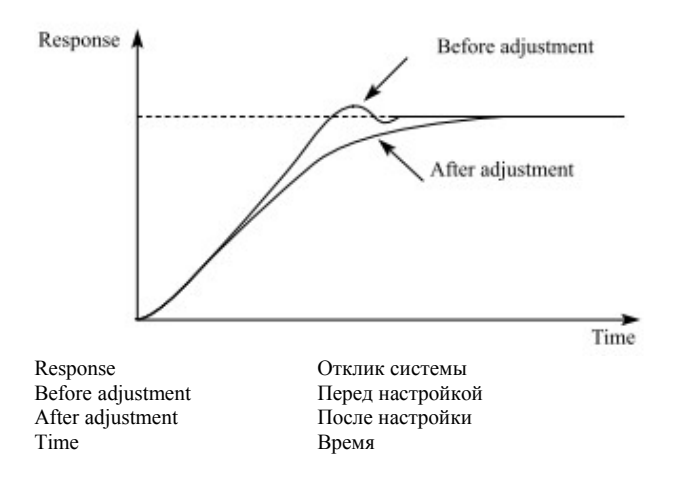

Рис. 6.23 Диаграмма, поясняющая уменьшение колебаний с большим периодом

● Уменьшение колебаний с большим периодом

Если имеют место колебания периодом большим, чем постоянная времени интегрирования, это означает, что выполняется более сильное интегрирование, чем необходимо. Колебания уменьшатся при увеличении постоянной времени интегрирования.

**- 72 -** 

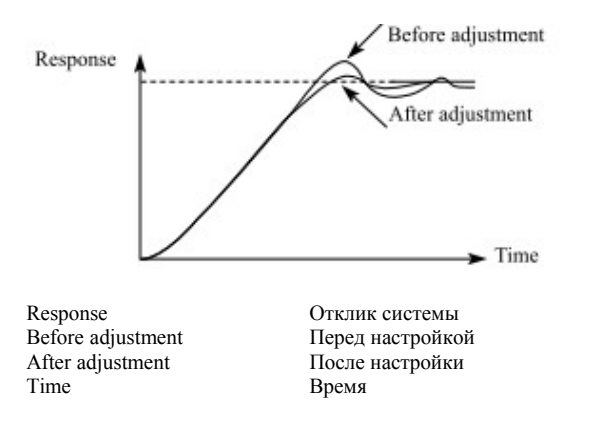

Рис. 6.23 Диаграмма, поясняющая уменьшение колебаний с большим периодом

● Уменьшение колебаний с малым периодом

Если период колебаний мал и х период приблизительно равен установленному значению постоянной времени дифференцирования, это означает, что выполняется более сильное дифференцирование, чем необходимо. Колебания уменьшатся при уменьшении постоянной времени дифференцирования.

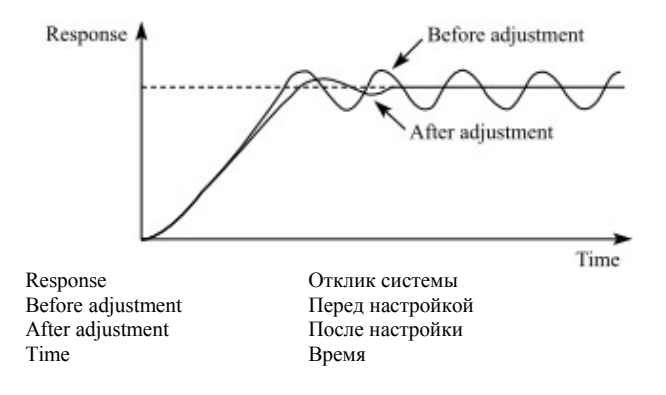

Рис. 6.24 Диаграмма, поясняющая уменьшение колебаний с малым периодом

Если колебания не уменьшаются даже при установке постоянной времени дифференцирования, равной нулю, необходимо либо ввести меньшее значение пропорциональной составляющей, либо увеличить исходное время задержки ПИД-регулятора.

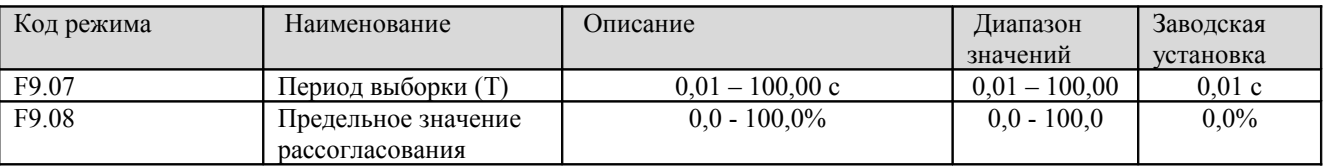

Период выборки T представляет собой период выборки значения в петле обратной связи. ПИД-регулятор выполняет один расчет параметров за один период выборки. Чем больше период выборки, тем медленнее отклик системы.

Предельное значение невязки определяет максимальную разницу (невязку) между значением параметра из петли обратной связи и предварительно установленным значением. ПИД-регулятор прекращает регулирование если эта невязка находится внутри заданного предела. Правильная установка этого параметра позволяет улучшить точность выходного напряжения или тока системы и увеличить стабильность.

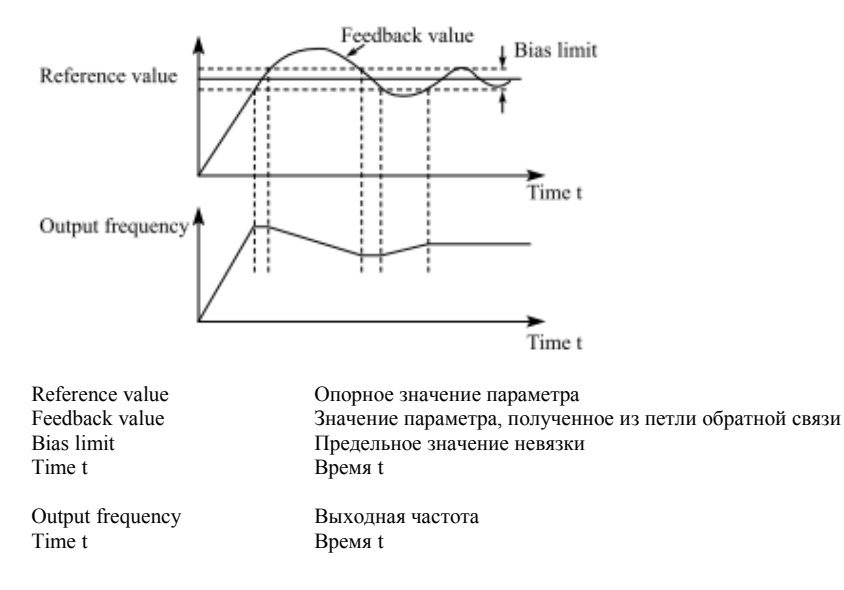

Рис. 6.25 Соотношение между пределом невязки и выходной частотой

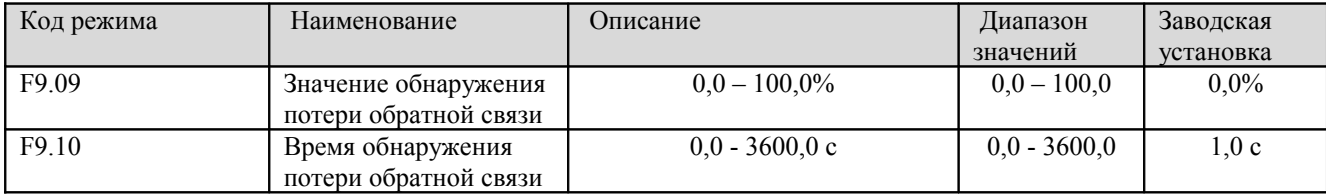

Если значение параметра, получаемого из петли обратной связи, оказывается меньше значения кода F9.09 постоянно и в течение периода, определяемого кодом F9.10, преобразователь выдаст предупреждающее сообщение потери обратной связи.

# **6.11 Группа FA - многоступенчатое регулирование скорости**

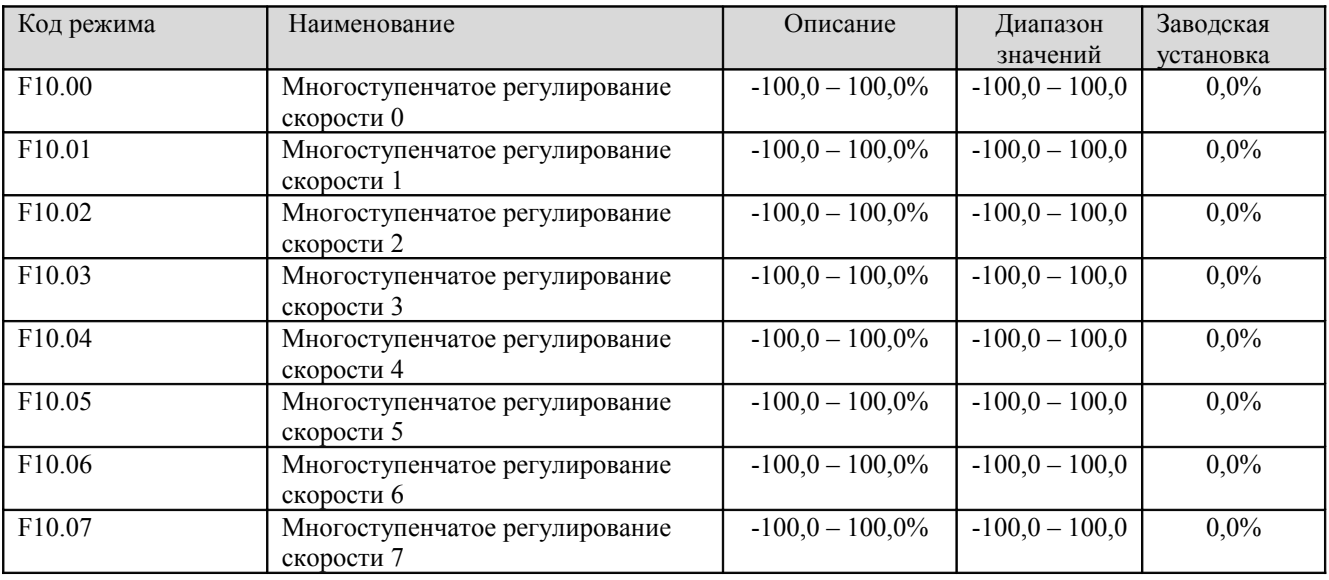

# **Примечание**:

1. 100% значение многоступенчатого регулирования скорости x соответствует максимальной частоте (F0.04).

2. Если 100% значение многоступенчатого регулирования скорости x отрицательно, направление этой ступени будет отрицательным, в противном случае оно будет положительным.

3. Режим многоступенчатого регулирования скорости имеет высший приоритет.

Выбор ступени определяется сочетанием сигналов на входах многоступенчатого регулирования скорости. См. ниже рисунок и таблицу.

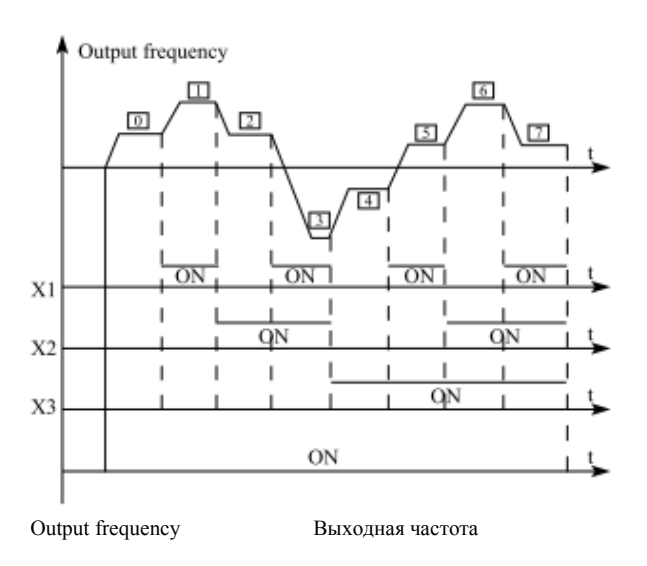

Рис. 6.26 Диаграмма работы при многоступенчатом регулировании скорости

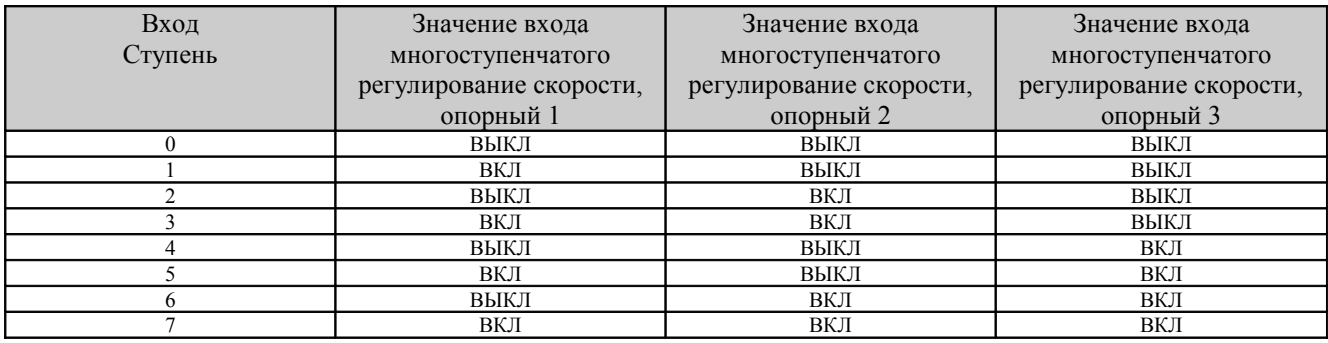

## **6.12 Группа FB – режимы защиты**

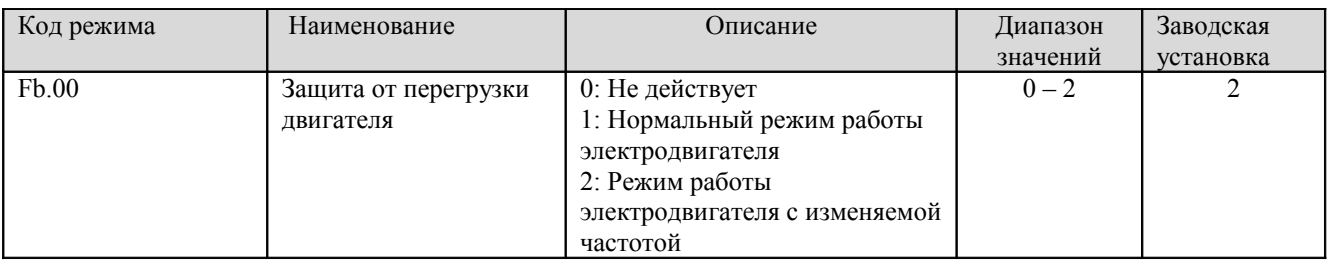

1: При нормальном режиме работы электродвигателя чем ниже скорость вращения, тем хуже эффект охлаждения электродвигателя. Исходя их этого, при снижении выходной частоты ниже 30 Гц, преобразователь понижает порог срабатывания защиты двигателя от перегрузки с тем, чтобы не допустить перегрузки электродвигателя в нормальном режиме работы.

2: Поскольку при работе с изменяемой частотой между скоростью вращения электродвигателя и эффектом охлаждения нет никакой связи, порог срабатывания защиты электродвигателя от перегрузки регулировать не требуется.

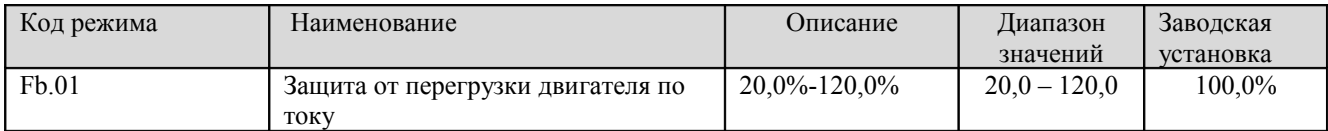

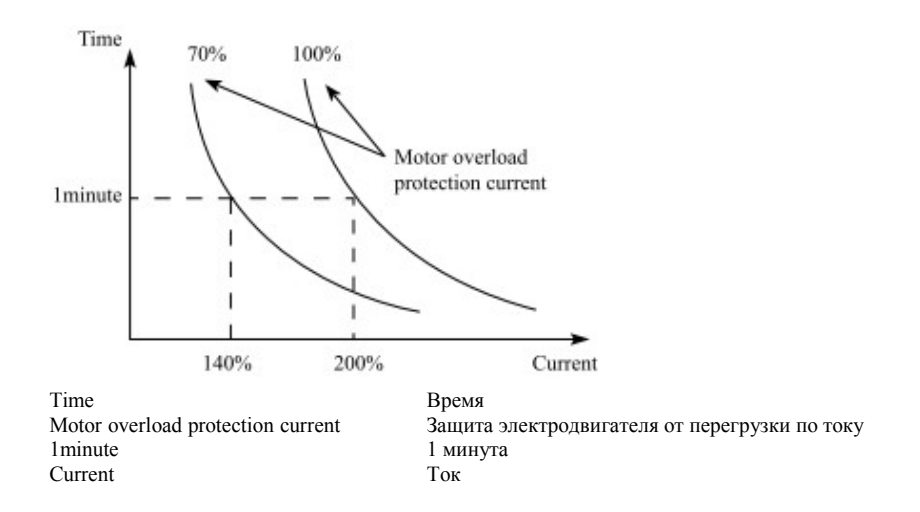

Рис. 6.27 Кривая защиты электродвигателя от перегрузки по току

Величина тока может быть определена по следующей формуле:

Ток срабатывания защиты от перегрузки электродвигателя = (номинальный ток электродвигателя/номинальный ток преобразователя) \* 100%

## **Примечание**:

1. Этот параметр обычно используется, если номинальный ток преобразователя больше номинального тока электродвигателя.

2. Время защиты электродвигателя от перегрузки: 60 секунд с 200% от номинального тока. См. рисунок выше.

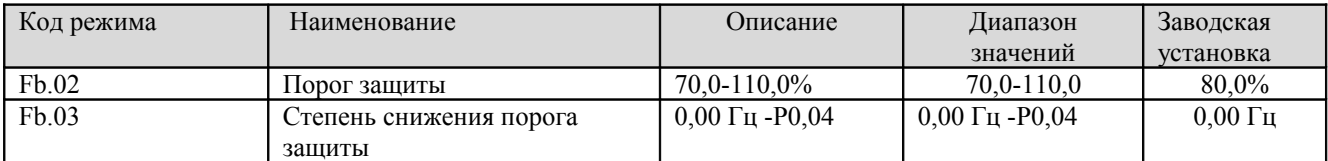

Если код Fb.03 установлен в 0, снижение порога защиты отсутствует.

Режим снижения защиты дает возможность преобразователю выполнить низковольтную компенсацию при падении напряжения шины постоянного тока ниже значения кода Fb.02. Преобразователь может продолжать функционировать без срабатывания защиты, уменьшая выходную частоту и возвращая энергию через электродвигатель.

**Примечание**: Если величина кода Fb.03 слишком велика, энергия, возвращаемая электродвигателем, может оказаться большой и сработает защита от перенапряжения. Если величина кода Fb.03 слишком мала, энергия, возвращаемая электродвигателем, будет слишком мала, чтобы оказать компенсирующий эффект. Поэтому величину кода Fb.03 следует устанавливать в соответствии с фактической величиной нагрузки и ее инерции.

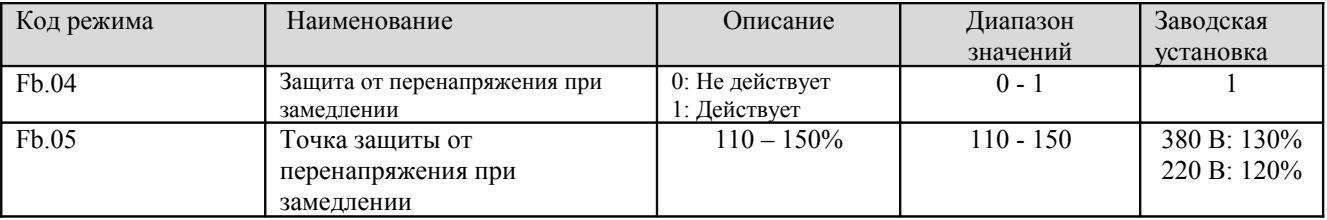

Во время работы преобразователя в режиме замедления, вследствие инерции электродвигателя его замедление может происходить медленнее, чем уменьшение выходной частоты преобразователя. При этом электродвигатель будет отдаваться энергию обратно в преобразователь, из-за чего будет повышаться напряжение в шине постоянного тока. Если не принять специальных мер, в результате этого может сработать защита от перенапряжения преобразователя.

Во время работы преобразователя в режиме замедления преобразователь определяет напряжение шины постоянного тока и сравнивает его с точкой срабатывания защиты от перенапряжения. Если напряжение шины постоянного тока превысит значение кода Fb.05, преобразователь остановится, уменьшим выходную частоту. Если напряжение шины постоянного тока станет меньше значения кода Fb.05, замедление возобновится, как показано на рисунке ниже.

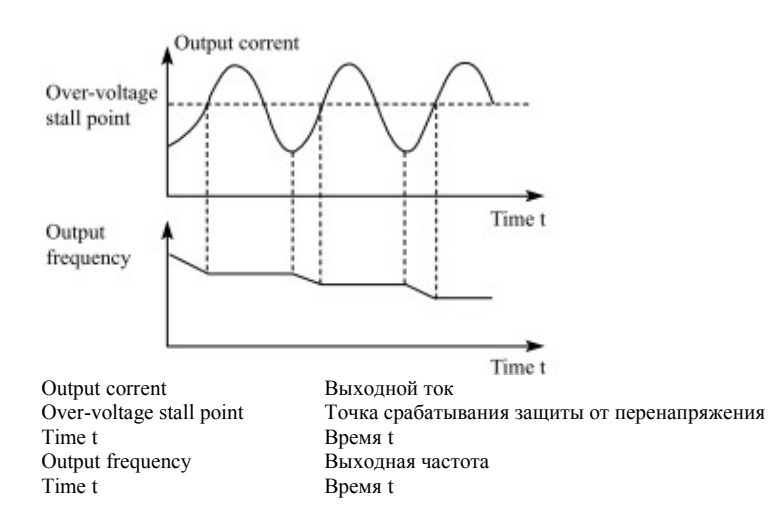

Рис. 6.28 Защита от перенапряжения при замедлении

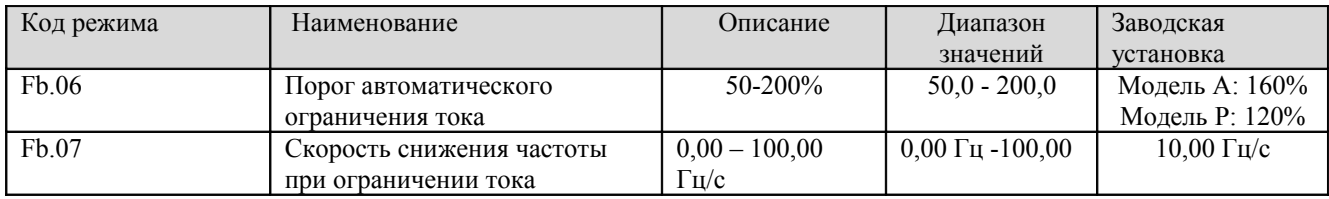

Режим автоматического ограничения тока используется для того, чтобы в режиме реального времени ограничивать ток преобразователя величиной меньшей, чем значение кода Fb.06. Благодаря этому защита преобразователя не сработает вследствие перегрузки по току. Этот режим особенно полезен для приложений с большой инерционной нагрузкой или ступенчатым изменением нагрузки.

Значение кода Fb.06 представляет собой процент от номинального тока преобразователя.

Значение кода Fb.07 определяет скорость снижения выходной частоты, если этот режим активен. Если значение Fb.06 слишком мало, может наступить сбой из-за перегрузки. Если оно слишком велико, частота будет изменяться слишком резко, вследствие чего энергия, возвращаемая электродвигателем, будет слишком велика и может вызвать срабатывание защиты по напряжению. Этот режим всегда включается во время замедления или ускорения.

# **Примечание**:

1. В процессе автоматического ограничения тока выходная частота преобразователя может изменяться; поэтому не рекомендуется устанавливать этот режим в тех случаях, когда требуется стабильность выходной частоты.

**- 78 -** 

2. В процессе автоматического ограничения тока, если значение Fb.06 окажется слишком маленьким, это может отрицательно сказаться на эффективности защиты от перегрузки.

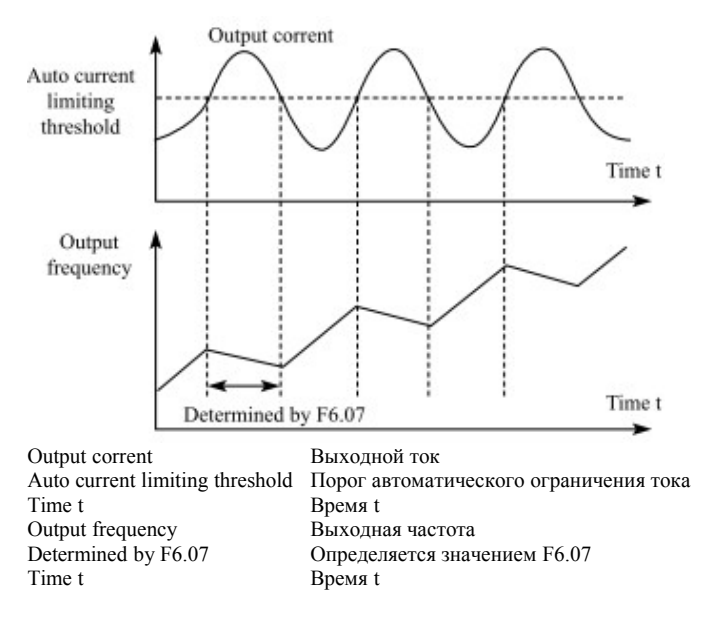

Рис. 6.29 Режим защиты ограничением тока

## **6.13 Группа FC - последовательный интерфейс**

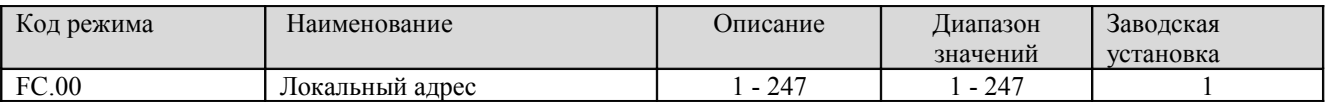

Этот параметр определяет адрес ведомого устройства в случае управления системой главным компьютером.

#### **Режим**

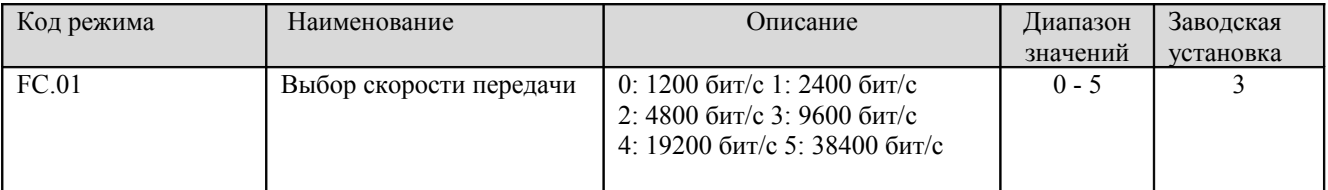

Этот параметр устанавливает скорость передачи данных по последовательному каналу

**Примечание**: На ведомом устройстве и главным управляющим компьютером должна быть установлена одна и та же скорость передачи данных.

#### **Режим**

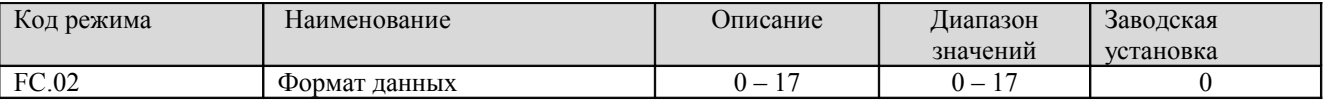

Этот параметр определяет адрес формат данных, используемый в протоколе обмена данными по последовательному каналу.

0: RTU, 1 стартовый бит, 8 информационных битов, контроль чётности отсутствует, 1 стоповый бит. 1: RTU, 1 стартовый бит, 8 информационных битов, проверка на чётность, 1 стоповый бит. 2: RTU, 1 стартовый бит, 8 информационных битов, проверка на нечётность, 1 стоповый бит. 3: RTU, 1 стартовый бит, 8 информационных битов, контроль чётности отсутствует, 2 стоповых бита. 4: RTU, 1 стартовый бит, 8 информационных битов, проверка на чётность, 2 стоповых бита. 5: RTU, 1 стартовый бит, 8 информационных битов, проверка на нечётность, 2 стоповых бита. 6: ASCII, 1 стартовый бит, 7 информационных битов, контроль чётности отсутствует, 1 стоповый бит. 7: ASCII, 1 стартовый бит, 7 информационных битов, проверка на чётность, 1 стоповый бит. 8: ASCII, 1 стартовый бит, 7 информационных битов, проверка на нечётность, 1 стоповый бит. 9: ASCII, 1 стартовый бит, 7 информационных битов, контроль чётности отсутствует, 2 стоповых бита. 10: ASCII, 1 стартовый бит, 7 информационных битов, проверка на чётность, 2 стоповых бита. 11: ASCII, 1 стартовый бит, 7 информационных битов, проверка на нечётность, 2 стоповых бита. 12: ASCII, 1 стартовый бит, 8 информационных битов, контроль чётности отсутствует, 1 стоповый бит. 13: ASCII, 1 стартовый бит, 8 информационных битов, проверка на чётность, 1 стоповый бит. 14: ASCII, 1 стартовый бит, 8 информационных битов, проверка на нечётность, 1 стоповый бит. 15: ASCII, 1 стартовый бит, 8 информационных битов, контроль чётности отсутствует, 2 стоповых бита. 16: ASCII, 1 стартовый бит, 8 информационных битов, проверка на чётность, 2 стоповых бита. 17: ASCII, 1 стартовый бит, 8 информационных битов, проверка на нечётность, 2 стоповых бита.

#### **Режим**

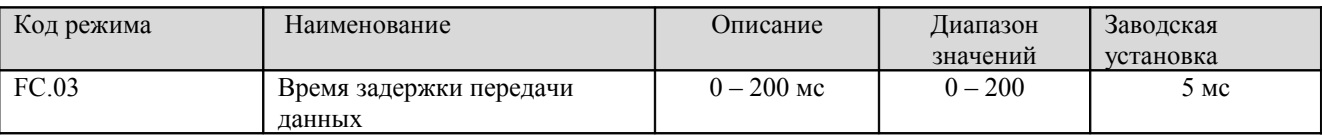

Этот параметр может использоваться для установки времени задержки ответа при передаче данных для того, чтобы адаптироваться к управляющему компьютеру шины MODBUS. В режиме RTU (дистанционного терминала) фактическое время задержки должно составлять не менее 3,5 интервалов межсимвольных интервалов, в режиме ASCII (Американского стандартного кода обмена информации) это время должно составлять не менее 1 мс.

**- 80 -** 

#### **Режим**

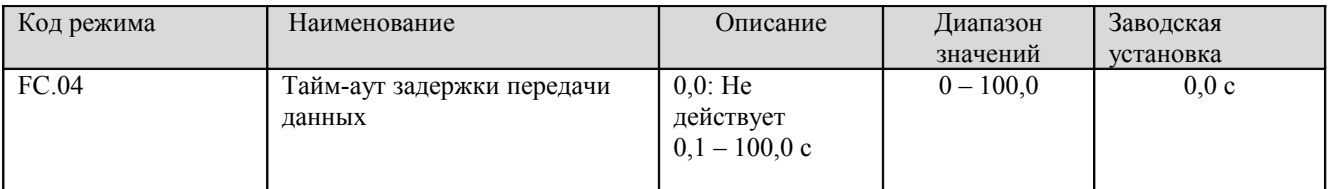

Если величина этого кода установлена равной нулю, режим выключен. Если перерыв в передаче данных превышает ненулевое значение кода FC.04, преобразователь выдаст предупреждающий сигнал об ошибке передачи данных (CE).

#### **Режим**

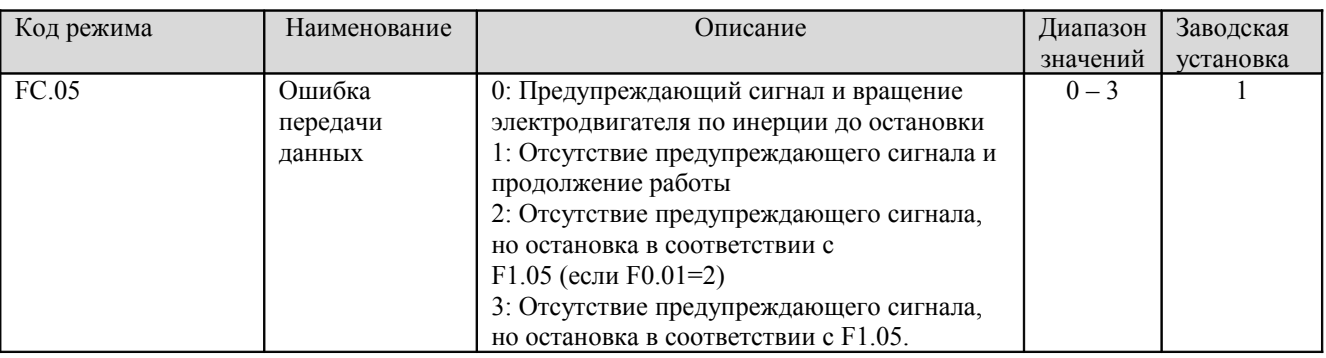

0: При появлении ошибки передачи данных, преобразователь подает предупреждающий сигнал (CE); электродвигатель продолжает вращаться по инерции до остановки.

1: При появлении ошибки передачи данных, преобразователь игнорирует ошибку и продолжает работать.

2: При появлении ошибки передачи данных, если F0.01=2, преобразователь не выводит

предупреждающие сообщение об ошибке, однако производит остановку в соответствии с режимом остановки, который определяется кодом F1.05. В противном случае ошибка игнорируется.

3: При появлении ошибки передачи данных, преобразователь не выводит предупреждающие сообщение об ошибке, однако производит остановку в соответствии с режимом остановки, который определяется кодом F1.05.

## **Режим**

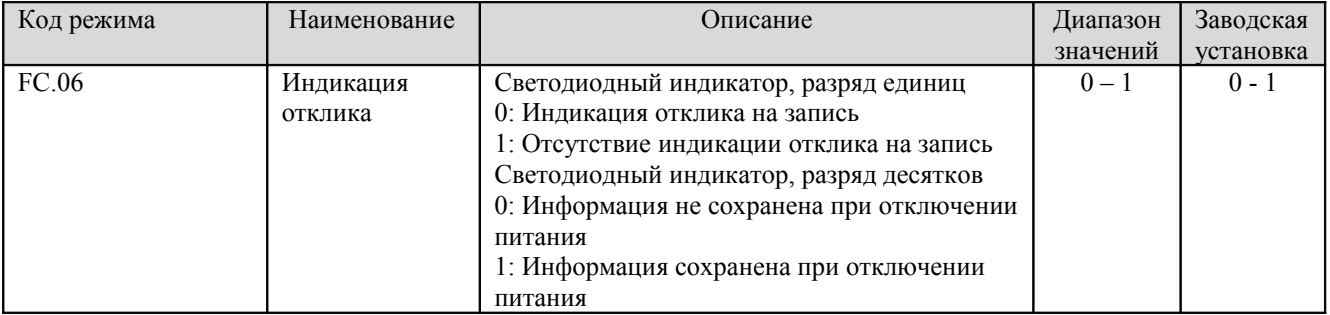

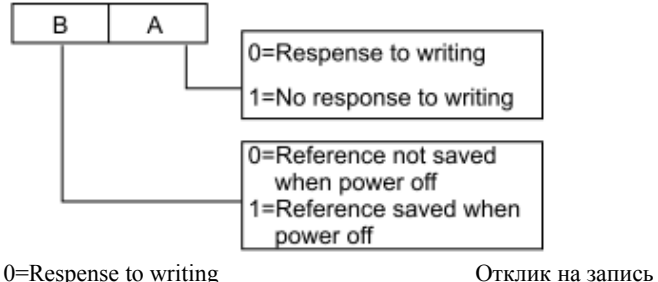

1=No response to writing Отсутствие отклика на запись 0=Reference not saved when power off Информация не сохранена при отключении питания 1=Reference saved when power off Информация сохранена при отключении питания

Рис. 6.30 Значение кода FC.06

A означает разряд единиц на светодиодном индикаторе B означает разряд десятков светодиодном индикаторе

## **6.14 Группа Fd — дополнительные режимы**

#### **Режим**

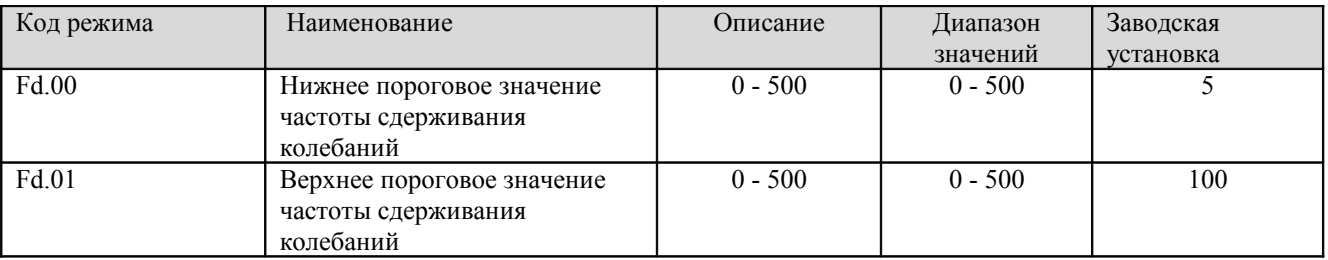

Этот режим действует только когда код Fd.04 установлен в 0. Чем меньше величина кода Fd.00 или Fd.01, тем сильнее эффект сдерживания.

**Примечание**: У большинства электродвигателей имеется колебания тока на определенной частоте. Эти параметры необходимо тщательно настроить, чтобы ослабить такие колебания.

## **Режим**

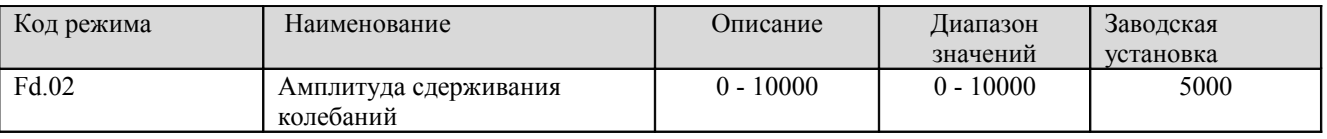

Этот параметр используется для ограничения амплитуды колебаний. Если значение кода Fd.02 слишком велико, может сработать защита преобразователя по току. Для очень мощных электродвигателей этот параметр необходимо установить чуть меньше и наоборот.

**- 82 -** 

## **Режим**

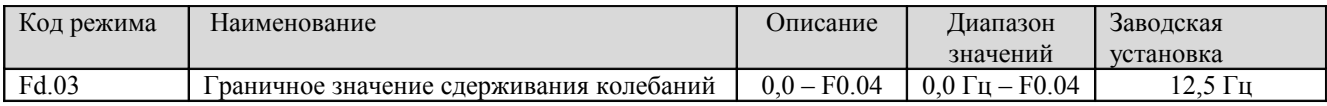

Если выходная частота превышает значение кода Fd.03, во внимание принимается значение кода Fd.00, в противном случае принимается во внимание значение кода Fd.01.

#### **Режим**

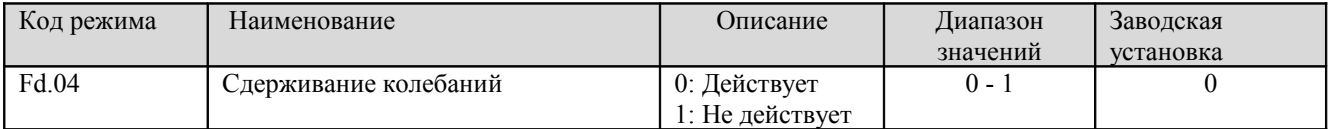

При малой нагрузке на электродвигатель у него всегда имеются колебания тока. Это может вызвать неправильную работу преобразователя и даже перегрузку по току. Подробную информацию см. в описании кодов Fd.00 - Fd.03.

#### **Режим**

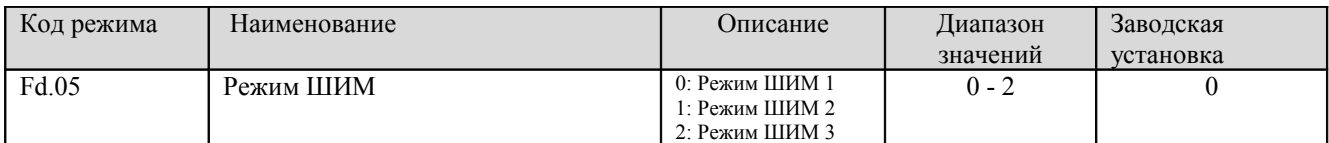

Отличительные черты каждого из режимов PWM (широтно-импульсной модуляции) приведены в таблице ниже.

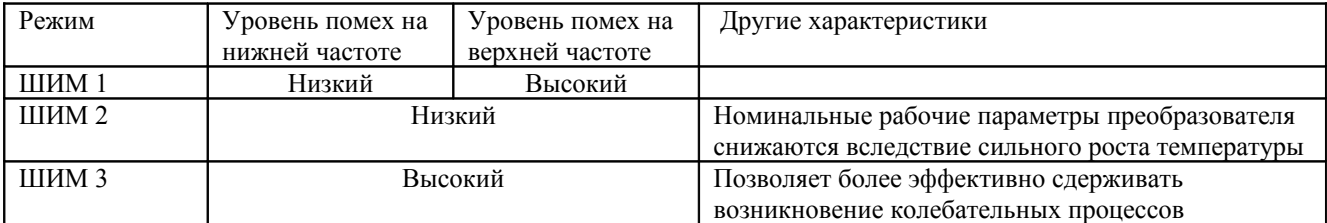

#### **Режим**

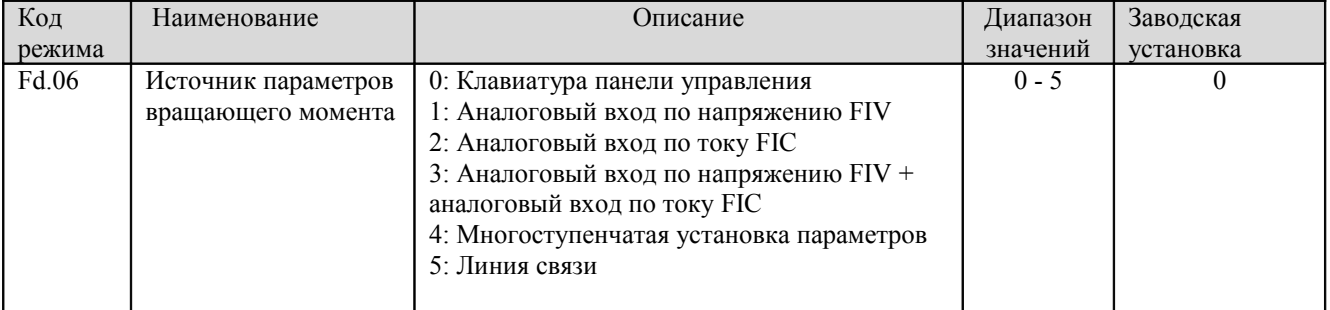

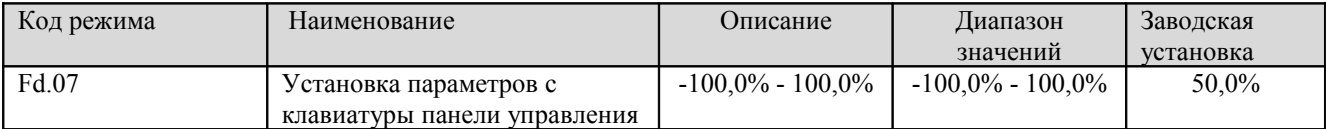

● При управлении моментом вращения электродвигателя,

 если: Tset > Tload (установленное значение момента вращения > момента вращения при данной нагрузке), то выходная частота будет постоянно увеличиваться до тех пор, пока не достигнет верхнего предела частоты;

 если: Tset < Tload (установленное значение момента вращения < момента вращения при данной нагрузке), то выходная частота будет постоянно уменьшаться до тех пор, пока не достигнет нижнего предела частоты;

Преобразователь может работать на любой частоте между верхним и нижним пределами частоты только когда Tset  $=$  Tload.

● Из режима управления вращающим моментом можно переключиться в режим управления скоростью и наоборот.

□ Переключение из режима в режим при помощи многофункционального входа: Например, включен режим управления вращающим моментом (F0.00=2), в качестве источника установки вращающего момента выбран аналоговый вход по напряжению FIV, значение многофункционального входа X4 установлено равным 20 (включить управление вращающим моментом). При активации входа X4 произойдет переключение из режима управления вращающим моментом в режим управления скоростью и наоборот.

□ Если при работе в режиме управление вращающим моментом нажать на кнопку (strop), произойдет автоматическое переключение в режим управления скоростью.

• Если параметр установки вращающего момента положителен, будет производиться вращение вперед $\vert$ ; в противном случае будет производиться вращение назад (реверс).

# **Примечание**:

1. При работе в режиме управления вращающим моментом время ускорения никак не связано со значением кода F0.08.

2. 100% значение установки параметра момента вращения соответствует 100% значения кода F3.07 (предельное значение момента вращения).

Например, если источником параметров установки является клавиатура панели управления (Fd.06=0),  $Fd.07=80\%$  и F3.07=90%, то фактическая установка вращающего момента равна = 80% (Fd.07) \* 90%  $(F3.07) = 72\%$ .

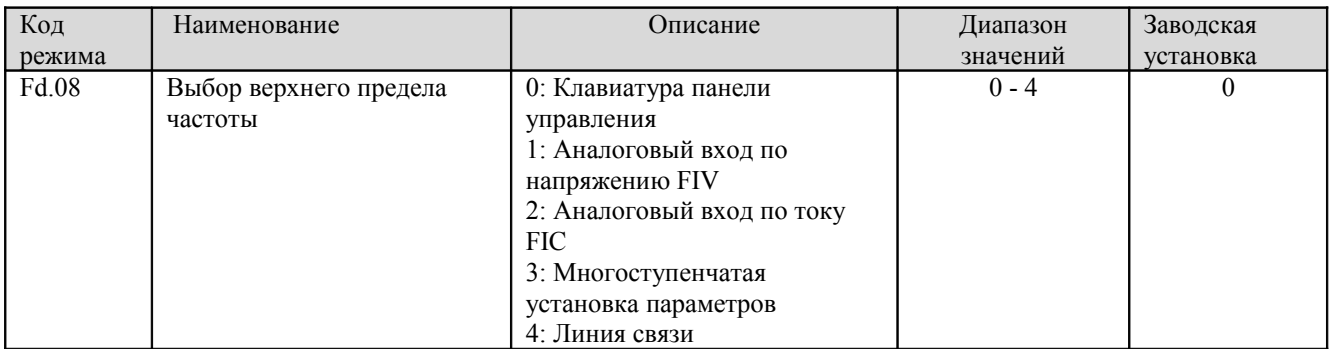

100% значение этого параметра соответствует 100% значения кода F0.04 (максимальная частота).

При работе в режиме управления вращающим моментом выходная частота может быть настроена посредством изменения верхнего предела частоты.

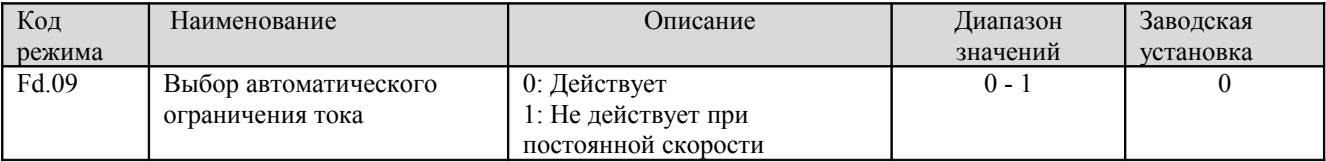

Режим автоматического ограничения тока используется для предотвращения срабатывания токовой защиты преобразователя при всплесках тока. Этот режим особенно полезен для приложений с большой инерционной нагрузкой или ступенчатым изменением нагрузки. Этот режим всегда активируется во время ускорения и замедления.

**Примечание**: 1. В процессе автоматического ограничения тока выходная частота преобразователя может изменяться; поэтому не рекомендуется устанавливать этот режим в тех случаях, когда требуется стабильность выходной частоты.

## **6.15 Группа FE - заводские установки**

В эту группу входят параметры, выставленные на заводе-изготовителе. Пользователю НИ В КОЕМ СЛУЧАЕ не следует каким-либо образом пытаться изменить или получить доступ к этим параметрам. В противном случае это приведет к ненормальным режимам работы преобразователя или к его поломке.

**- 85 -** 

# **7. ПОИСК НЕИПРАВНОСТЕЙ И ИНФОРМАЦИЯ ОБ ОШИБКАХ**

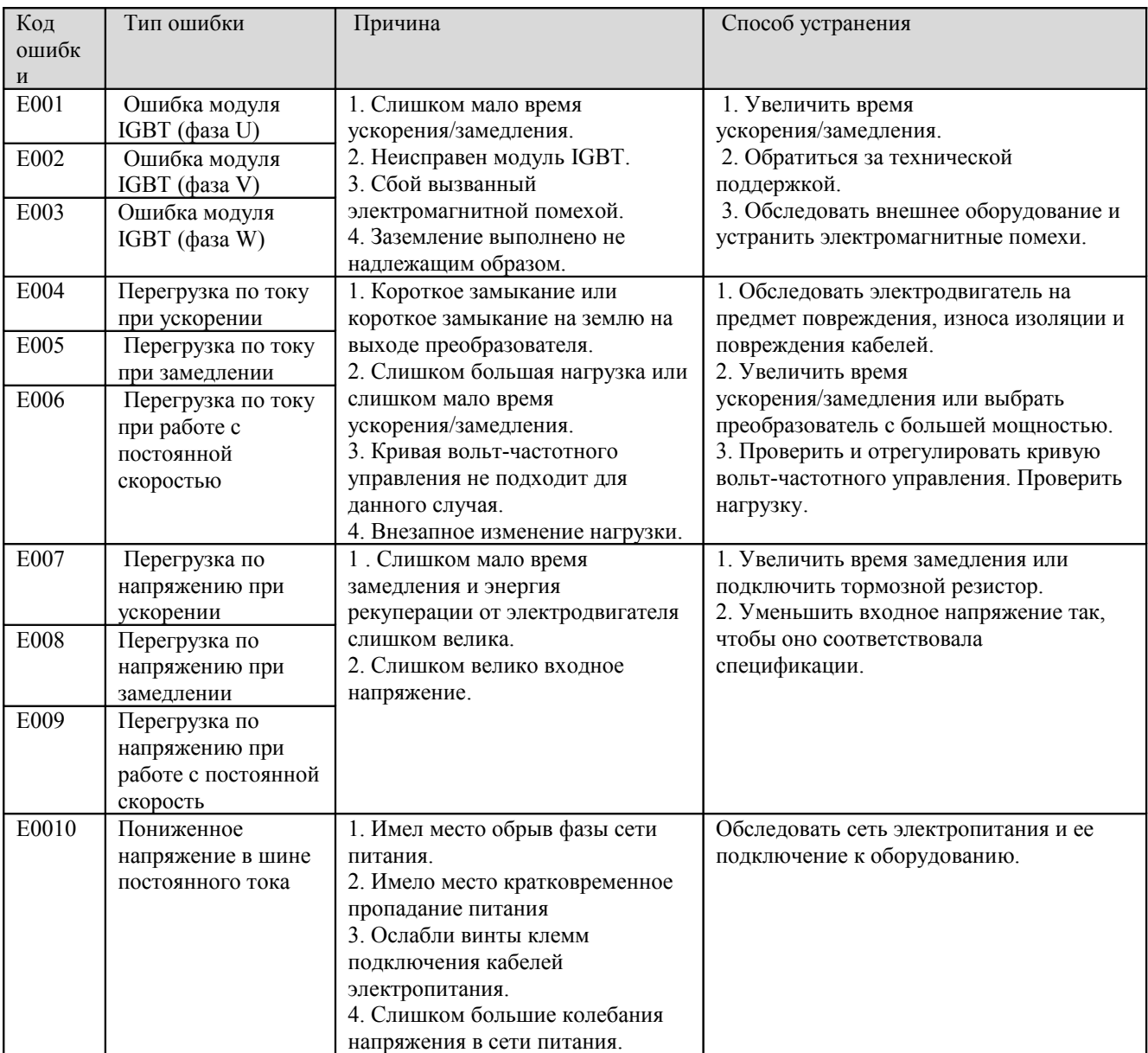

# **7.1 Руководство по поиску и устранению неисправностей**

**- 86 -** 

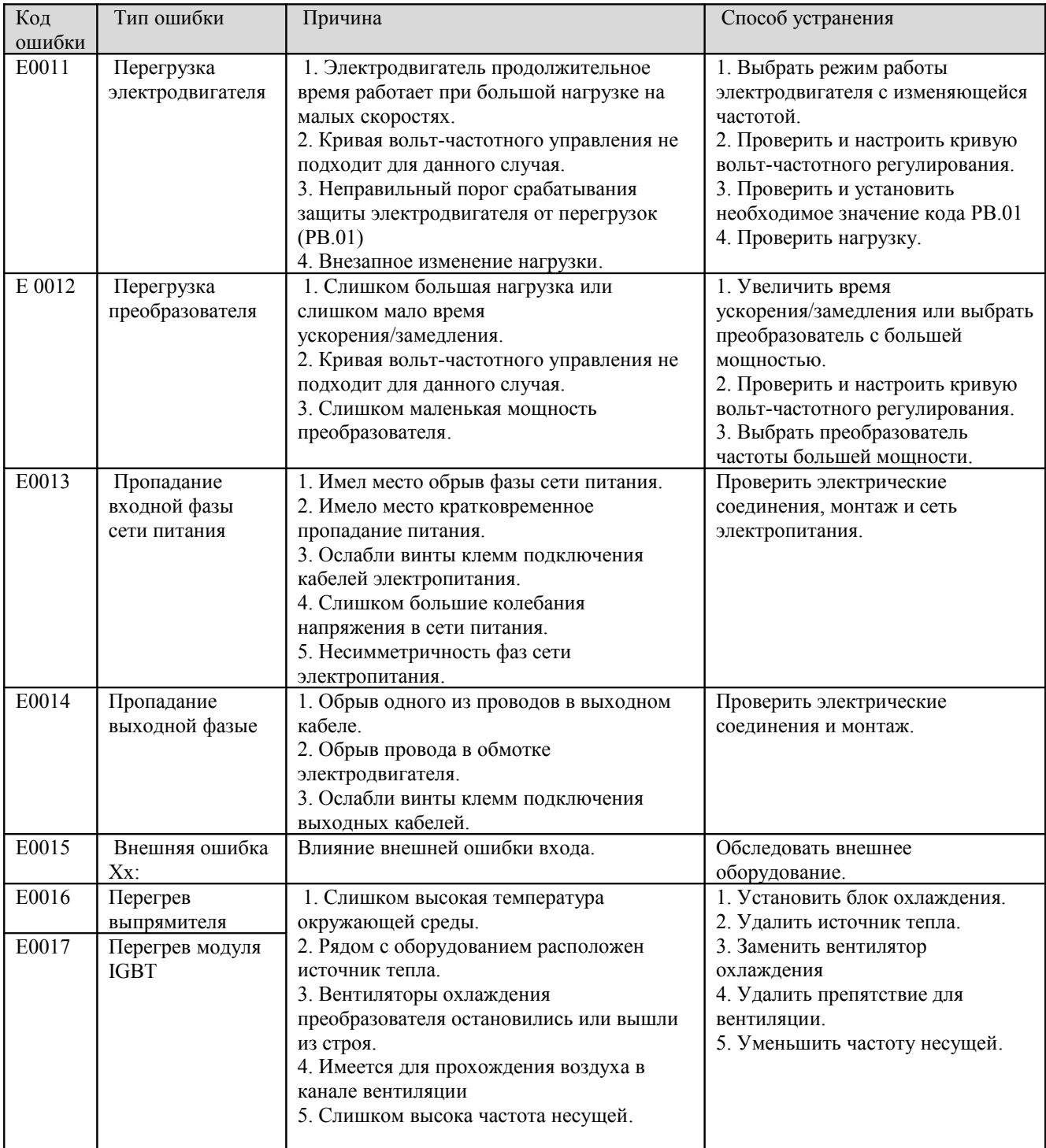

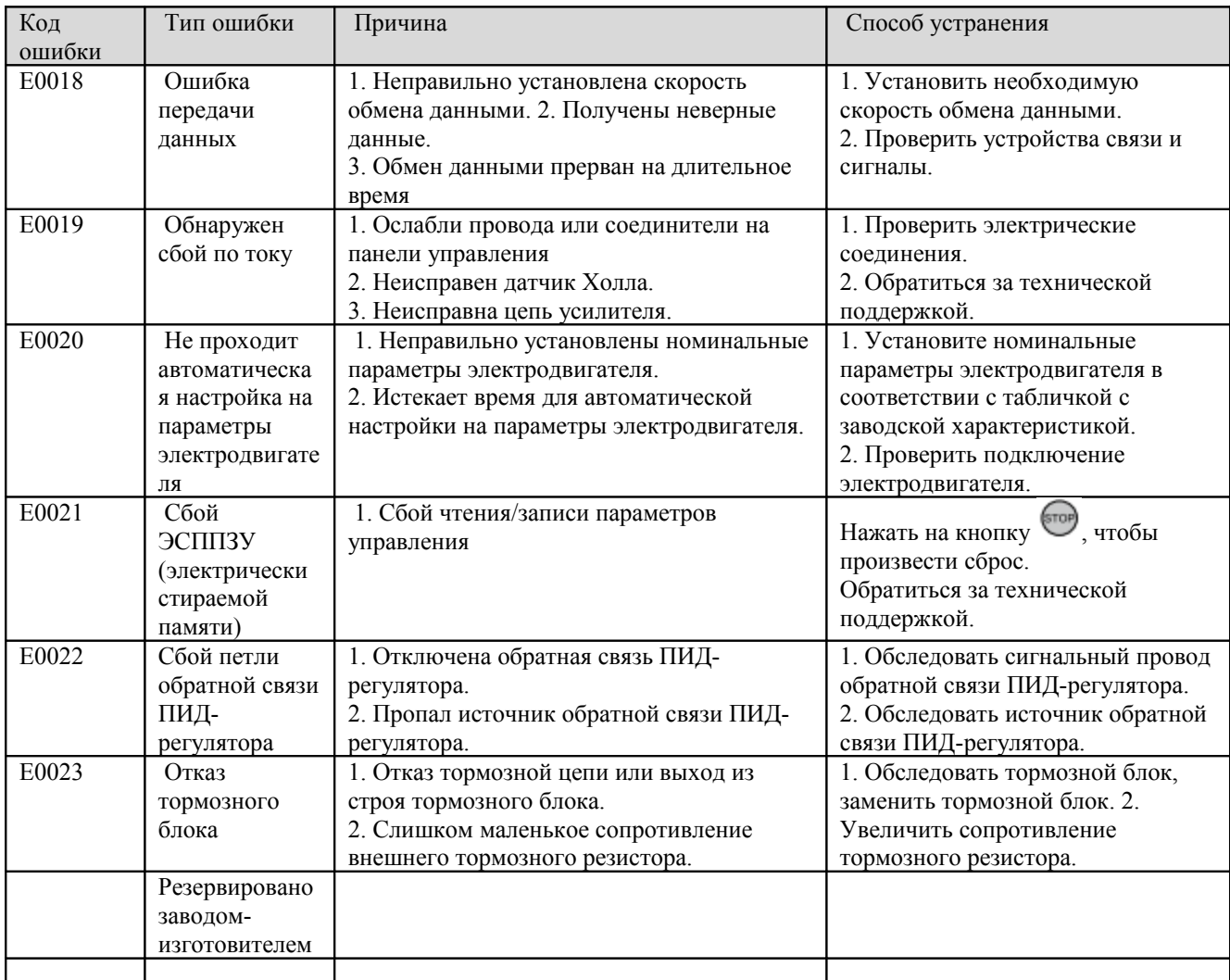

# **7.2 Типичные неисправности и методы их устранения**

Если при эксплуатации преобразователя возникают следующие неисправности или сбои в работе, используйте следующие способы устранения неполадок.

После включения питания не отображаются данные на дисплее:

● При помощи мультиметра проверьте, соответствует ли напряжение сети электропитания номинальному напряжению преобразователя. Если имеются проблемы с сетью электропитания, необходимо обследовать сеть и устранить проблемы.

**- 88 -** 

● Проверьте, исправен ли трехфазный выпрямительный мост. Если выпрямительный мост сгорел, обратитесь к технической поддержке.

• Проверьте, горит ли индикатор CHARGE («зарядка»). Если индикатор не горит, то проблема обычно заключается в выпрямительном мосте или буферном резисторе. Если индикатор горит, может быть неисправным импульсный источник питания. Обратитесь к технической поддержке.

При включении питания срабатывает защита:

● Проверьте нет ли короткого замыкании или замыкания на землю в сети питания. Устраните неисправность.

● Проверьте, не перегорел ли мостовой выпрямитель. Если выпрямитель неисправен, обратитесь к технической поддержке.

После запуска преобразователя электродвигатель остается неподвижным.

• Проверьте, имеется ли симметричное трехфазное выходное напряжение на клеммах U, V, W. Если имеется, значит, электродвигатель может быть поврежден или механически заблокирован. Устраните неисправность.

● Если выходное напряжение отсутствует или несимметрично, может быть неисправен блок управления или выходной модуль преобразователя. Обратитесь к технической поддержке.

На преобразователе нормально отображается информация при включении питания, но при запуске срабатывает защита на входе:

● Проверьте, нет ли короткого замыкания на выходе преобразователя. Если имеется, обратитесь к технической поддержке.

● Проверьте, хорошо ли выполнено заземление. Если нет, устраните неисправность.

● Если периодически срабатывает защита и расстояние между электродвигателем и преобразователем слишком велико, рекомендуется установить выходной дроссель переменного тока.

# **8 ТЕХНИЧЕСКОЕ ОБСЛУЖИВАНИЕ**

# A WARNING

• Техническое обслуживание должно выполняться в соответствии с утвержденными методами технического обслуживания.

• Техническое обслуживание, обследование и замена частей оборудования должны выполняться только уполномоченными специалистами.

• После выключения сети электропитания необходимо подождать 10 минут перед тем, как начать выполнять техническое обслуживание оборудования или его обследование.

• НЕ ПРИКАСАЙТЕСЬ непосредственно к компонентам и устройствам на печатных платах. В противном случае электронные компоненты преобразователя могут оказаться поврежденными статическим электричеством.

• После выполнения технического обслуживания все резьбовые соединения и клеммы подключения должны быть надежно затянуты.

# **8.1 Ежедневное техническое обслуживание**

В целях предотвращения повреждения преобразователя, обеспечения высоких эксплуатационных характеристик и безотказной работы в течение длительного срока, пользователь обязан производить регулярное обследование преобразователя (раз в полгода). Содержание операций при обследовании приведено в таблице ниже.

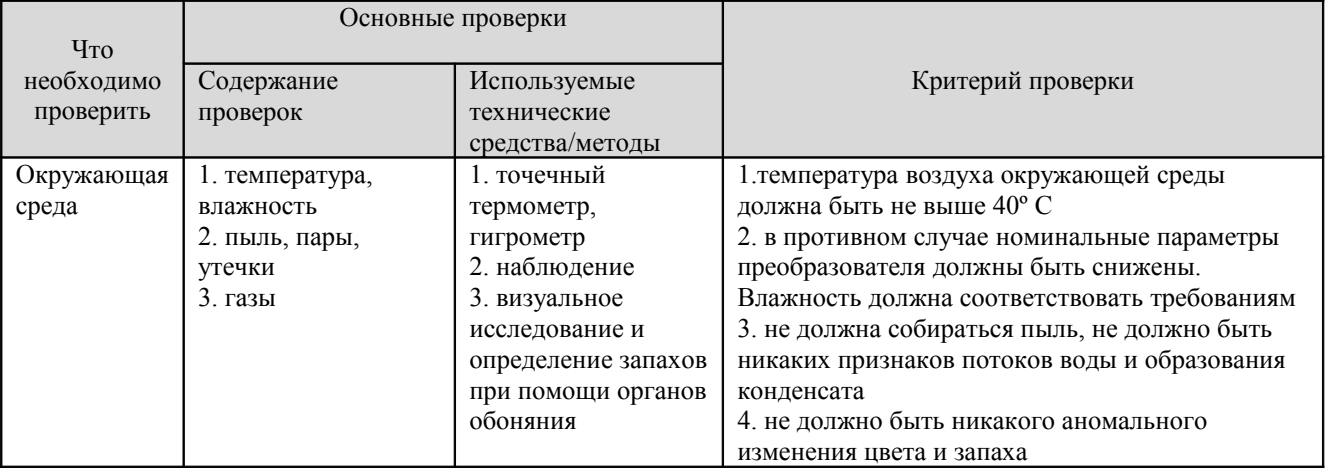

**- 90 -** 

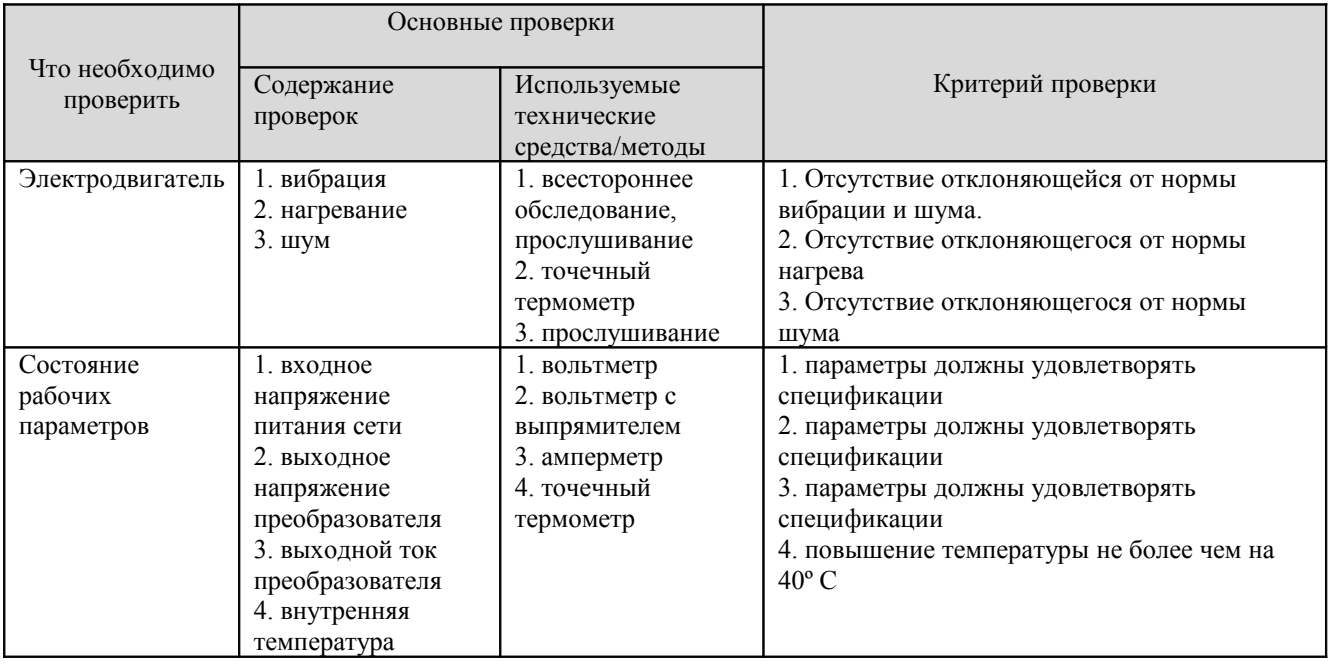

#### **8.2 Периодическое техническое обслуживание**

Пользователь должен производить проверки преобразователя частоты каждые 3 месяца или каждые 6 месяцев в зависимости от фактического состояния окружающей среды.

1. Проверить, надежно ли затянуты винты клемм входов управления. При необходимости затянуть винты при помощи отвертки;

2. Проверить надежность подключения силовых цепей; проверить, не перегреваются ли кабели;

3. Проверить на предмет повреждений силовые кабели и кабели цепей управления, обратить особое внимание на наличие признаков износа оболочек кабелей;

4. Проверить, не обтрепалась ли и не повреждена ли изоляция вокруг кабельных наконечников;

5. При помощи пылесоса очистить от пыли печатные платы преобразователя и вентиляционные каналы;

6. Если преобразователи длительное время хранятся, на них необходимо подавать питание раз в два года. При подаче питания переменного тока на преобразователь необходимо использовать регулятор напряжения с тем, чтобы постепенно увеличивать входное напряжение до номинального значения. Преобразователь должен находиться под напряжением и без нагрузки в течение 5 часов.

7. Перед тем как выполнять испытания изоляции, все входные и выходные силовые цепи необходимо закоротить при помощи проводников. Затем необходимо произвести испытание изоляции относительно земли. Проводить испытания изоляции отдельных входов относительно земли запрещается; в противном случае можно повредить преобразователь. При испытаниях необходимо использовать мегомметр на 500 В.

8. Перед тем как выполнять испытания изоляции электродвигателя, необходимо отключить электродвигатель от преобразователя, чтобы не повредить его.

### **8.3 Замена изнашиваемых частей**

Вентиляторы и электролитические конденсаторы являются изнашиваемыми частями. С целью обеспечения безотказной и безопасной эксплуатации оборудования на протяжении длительного срока, эти компоненты требуется периодически заменять. Периодичность замены этих компонентов следующая:

- Вентиляторы: необходимо заменять через 20.000 часов эксплуатации;
- Электролитические конденсаторы: необходимо заменять через 30.000 40.000 часов эксплуатации.

#### **8.4 Гарантийные обязательства**

Завод-изготовитель обеспечивает гарантию на свою продукцию в течение 18 месяцев с момента приобретения.

**- 92 -** 

# **9 ОПИСАНИЕ ПАРАМЕТРОВ РЕЖИМОВ**

# **Примечание**:

1. Параметры группы FE выставлены на заводе-изготовителе; пользователям запрещается изменять эти параметры.

2. В колонке "Изменение" указывается, можно или нельзя изменять данный параметр. При этом используются следующие обозначения:

"○" указывает, что данный параметр можно изменять в любой момент.

"◙"указывает, что данный параметр нельзя изменять во время работы преобразователя.

"●" указывает, что данный параметр доступен только для чтения.

3. В колонке «Заводская установка» приведены значения параметров, выставленных заводомизготовителем. При восстановлении параметров восстанавливаются их заводские установки, однако определяемые параметры или записанные значения параметров восстановлены быть не могут.

[верстальщику: далее до конца текста заменить символ ◙ на символ «две концентрических окружности»]

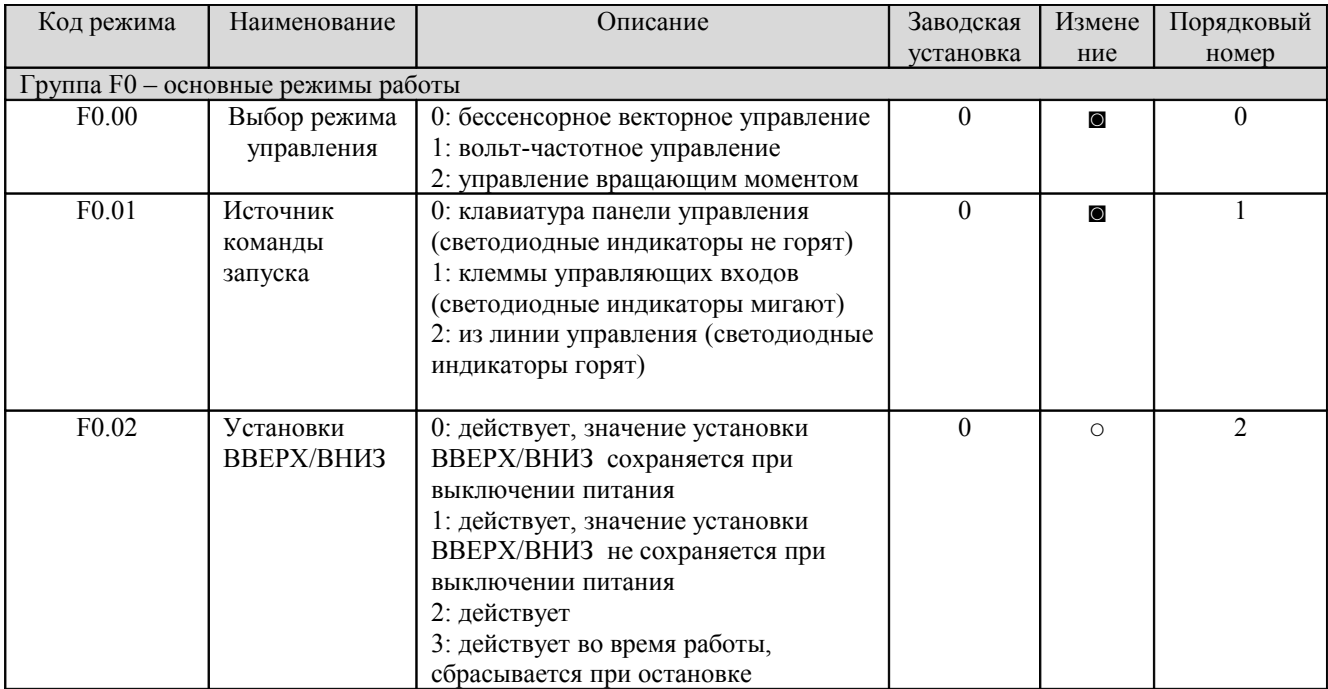

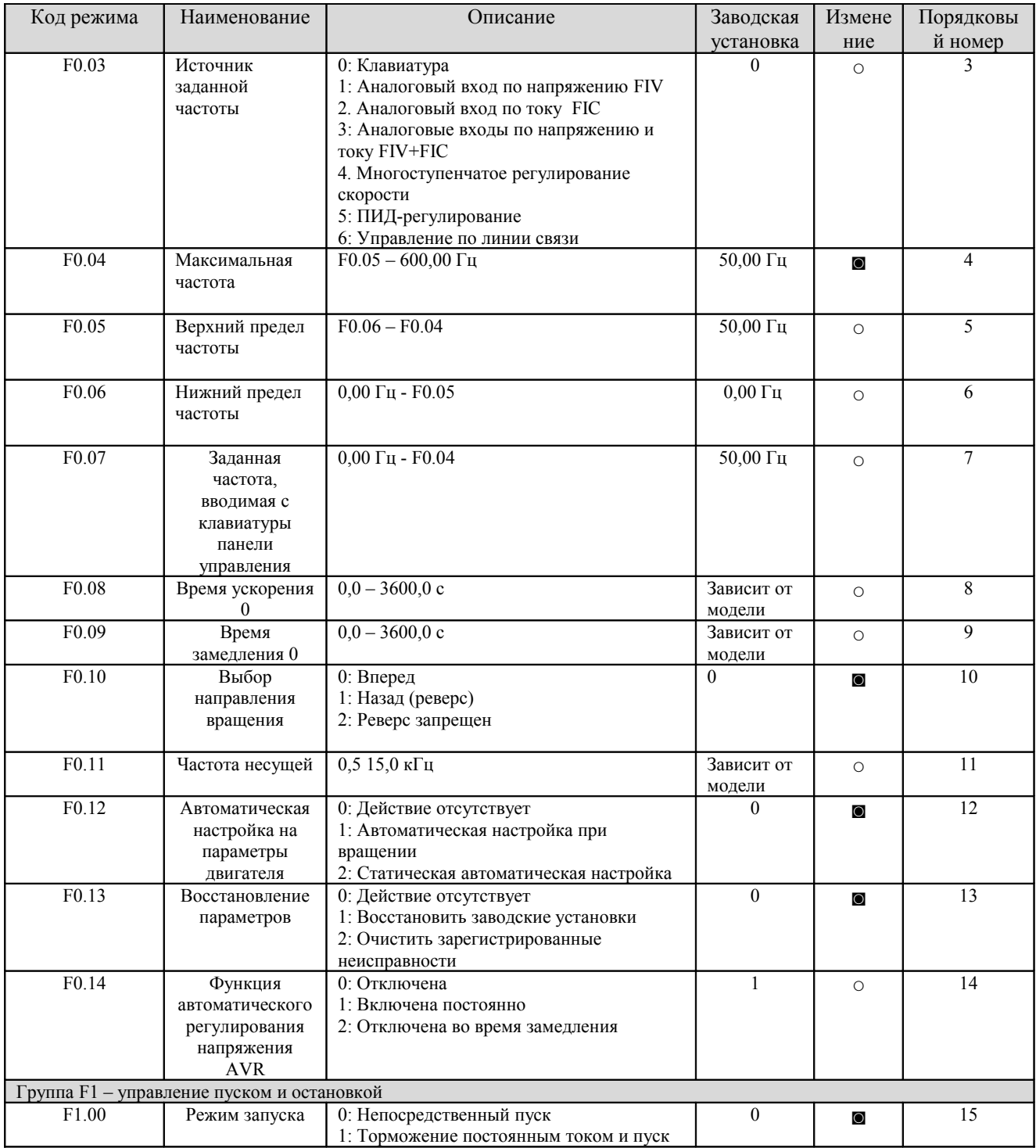

**- 94 -** 

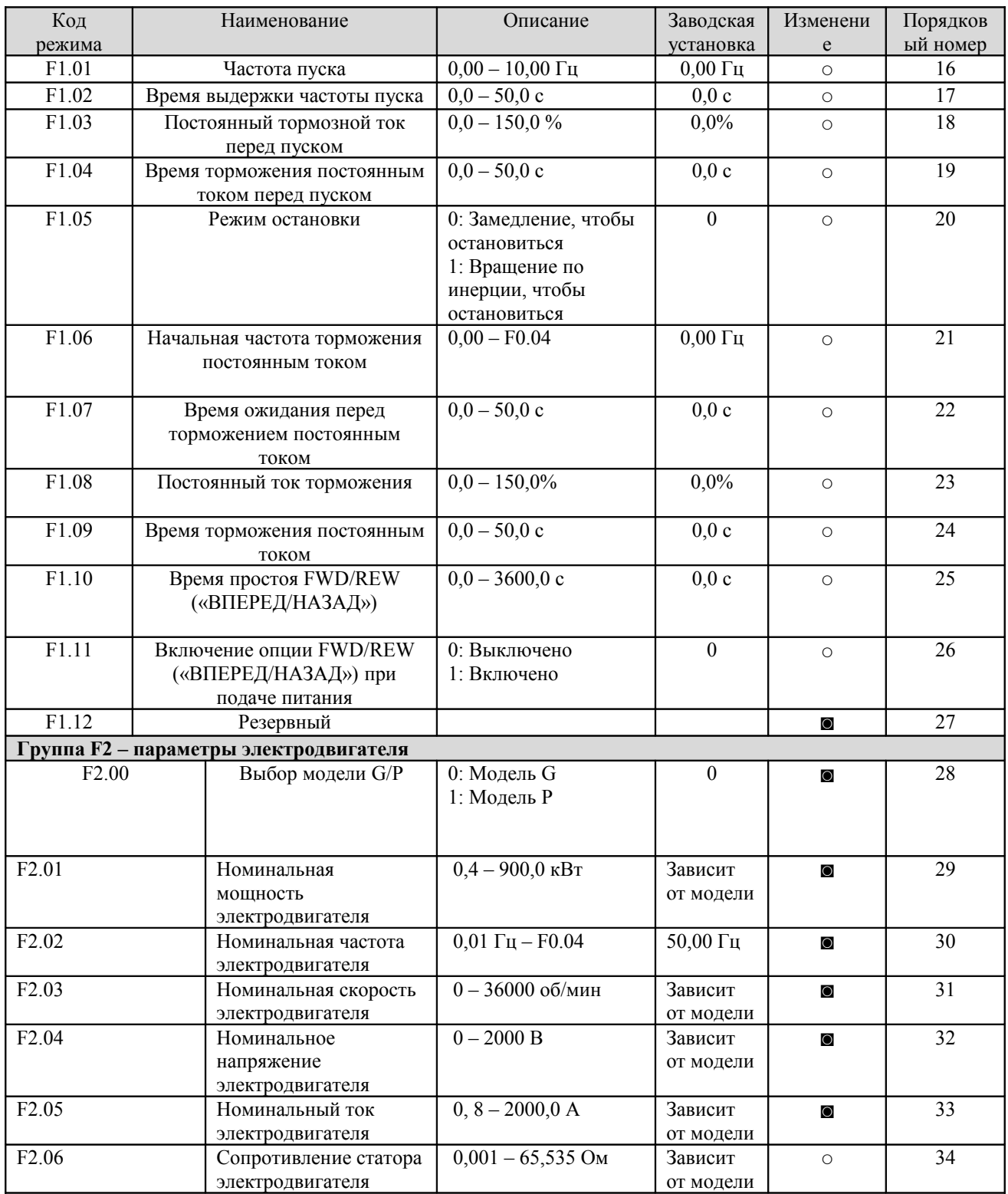

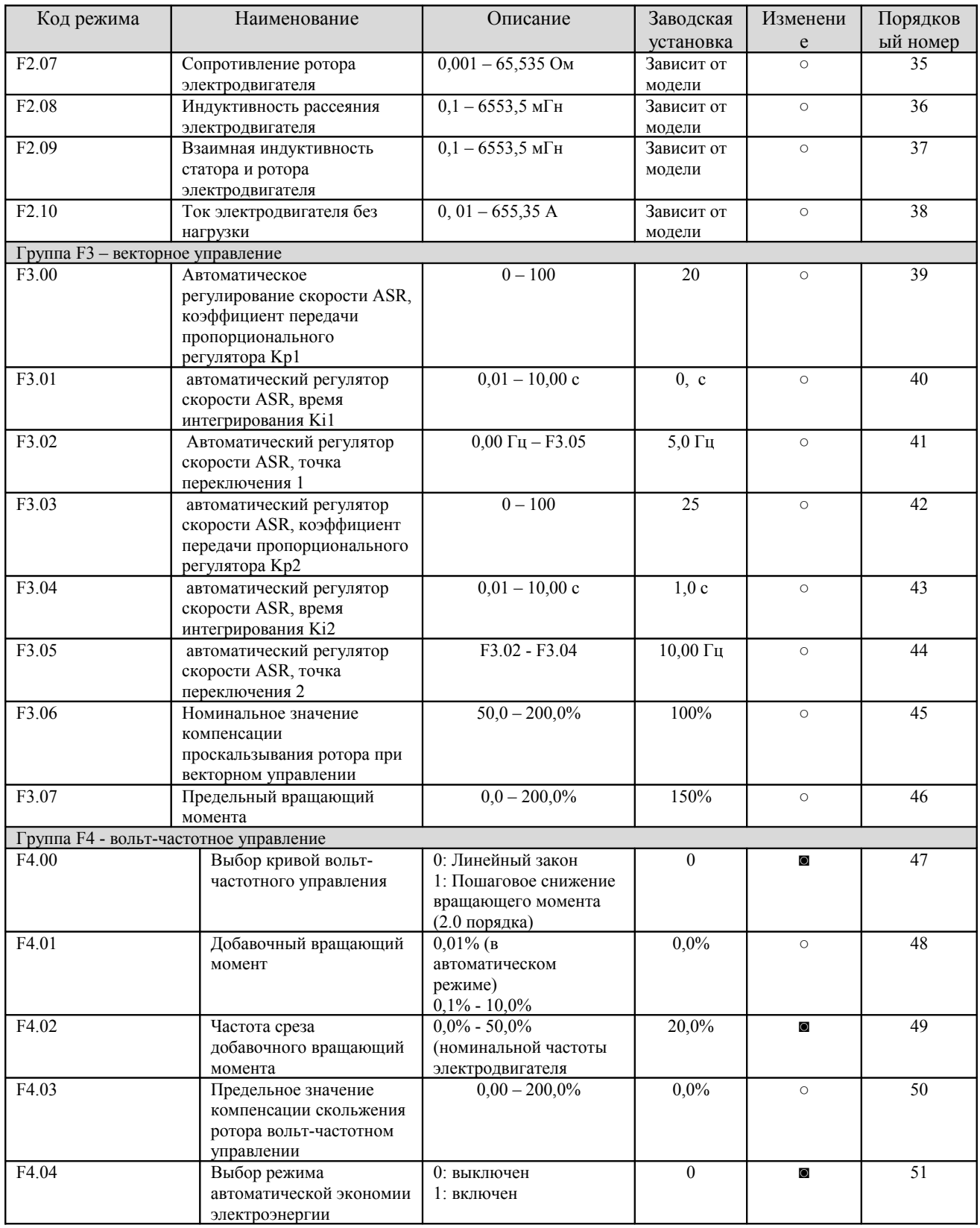

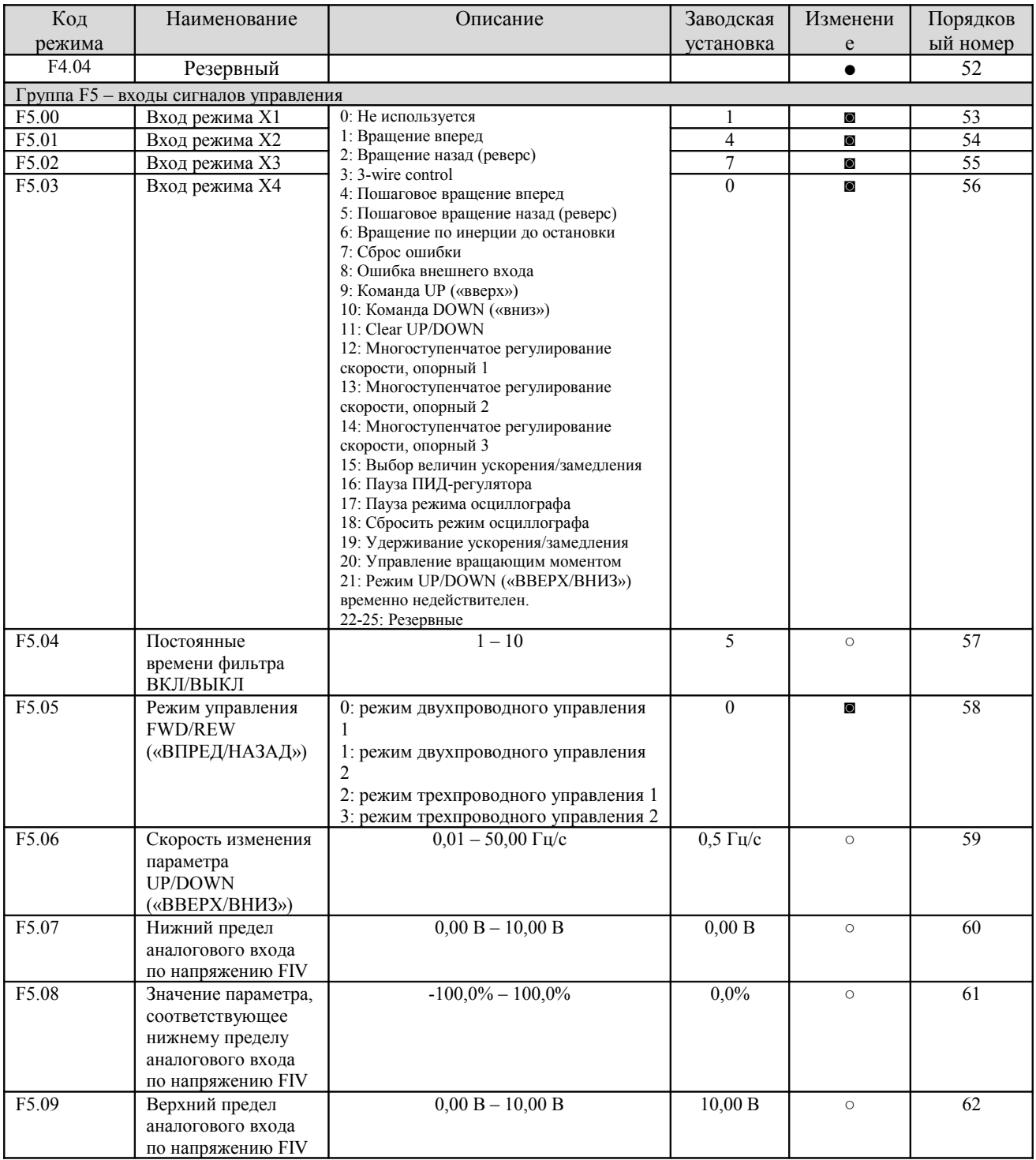

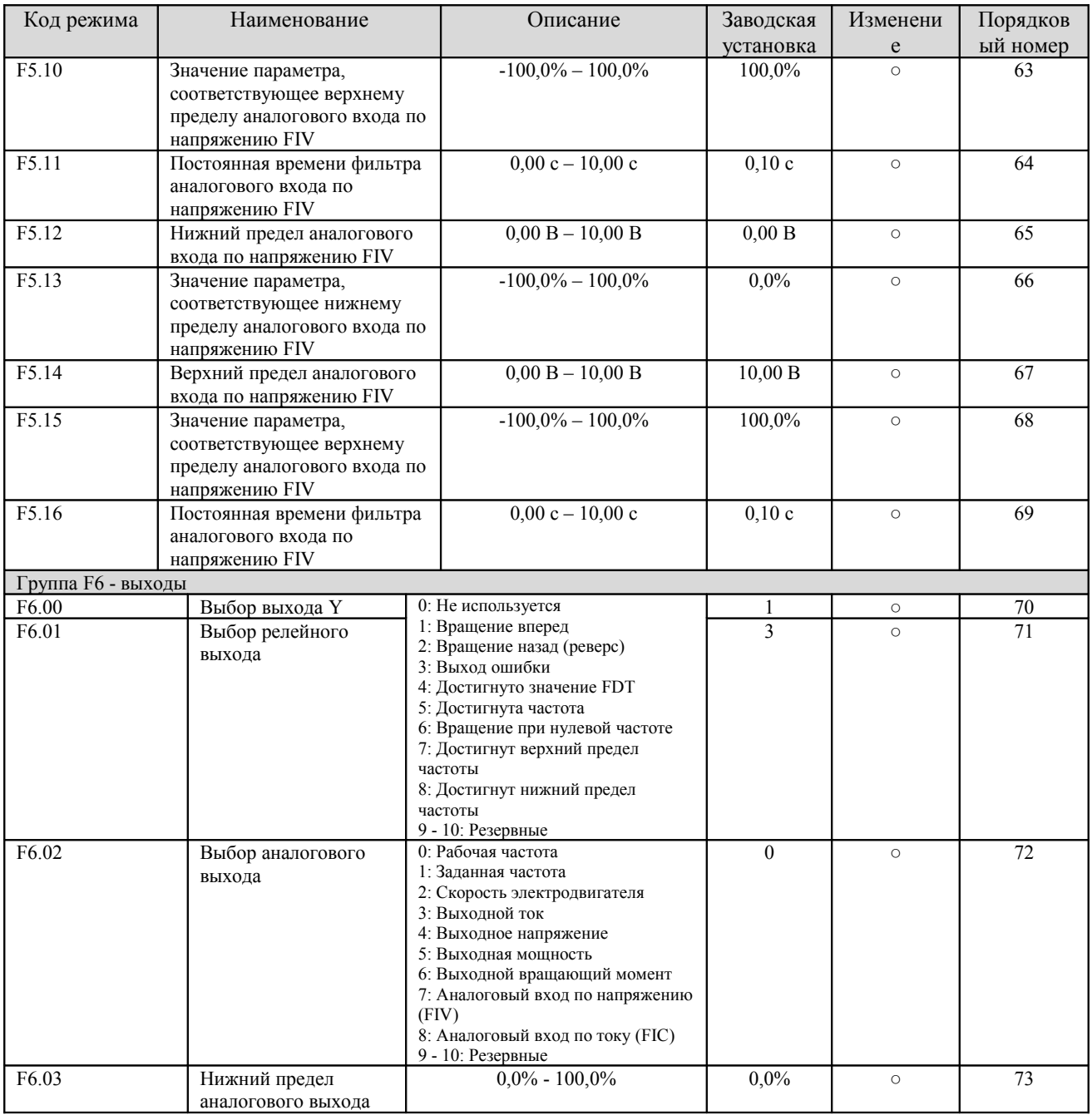

**- 98-** 

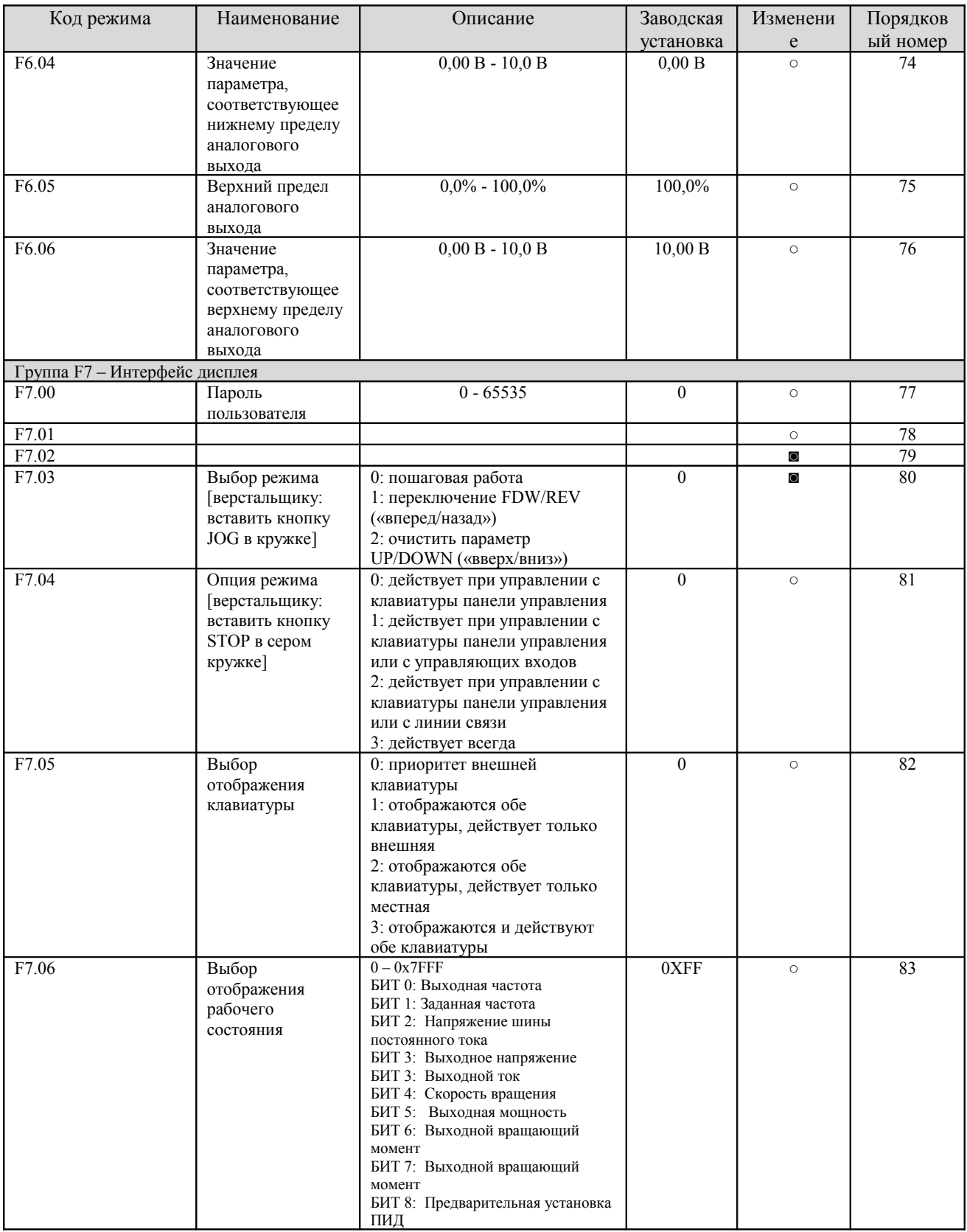

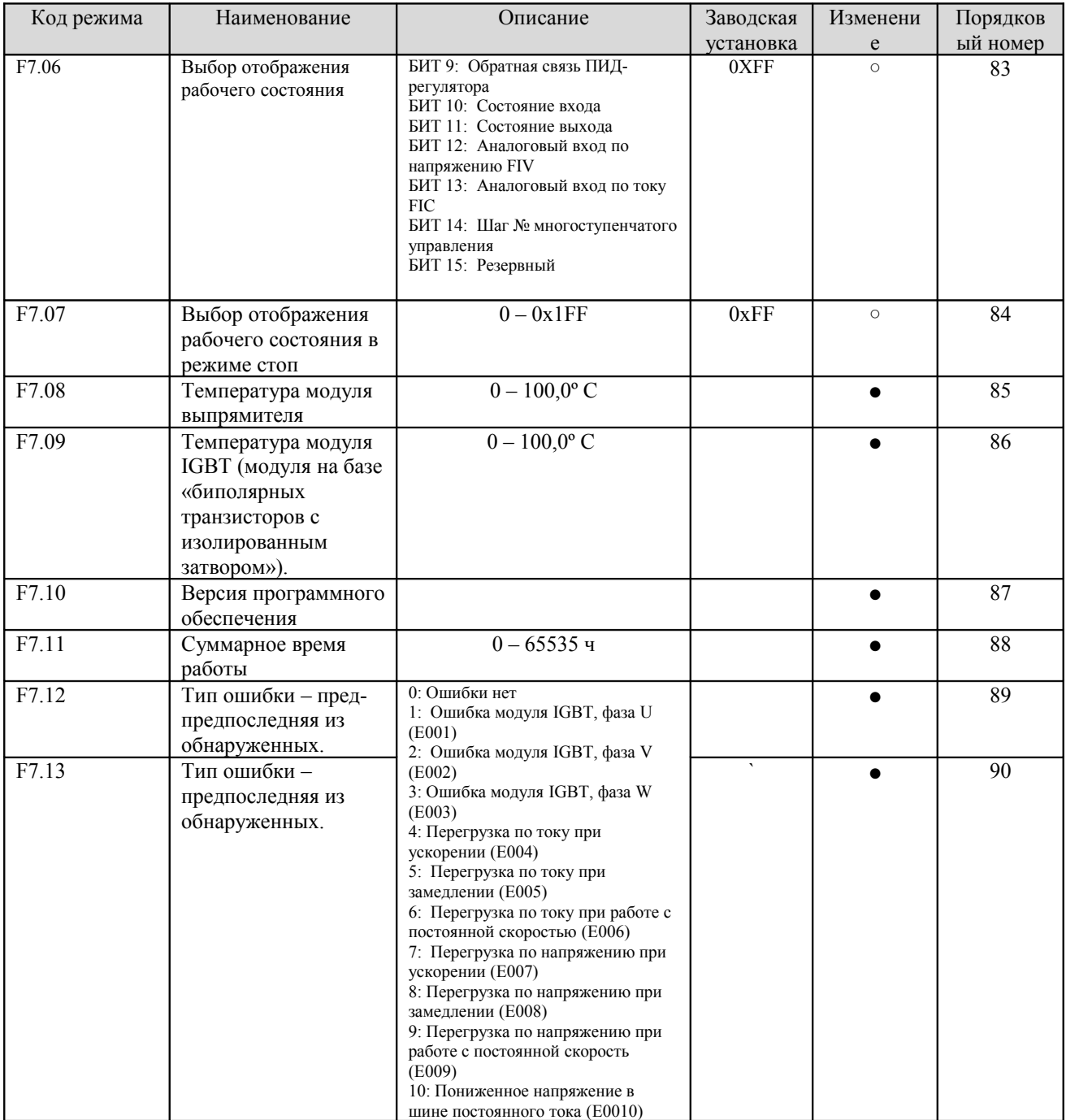

**- 100 -**

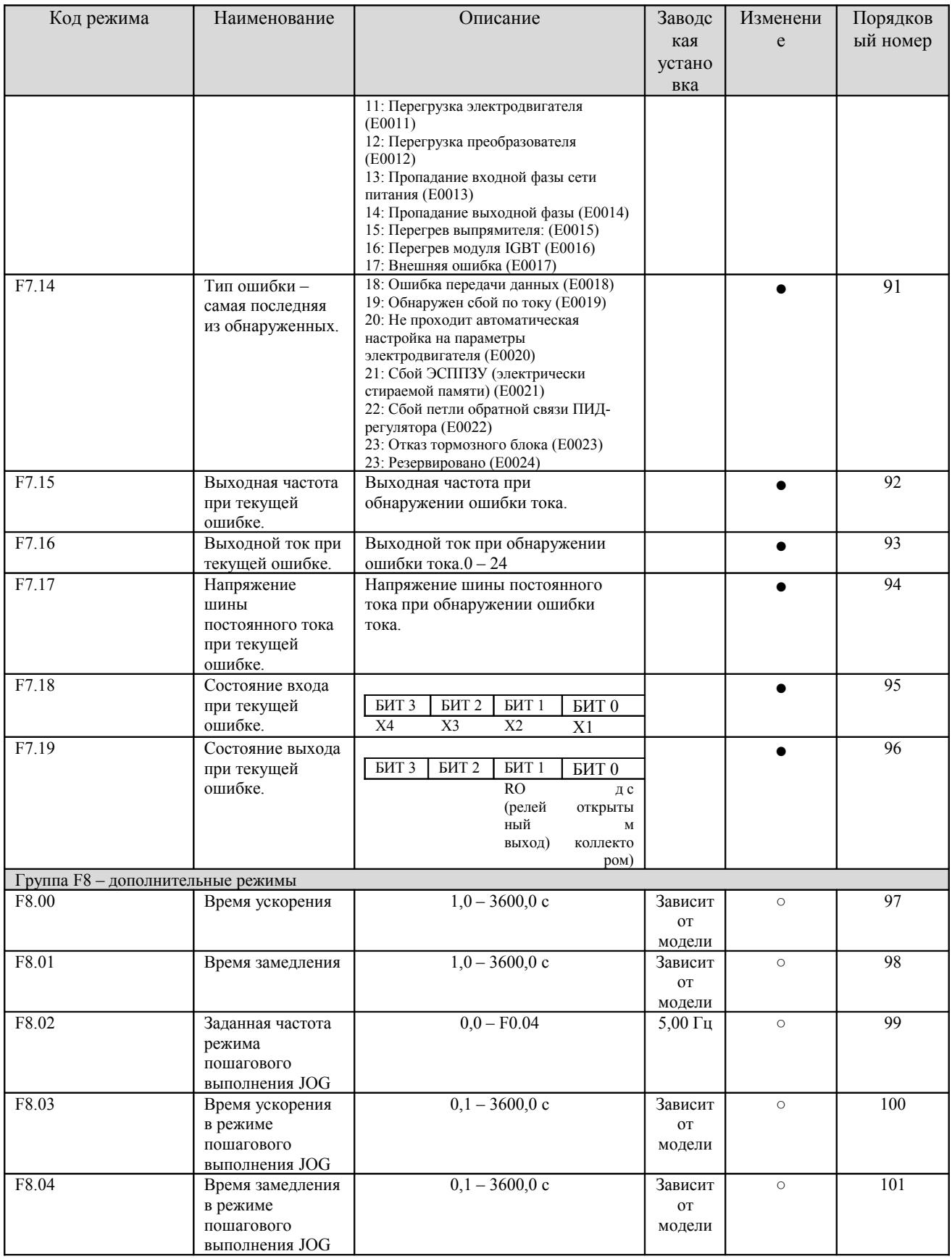
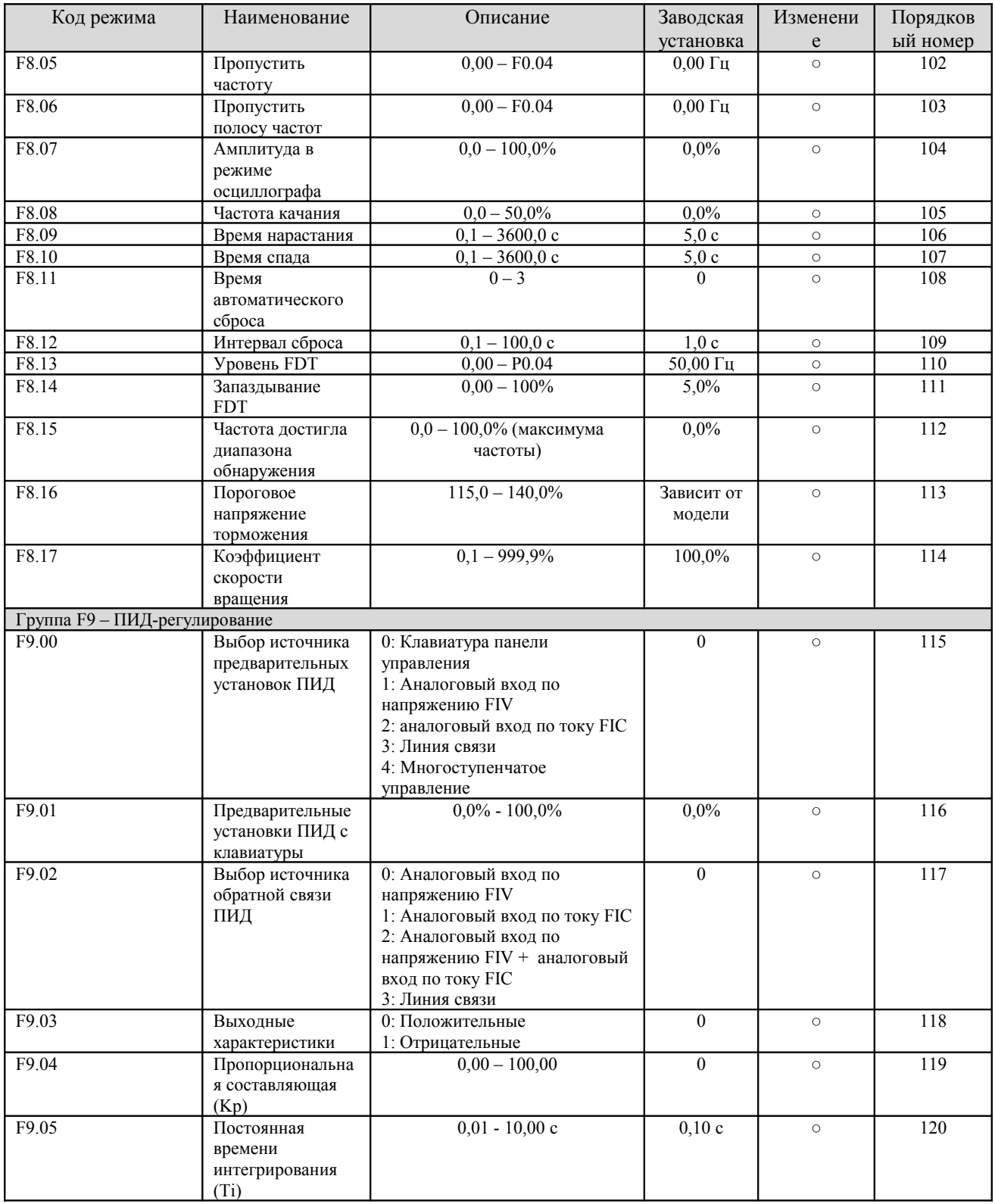

**- 102 -** 

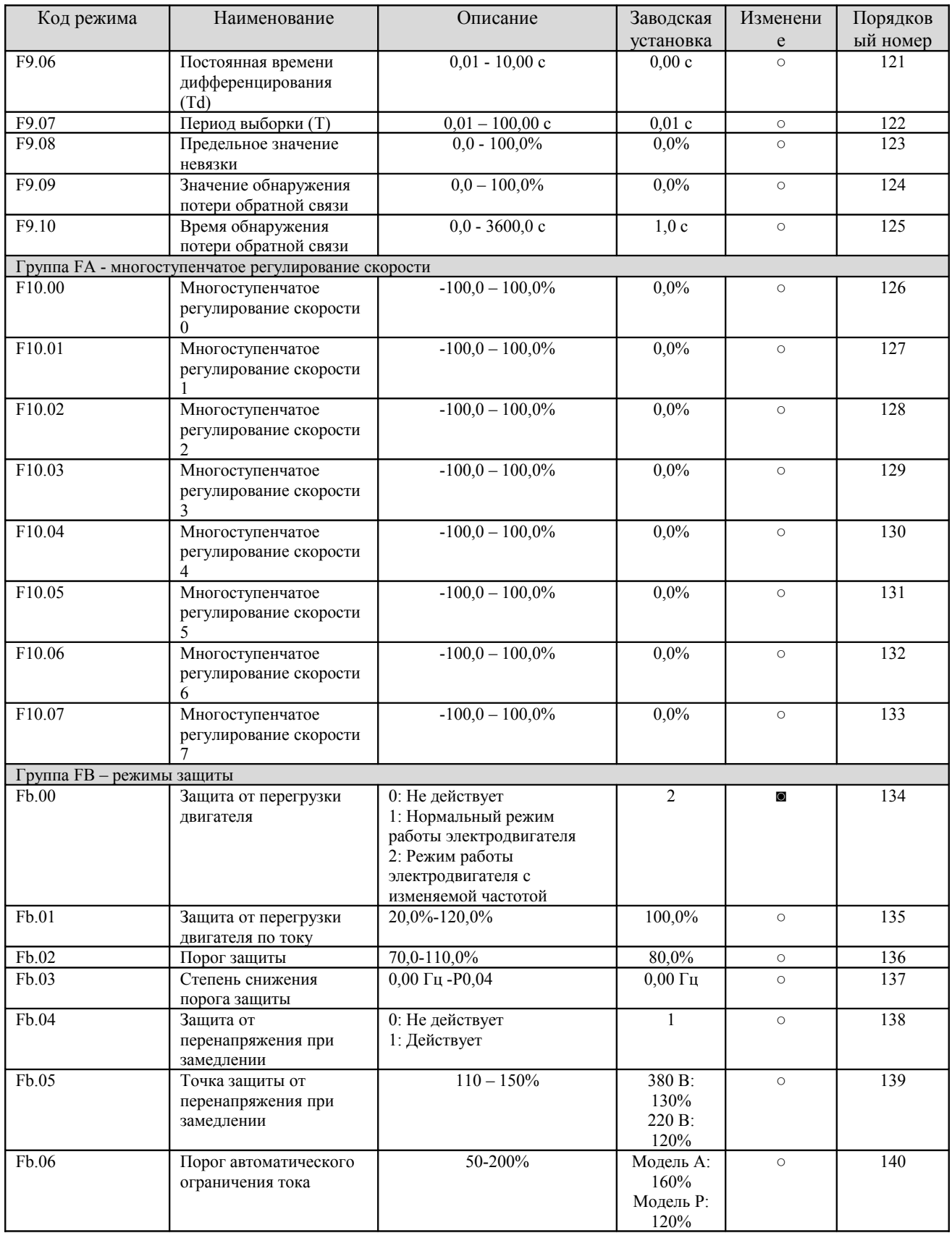

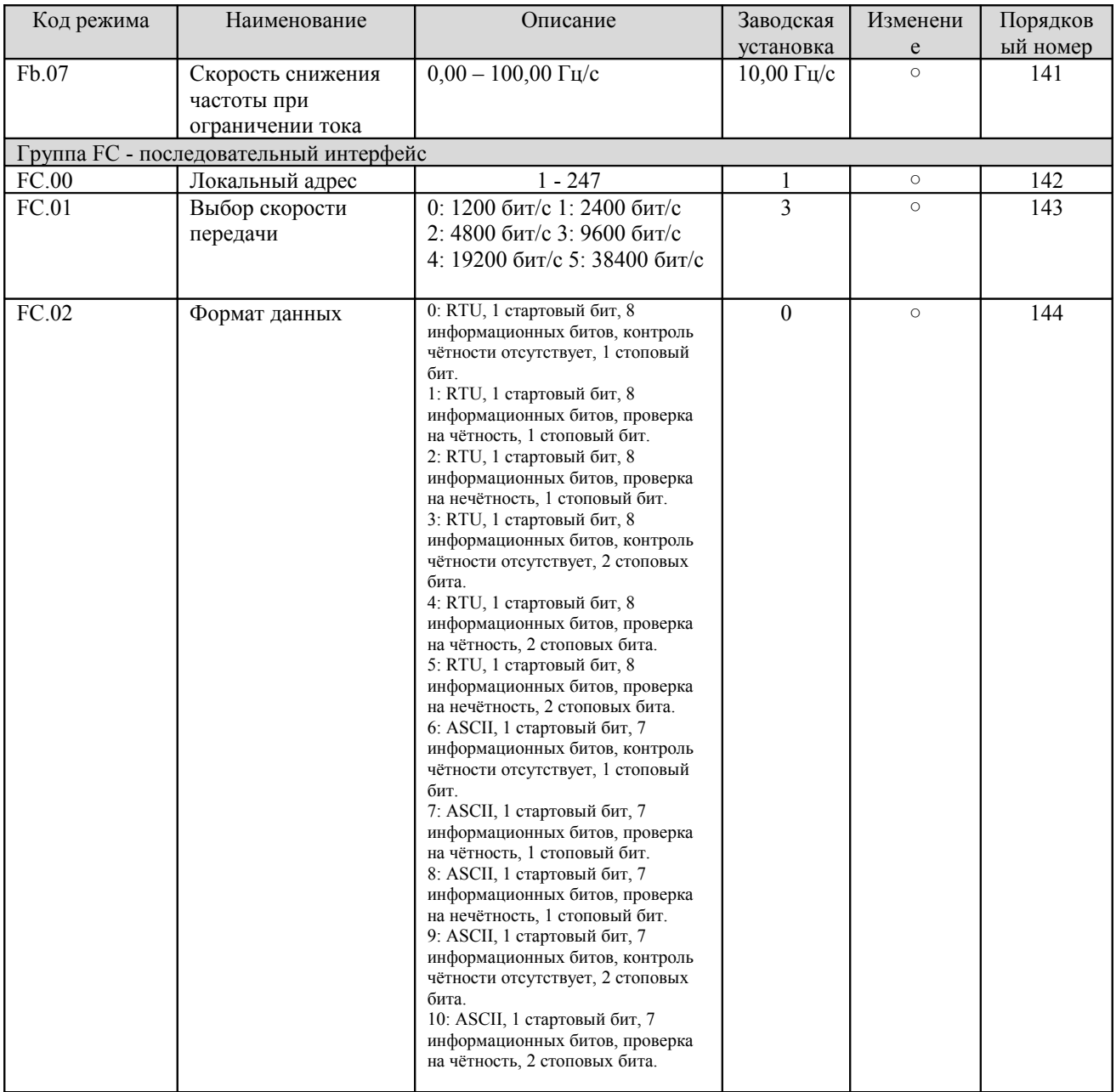

**- 104 -** 

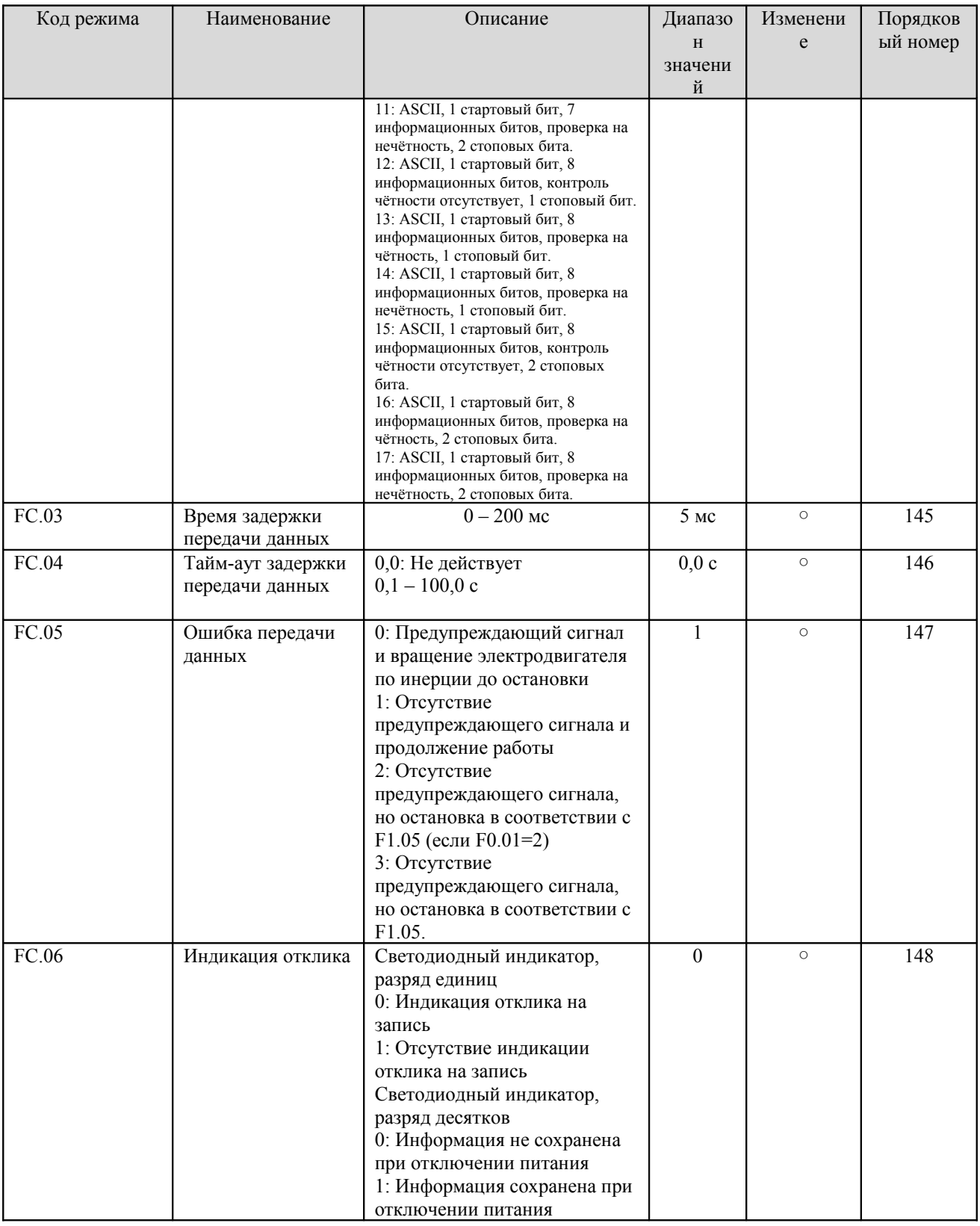

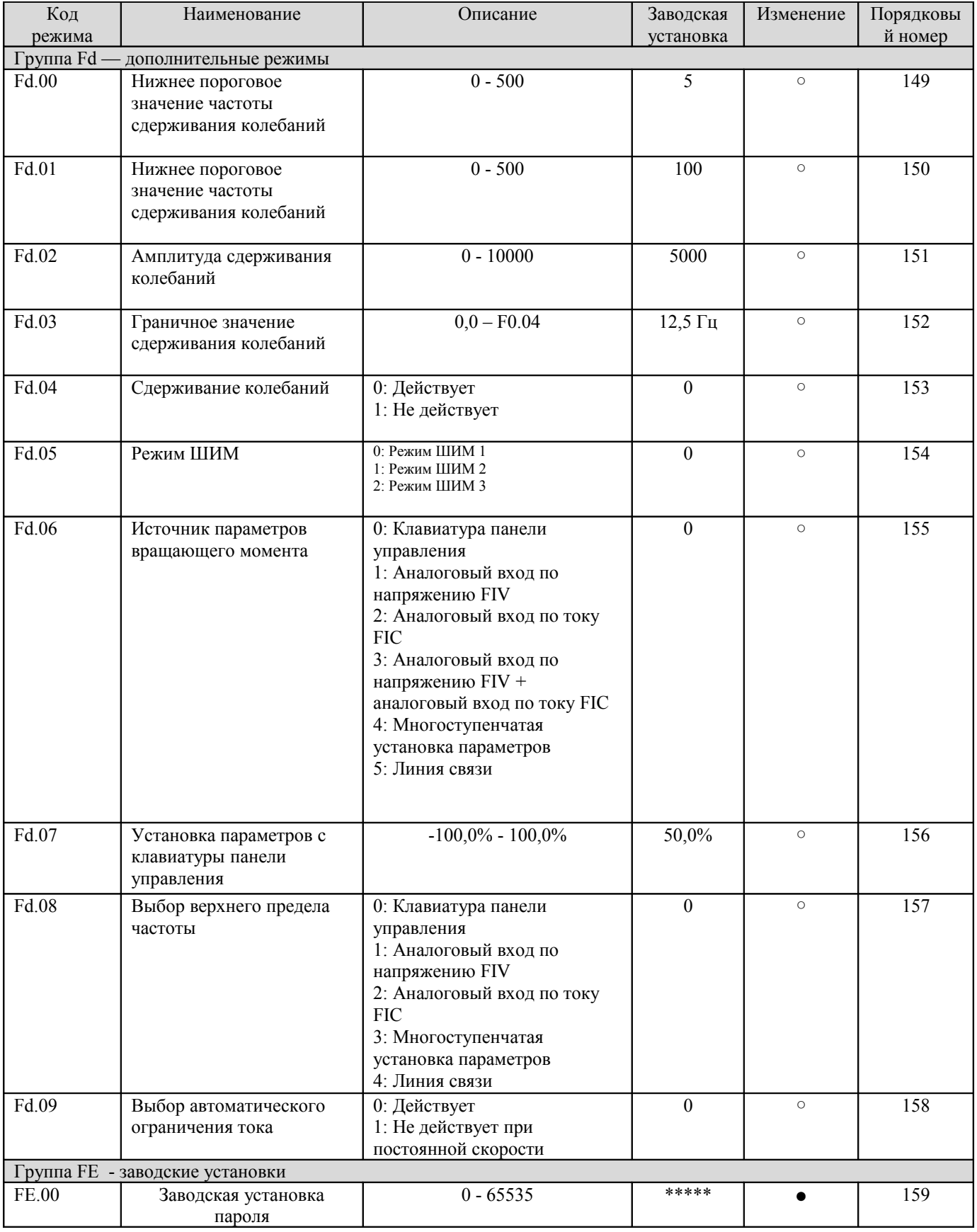

# **10 ПРОТОКОЛ ОБМЕНА ДАННЫМИ**

### **10.1 Интерфейсы**

Интерфейс RS485: асинхронная полудуплексная передача данных. Значения параметров, используемые по умолчанию: 8-E-1, 19200 бит/с. См. группу кодов установки параметров PC.

#### **10.2 Режимы связи**

1) В данном преобразователе используется протокол Modbus. К общему регистру операций чтения/записи добавлены команды управления параметрами.

2) В сети преобразователь является подчиненным устройством. Обмен данными осуществляется по протоколу PPP (Point-to-Point Protocol), т.е. по двухточечному протоколу в режиме «главныйподчиненный». Преобразователь не будет реагировать на команды, посланные главным компьютером через широковещательный адрес.

3. В случае передачи данных к нескольким приводам или в случае передачи данных на большое расстояние для уменьшения помех рекомендуется параллельно линии связи с главным управляющим компьютером подключить резистор сопротивлением 100 – 120 Ом.

#### **10.3 Формат протокола**

Протокол Modbus поддерживает как режим RTU, так и режим ASCII. Формат фрейма показан на рисунке ниже.

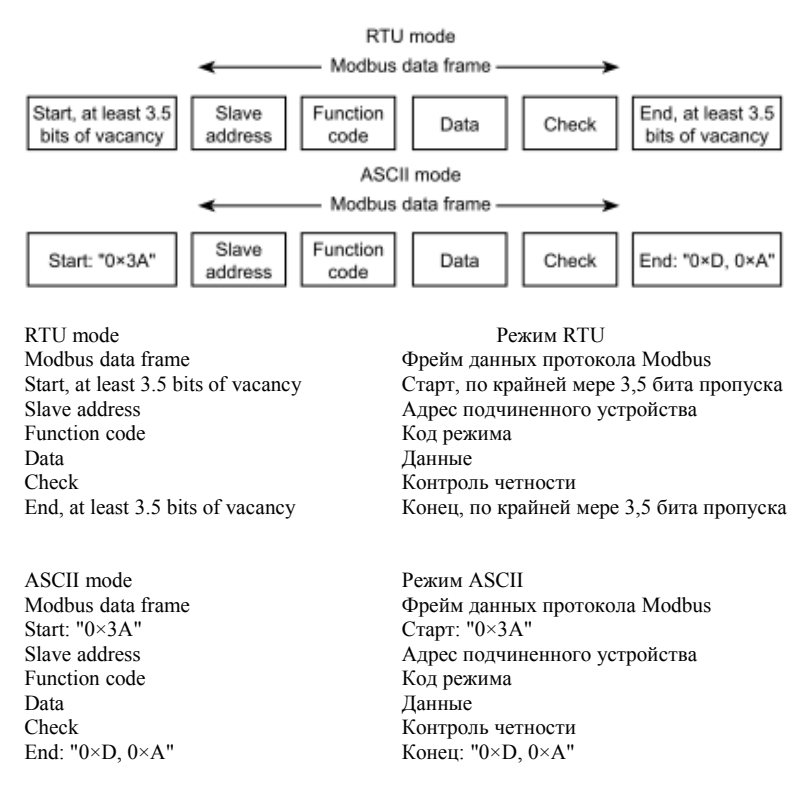

В протоколе Modbus для фрейма данных используется "Big Endian" ("обратное размещение байтов"). Это означает, что если передается численная величина больше байта, байт с наибольшей значимой частью передается первым.

### **Режим RTU**

В режиме RTU, в протоколе Modbus минимальное время незанятости канала между двумя фреймами должно быть, по крайней мере, 3,5 байта. При проверке четности используется метод CRC-16 (контроль с помощью циклического избыточного кода). Все данные, за исключением самой контрольной суммы учитываются в расчете. Дополнительную информацию см. в разделе Проверка четности CRC. Необходимо иметь в виду, что для Modbus минимальное время незанятости канала должно быть 3,5 байта, а время незанятости при старте и конце передачи добавлять к нему не требуется.

В таблице ниже приведен фрейм данных при считывании параметра 002 из подчинённого узла с адресом 1.

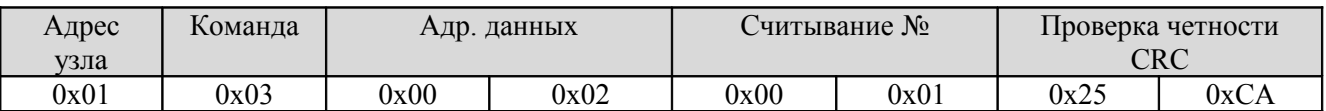

В таблице ниже приведен фрейм ответа от подчиненного устройства с узловым адресом 1.

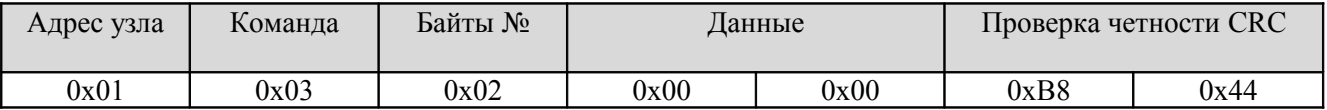

### **Режим ASCII**

В режиме ASCII заголовок фрейма имеет вид "0x3A", а используемое по умолчанию окончание фрейма имеет вид "0x0D" или "0x0A". Окончание фрейма может также быть сконфигурировано пользователем. Все байты, за исключением заголовка и окончания фрейма, пересылаются в виде двух символов кода, причем сначала передается старший полубайт, а затем младший полубайт. Данные передаются в виде 7/8 битов. Символам "A" - "F" соответствуют коды соответствующих заглавных букв в кодировке ASCII. Используется контроль целостности данных LRC. Контроль LRC вычисляется путем последовательного сложения всех байтов сообщения за исключением заголовка и окончания, исключая все служебные байты носителя, а затем к сообщению добавляются два контрольных байта.

Ниже приведен пример фрейма данных по протоколу Modbus в режиме ASCII.

В таблице приведен управляющий фрейм записи 0x0003 по адресу "0x1000" подчиненного узла 1.

**- 108 -** 

Контрольная сумма LRC = дополнению к (01+06+10+00+0x00+0x03) = 0xE5.

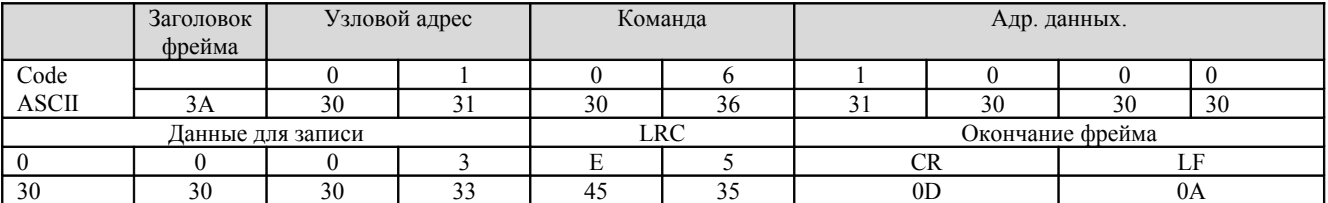

#### **10.4 Функция протокола**

Для различных потребностей могут быть установлены разные задержки респондентов. Для режима RTU задержка респондента должна быть не менее интервала в 3,5 байта, а для режима ASCII – не менее 1 мс.

Главная функция протокола Modbus состоит в чтении и записи параметров. Протокол Modbus поддерживает следующие команды:

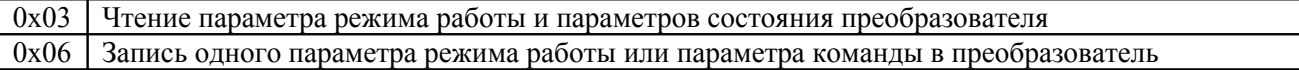

В протоколе Modbus все параметры режимов работы, управления и состояния устройств преобразовываются в адреса данных считывания/записи.

Адресацию данных для каждого параметра режима работы см. в шестой колонке таблиц в разделе 9.

Адресацию данных параметров управления и состояния см. в таблице ниже.

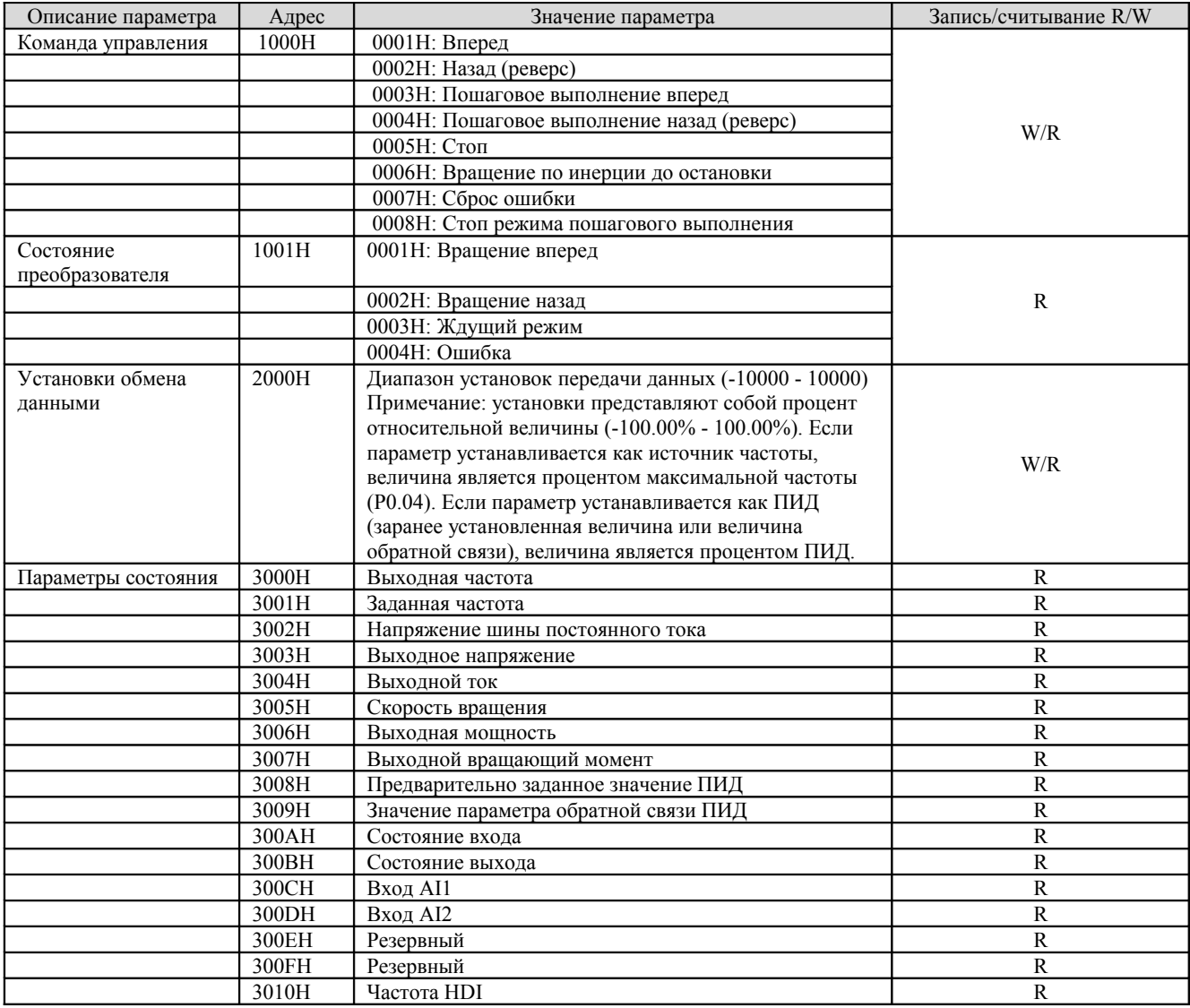

**- 110 -** 

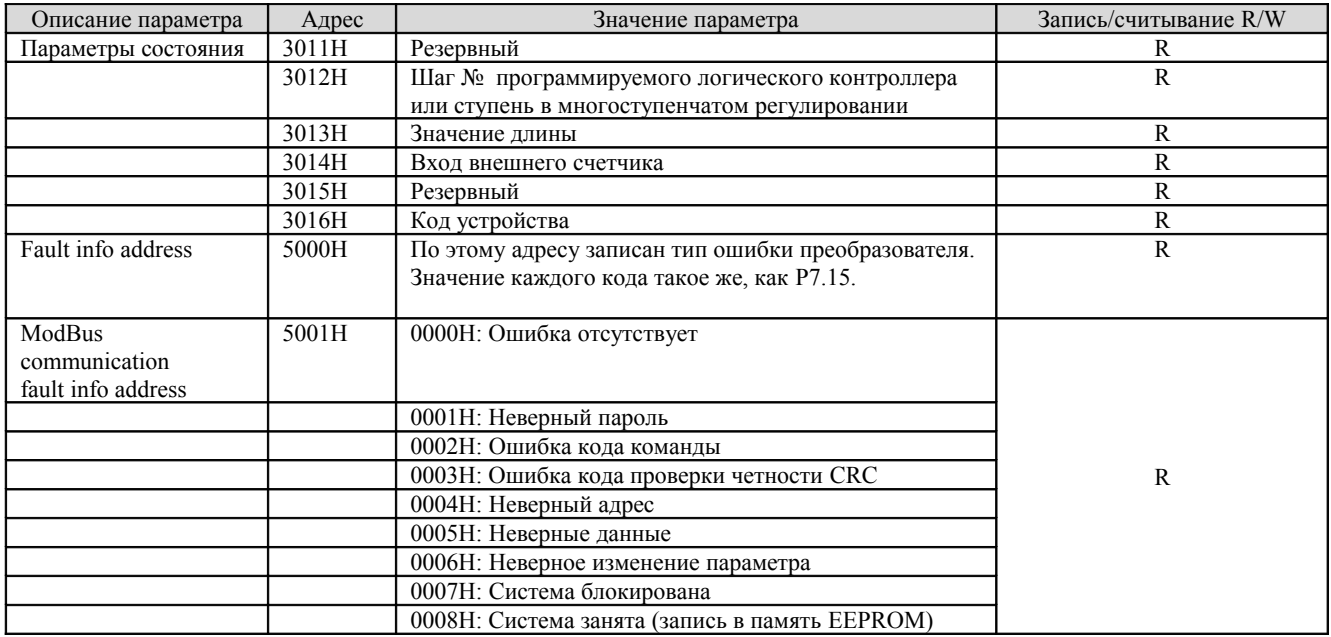

Выше приведен формат фрейма. Далее будут подробно представлены команды Modbus и структура данных, которые для простоты называются блоком данных протокола. Кроме того, используются сокращения MSB старшего байта и LSB для младшего байта. Приведенное ниже описание формата данных относится к режиму RTU. Длина блока данных в режиме ASCII должна быть увеличена в два раза.

Формат блока данных при считывании параметров:

Формат запроса:

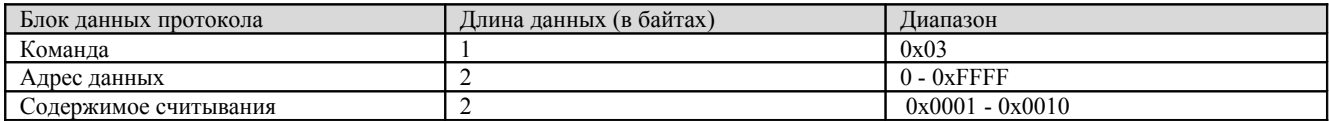

Формат ответа (успешное завершение):

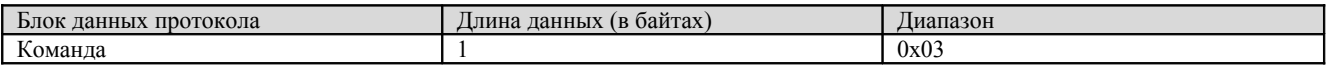

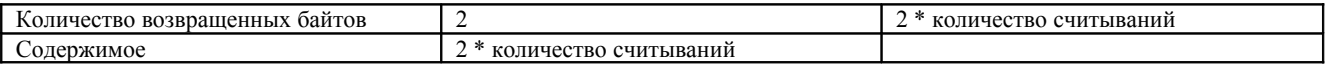

Если данная команда считывает тип преобразователя (адрес данных 0x3016), то величина содержимого в ответном сообщении представляет собой код устройства:

Старшие 8 битов кода устройства представляют собой тип преобразователя, а младшие 8 битов кода представляют собой подтип преобразователя.

Если операция завершается неудачно, преобразователь посылает сообщение, сформированное командой неудачного завершения и кодом ошибки. Команда неудачного завершения: (команда + 0x80). Код ошибки указывает причину ошибки; см. таблицу ниже.

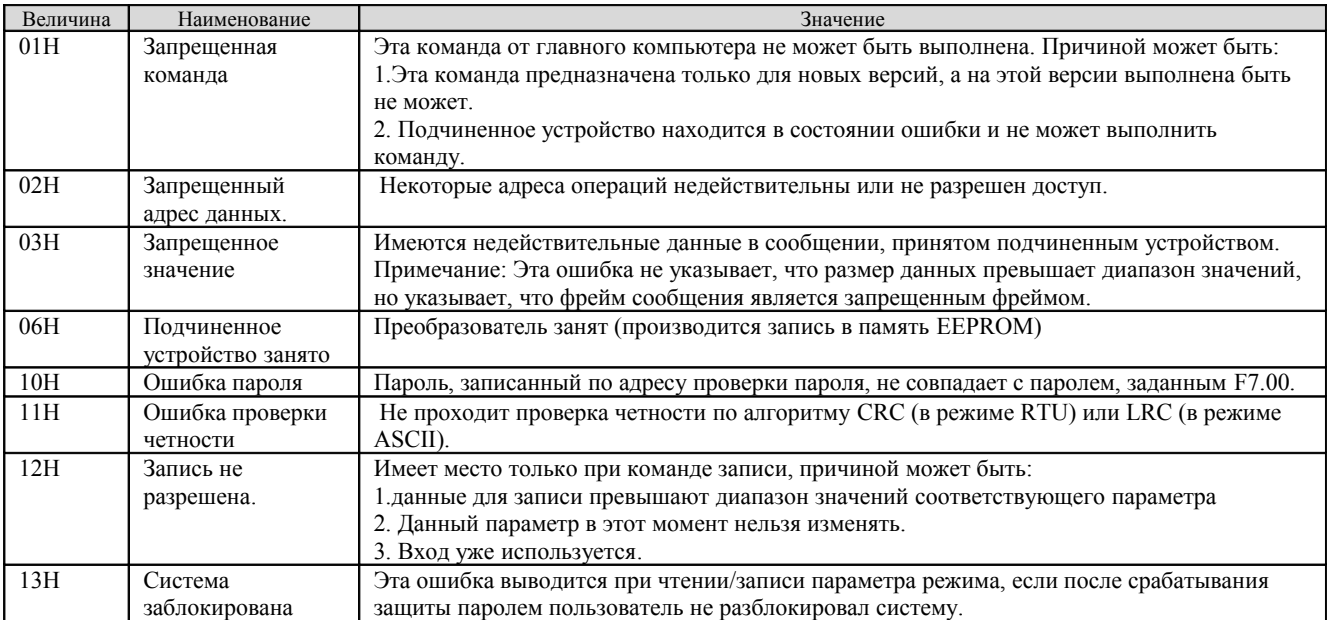

Формат блока данных при записи одного параметра:

**- 112 -** 

Формат запроса:

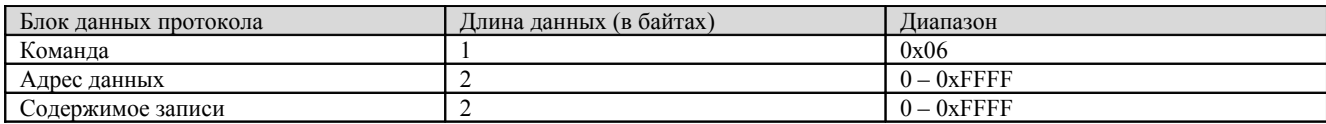

Формат ответа (успешное завершение):

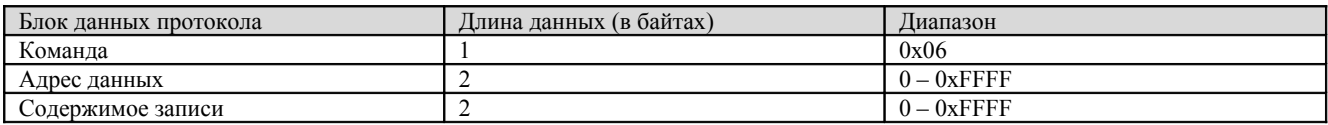

Если операция завершается неудачно, преобразователь посылает сообщение, сформированное командой неудачного завершения и кодом ошибки. Команда неудачного завершения: (команда + 0x80). Код ошибки указывает причину ошибки; см. таблицу выше.

#### **10.5 Примечание**

1. Между фреймами должен быть интервал минимум 3,5 байтов, в противном случае сообщение будет игнорировано.

2. При изменении параметров группы FC через линию связи необходимо проявлять осторожность, в противном случае передача данных может оказаться прерванной.

3. Если в пределах одного фрейма интервал между двумя смежными фреймами окажется больше 1,5 байт, последующие байты будут рассматриваться как начало следующего сообщения и, таким образом, передача данных окажется прерванной.

#### **10.6 Проверка четности CRC**

Для обеспечения наивысших скоростей передачи данных в алгоритме CRC-16 используются табличные данные. Ниже приведен исходный текст программы CRC-16 на языке C.

**- 113 -** 

```
unsigned int crc_cal_value(unsigned char *data_value,unsigned char data_length)
{
int i;
unsigned int crc_value=0xffff;
while(data_length--)
{
crc_value^=*data_value++;
f \circ (i=0; i<8; i++){
if(crc_value&0x0001)crc_value=(crc_value>>1)^0xa001;
else crc_value=crc_value>>1;
}
}
return(crc_value);
}
```
#### **10.7 Пример**

1. Режим RTU, чтение данных 2 из 0004H.

Команда запрос:

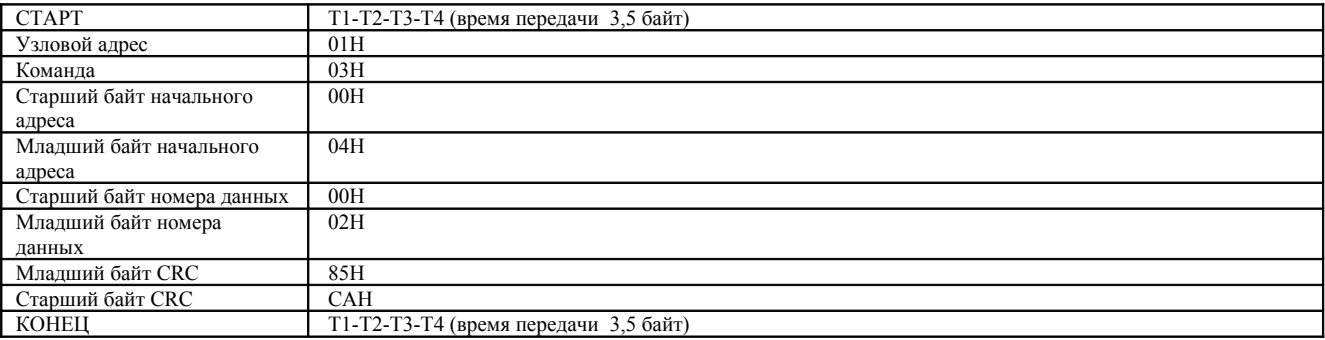

**- 114 -** 

Ответ:

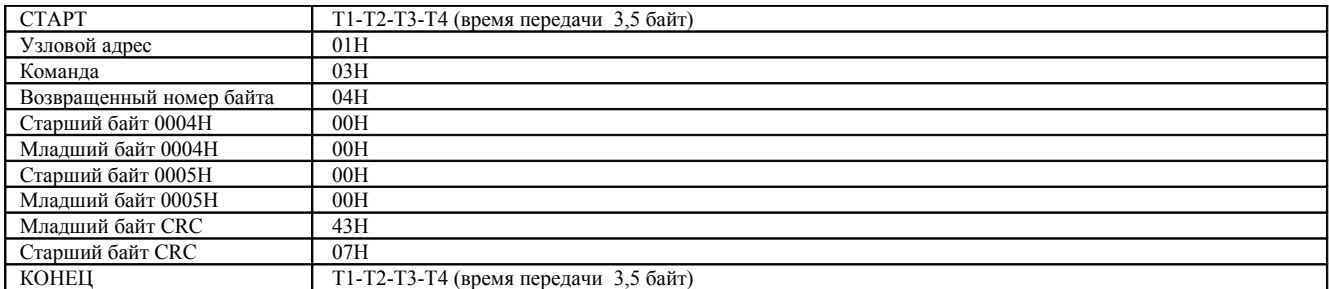

# 2. Режим ASCII, чтение данных 2 из 0004H.

Команда запрос:

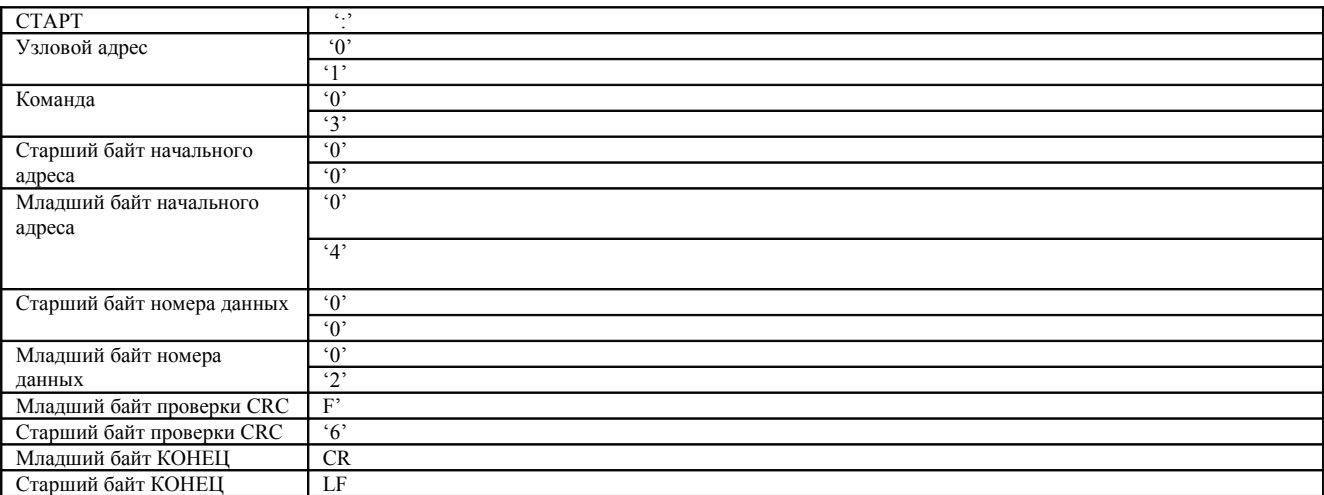

Ответ:

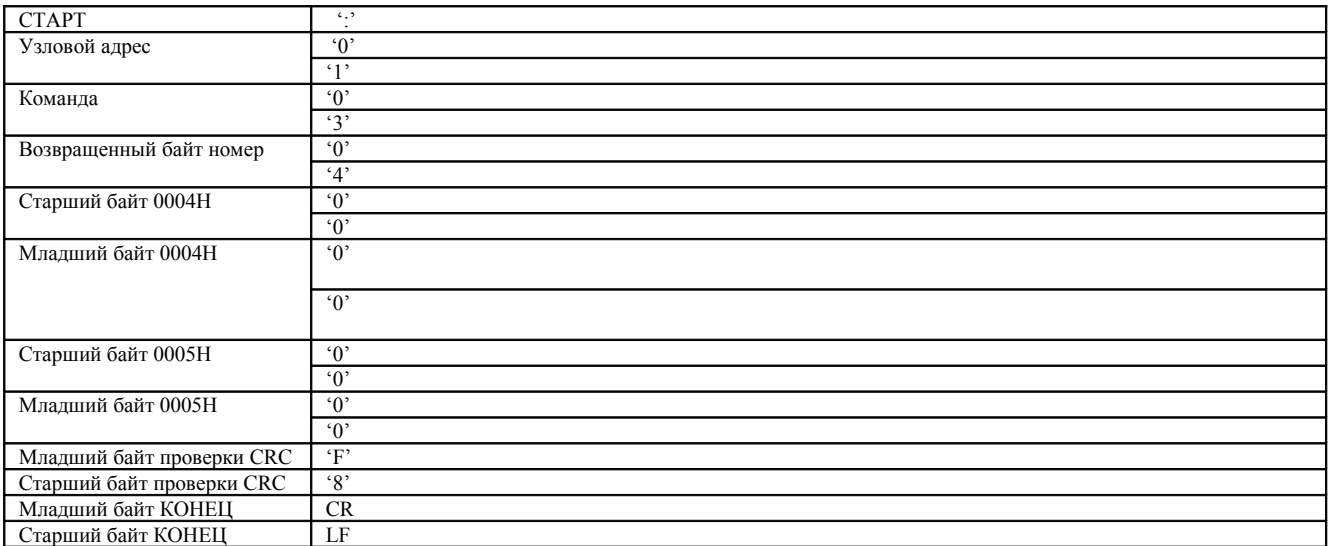

3. Режим RTU, запись 5000 (1388H) по адресу 0008H. Узловой адрес подчиненного устройства 02.

Команда запрос:

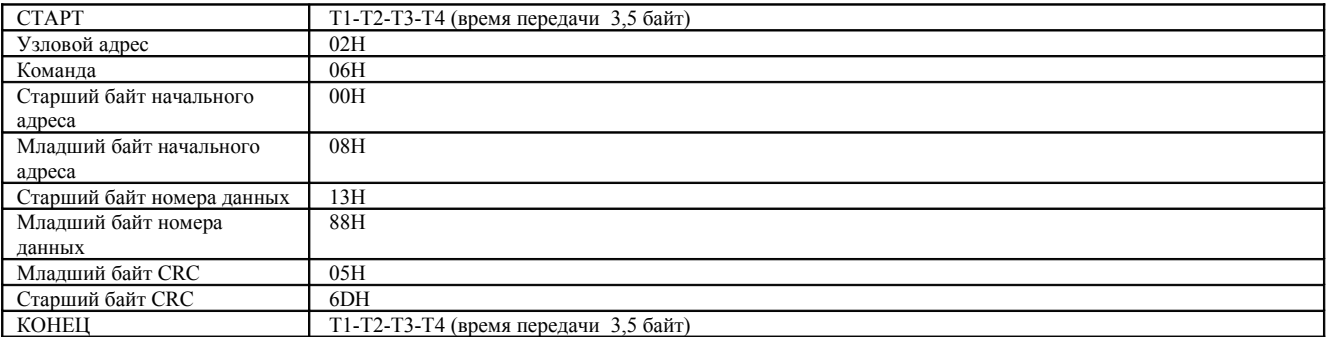

**- 116 -** 

Команда ответ:

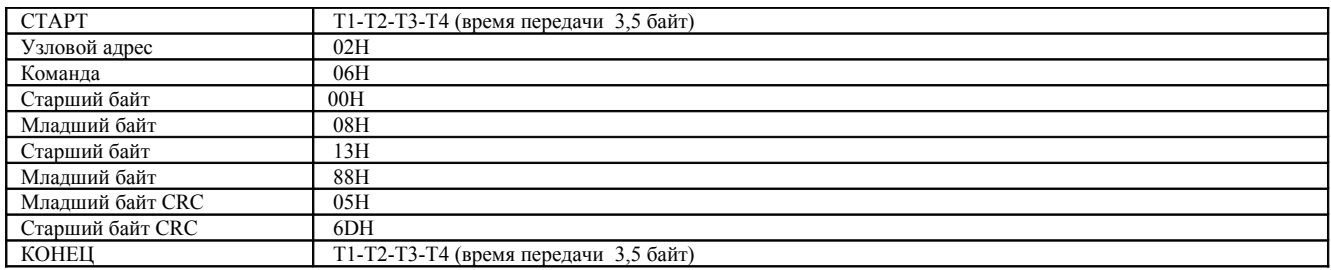

4. Режим ASCII, запись 5000 (1388H) по адресу 0003H, узловой адрес подчиненного устройства 02.

Команда запрос:

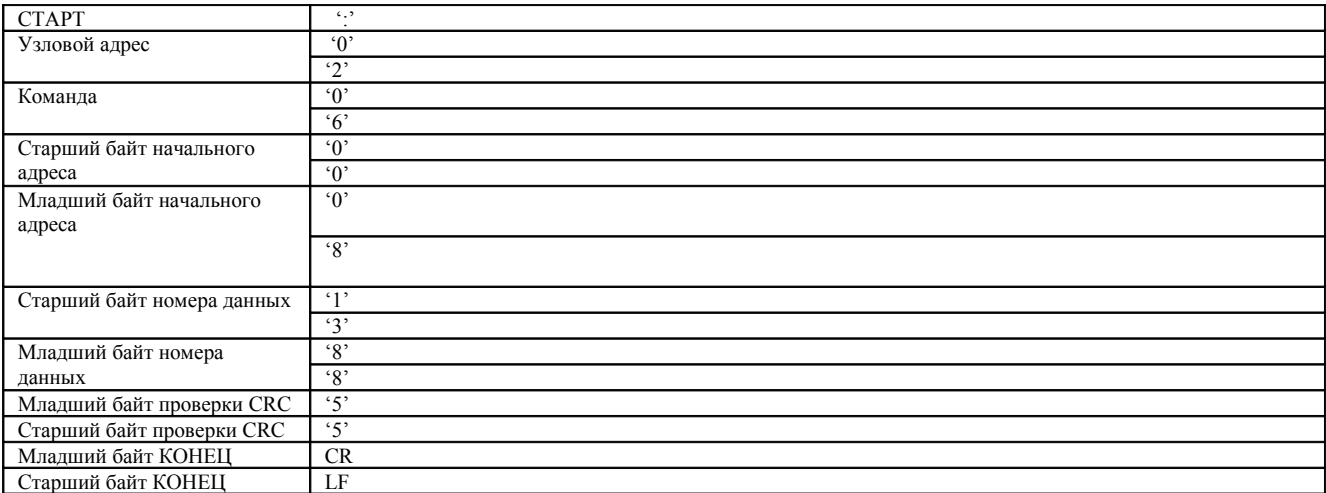

#### Команда ответ:

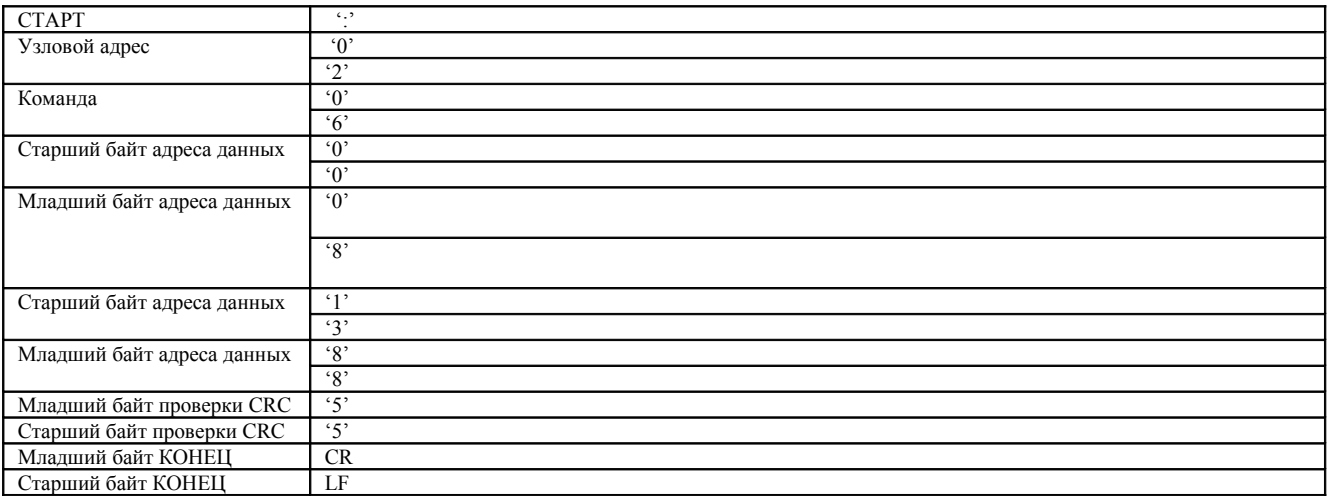

**- 118 -** 

# **11 Выбор дополнительных частей и аксессуаров**

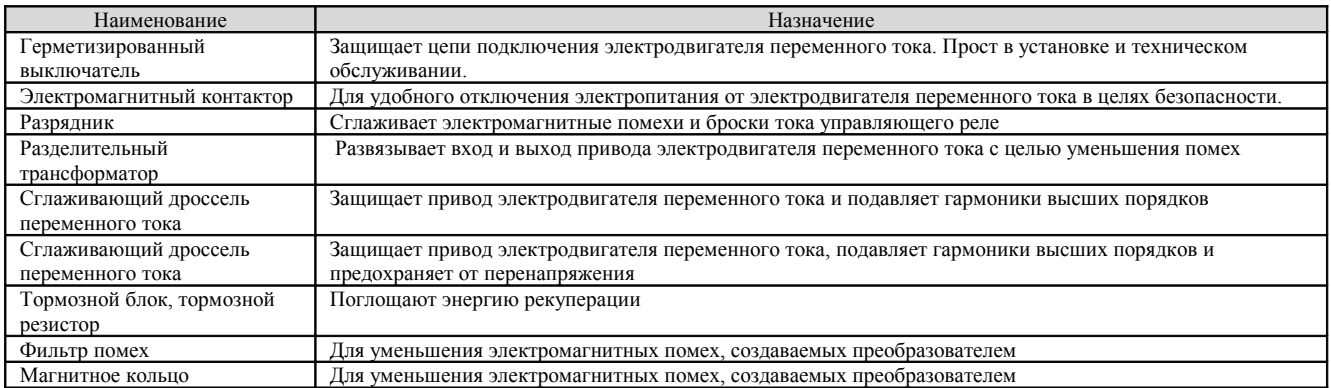

# **11-1 Сглаживающий дроссель постоянного тока**

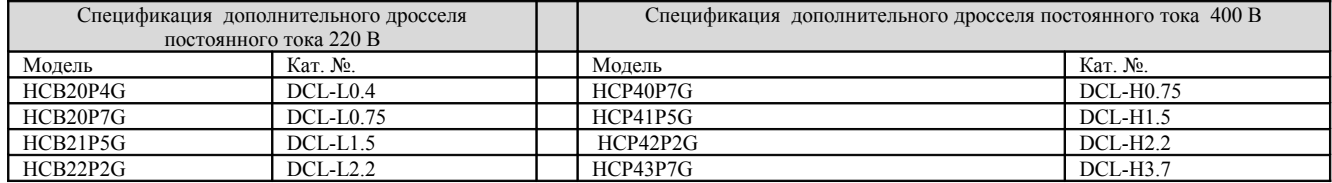

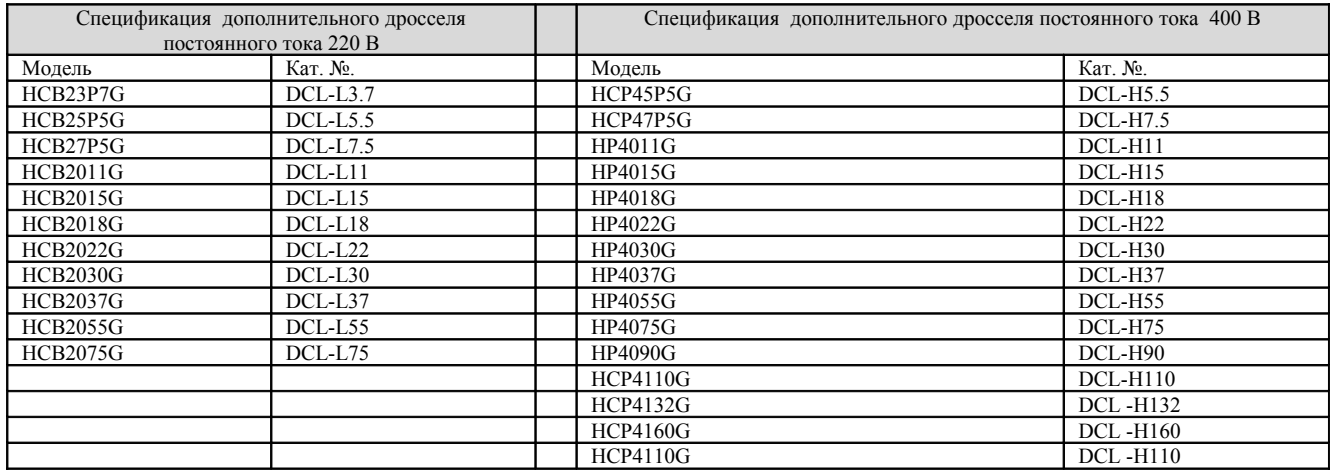

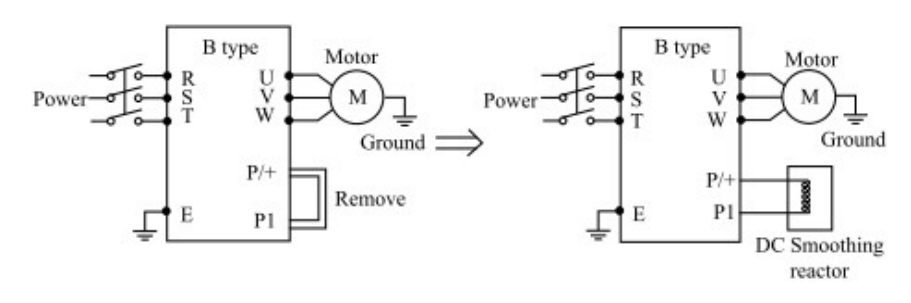

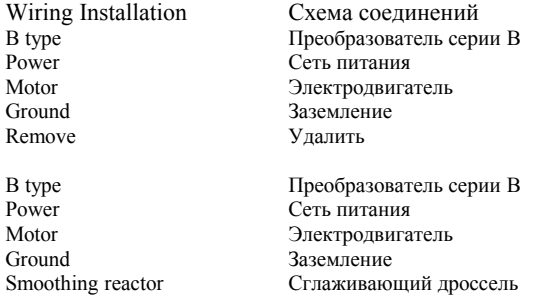

# **11-2 Входной дроссель переменного тока**

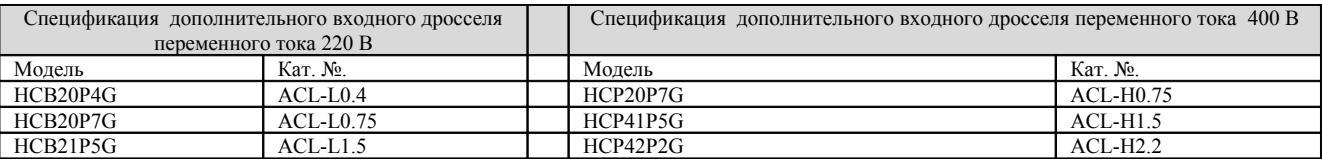

**- 120 -** 

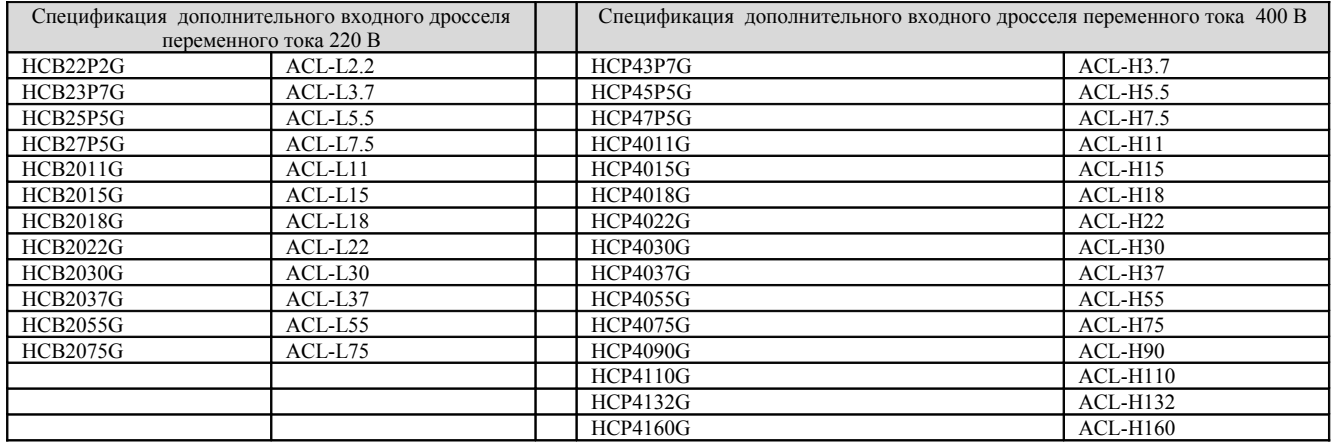

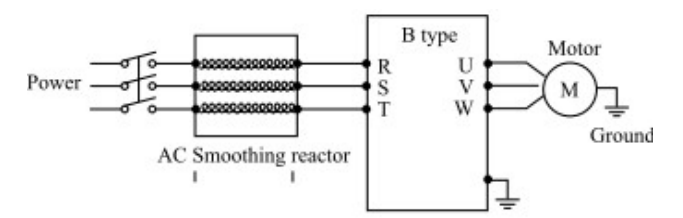

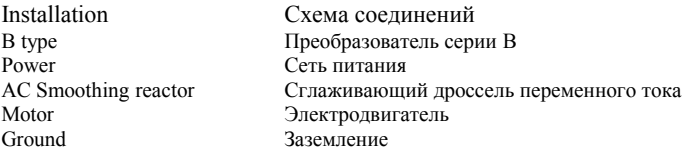

# **11-3 Выходной дроссель переменного тока**

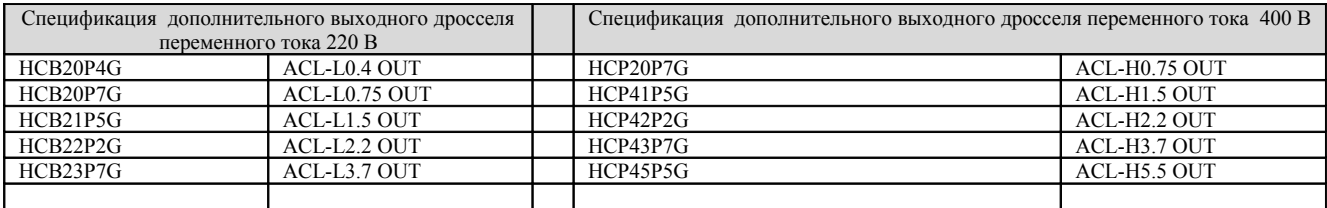

**- 121 -** 

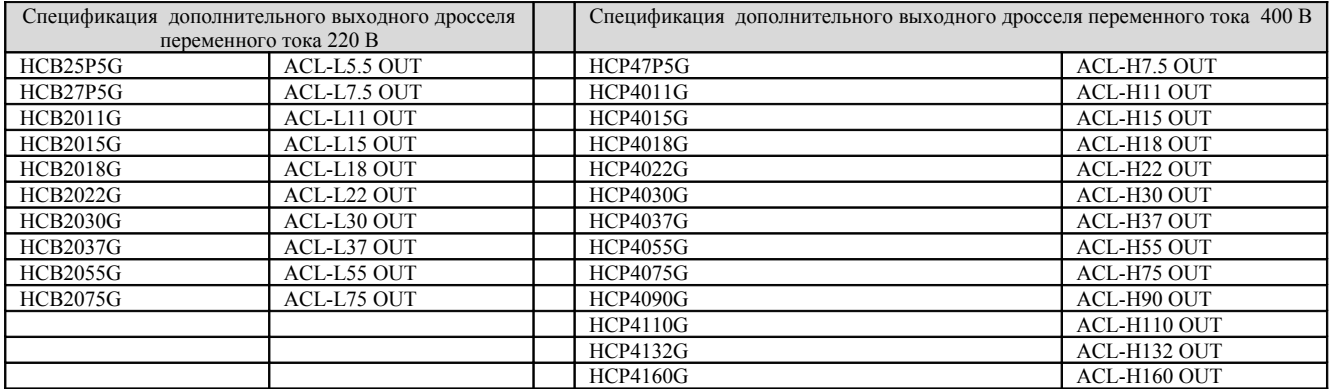

# **11-4 Фильтр**

# **11-4.1 Входной трехфазный фильтр помех**

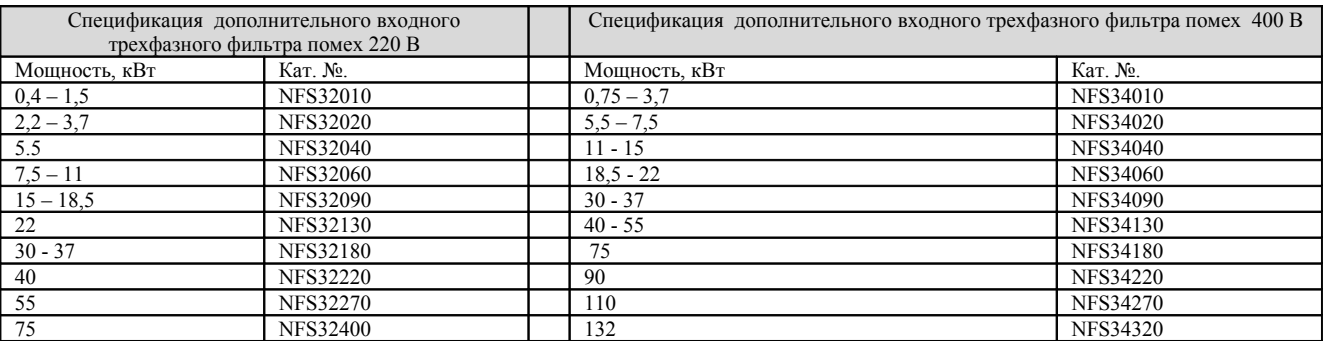

**- 122 -** 

# **11-4.2 Выходной трехфазный фильтр помех**

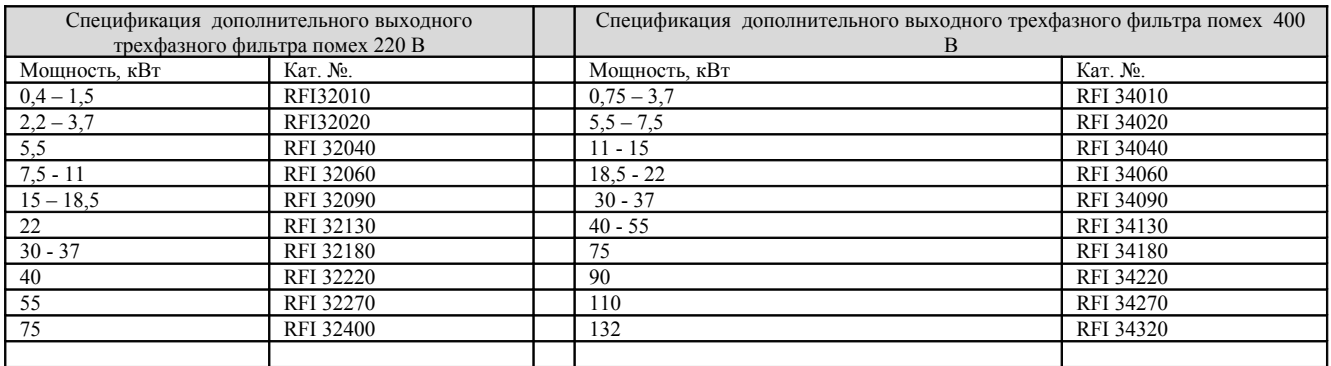

# **11-4.3 Выходной трехфазный фильтр помех**

Фильтры с нулевой фазой

При заказе фильтра необходимо указывать диаметр провода, который проходит сквозь фильтр, а также мощность. Фильтры подразделяются на фильтры с основанием P/N: ZFM5046M и без основания P/N: ZFM5038D.

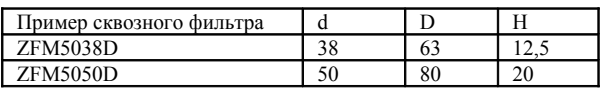

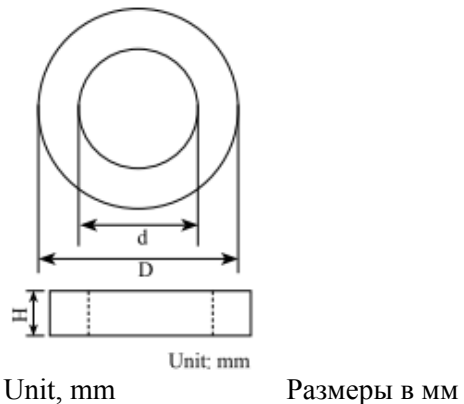

**- 123 -** 

# **11-5 Тормозной резистор**

Обычные резисторы широкого применения, используемые в промышленности, могут не подходить для тяжелой промышленности, подъемных механизмов, кранов и т.п.

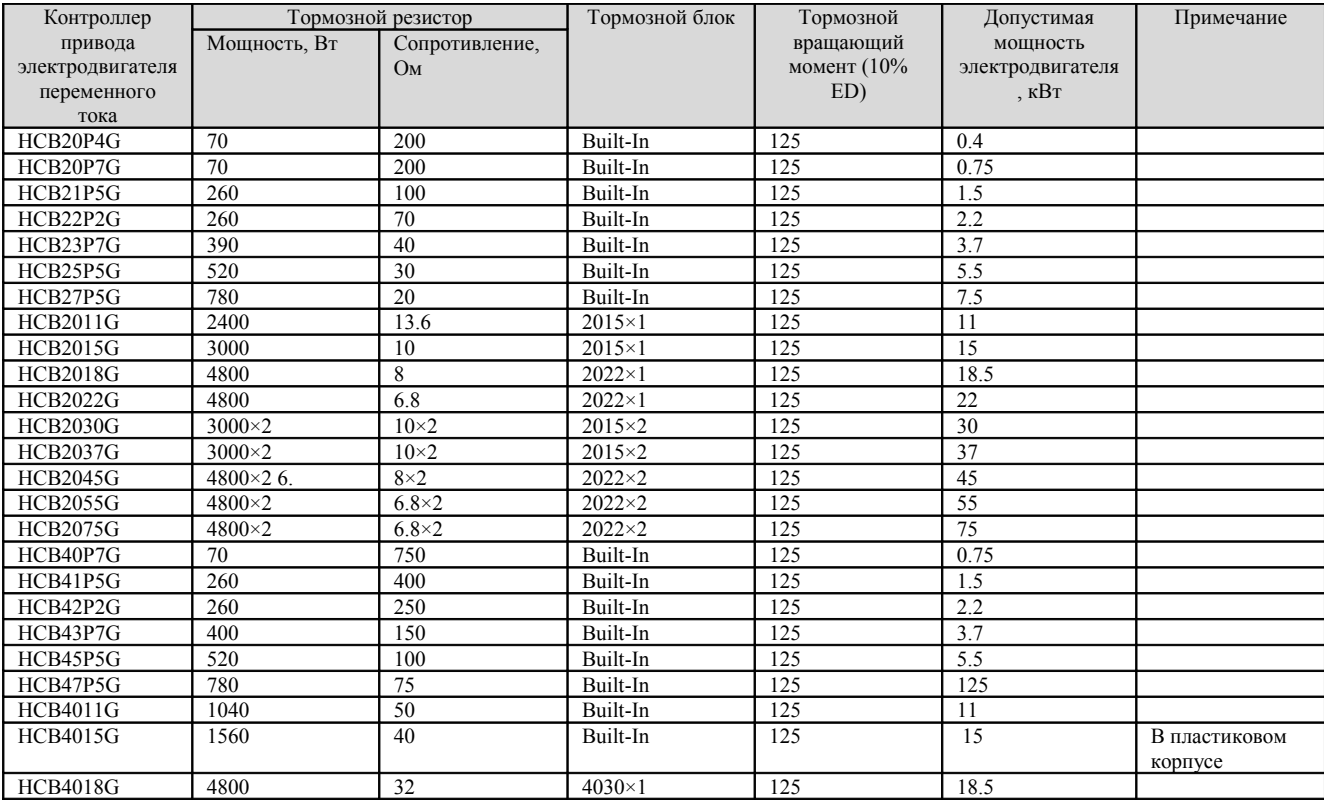

**- 124 -** 

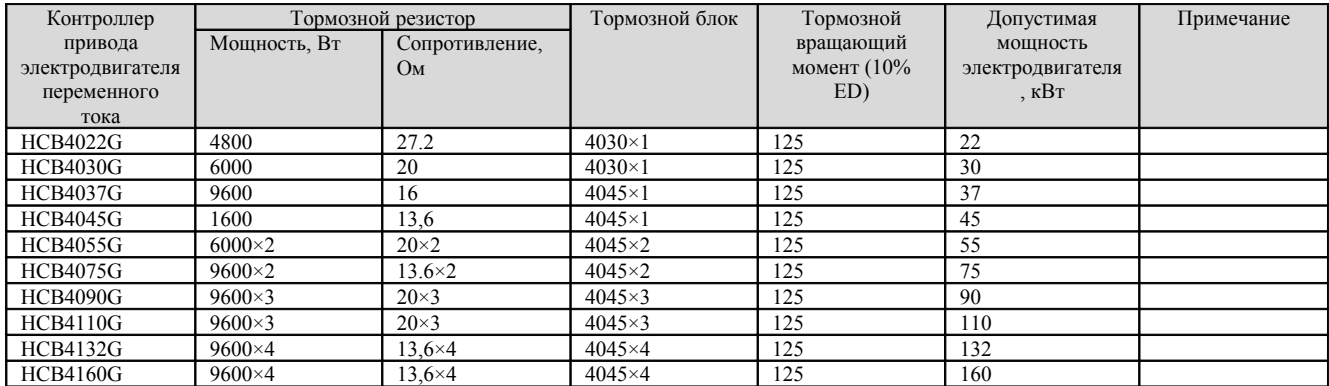

Расчет сопротивления резистора:

Сопротивление тормозного резистора связано с напряжением постоянного тока, генерируемым во время динамического торможения. Для класса цепей 380 В при торможении напряжение постоянного тока составляет 800 В – 820 В; для цепей 220 В оно составляет 400 В. Кроме того, сопротивление тормозного резистора связано с тормозным вращающим моментом Mbr%, т.е. при разных тормозных моментах вращения необходимы разные значения резистора.

Для расчетов используется следующая формула:

$$
R = \frac{U_{dc}^2 \times 100}{P_{Motor} \times M_{br}\% \times N_{AC} \times N_{ac}
$$

где:

Udc - напряжение постоянного тока при торможении; PMotor – мощность электродвигателя; Mbr - тормозной вращающий момент; ηMotor - КПД электродвигателя; ηAC motor drive - КПД устройства привода электродвигателя.

Эффективность тормозного резистора связана с тормозным моментом и частотой торможения. Приведенная выше формула дана для тормозного вращающего момента в 125% и частоте 10%. Вследствие разных нагрузок могут возникать разные ситуации, поэтому приведенная формула служит только для справочных целей.

**-125-**